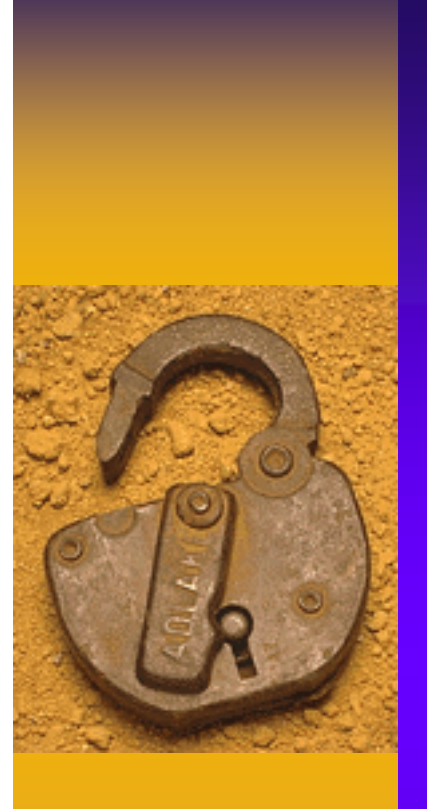

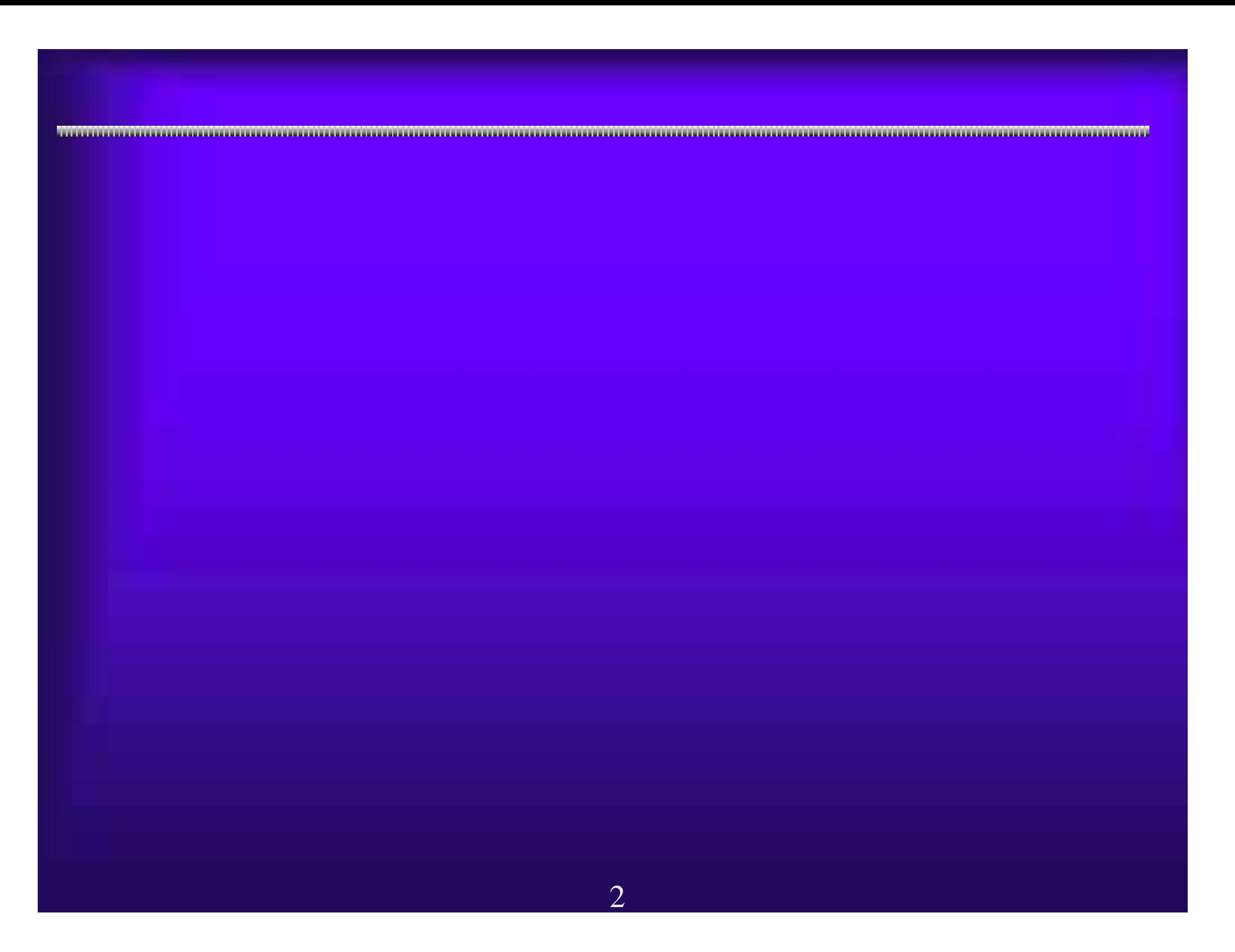

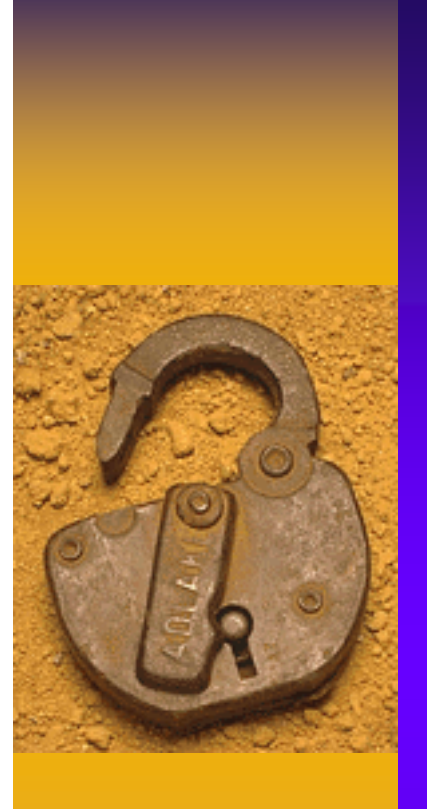

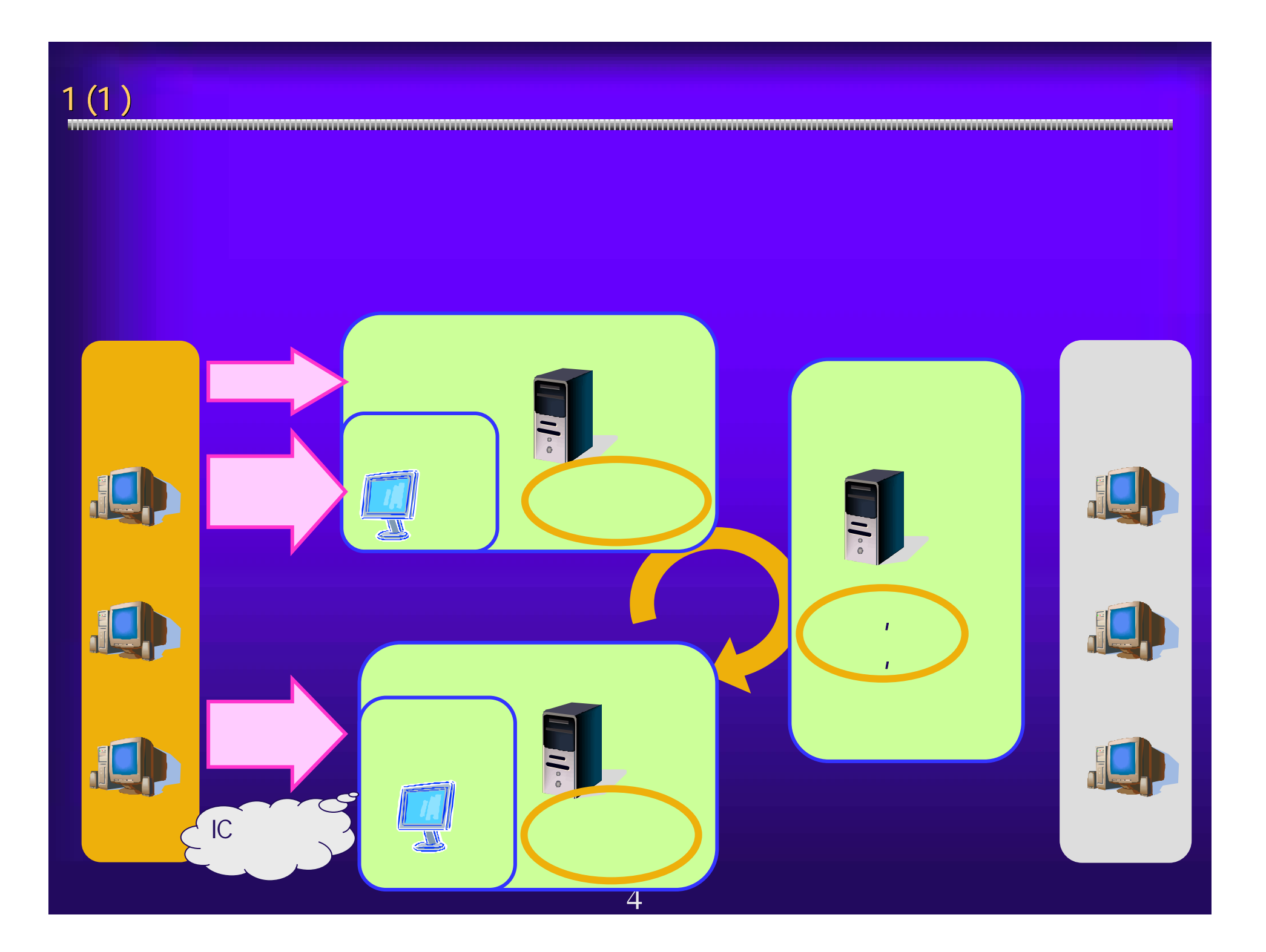

1 (2)  $\blacksquare$   $\blacksquare$ 

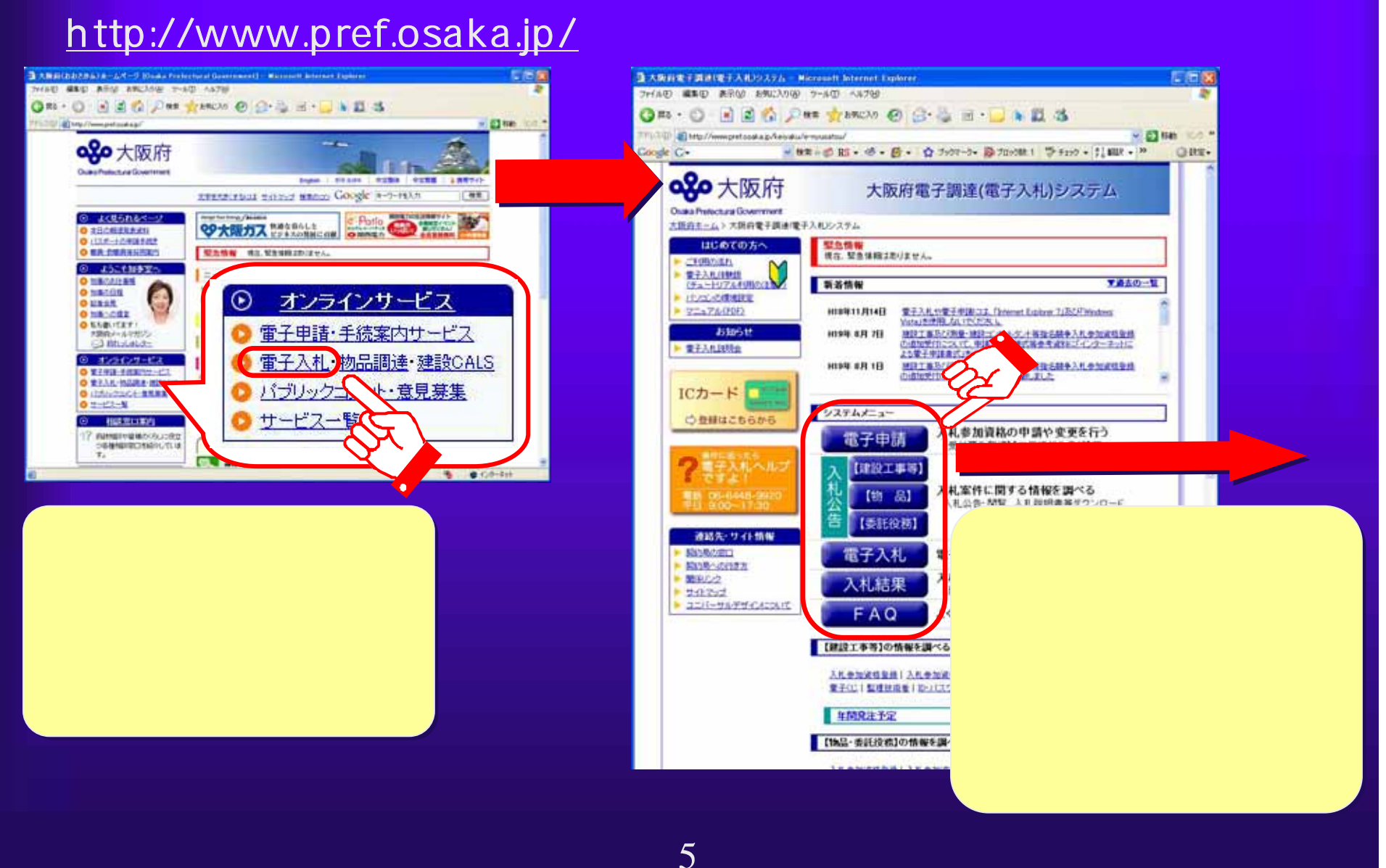

 $1(3)$  電子申請システム 電子申請システム 電子入札システム 電子入札システム 大阪府電子調達 (電子入札)システム <ログイン> ID/パスワード ICカード <ログイン> ID/パスワード ICカード <ログイン> ICカード のみ <ログイン> ICカード のみ <ログイン> ログイン 不要 <ログイン> ログイン 不要・入札参加資格確認■ トレース の場合 最もの 通信 スポーツ こくしゅう こうしょう こうしょう こうしゅう こうしゅう こうしゅう こうしゅう こうしゅう こうしゅう こうしゅう **・公開情報(入札公告)の** ・FAQ(おくなる) - FAQ(おくなる) - FAQ(おくなる) - FAQ(おくなる) - FAQ(おくなる) - FAQ(おくなる) - FAQ(おくなる) - FAQ(おくなる) - FAQ(おくなる) - F  $\overline{6}$ 

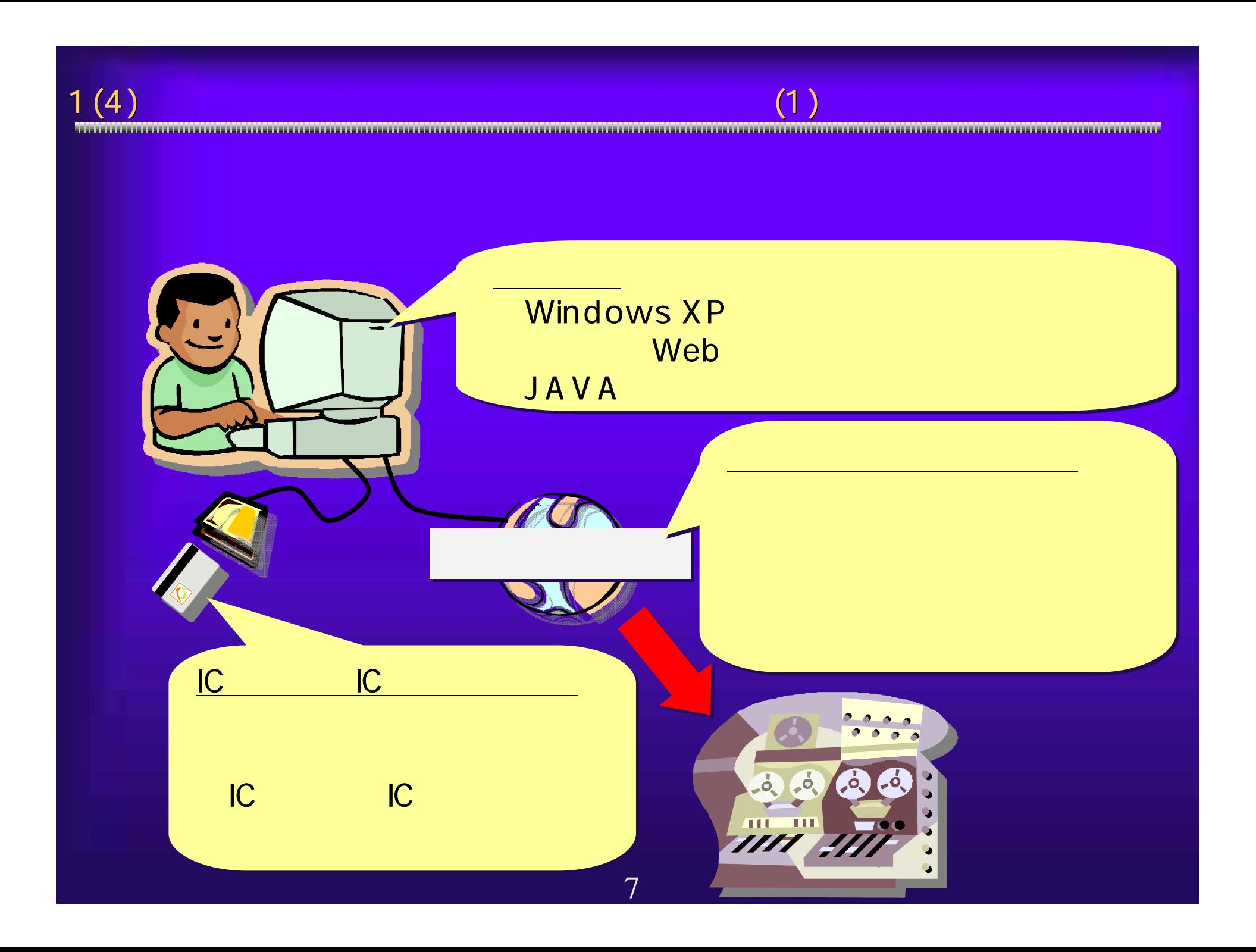

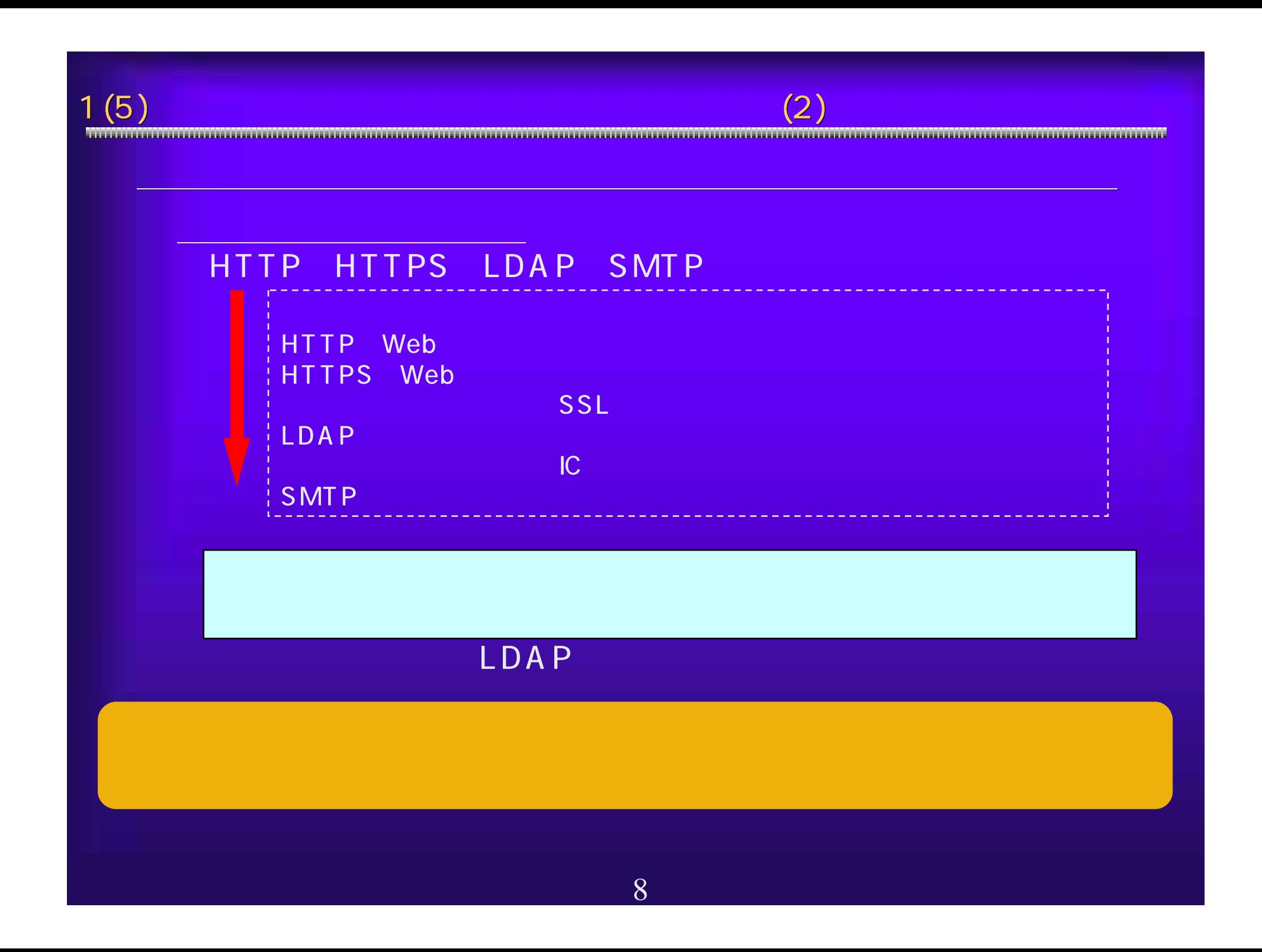

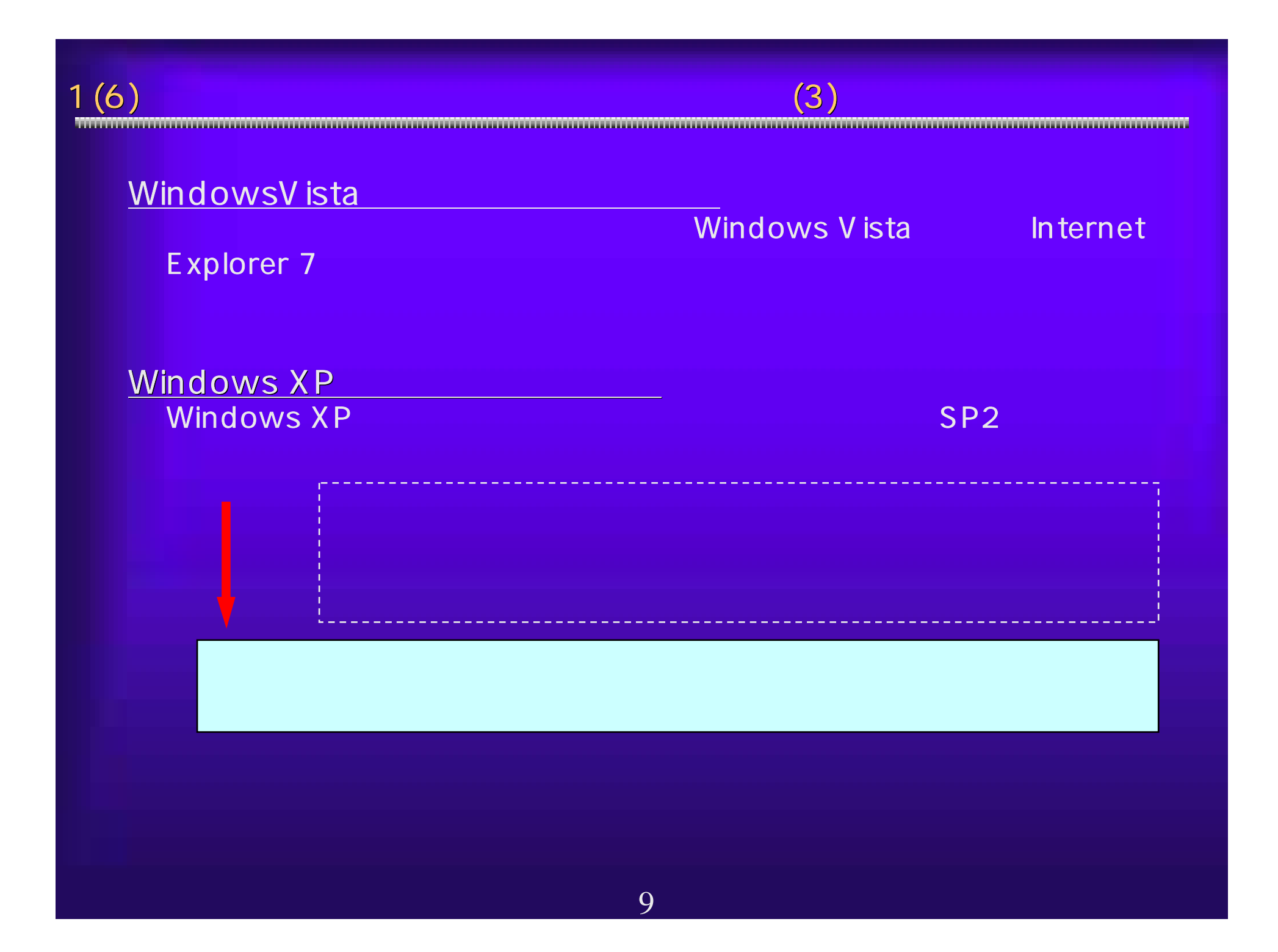

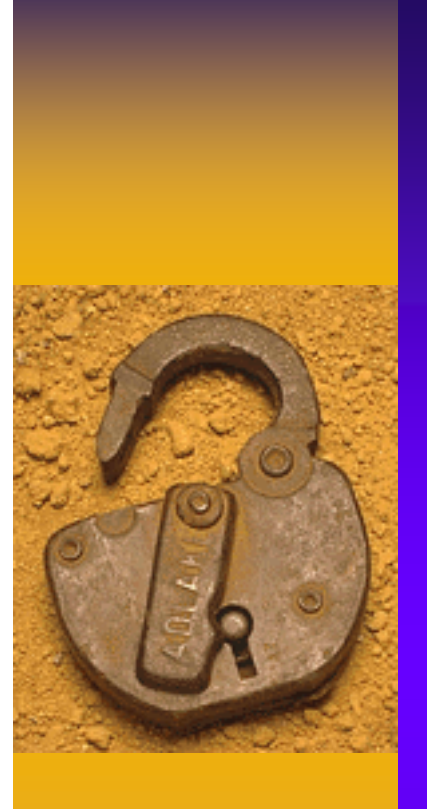

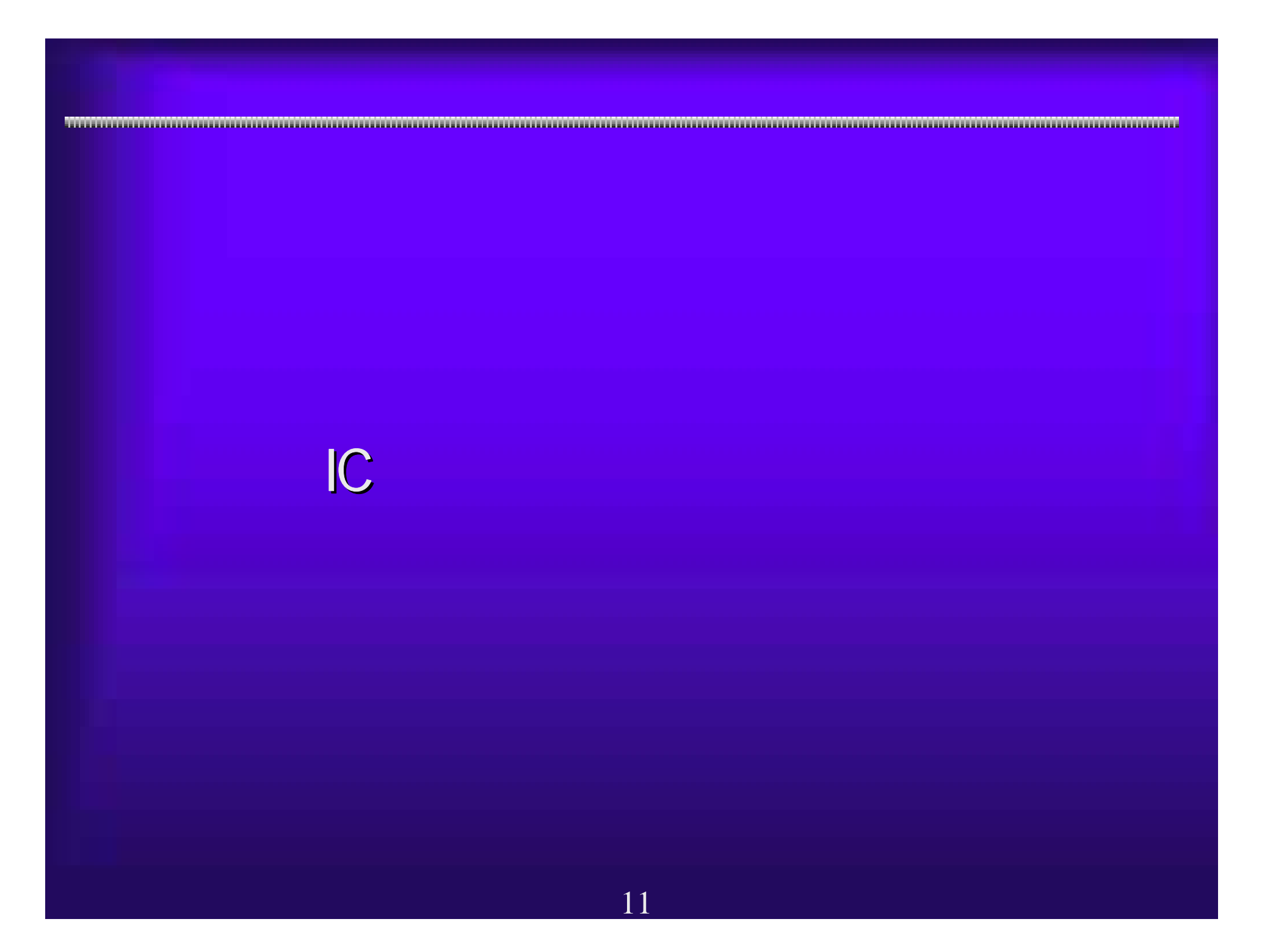

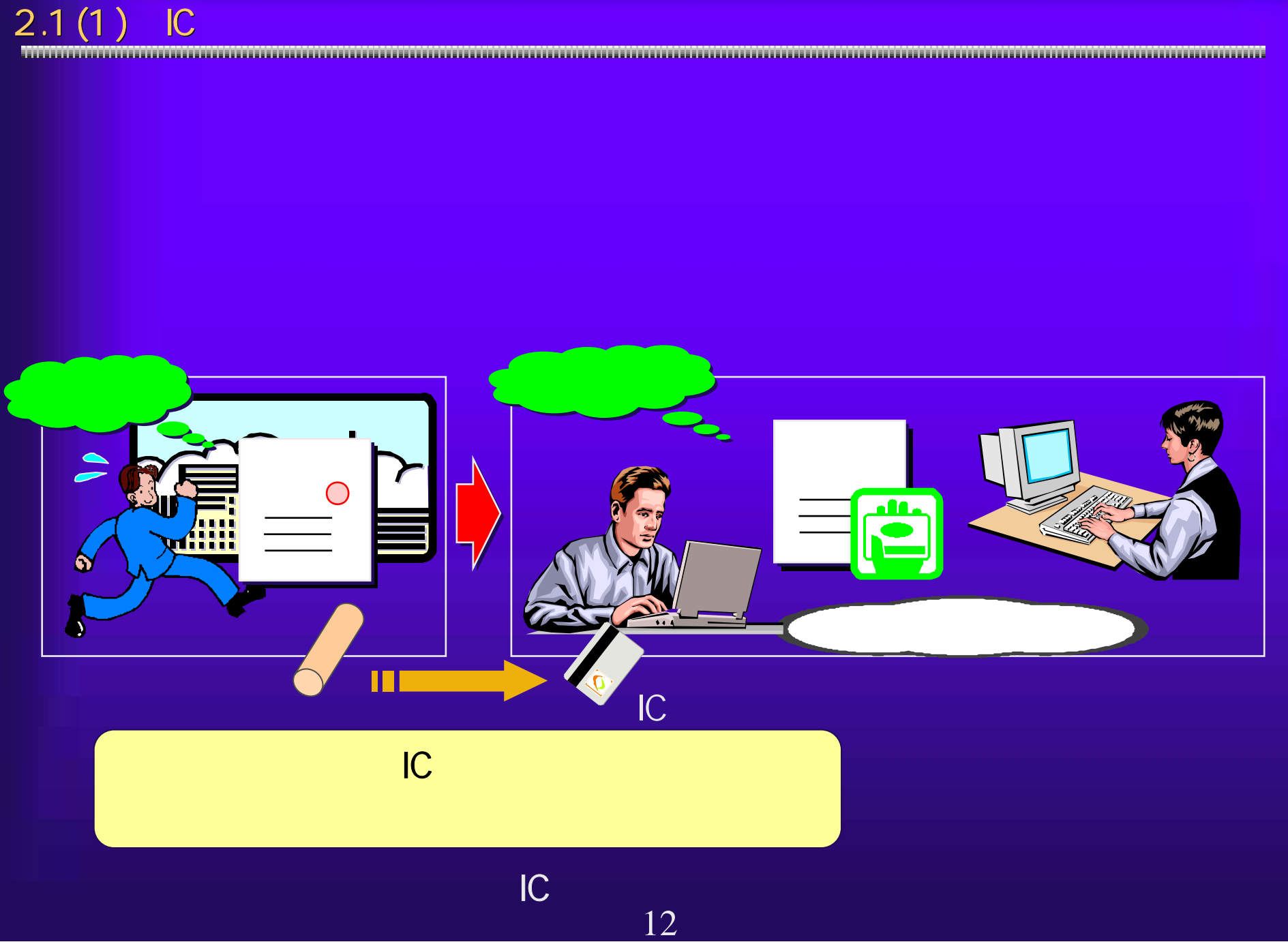

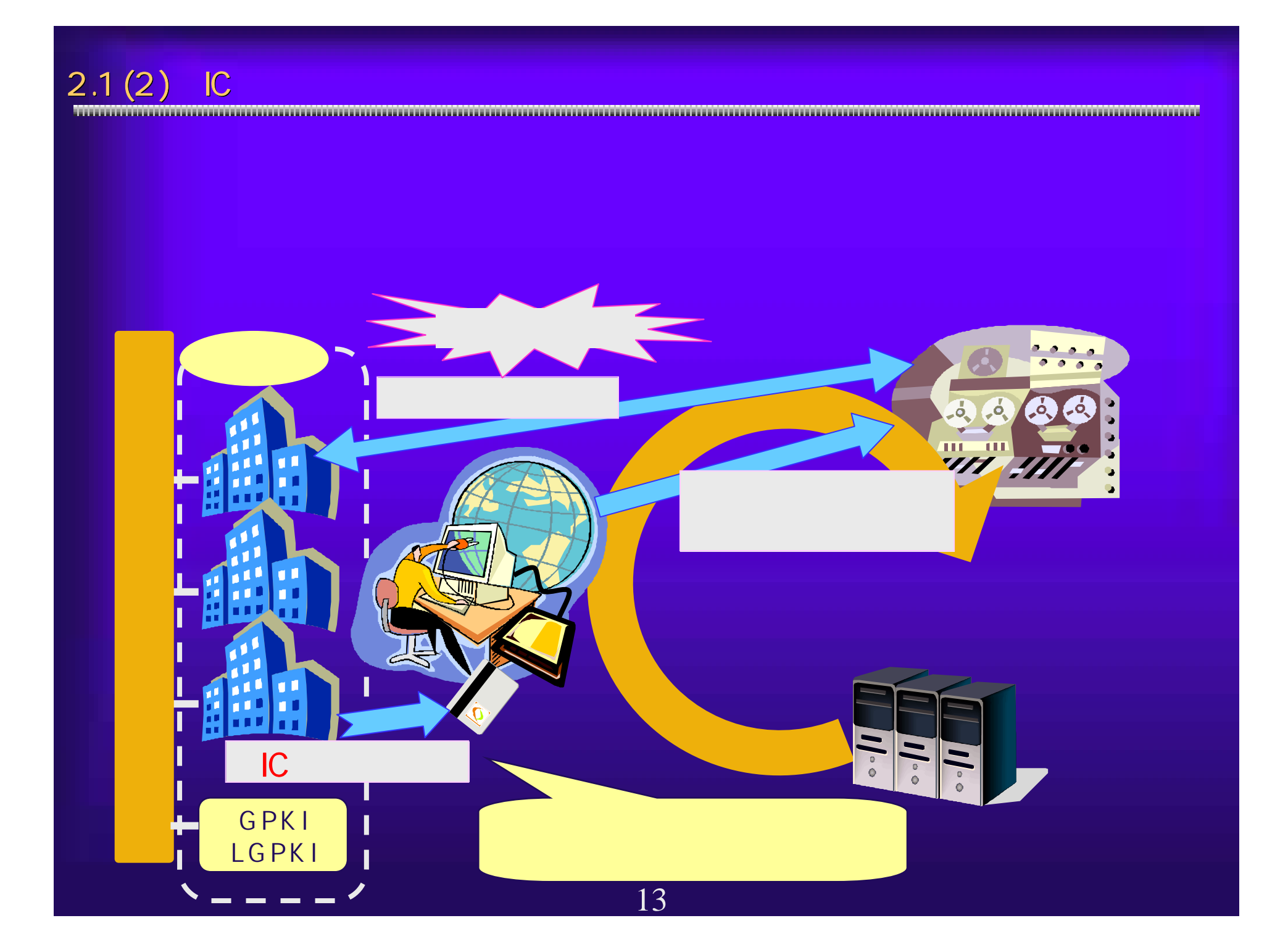

 $2.1(3)$ 

http://www.soumu.go.jp/joho\_tsusin/top/ninshou-law/law-index.html<br>http://www.meti.go.jp/policy/netsecurity/digitalsign.htm<br>http://www.meti.go.jp/MINJI/minji32.html<br>http://www.moj.go.jp/MINJI/minji32.html<br>14

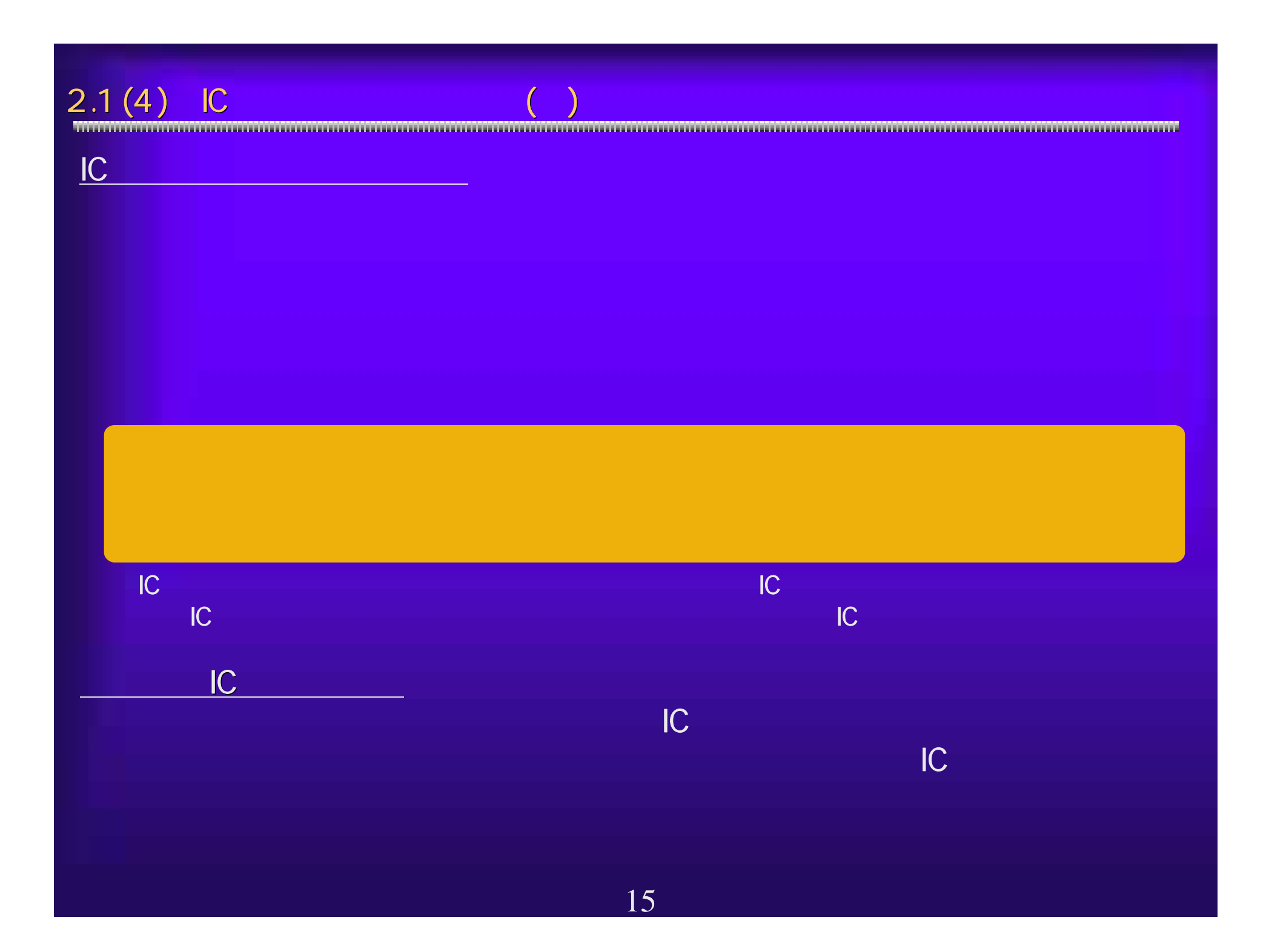

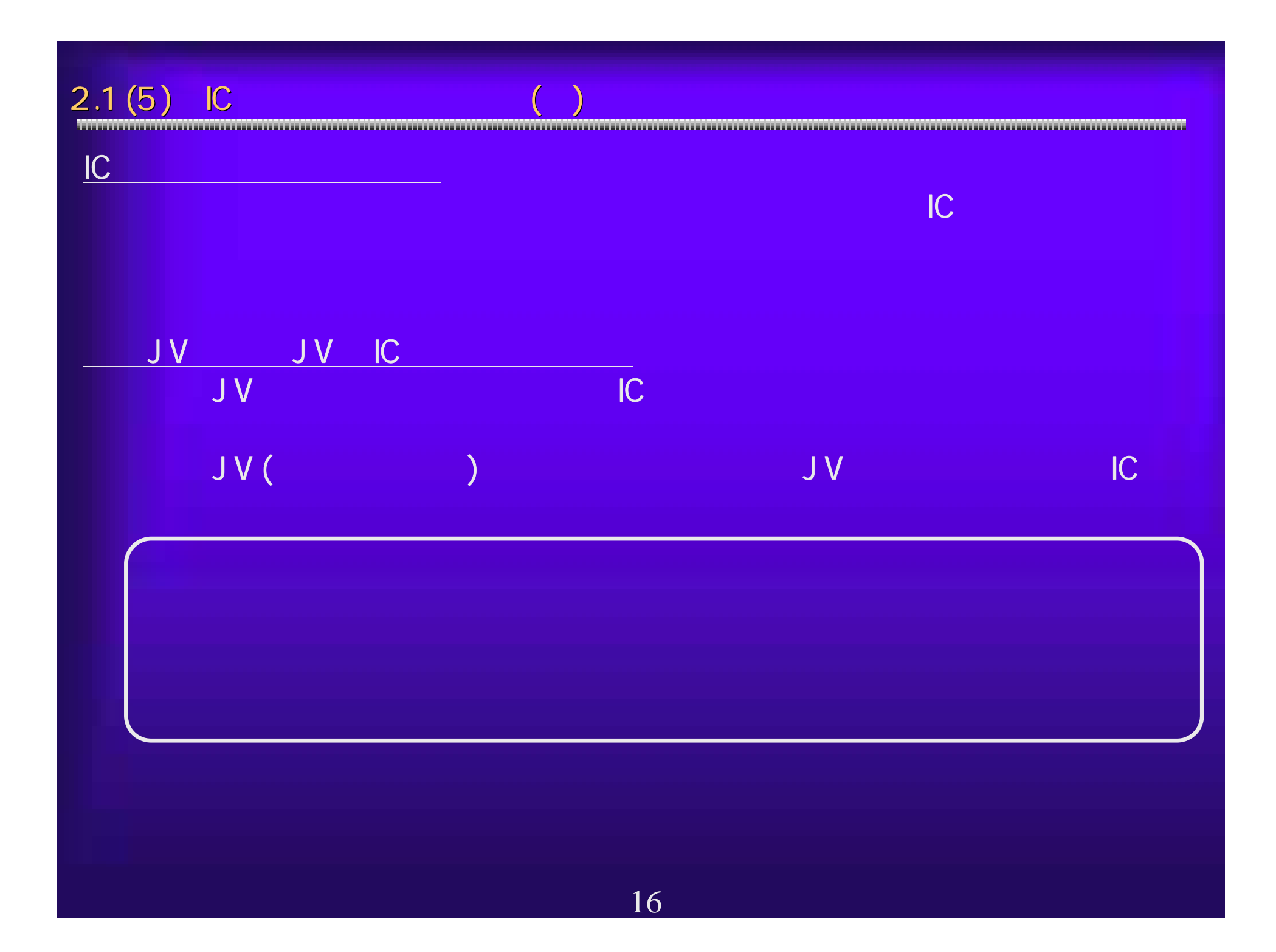

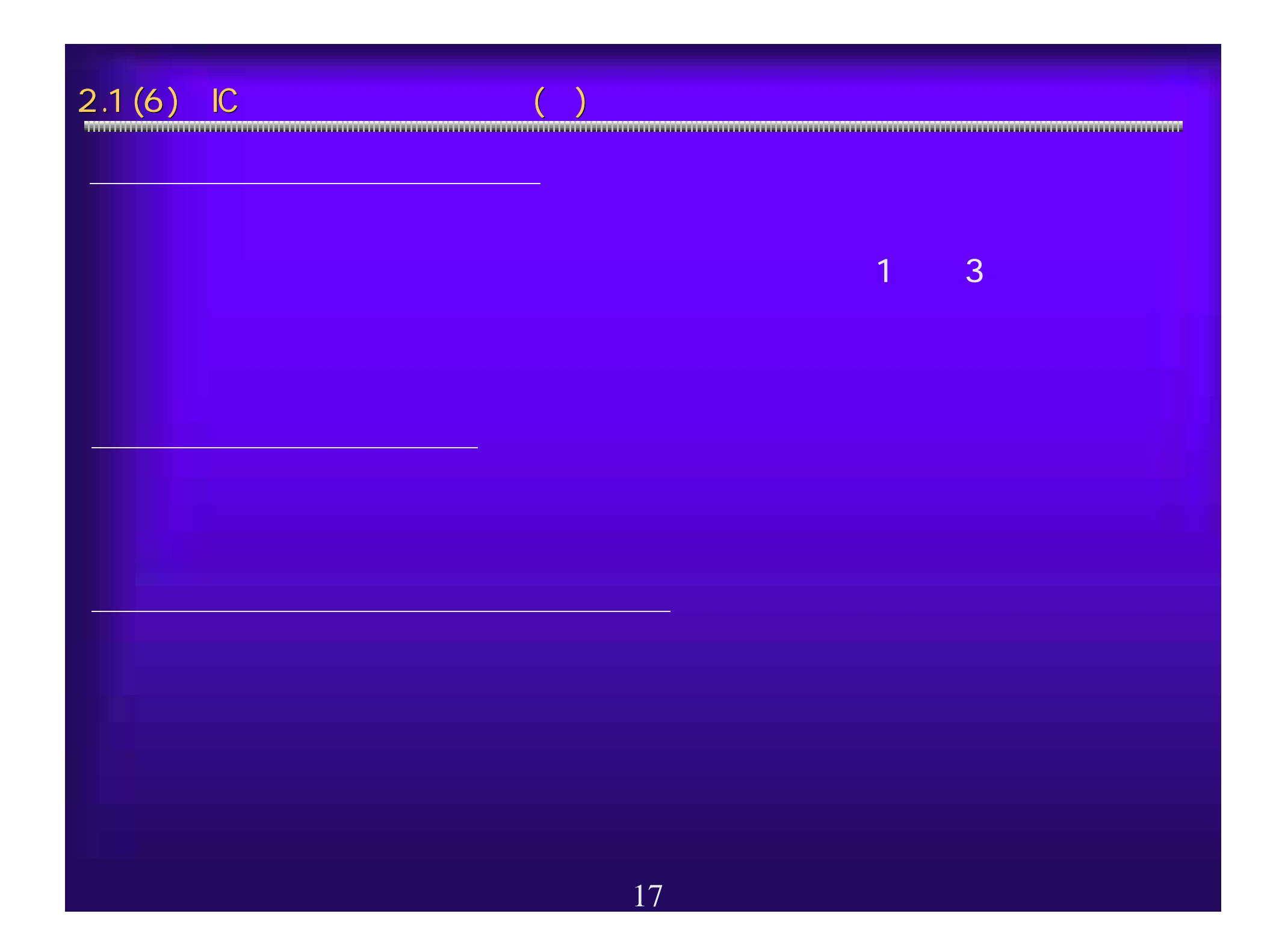

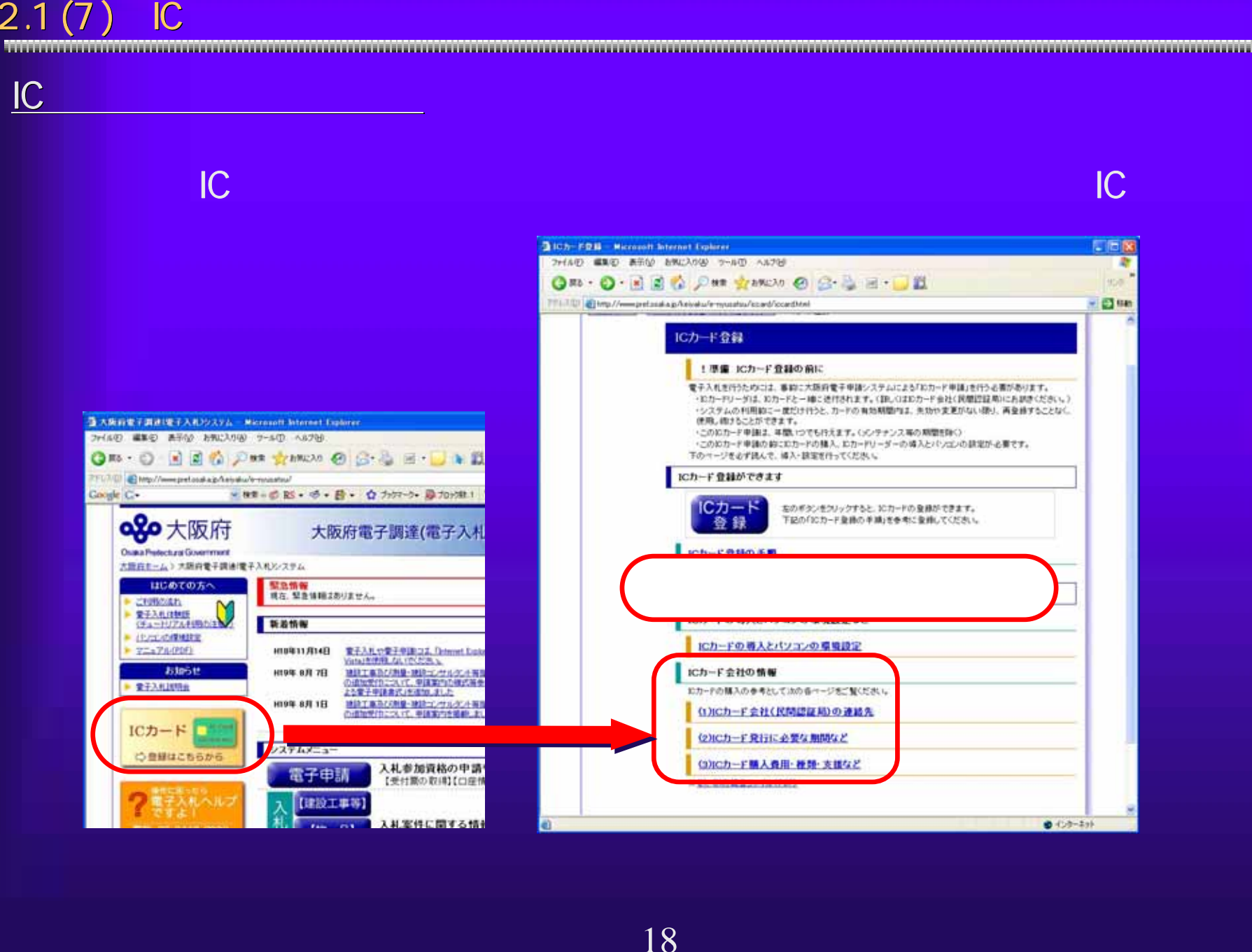

 $\frac{10}{10}$  PIN 10<br>  $\frac{10}{10}$  WEB <sup>JavaPolicy</sup><br>
3<br>
3<br>
CD<br>
HP<br>
C<br>
19

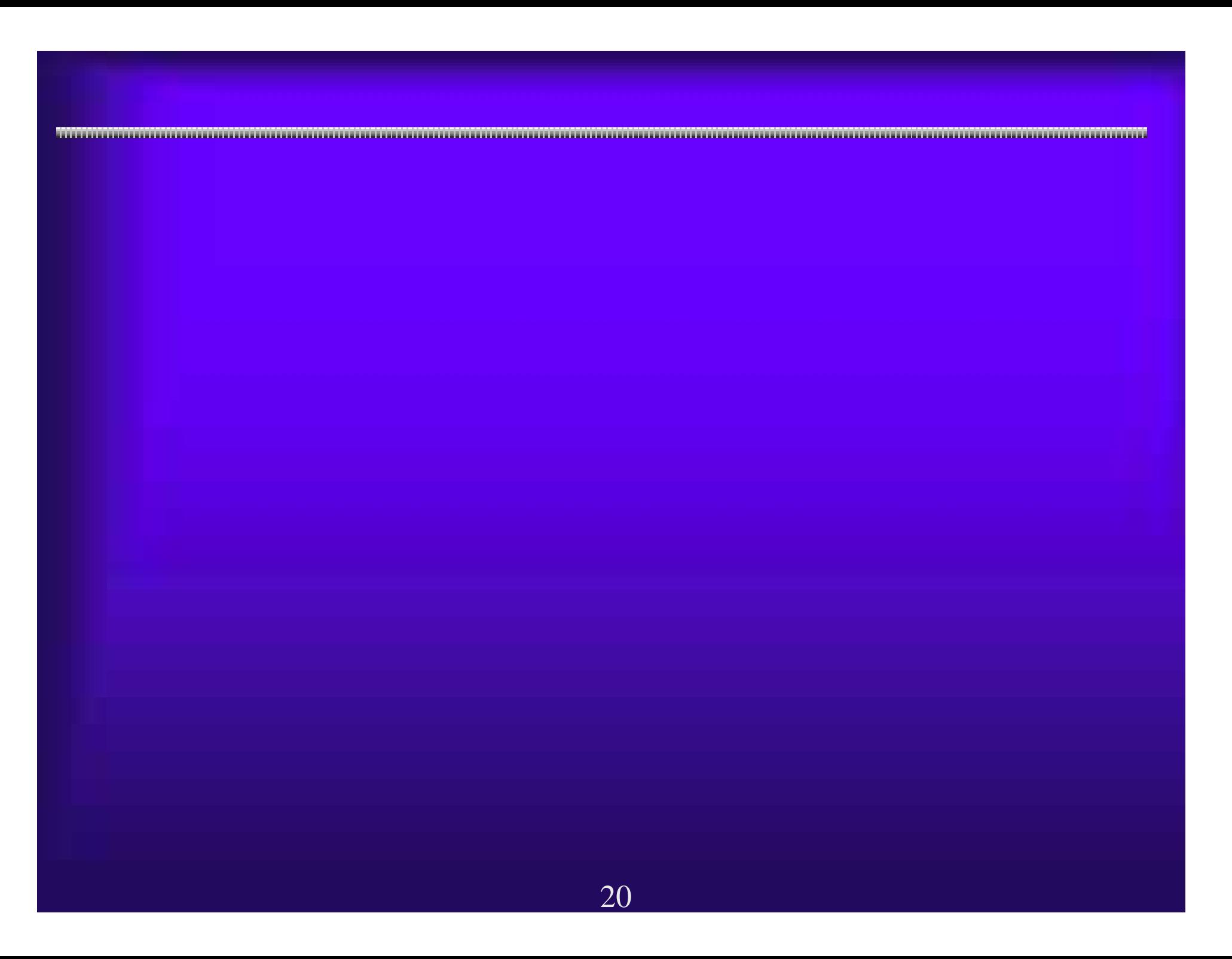

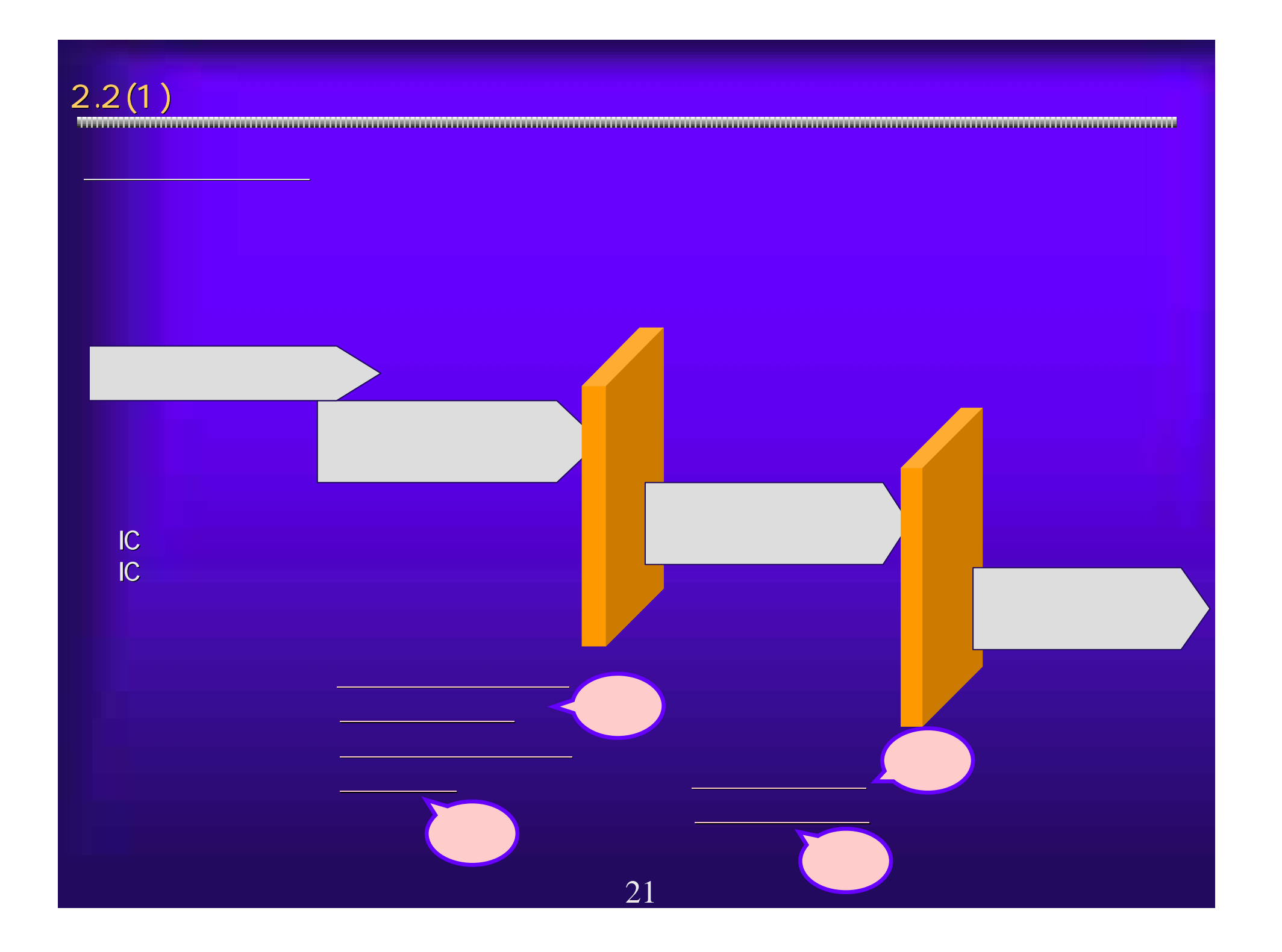

 $2.2(2)$ ①受信確認通知(参加資格確認申請、入札書提出) 受信確認通知(参加資格確認申請、入札書提出) 先に挙げた期限のある処理については、すべての入力が完了し、その結 先に挙げた期限のある処理については、すべての入力が完了し、その結 果の送信を期限までに終了する必要があります。システム側で処理が完 果の送信を期限までに終了する必要があります。システム側で処理が完 了したことを証明する受信確認通知を印刷し、確実に提出が完了してい 了したことを証明する受信確認通知を印刷し、確実に提出が完了してい ることを確認してください。 ることを確認してください。 <入札書受信確認通知の例>

22

 $\left[\left(\begin{array}{c} \rule{0pt}{13pt}\begin{matrix} 0 & 0 & 0 & 0 \\ 0 & 0 & 0 \\ 0 & 0 & 0 \\ 0 & 0 & 0 \\ 0 & 0 & 0 \\ 0 & 0 & 0 \\ 0 & 0 & 0 \\ 0 & 0 & 0 \\ 0 & 0 & 0 \\ 0 & 0 & 0 \\ 0 & 0 & 0 \\ 0 & 0 & 0 \\ 0 & 0 & 0 \\ 0 & 0 & 0 \\ 0 & 0 & 0 \\ 0 & 0 & 0 \\ 0 & 0 & 0 \\ 0 & 0 & 0 \\ 0 & 0 & 0 \\ 0 & 0 & 0 \\ 0 & 0 & 0 \\ 0 &$ 

FER 卸 œ

ります。その他には、その他には、その他には、その他には、その他には、その他には、その他には、その他には、その他には、その他には、その他には、その他には、その他には、その他には、その他には、その他には、

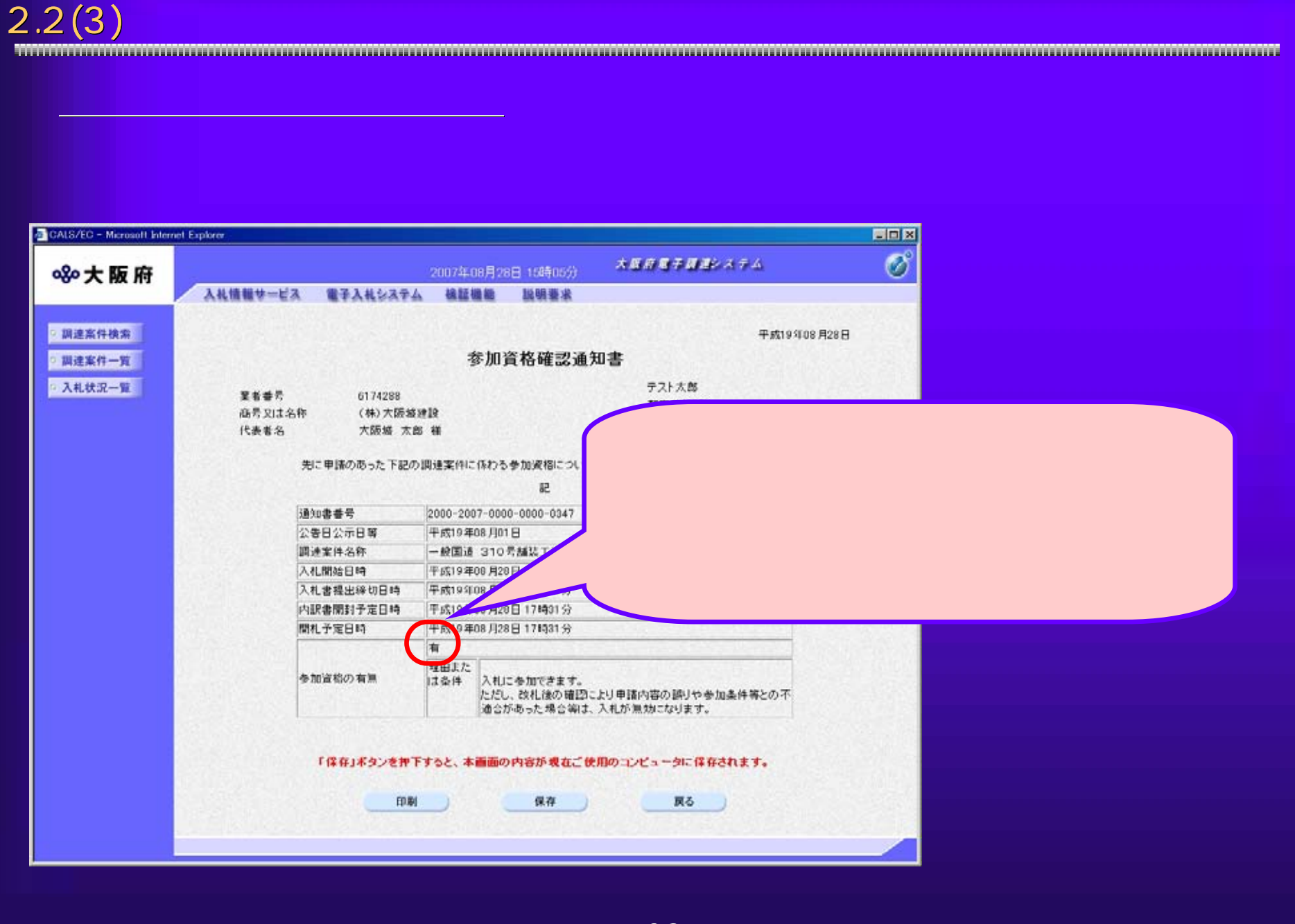

# 2.2(4) 入札書の内容確認 入札書の内容確認

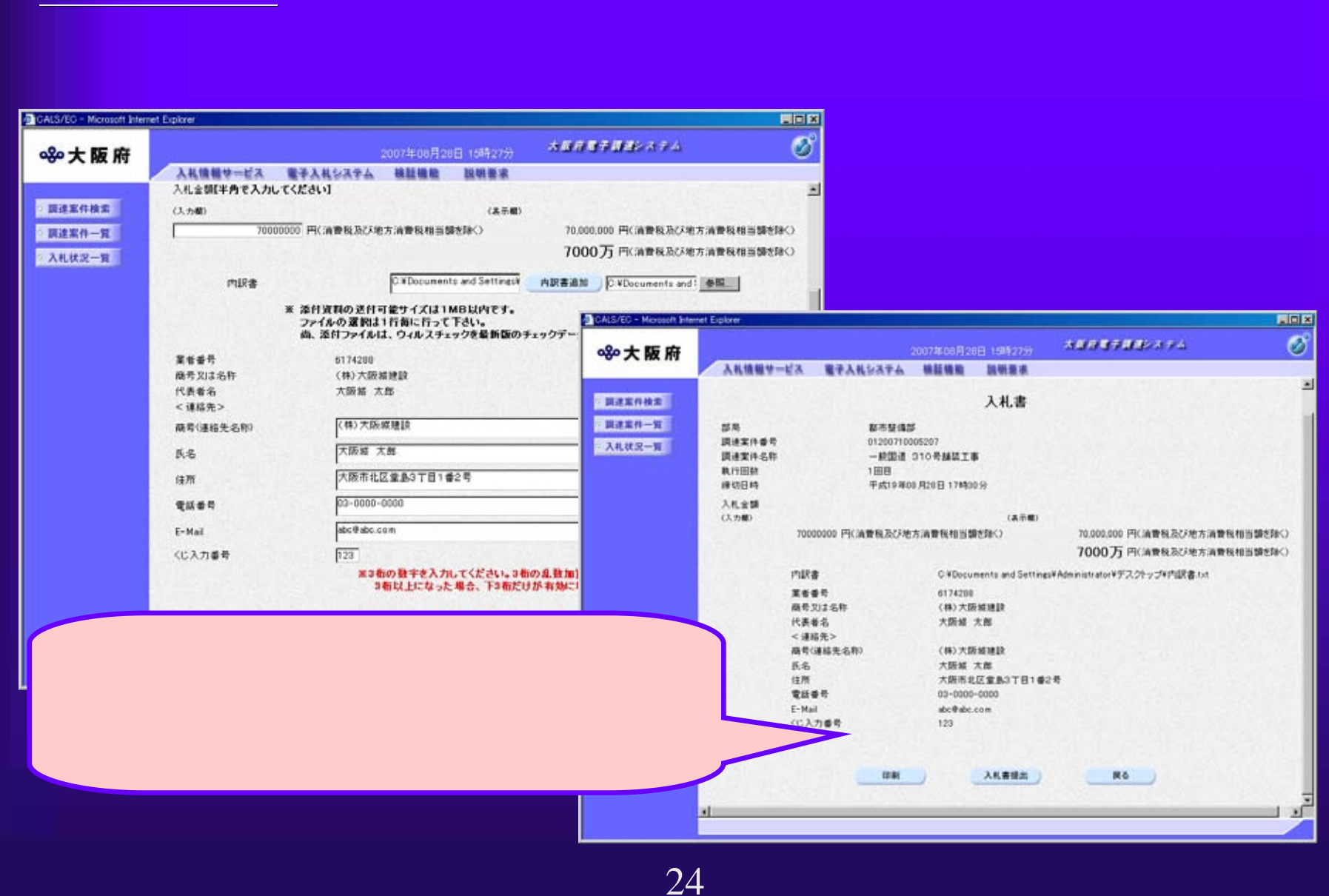

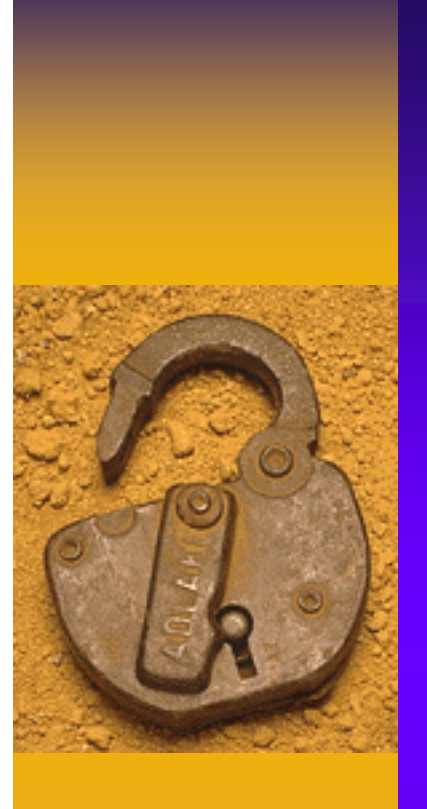

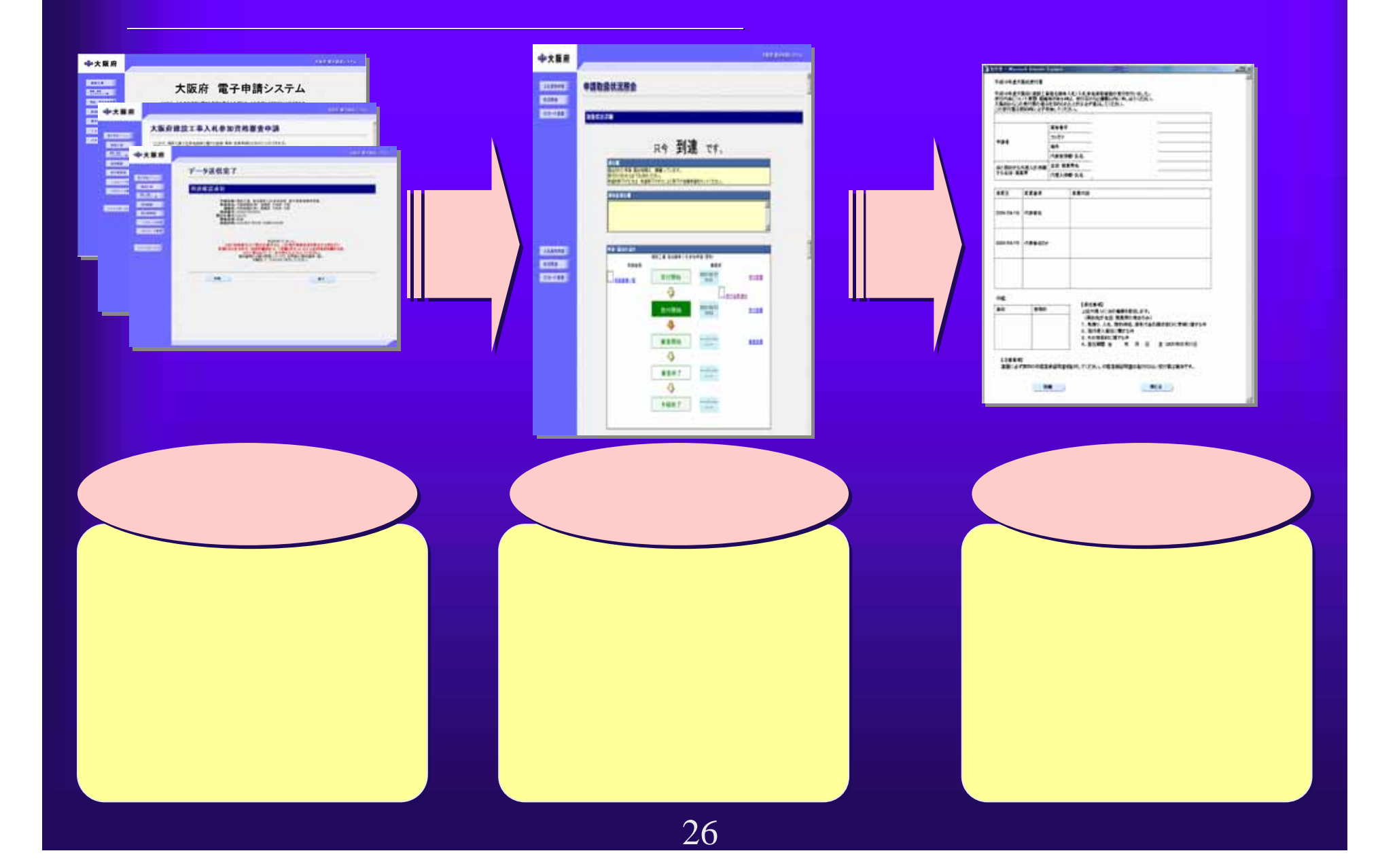

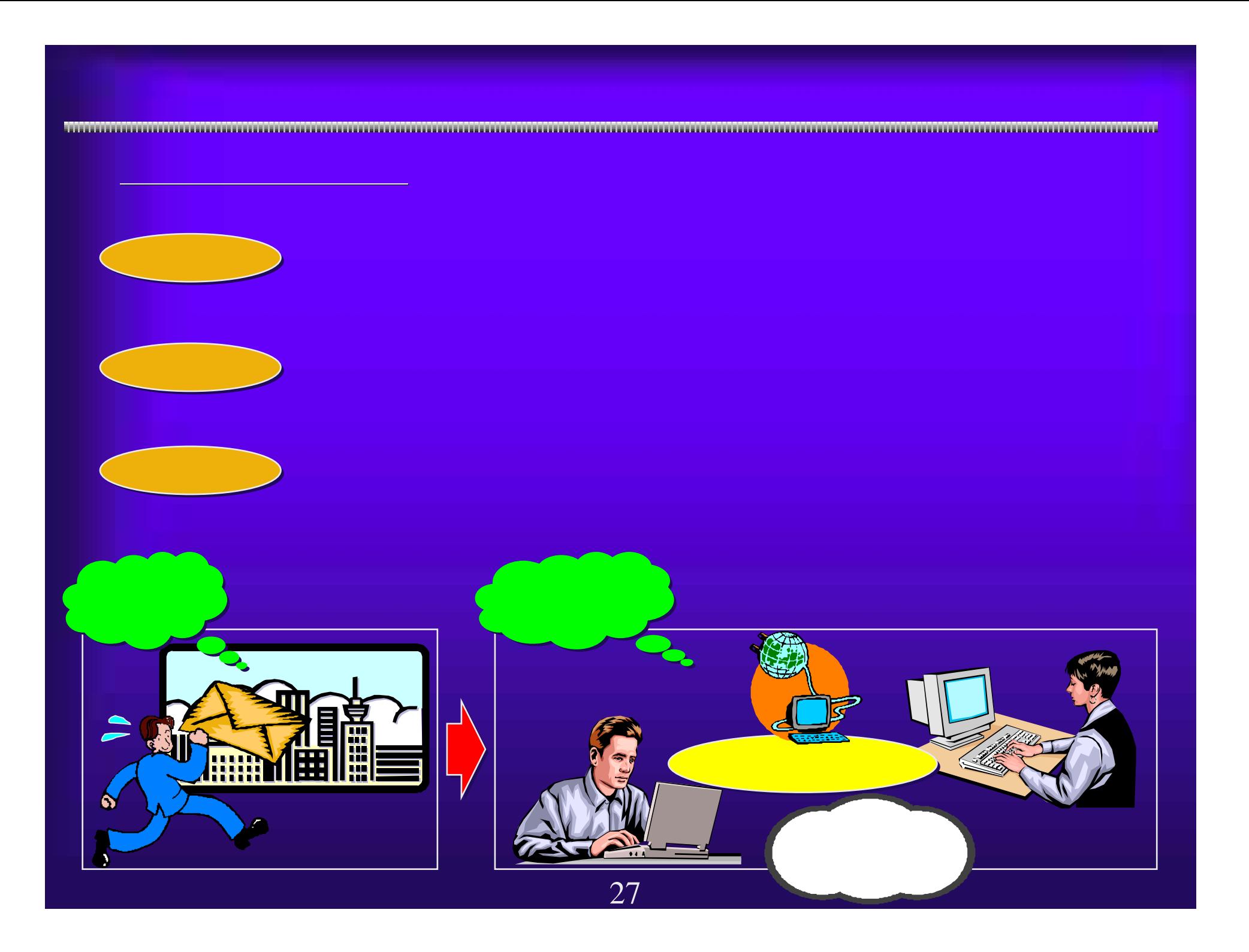

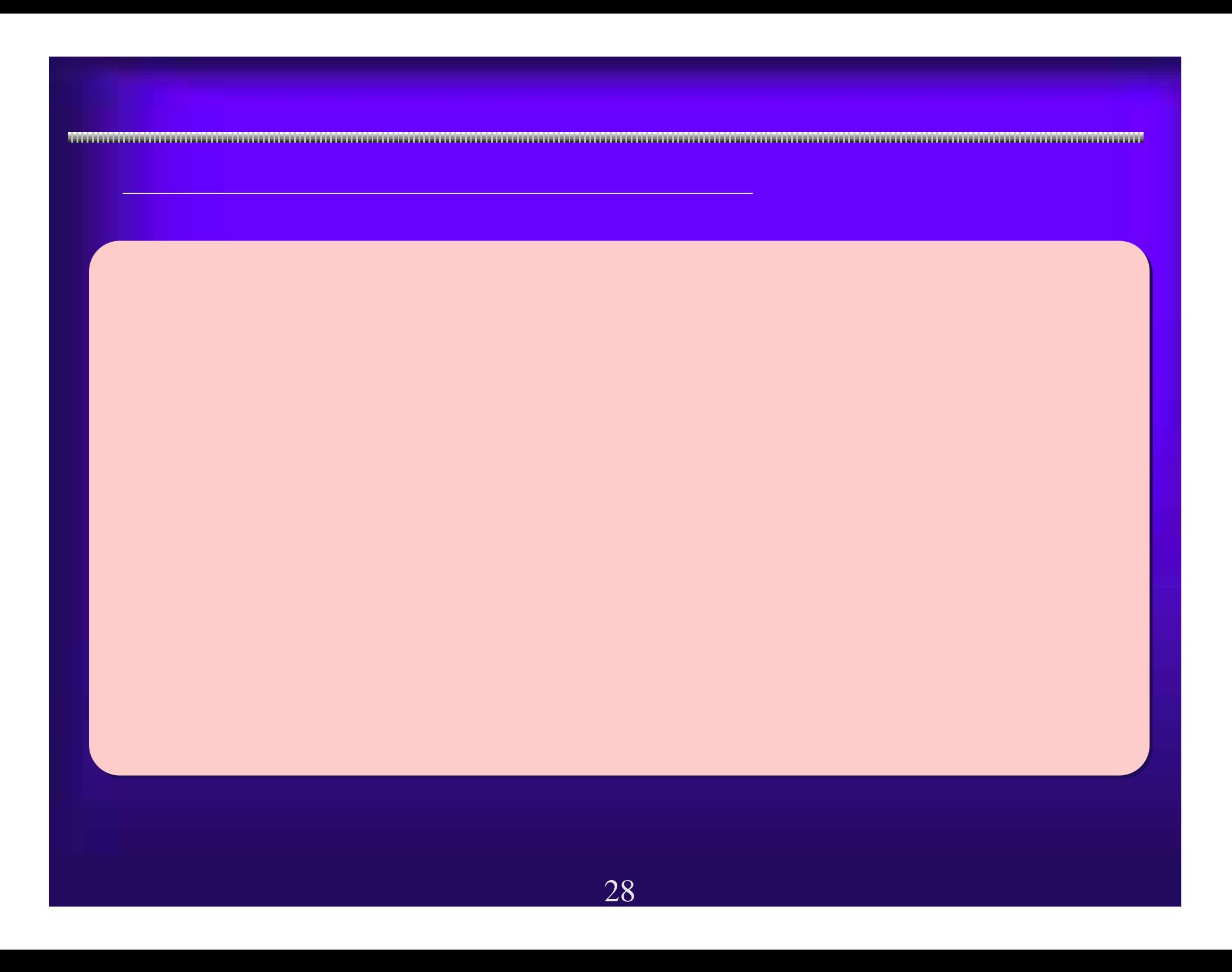

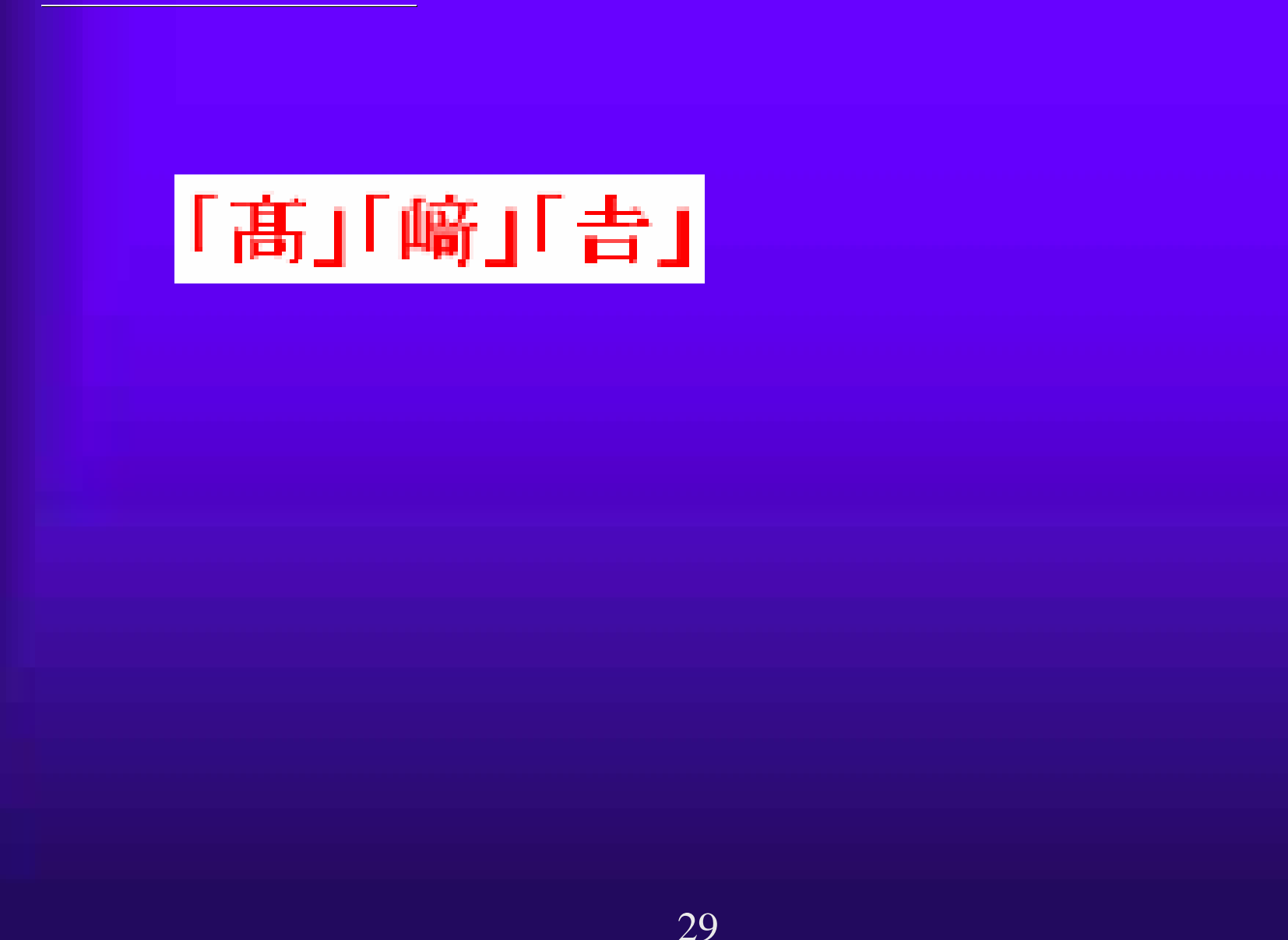

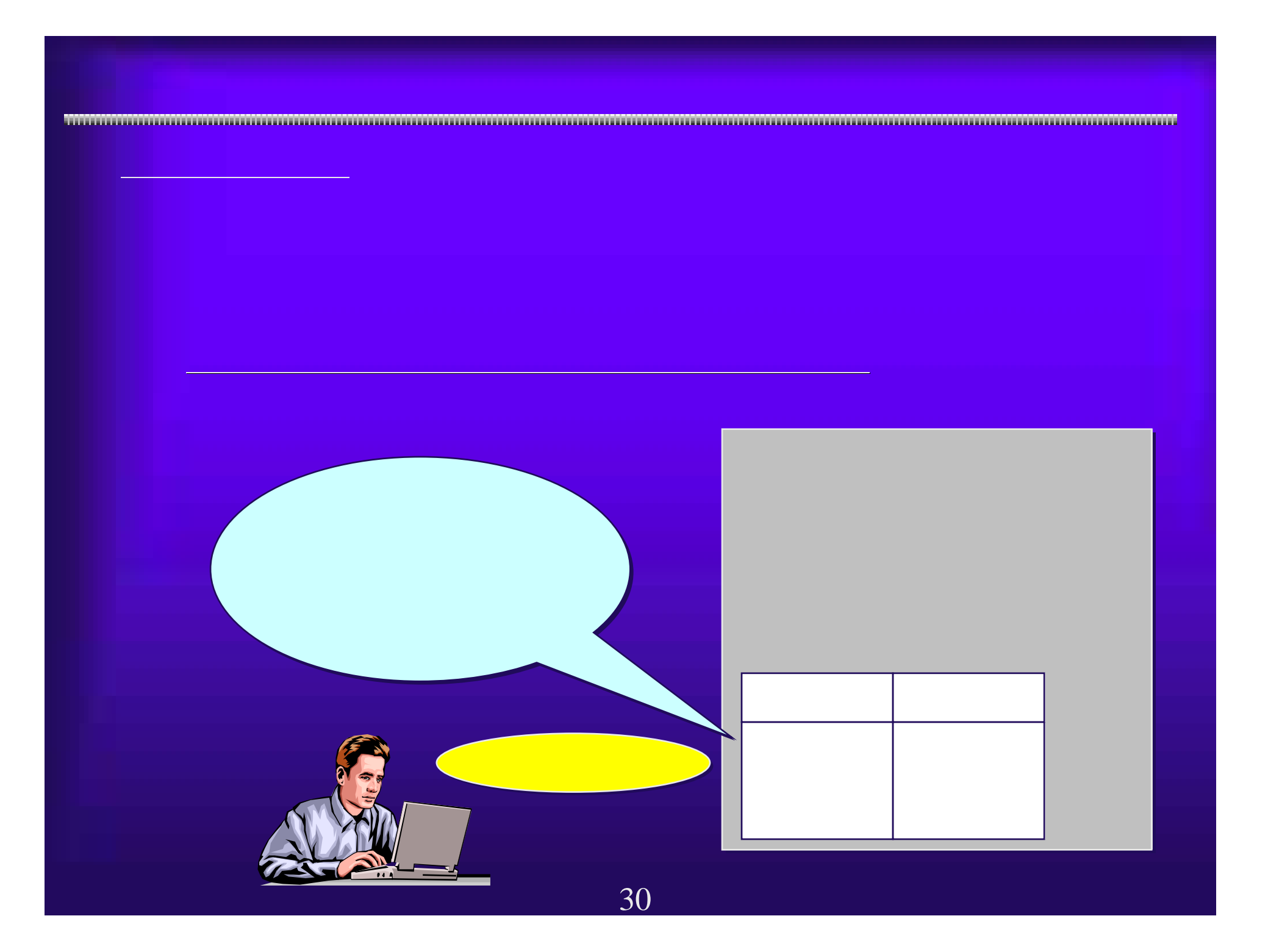

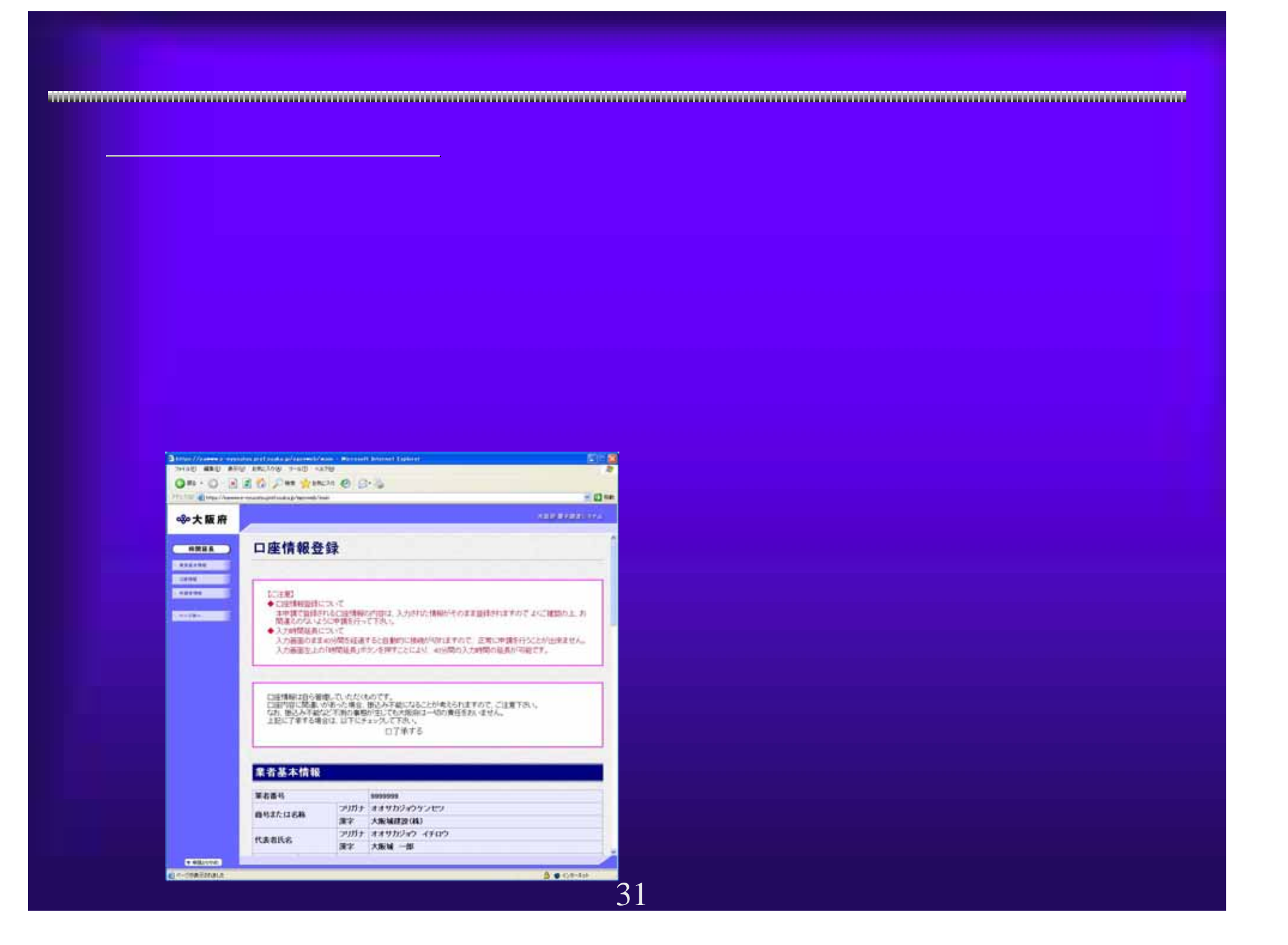

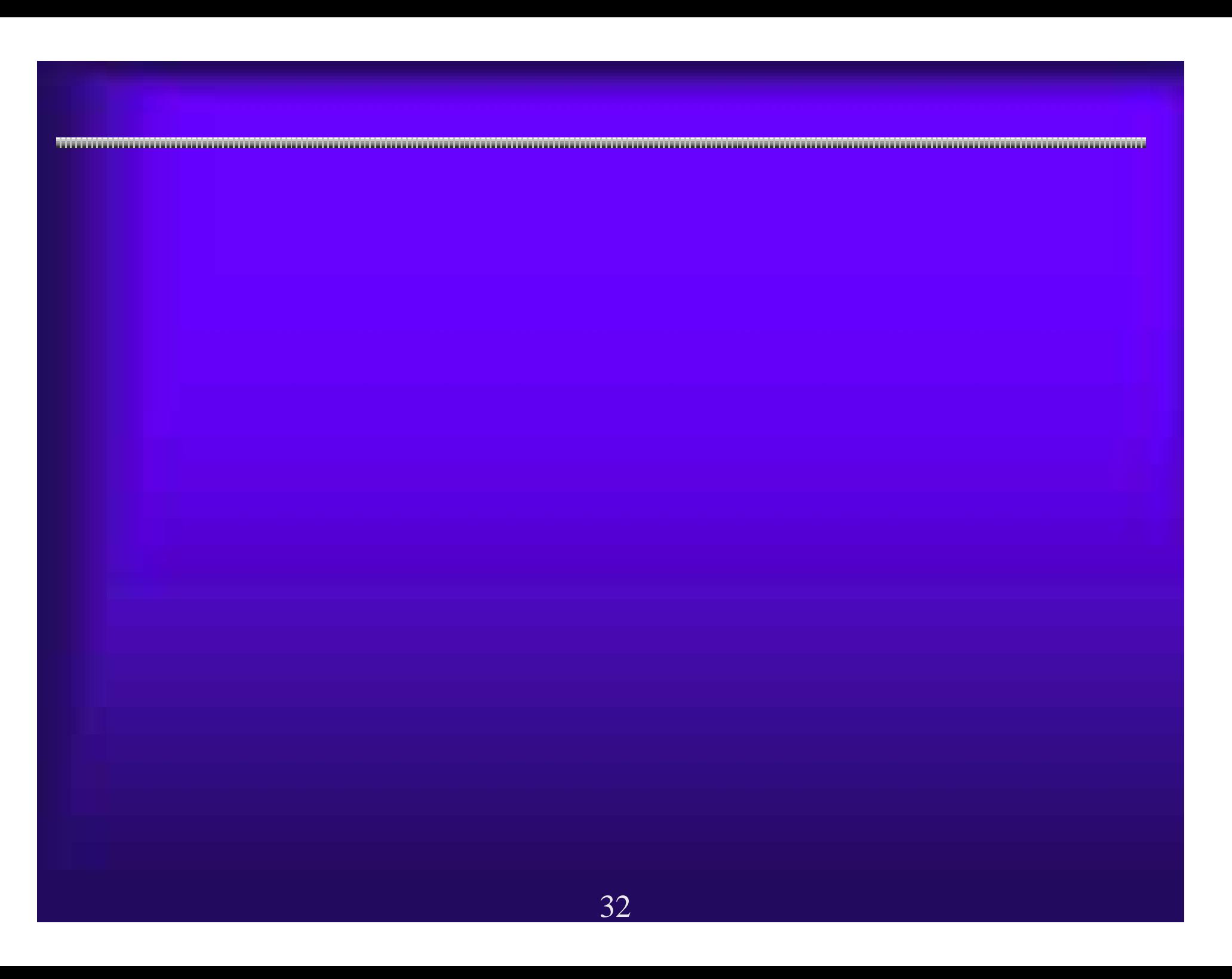

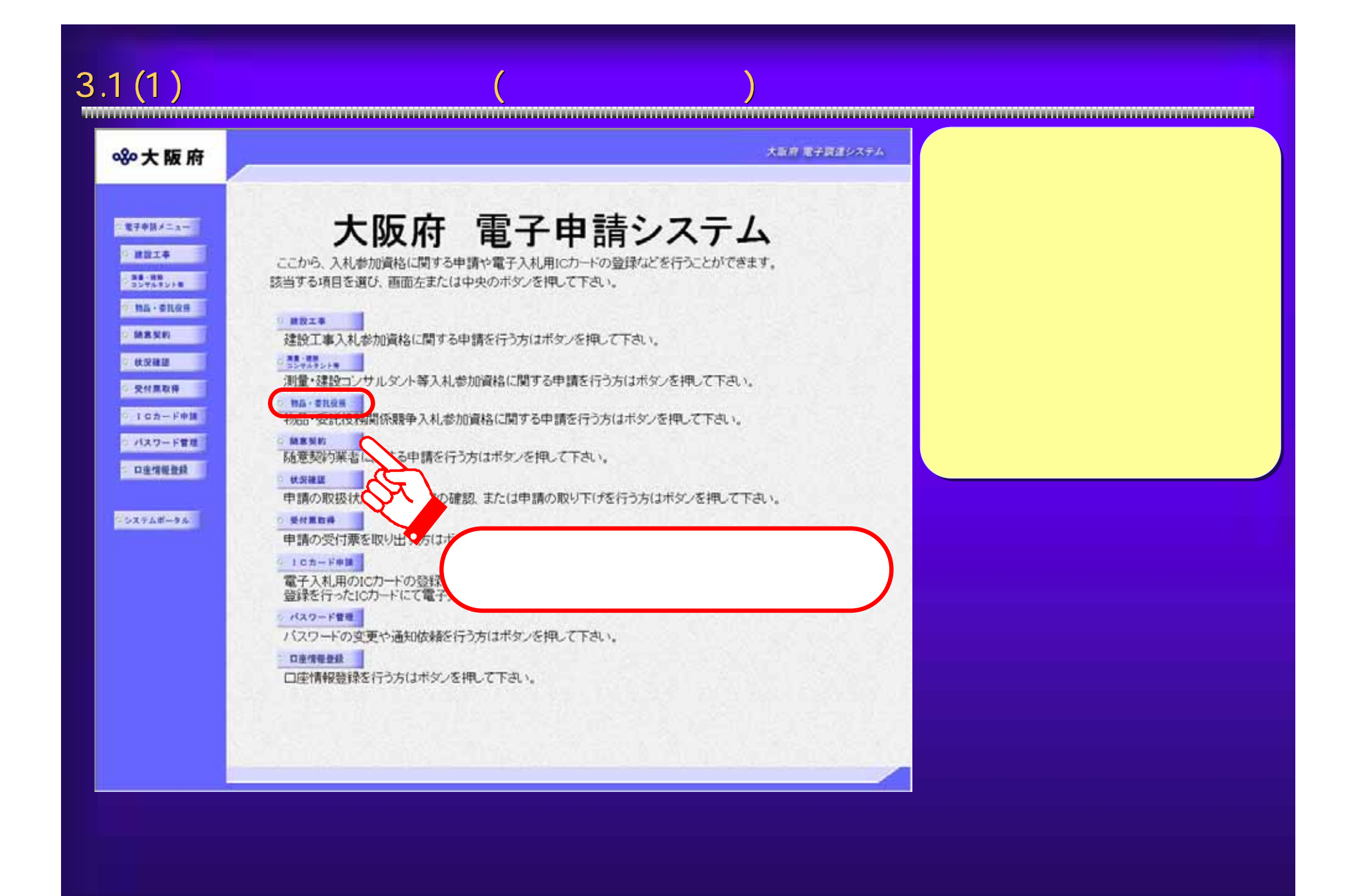

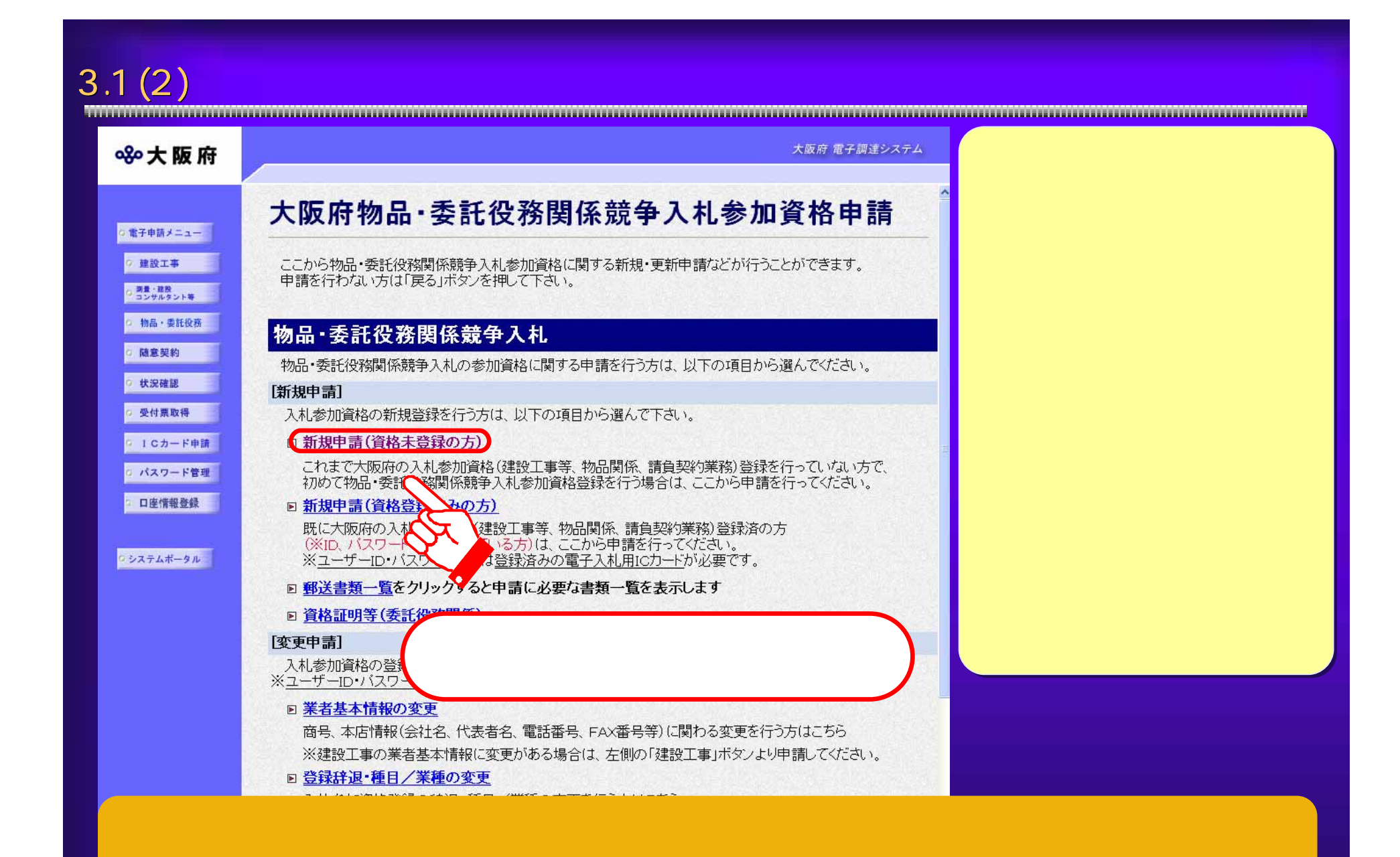

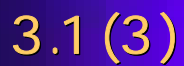

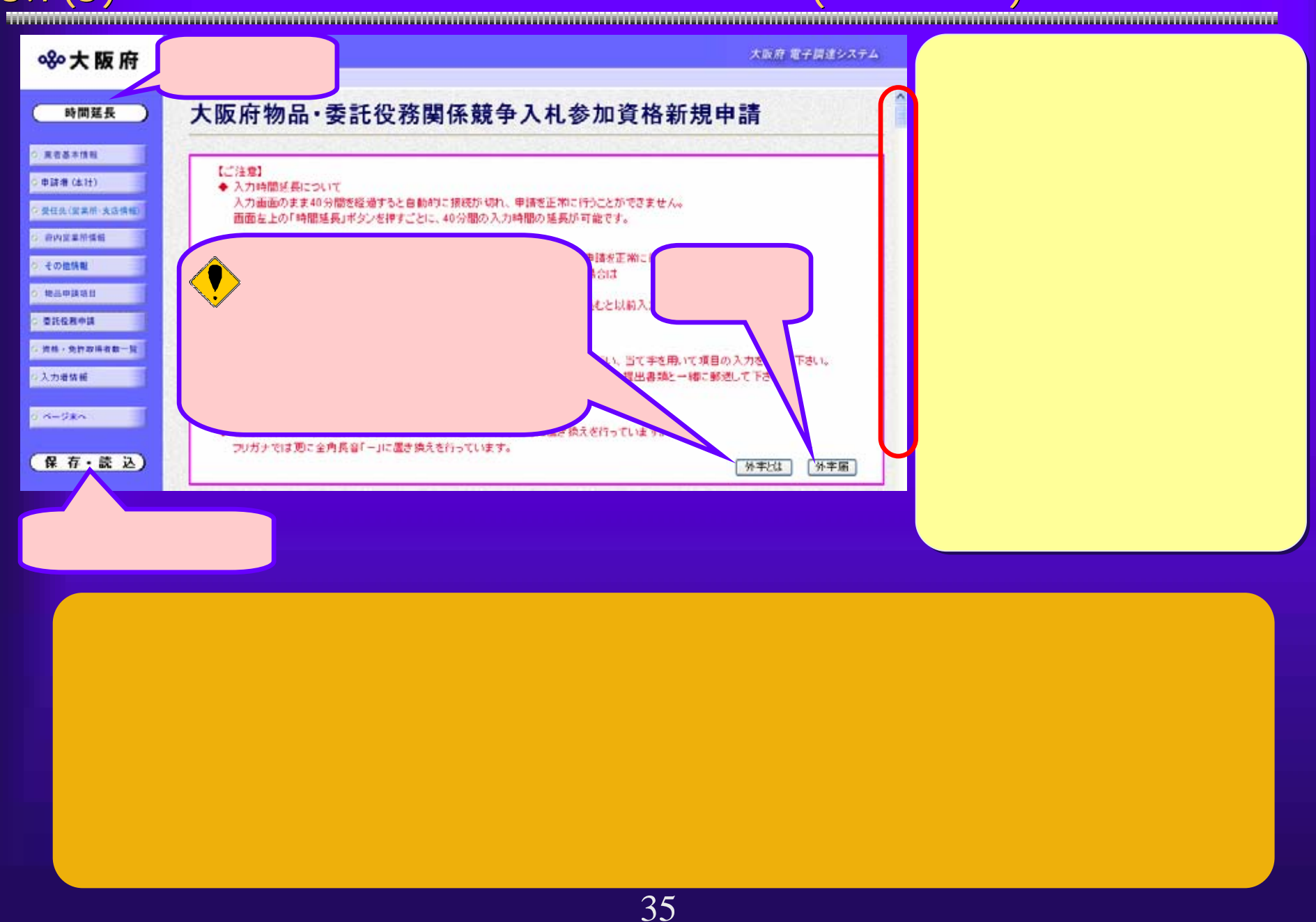

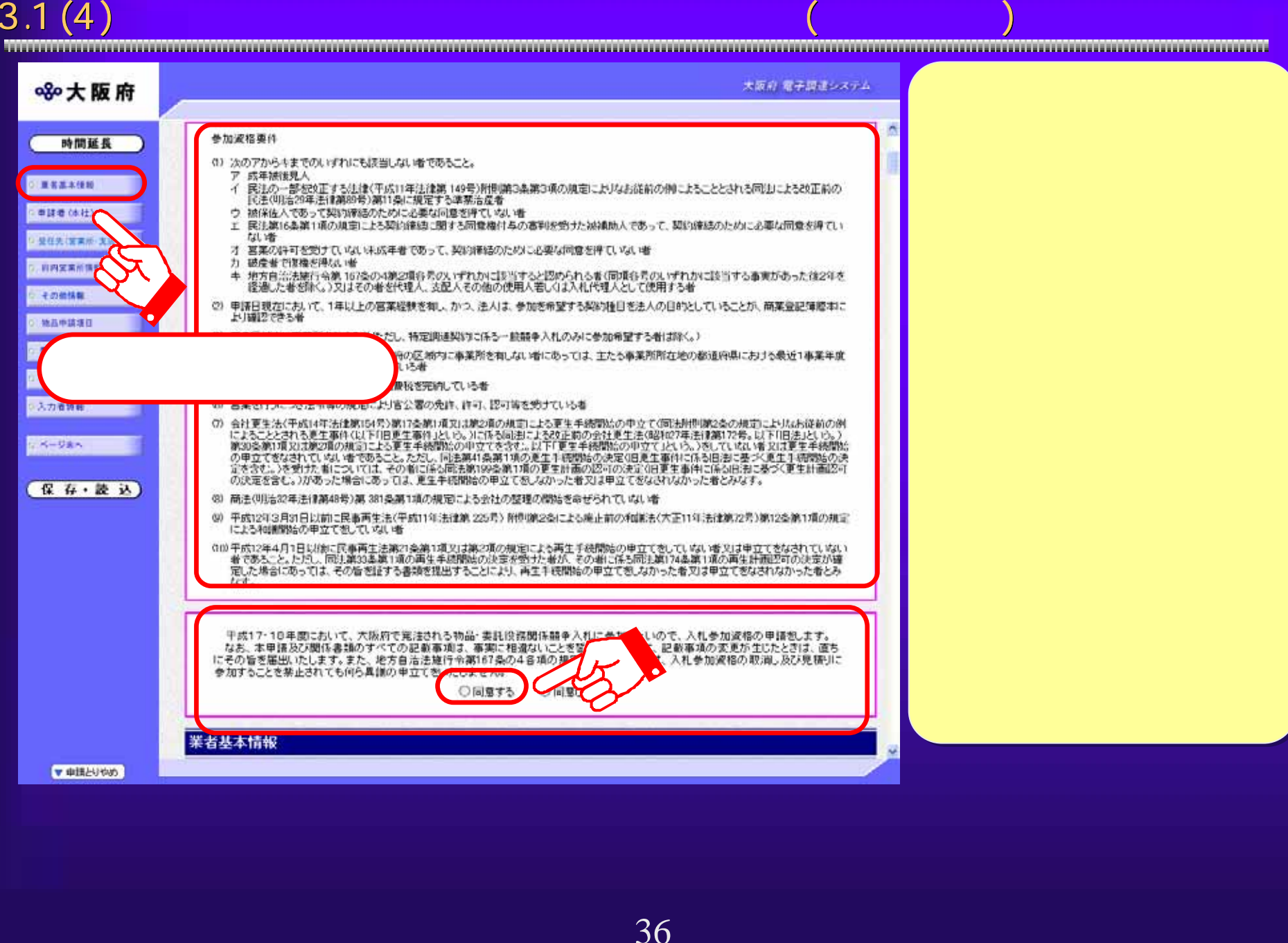
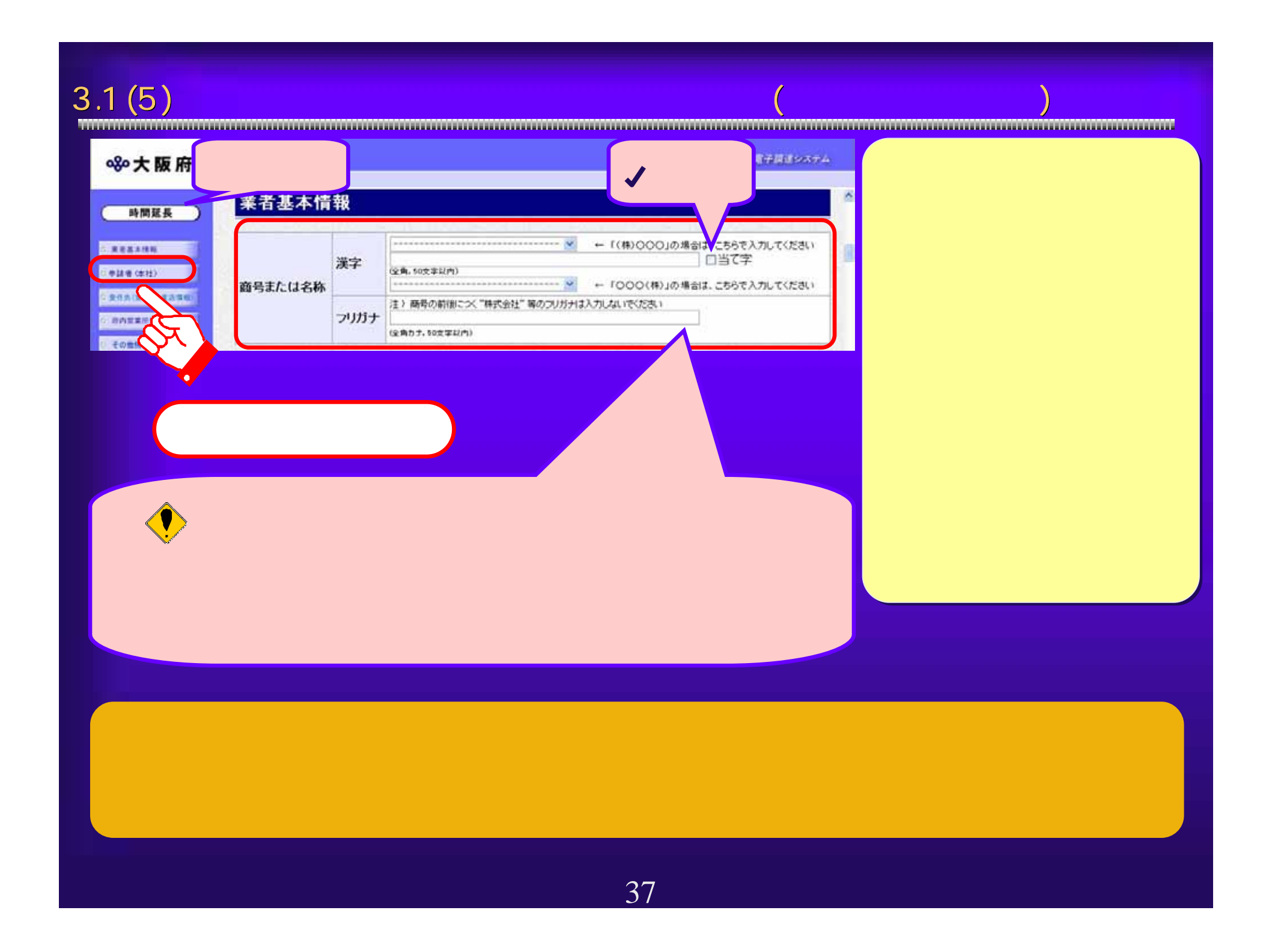

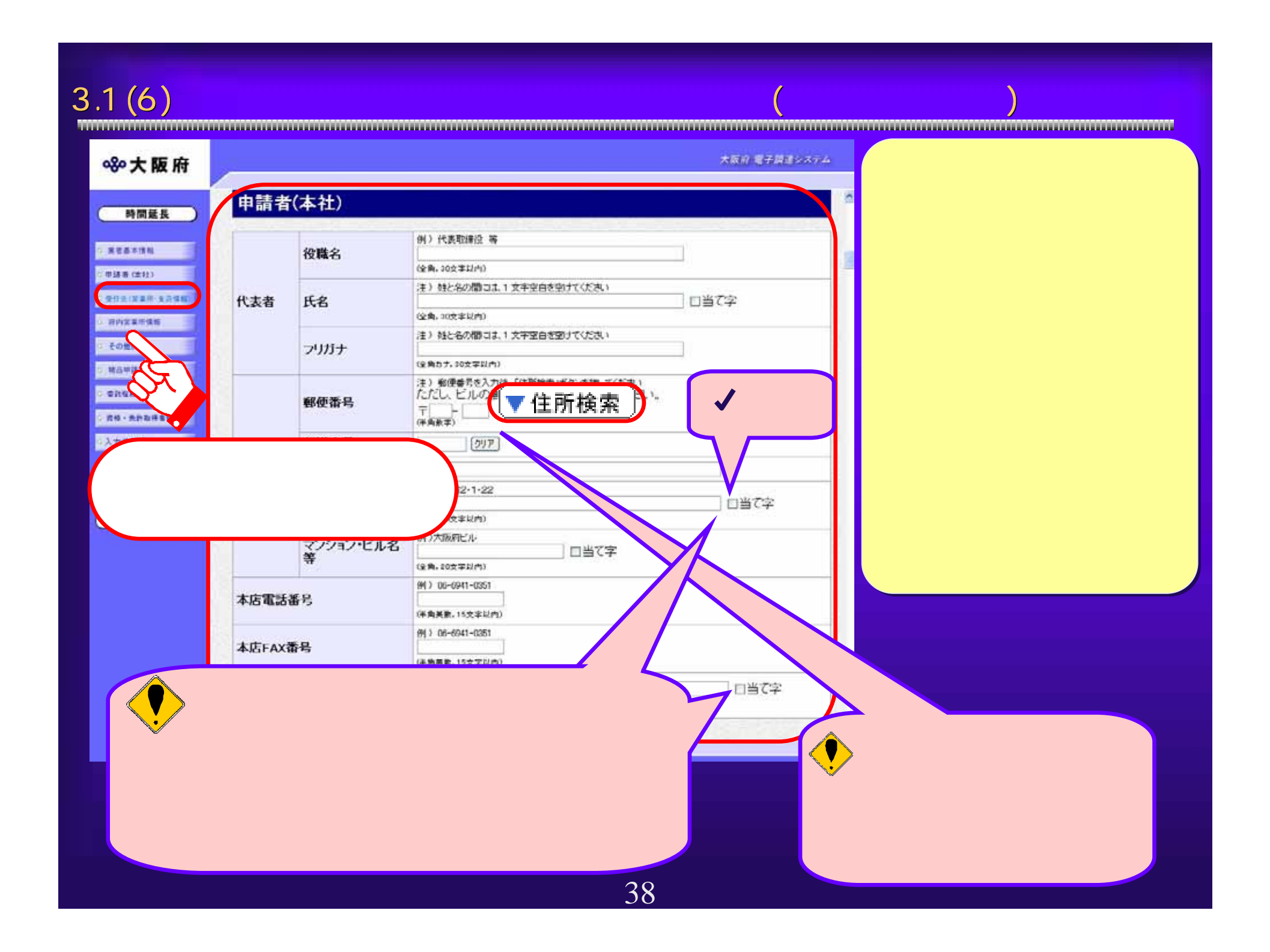

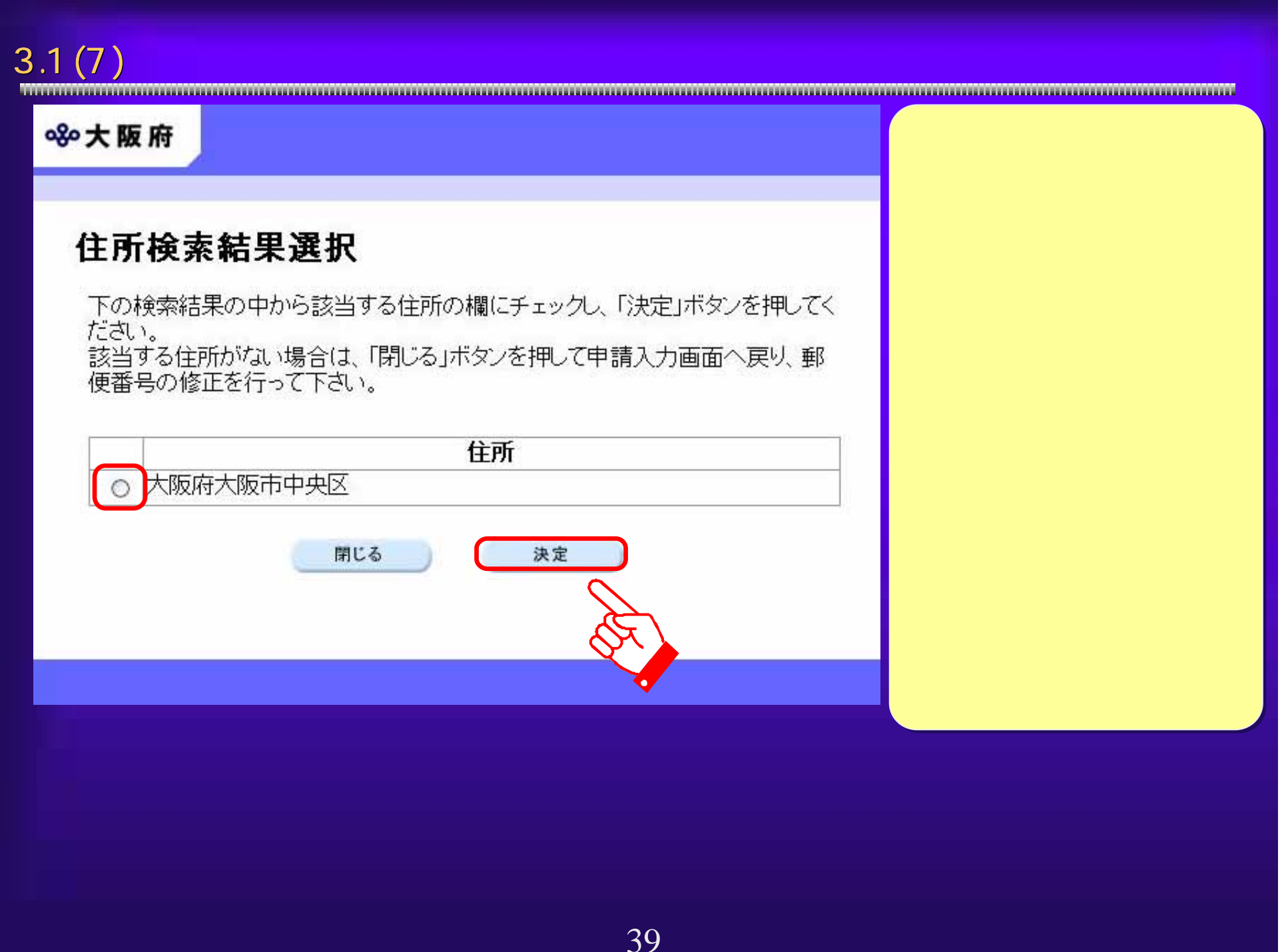

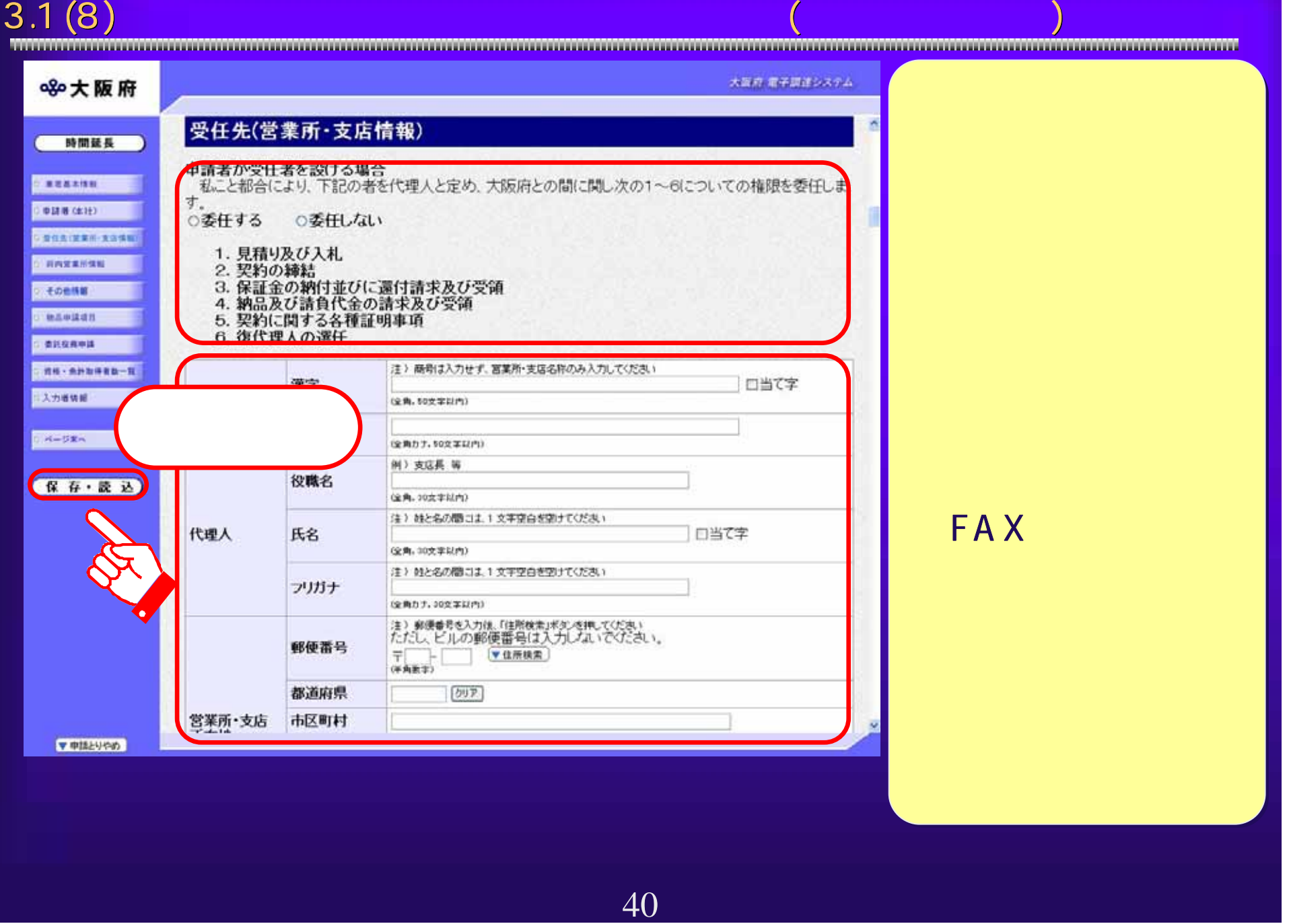

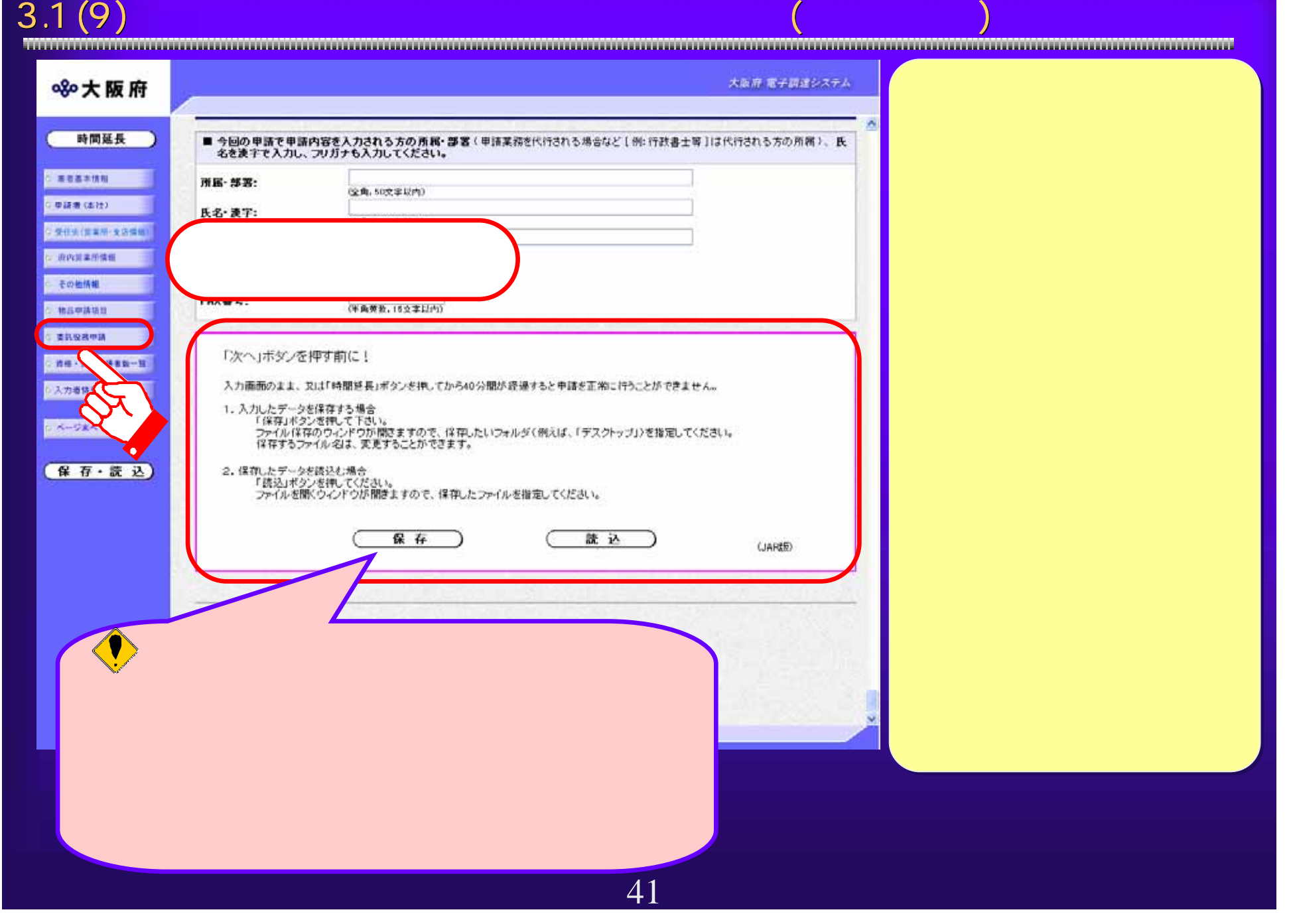

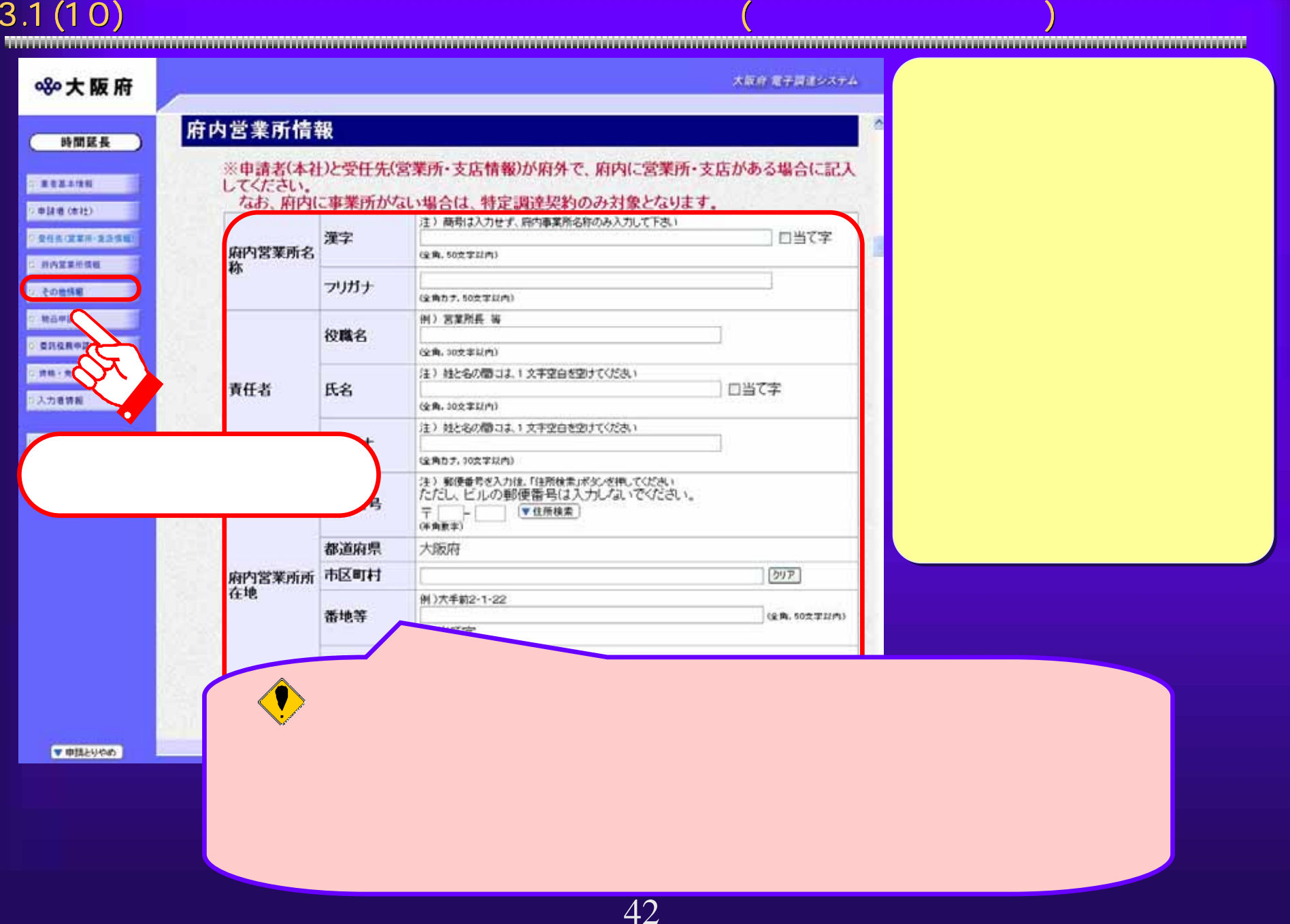

# 433.1 (11)<br>  $x = \frac{1}{\sqrt{2}}$ <br>  $x = \frac{1}{\sqrt{2}}$ <br>  $x = \frac{1}{\sqrt{2}}$ <br>  $x = \frac{1}{\sqrt{2}}$ <br>  $x = \frac{1}{\sqrt{2}}$ <br>  $x = \frac{1}{\sqrt{2}}$ <br>  $x = \frac{1}{\sqrt{2}}$ <br>  $x = \frac{1}{\sqrt{2}}$ <br>  $x = \frac{1}{\sqrt{2}}$ <br>  $x = \frac{1}{\sqrt{2}}$ <br>  $x = \frac{1}{\sqrt{2}}$ <br>  $x = \frac{1}{\sqrt{2}}$ <br>  $x = \frac{1}{\sqrt{2}}$ <br>  $x =$

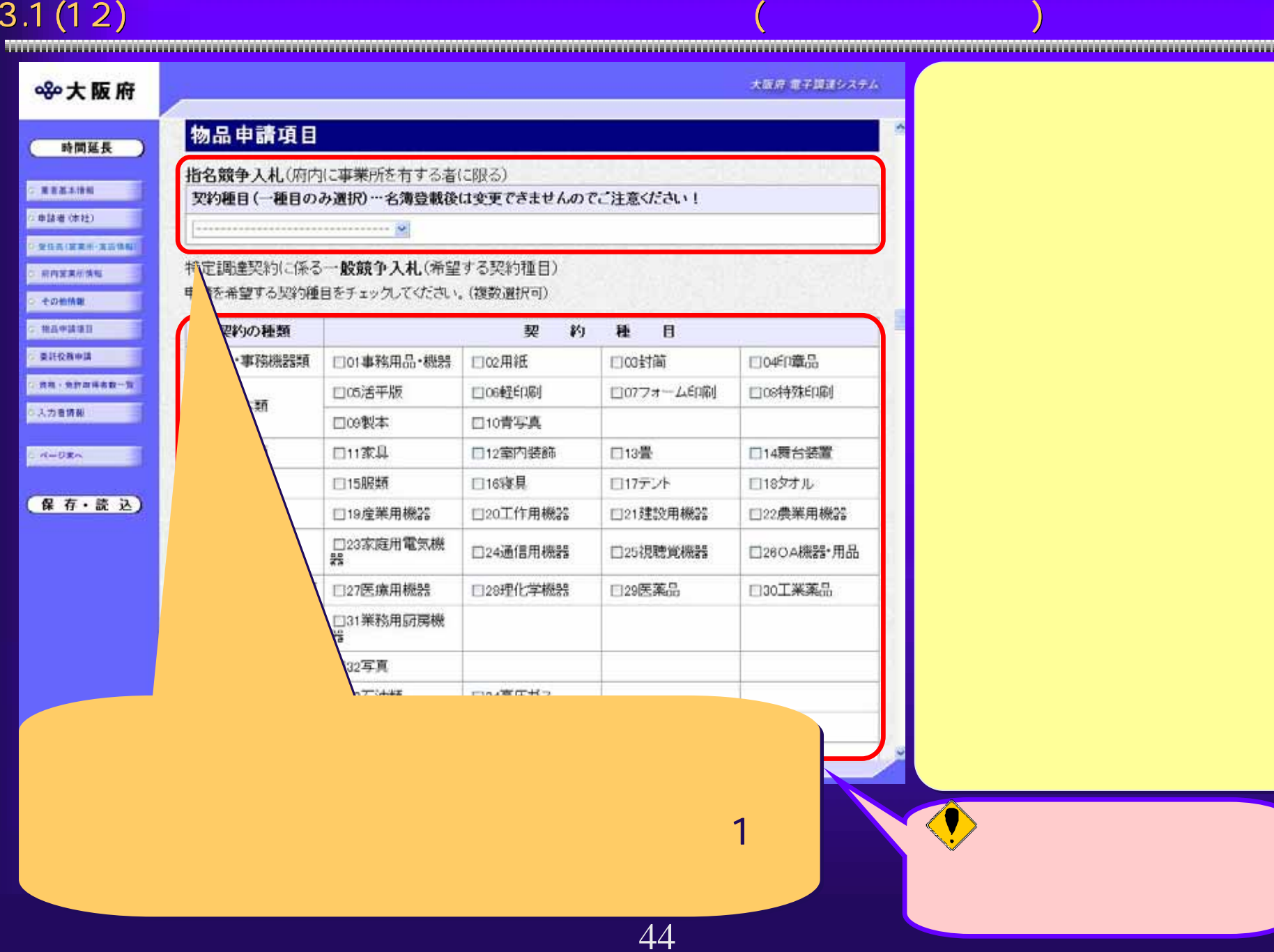

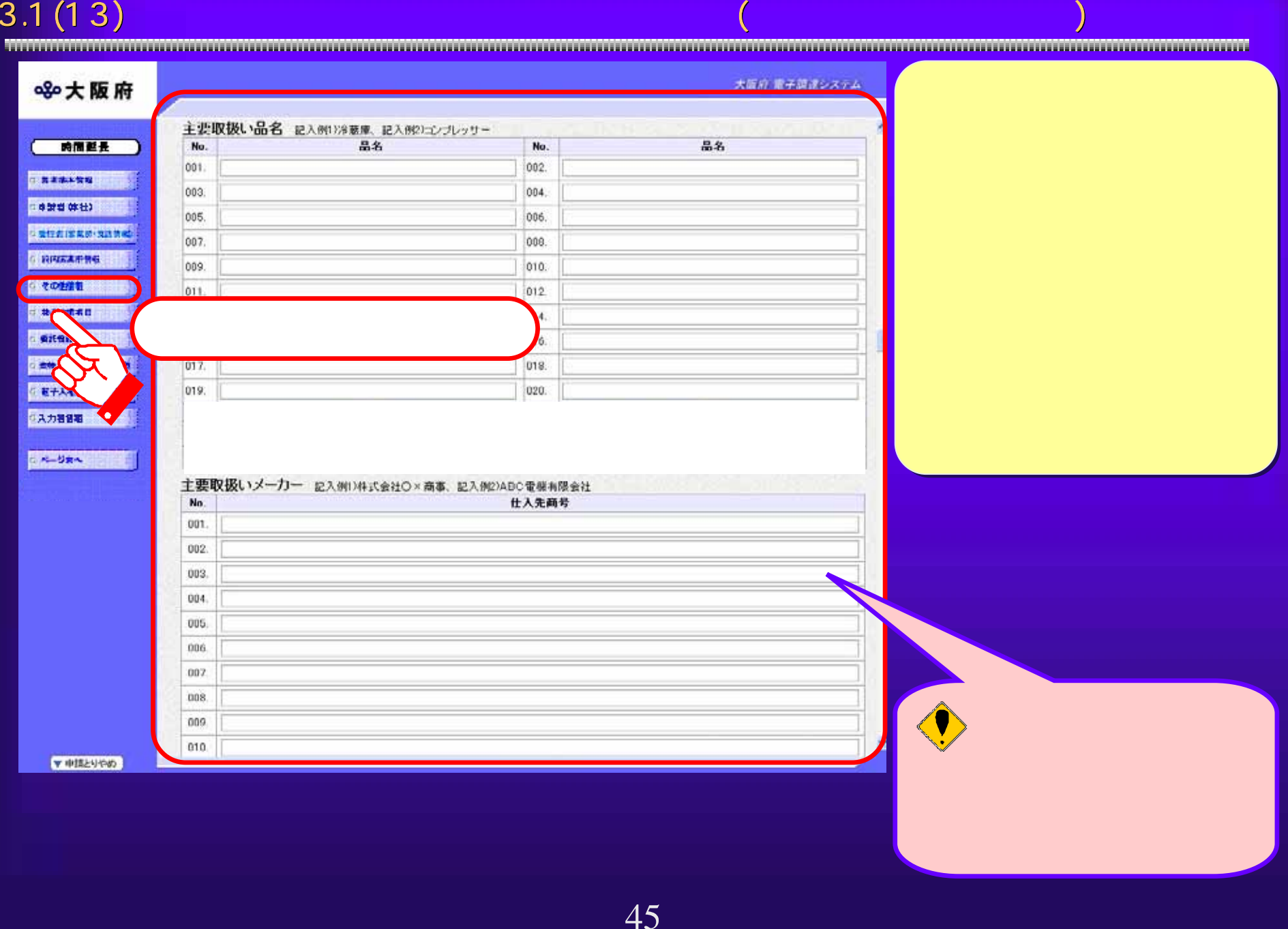

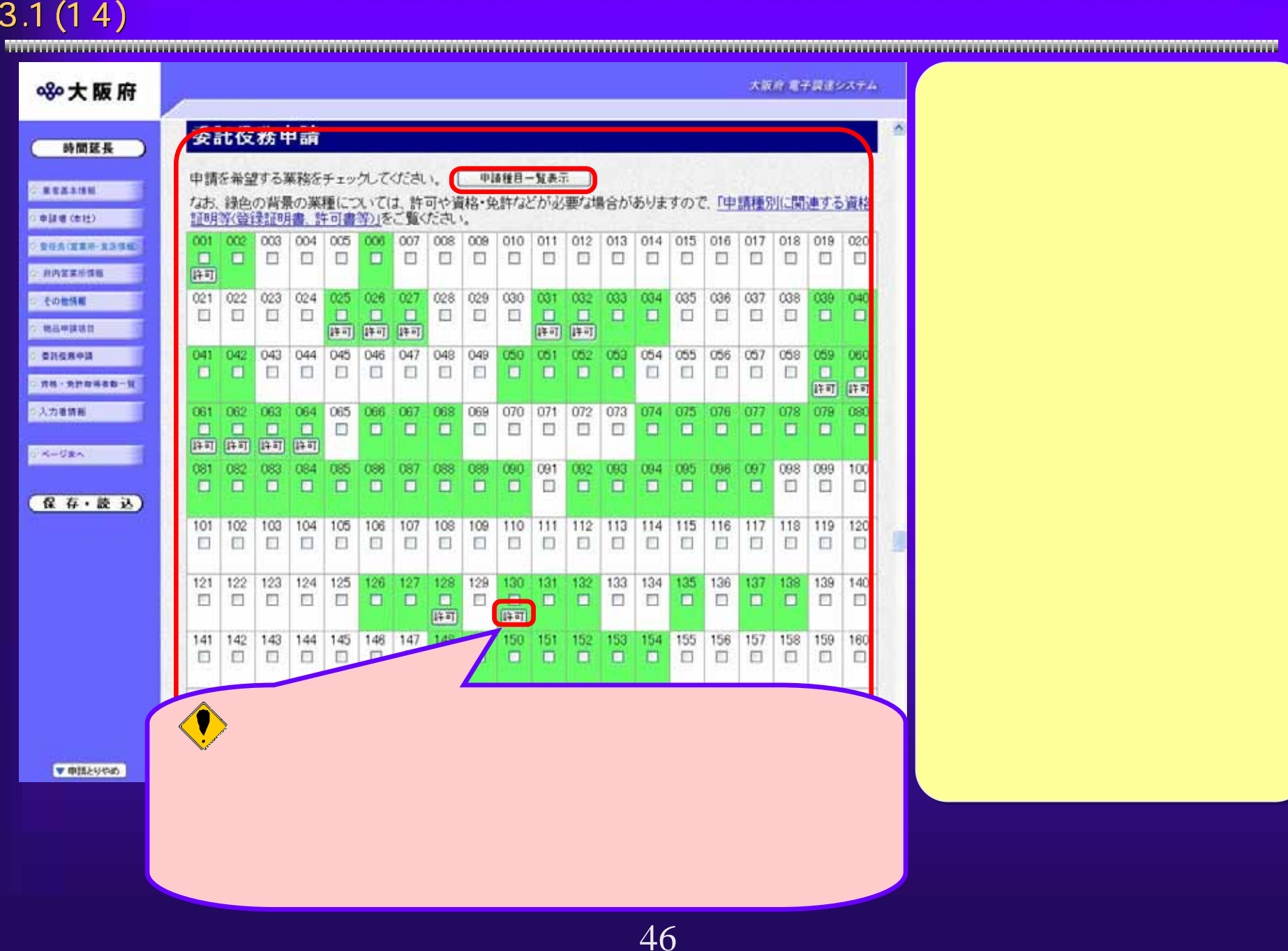

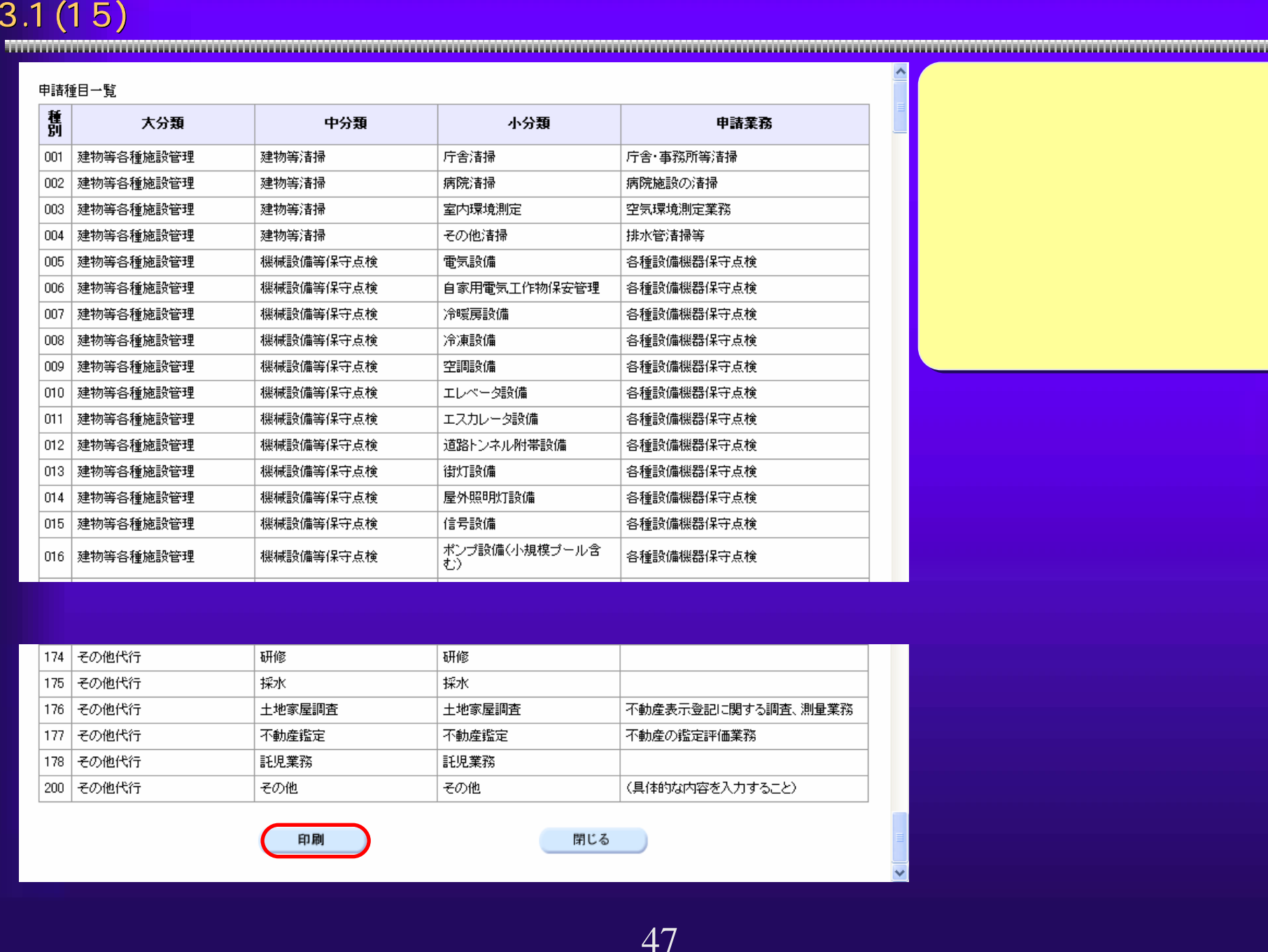

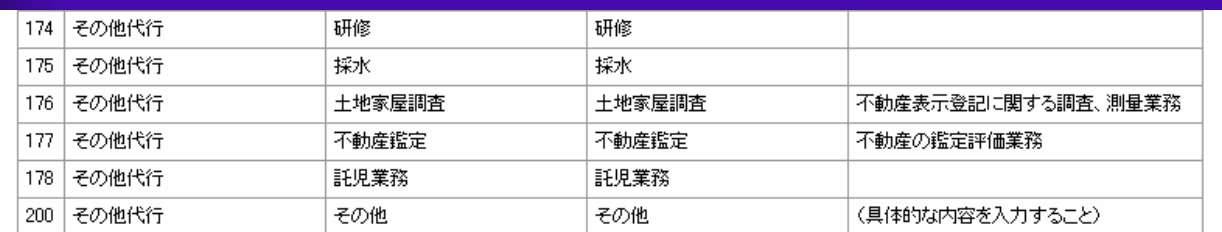

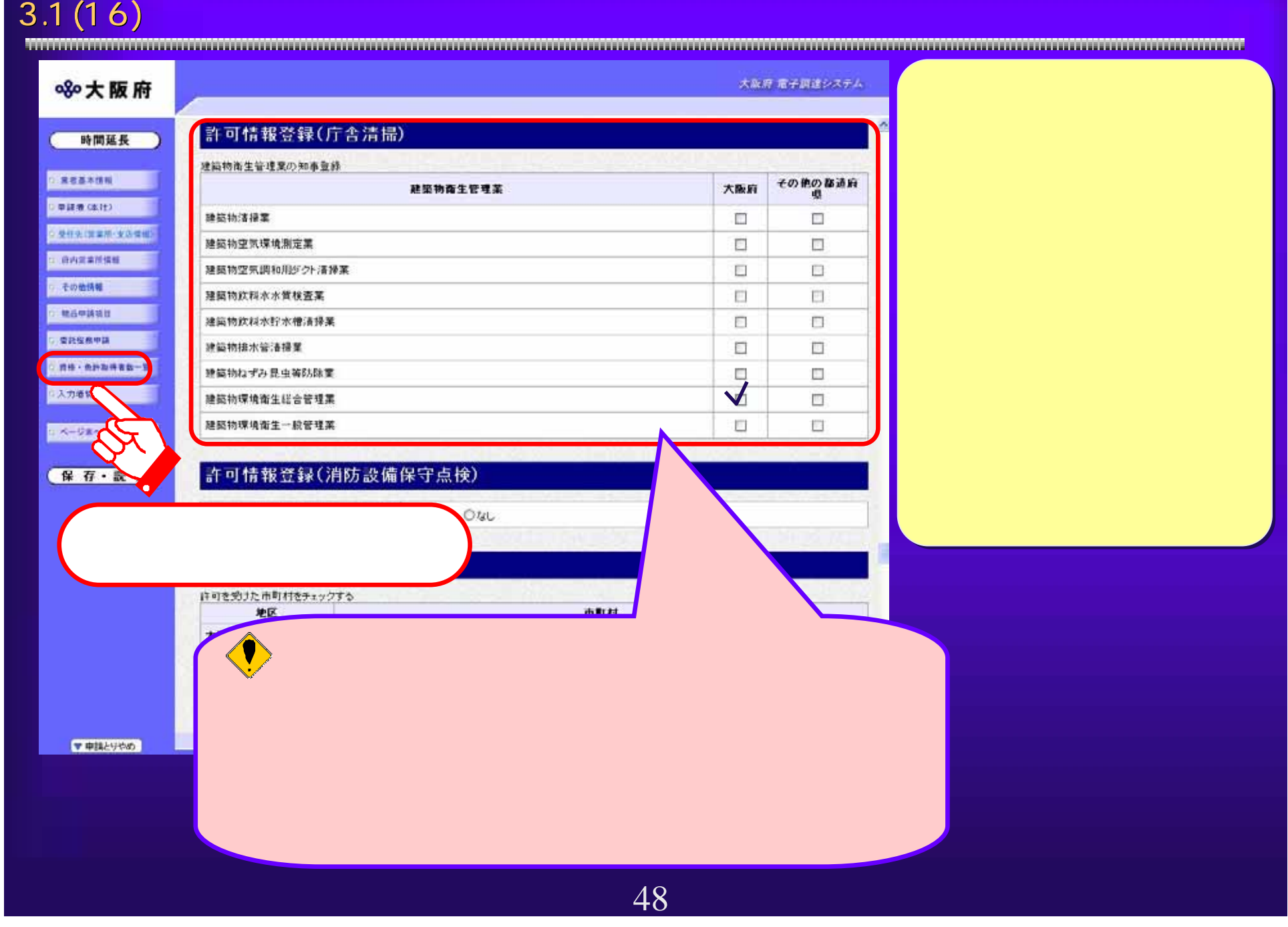

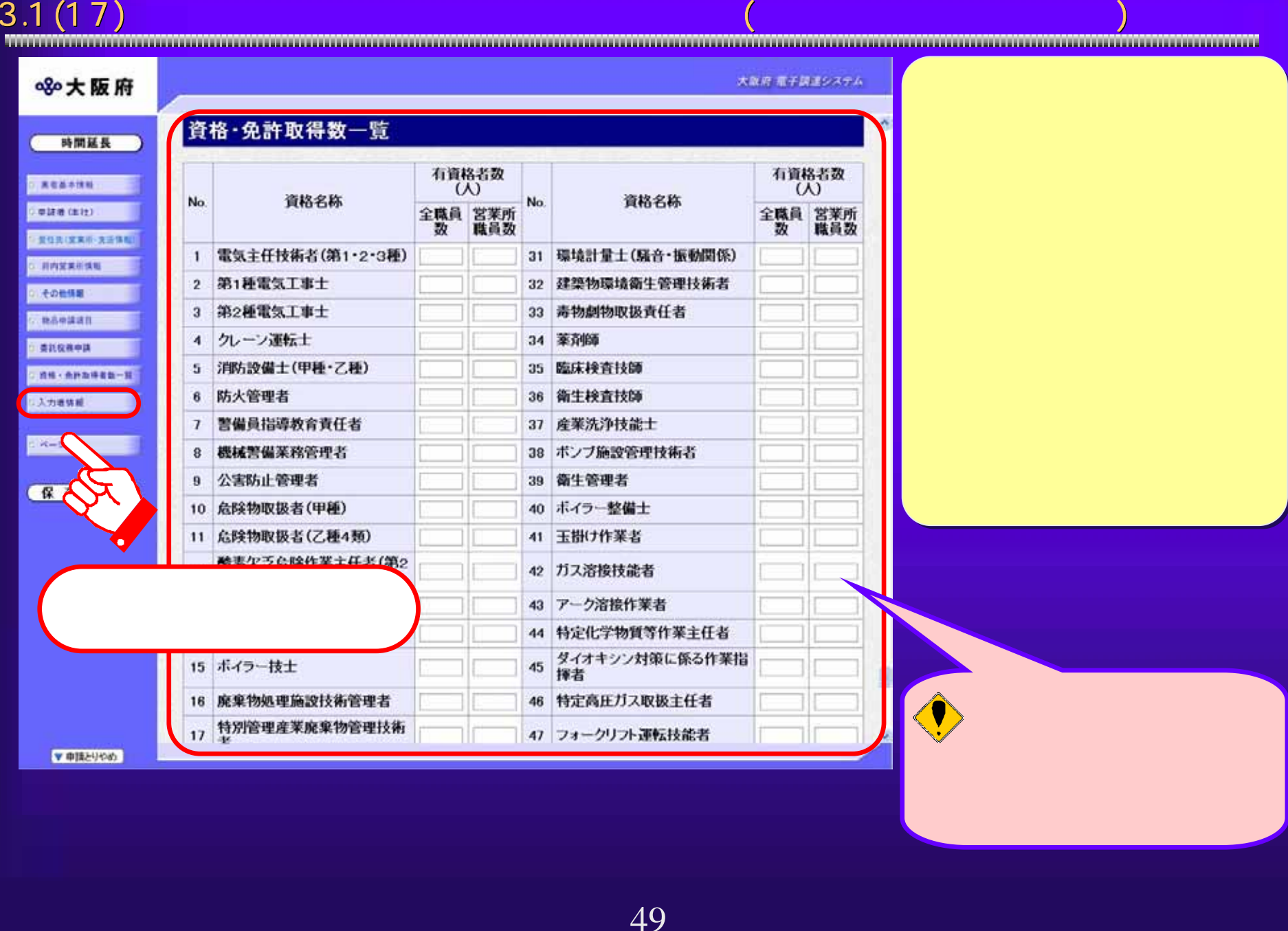

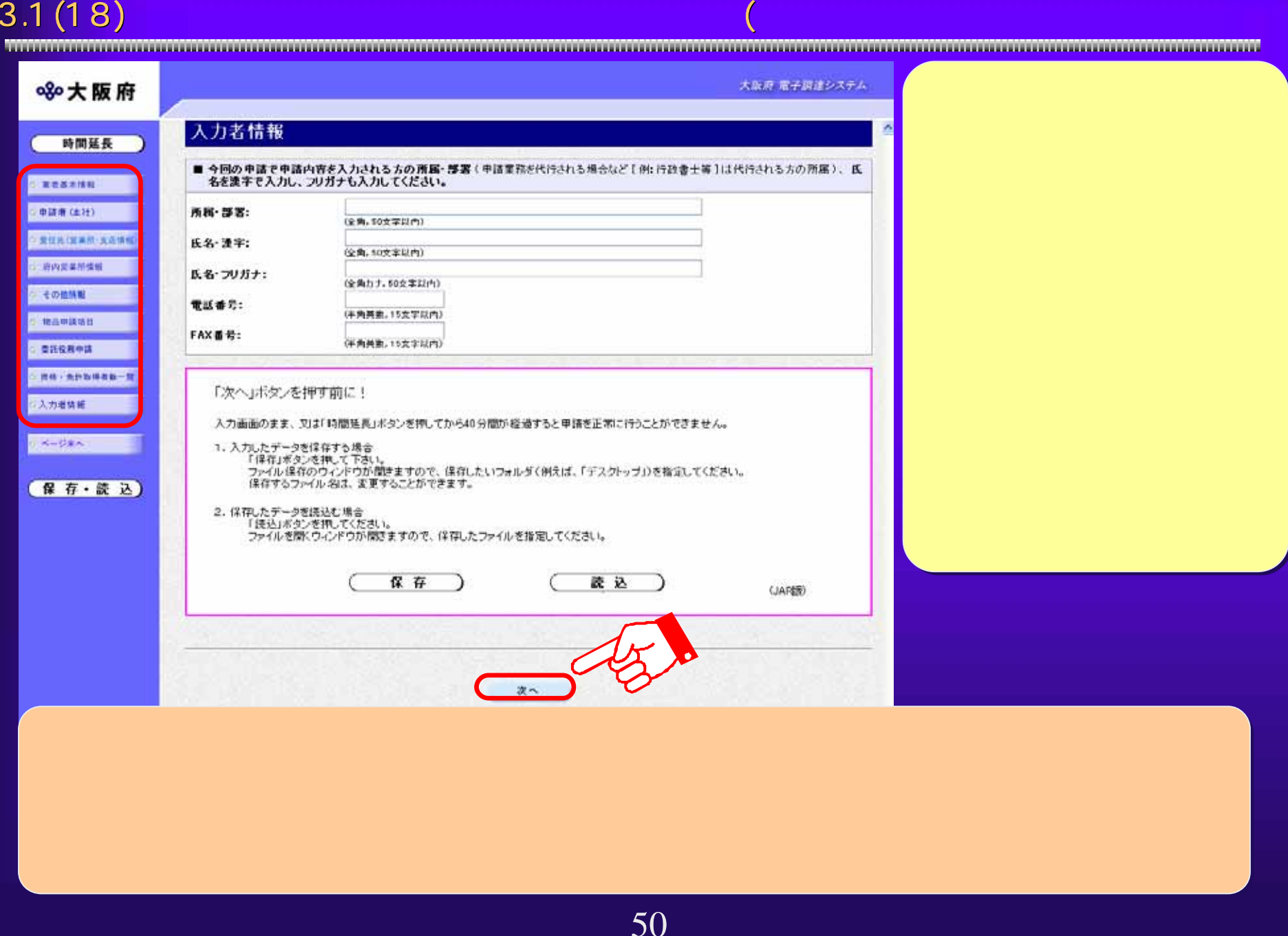

# $3.1(19)$

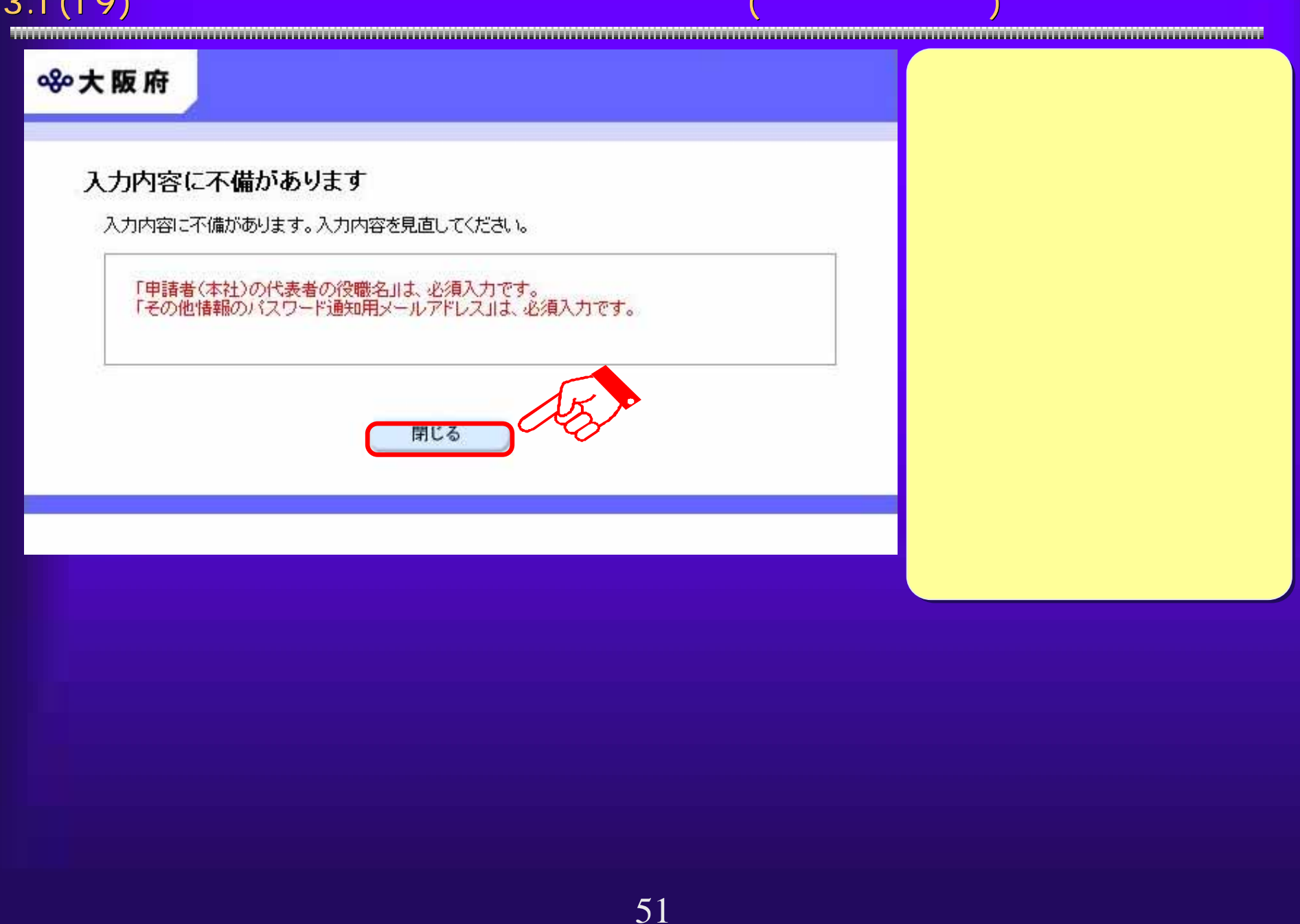

# $3.1(20)$

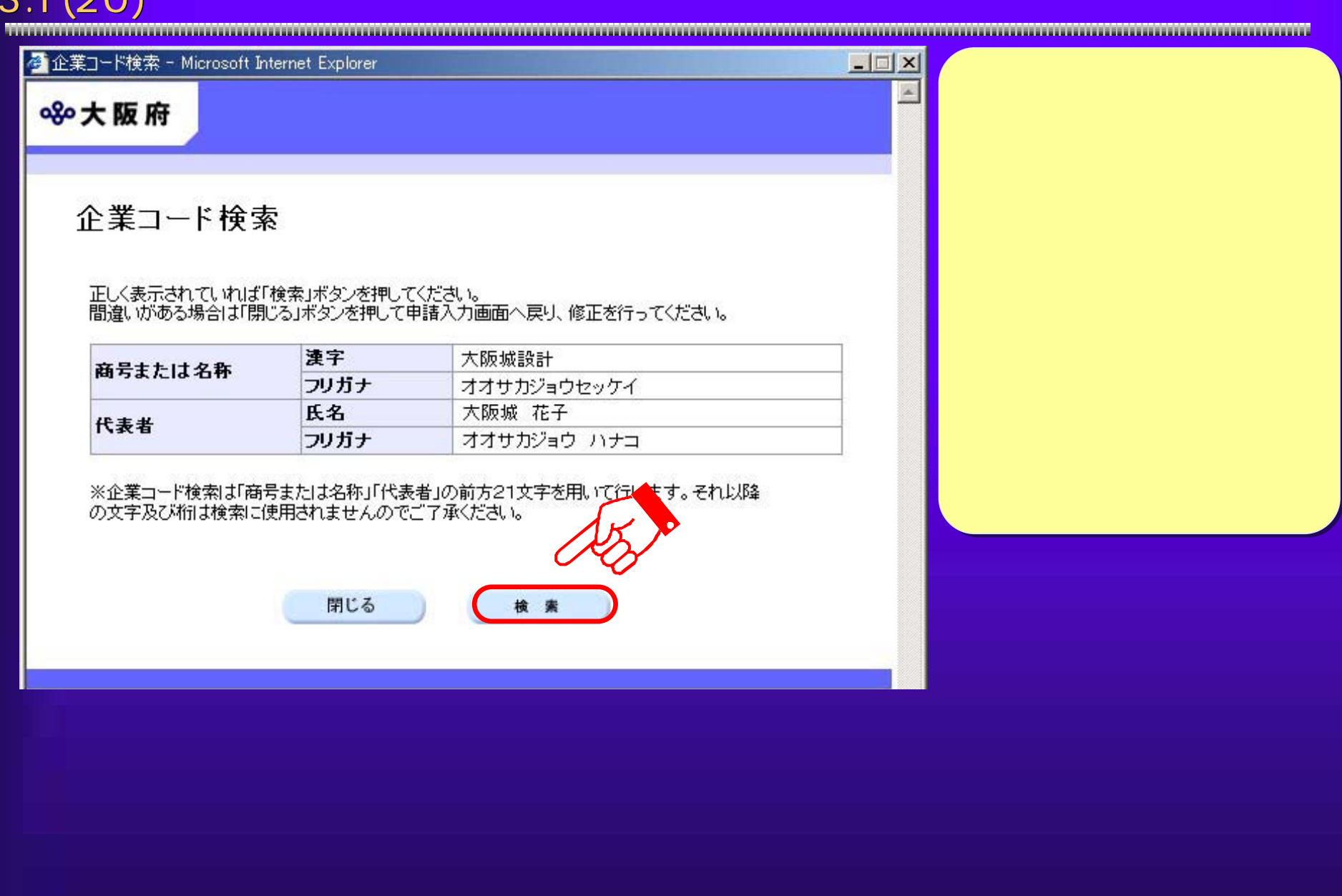

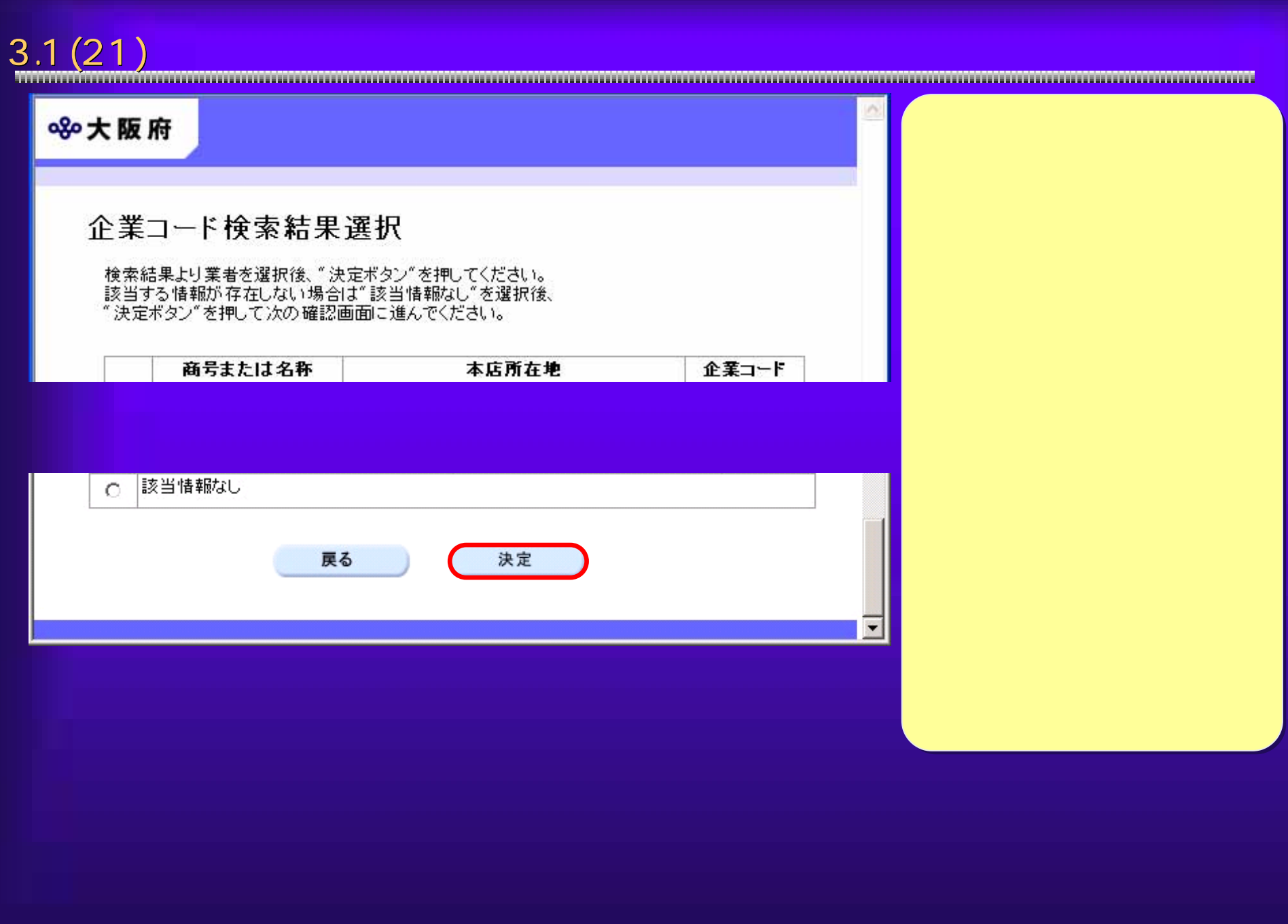

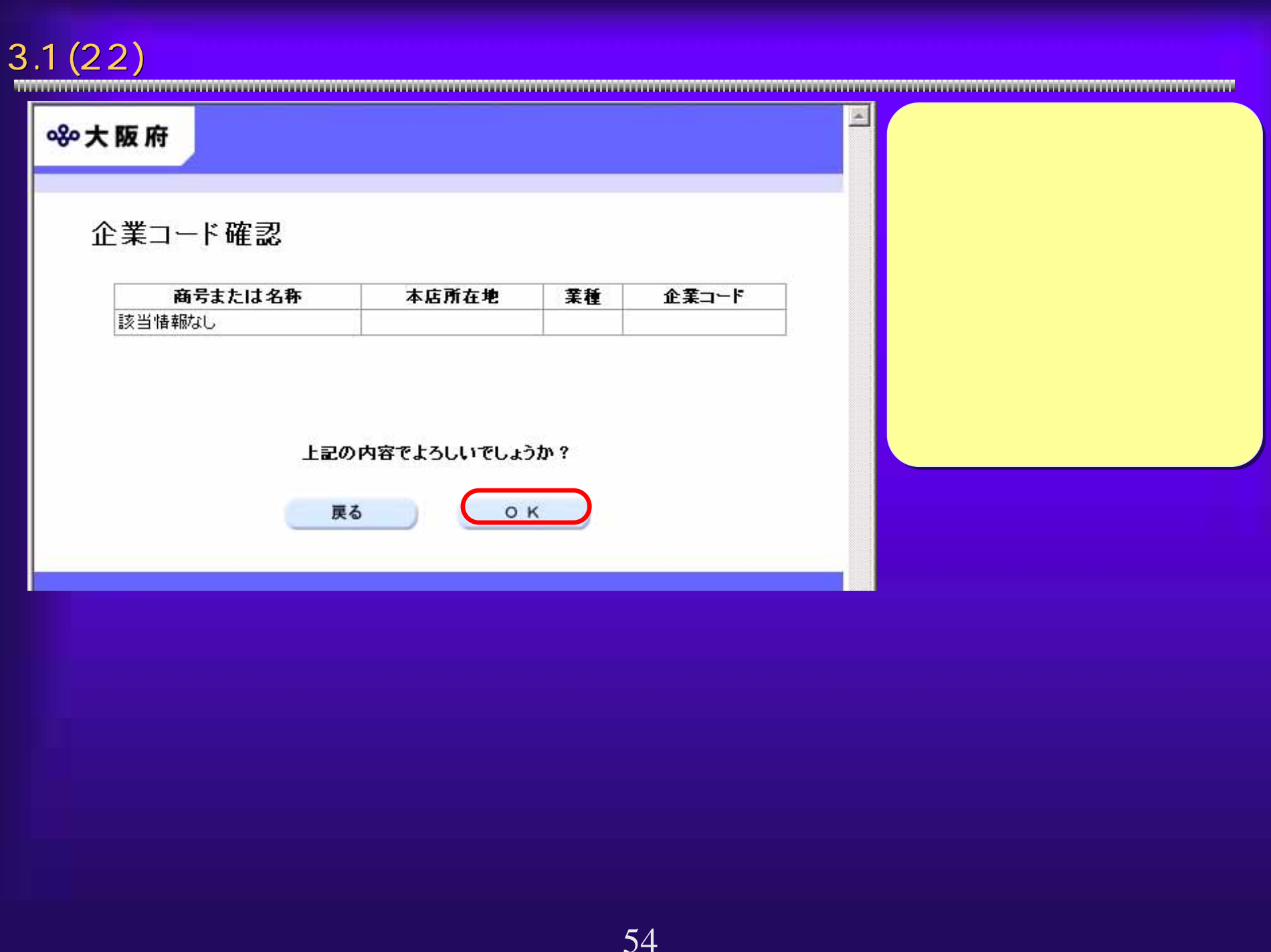

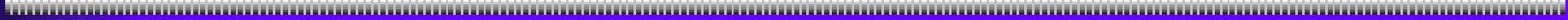

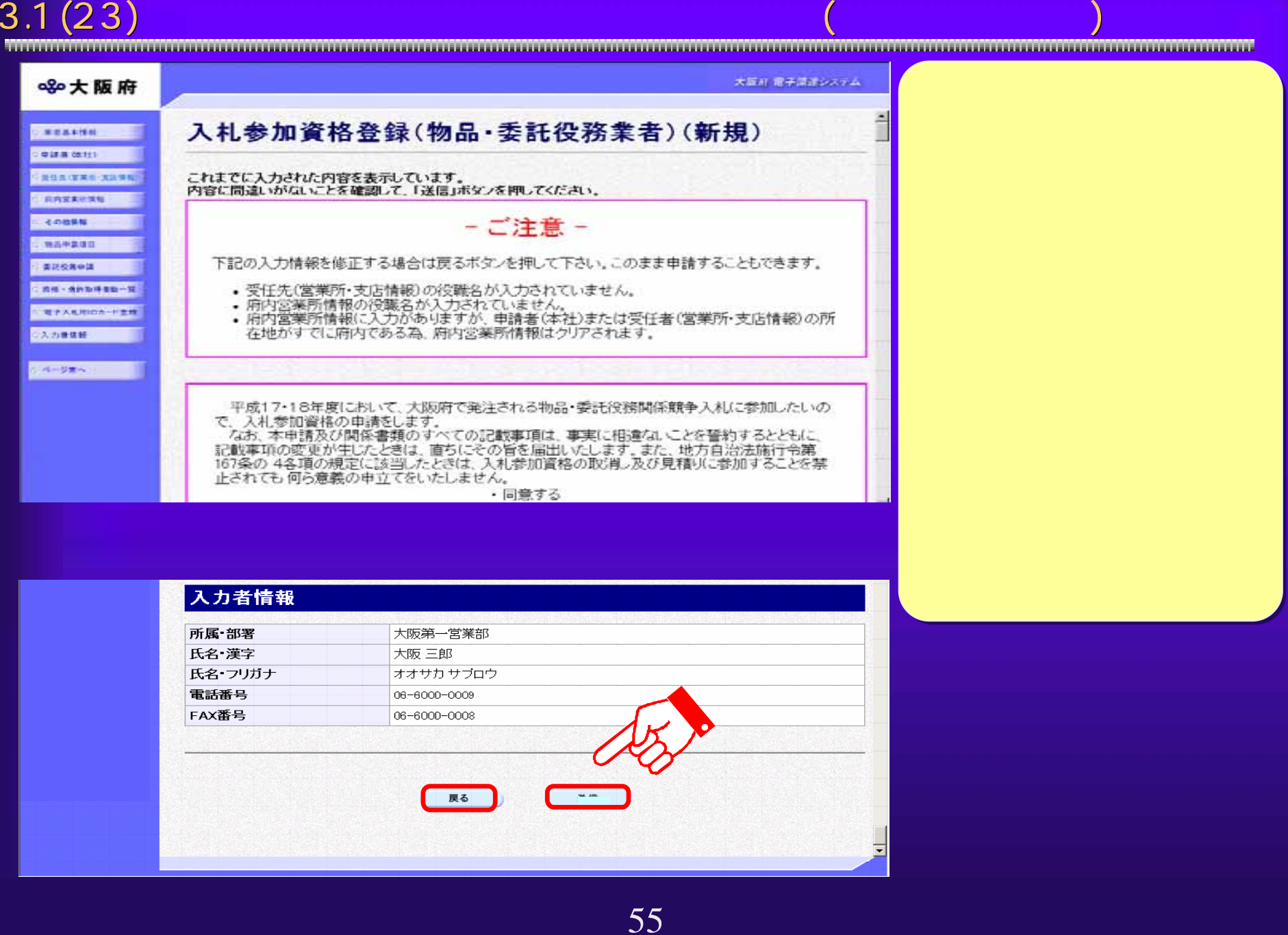

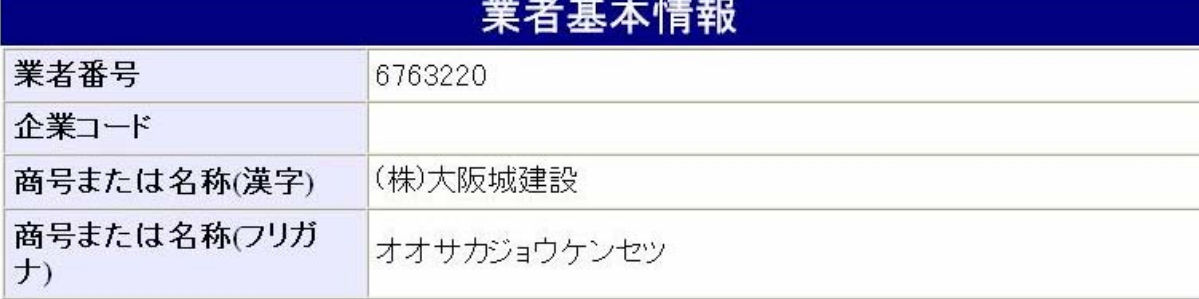

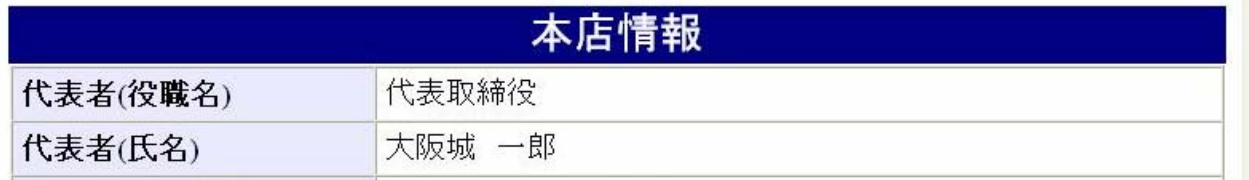

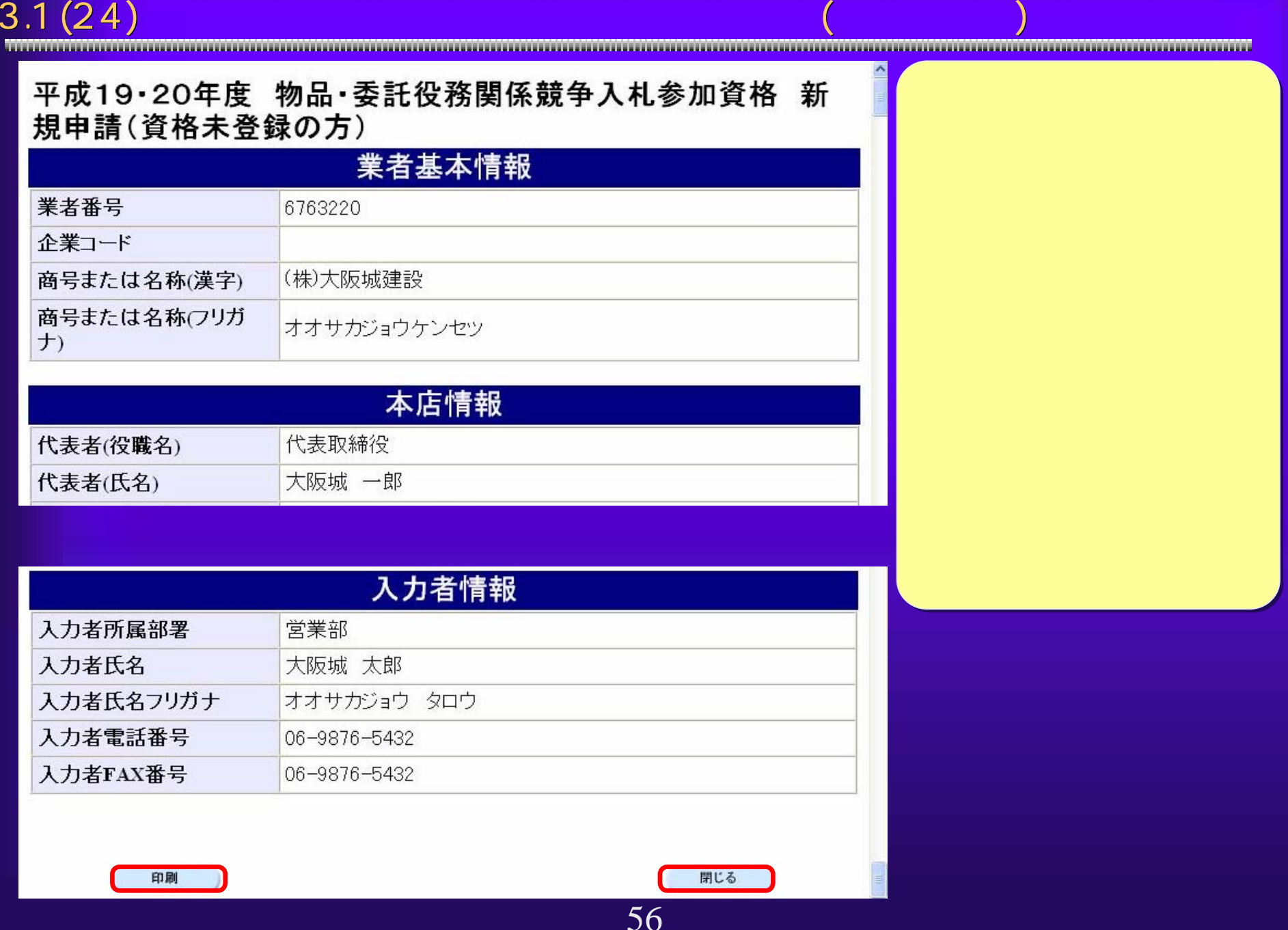

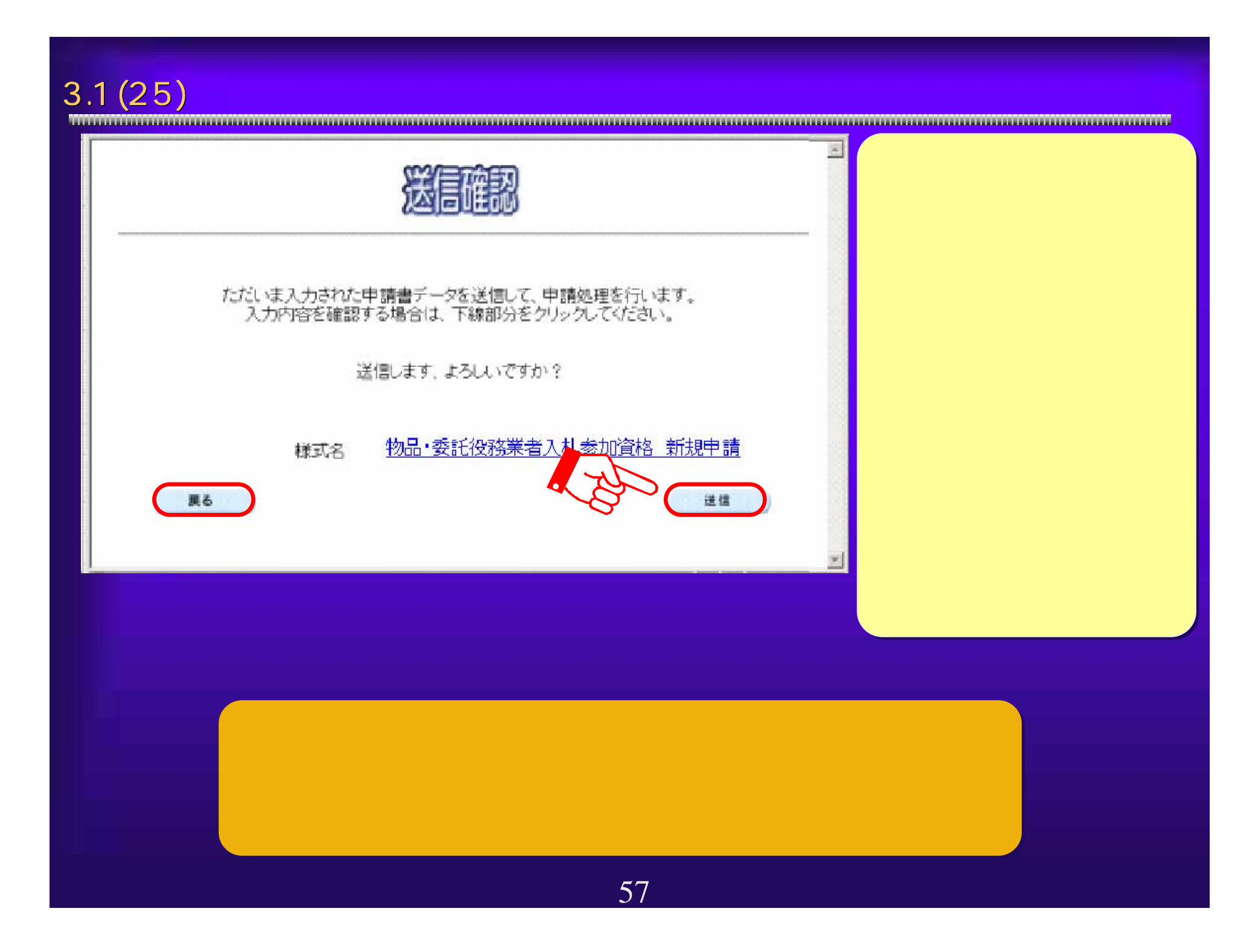

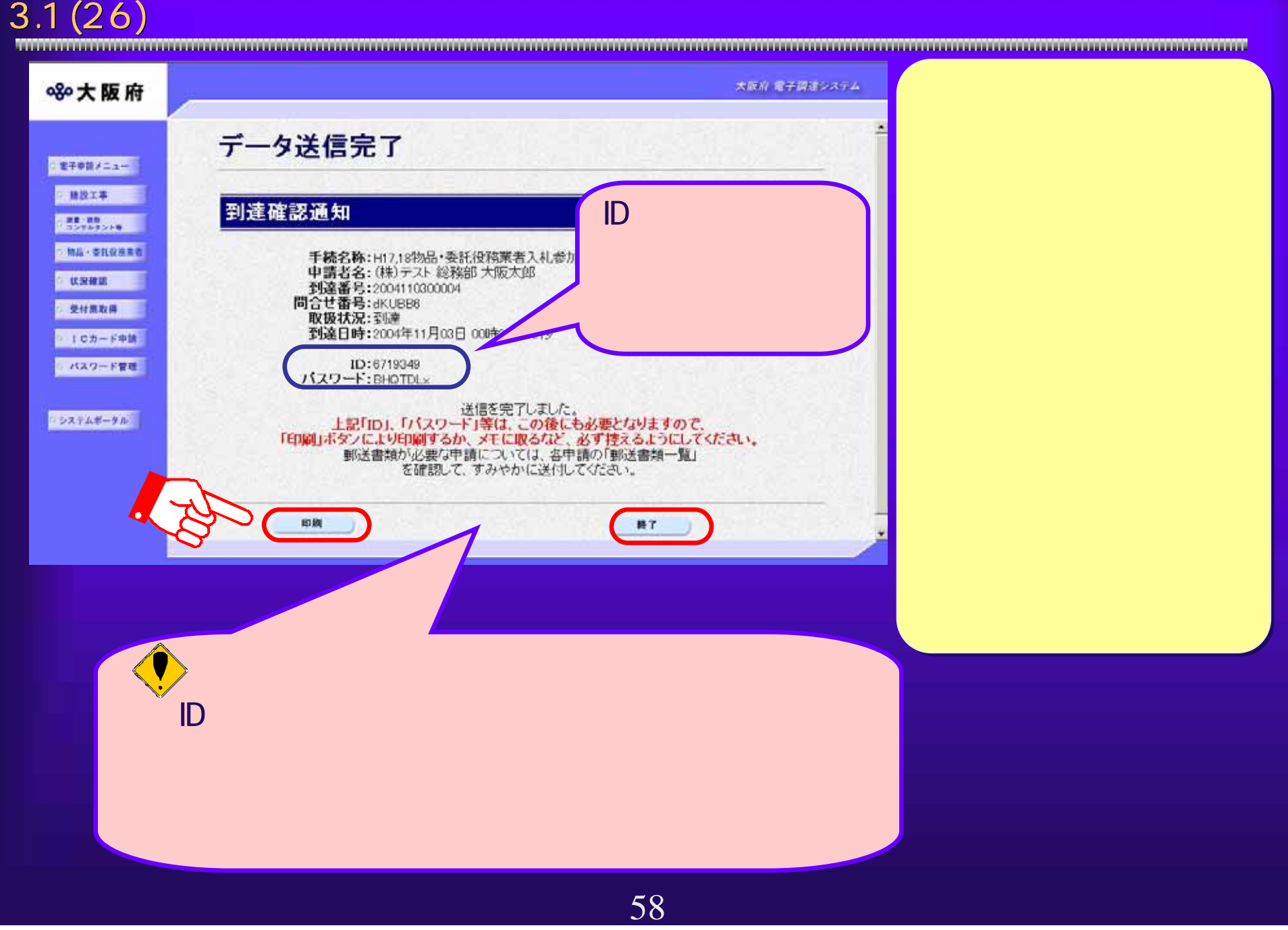

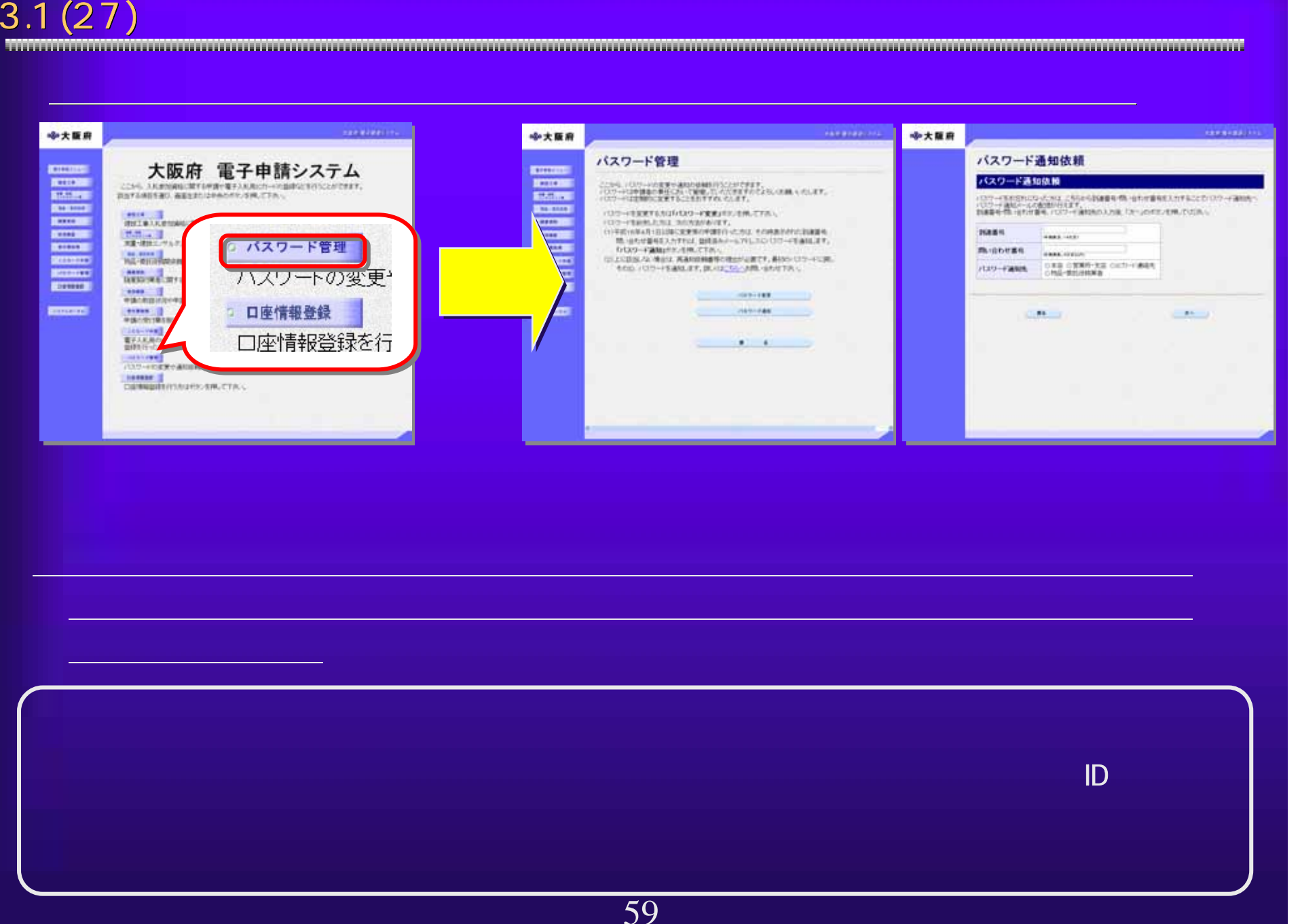

# $3.1(28)$

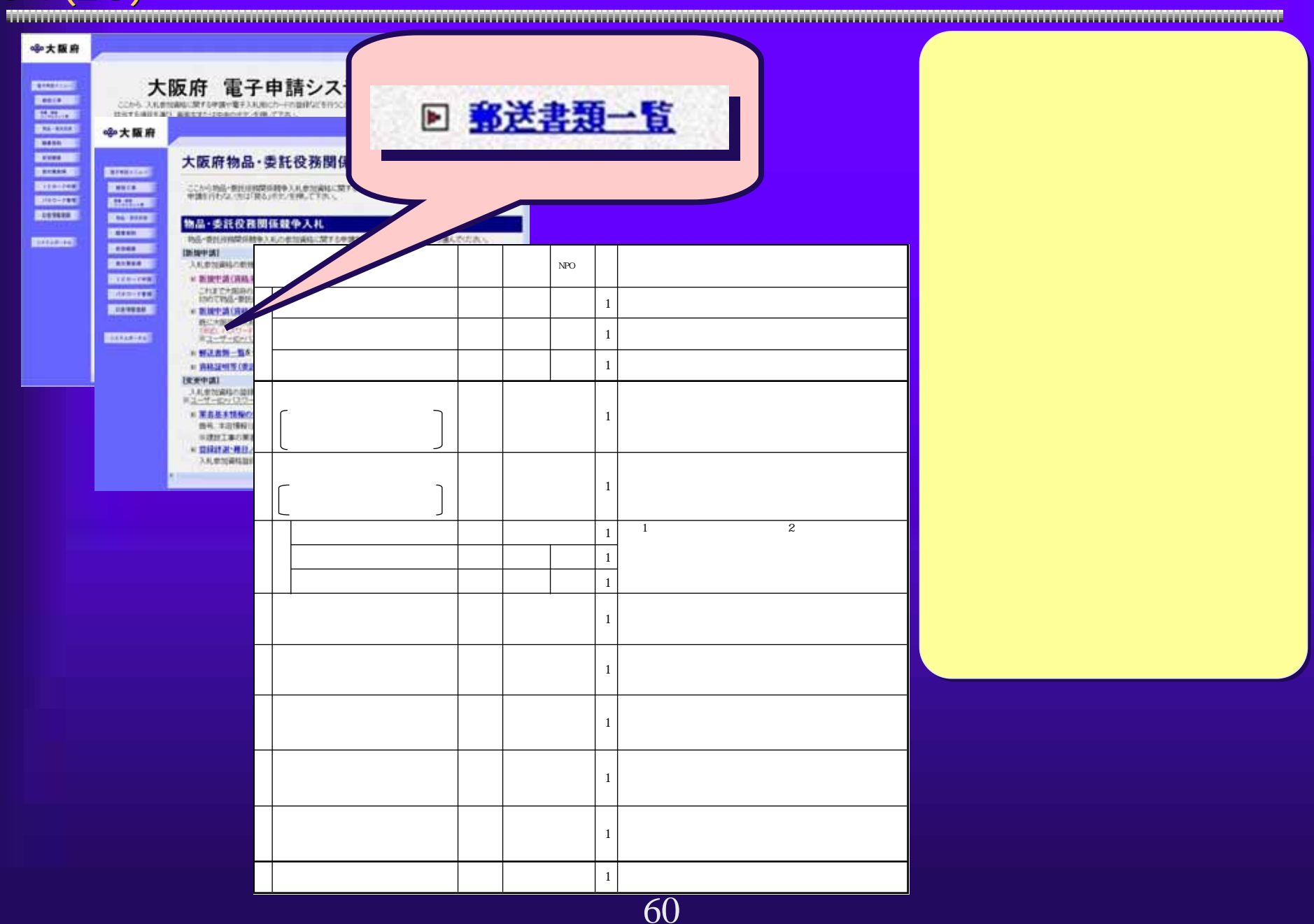

# $3.1(29)$

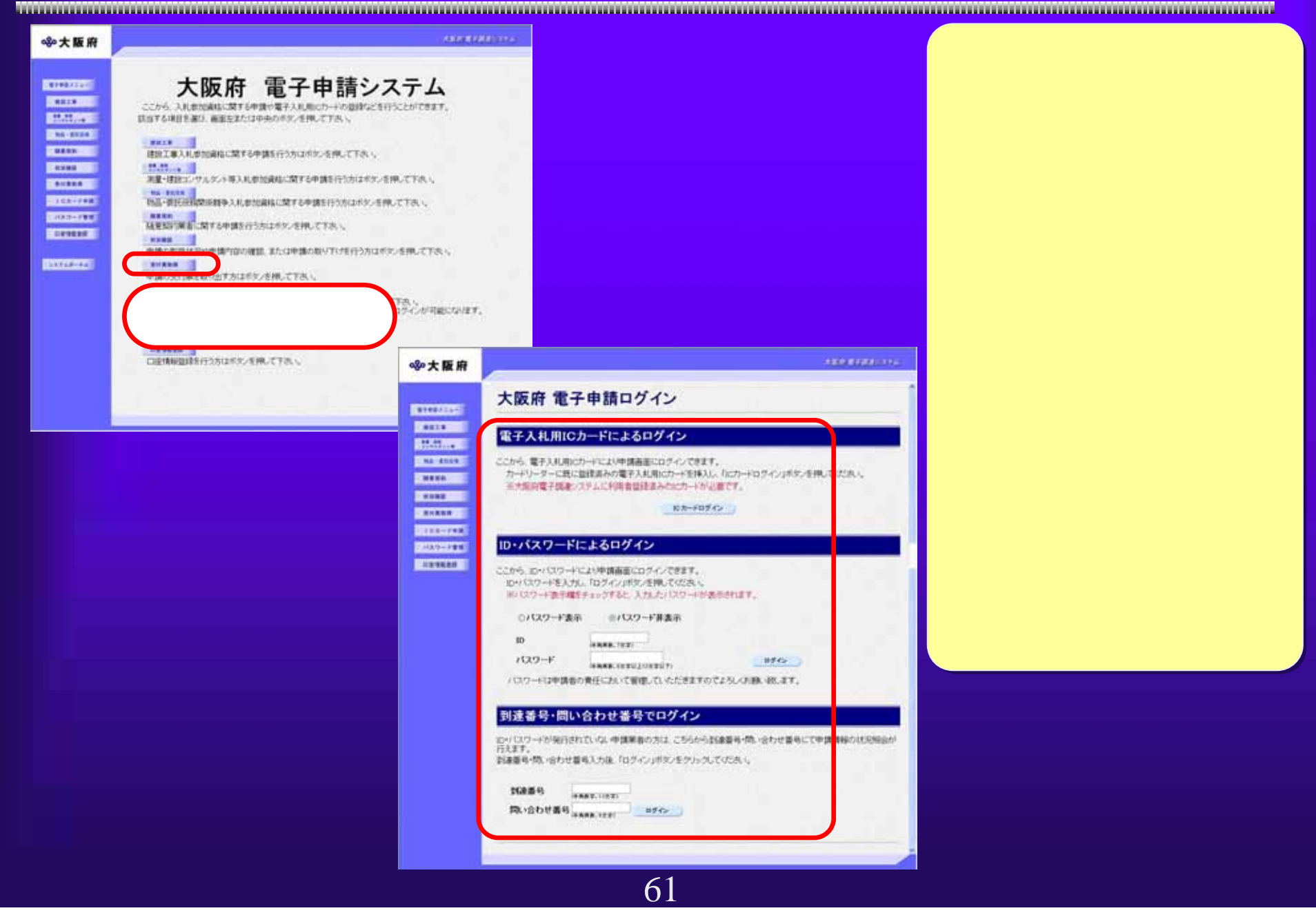

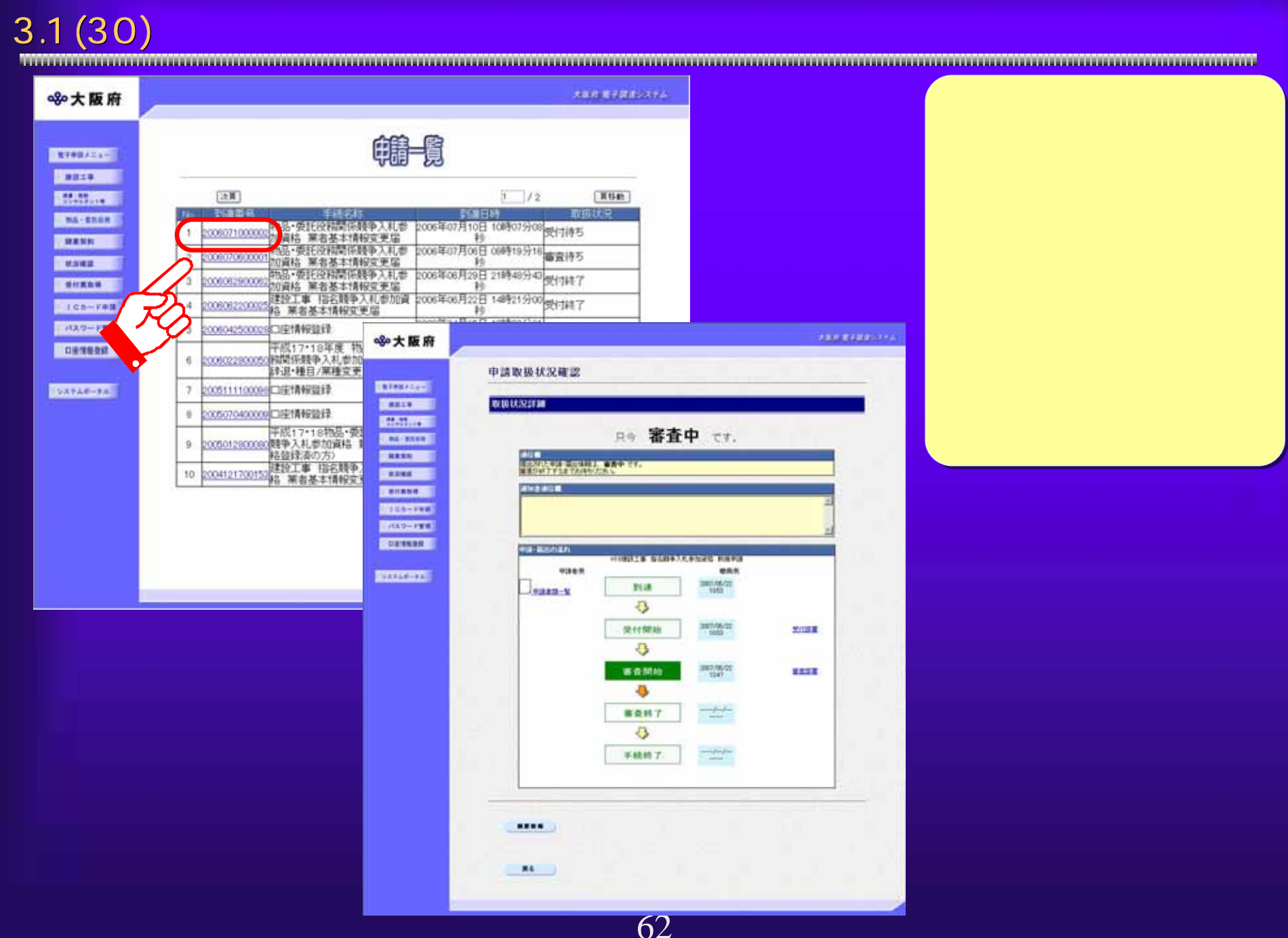

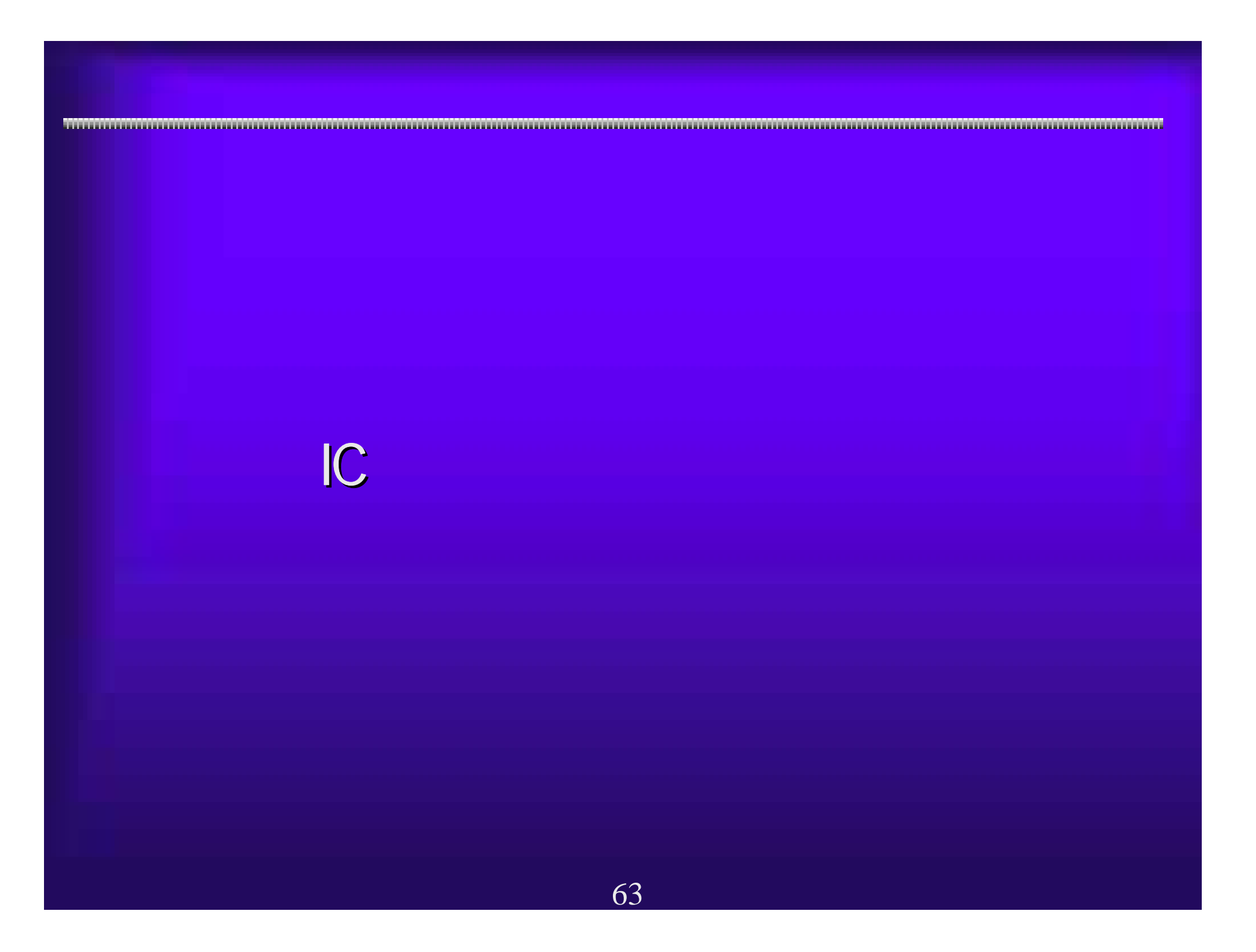

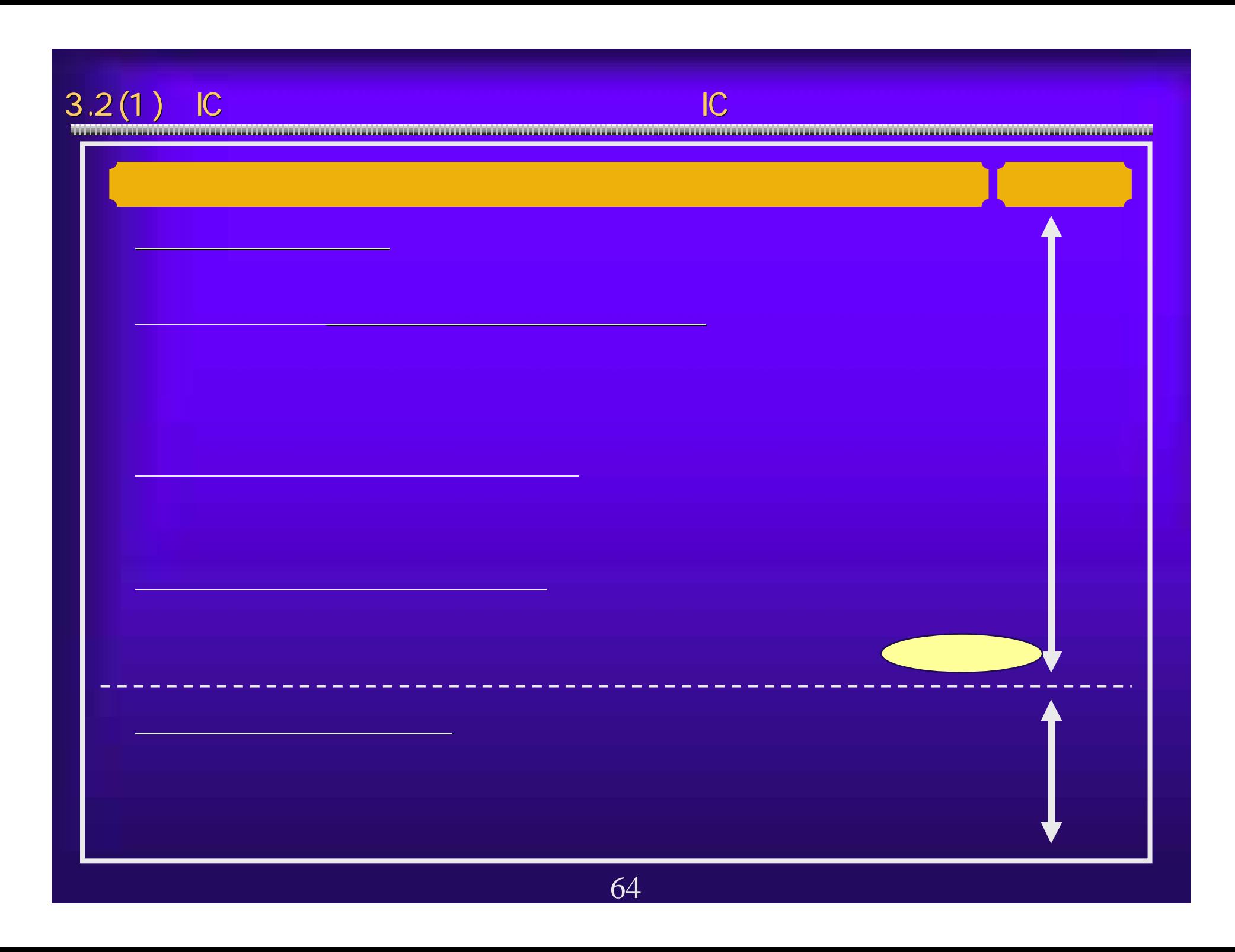

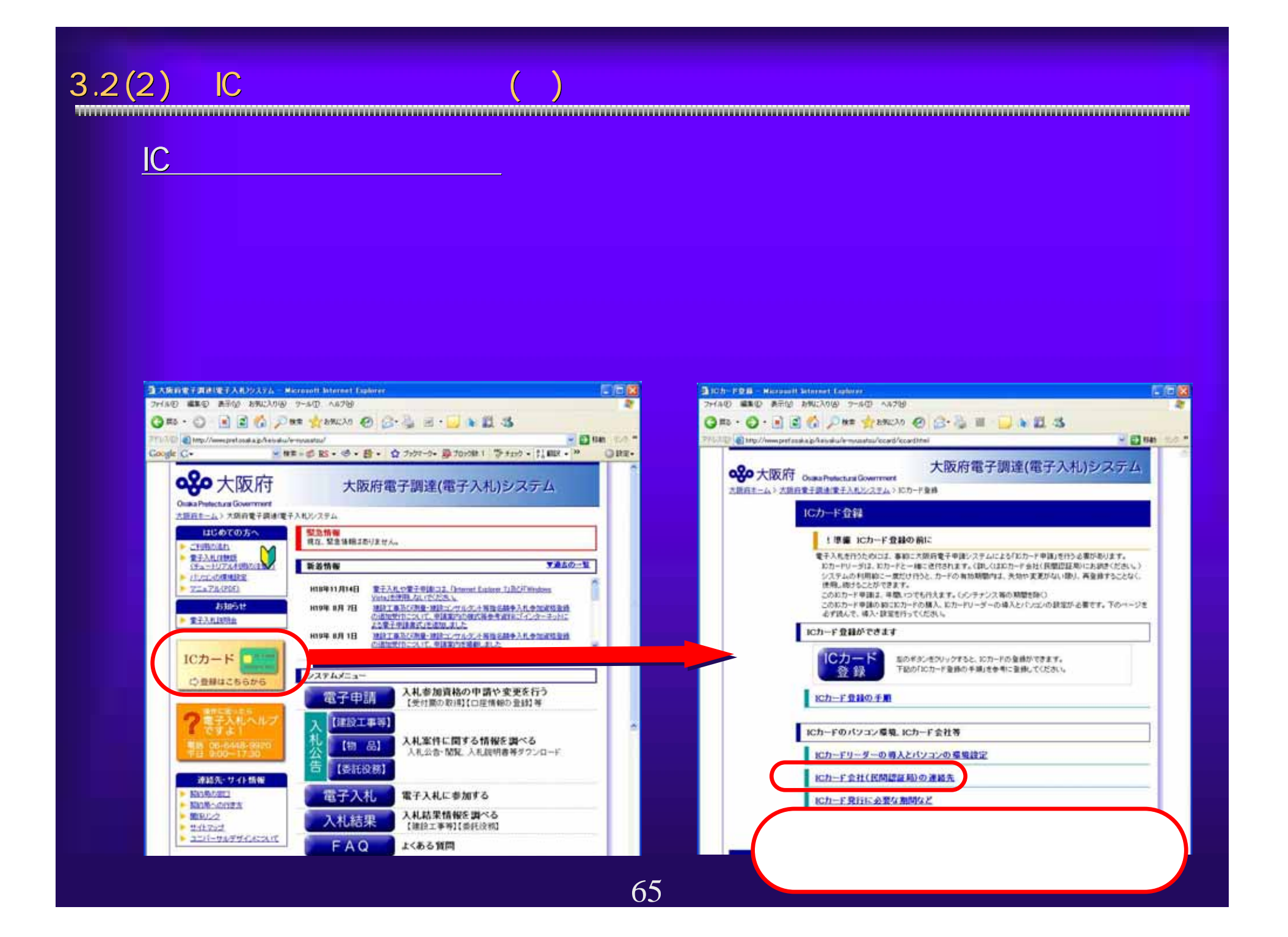

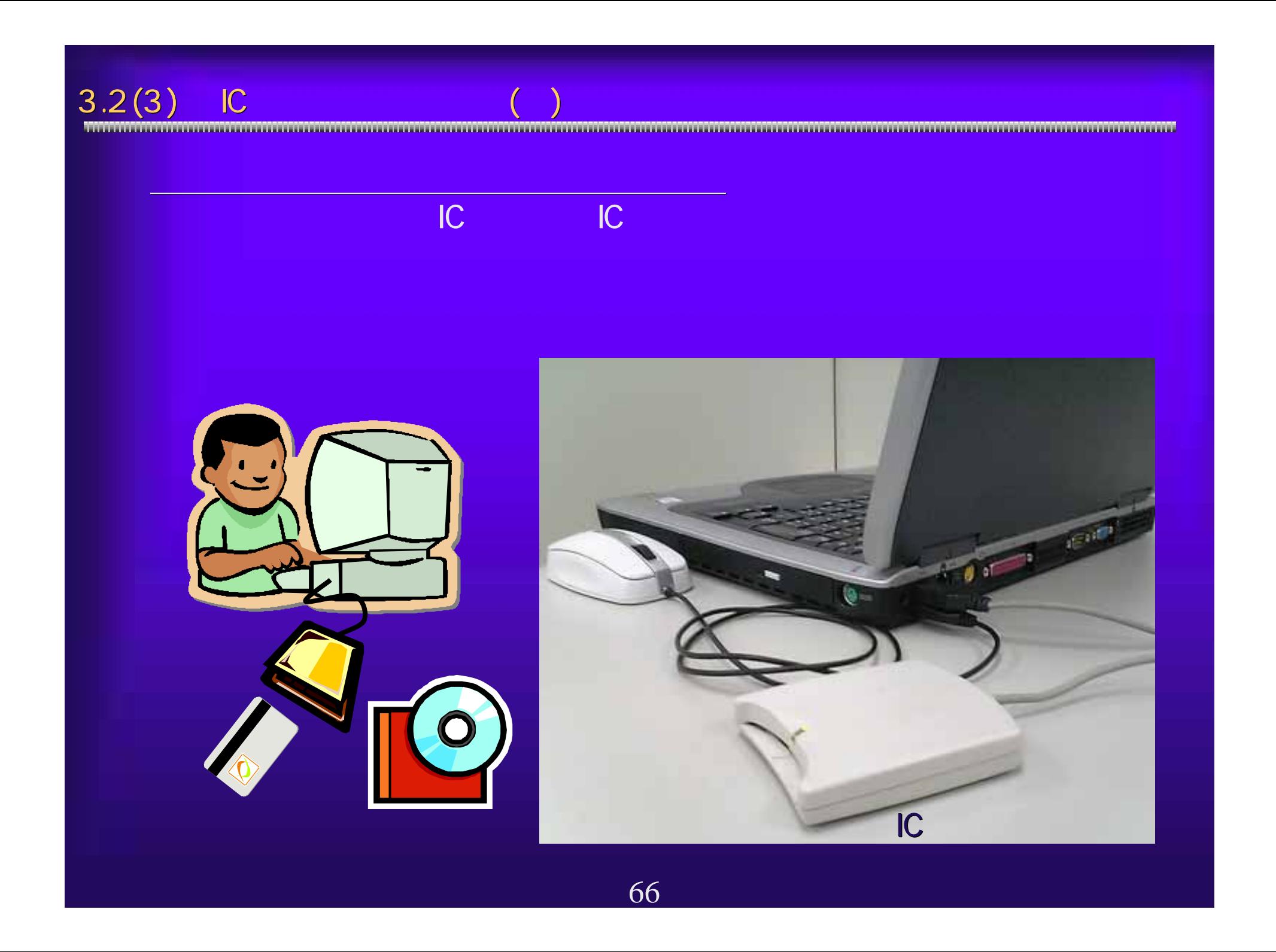

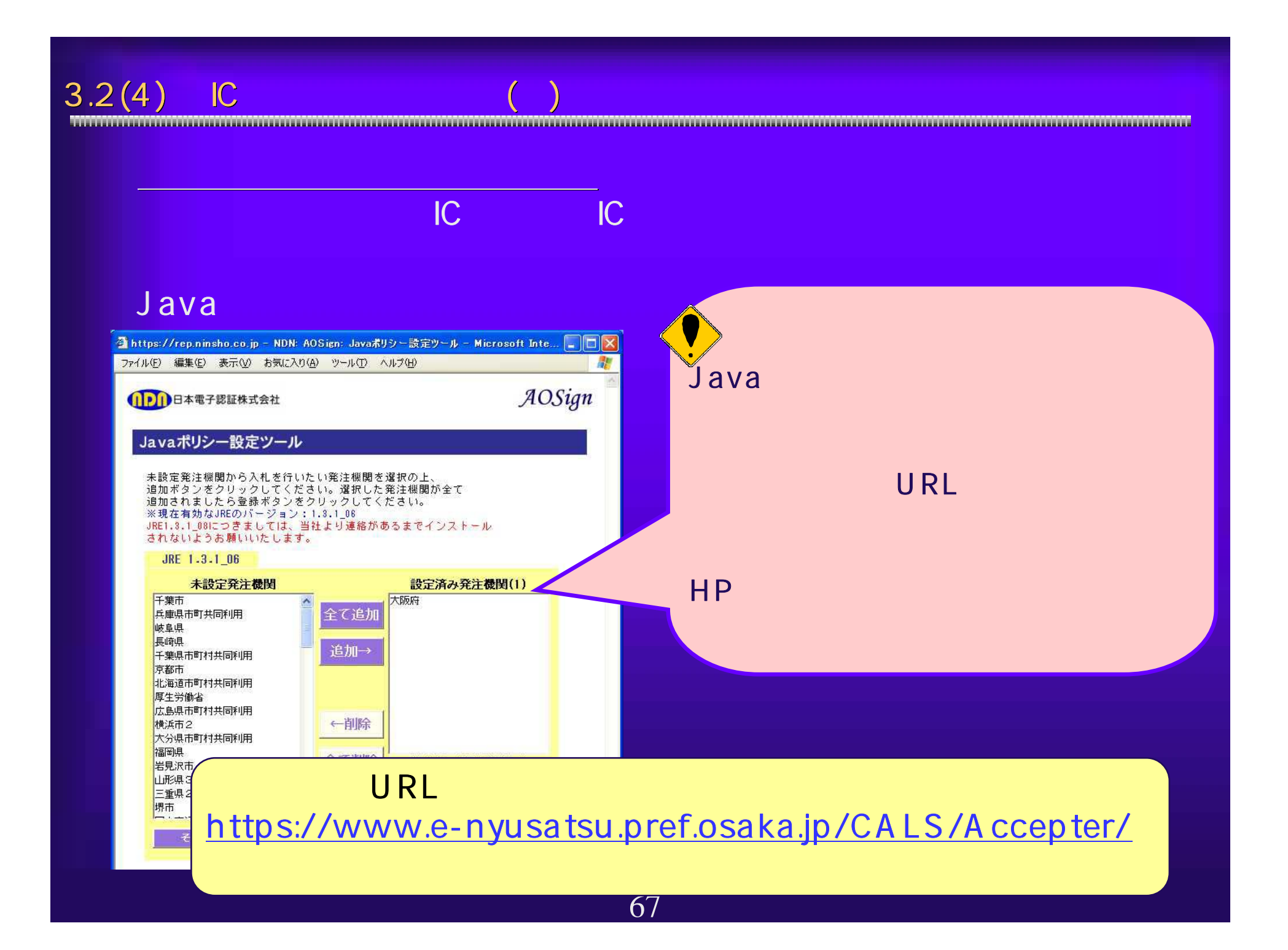

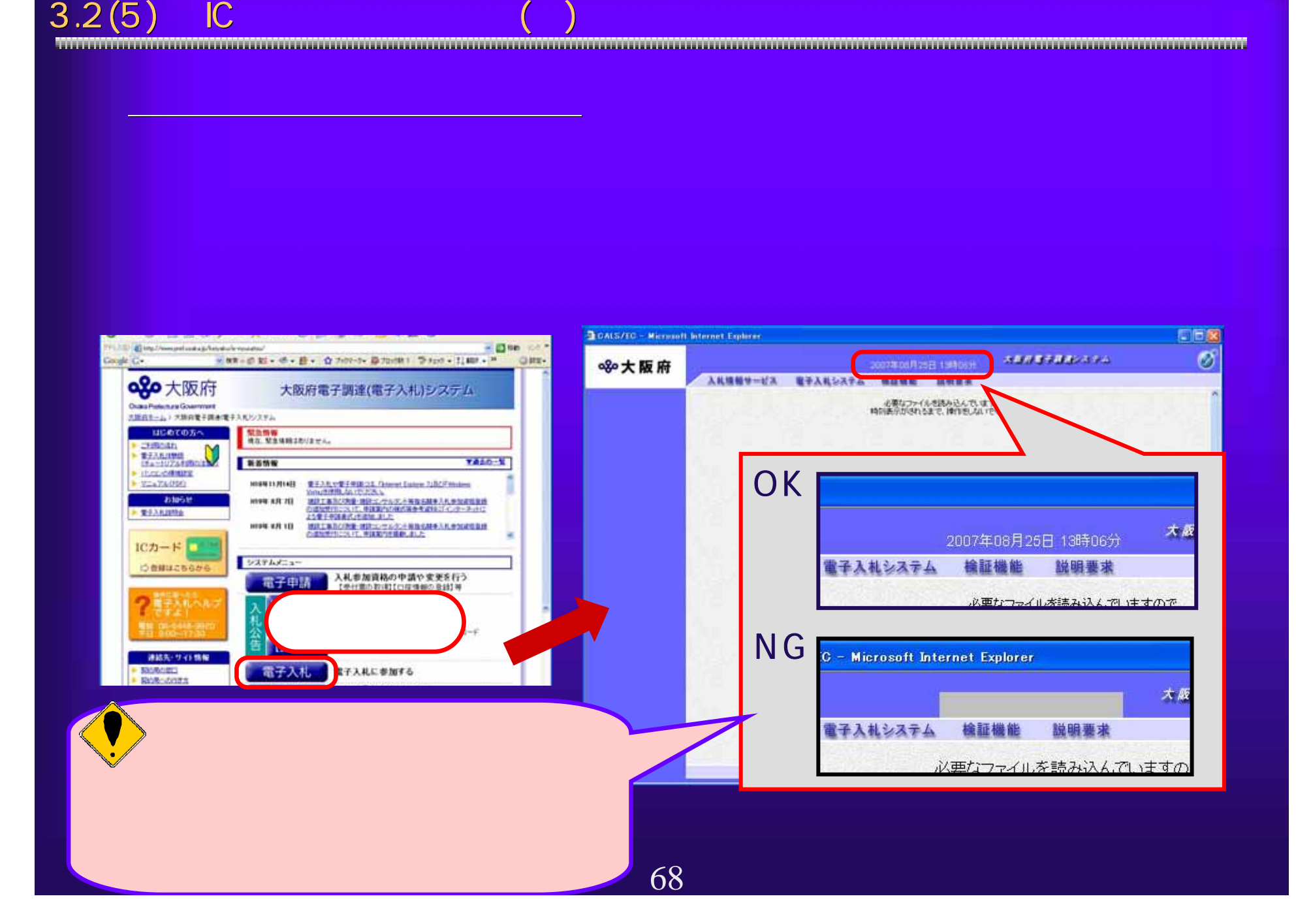

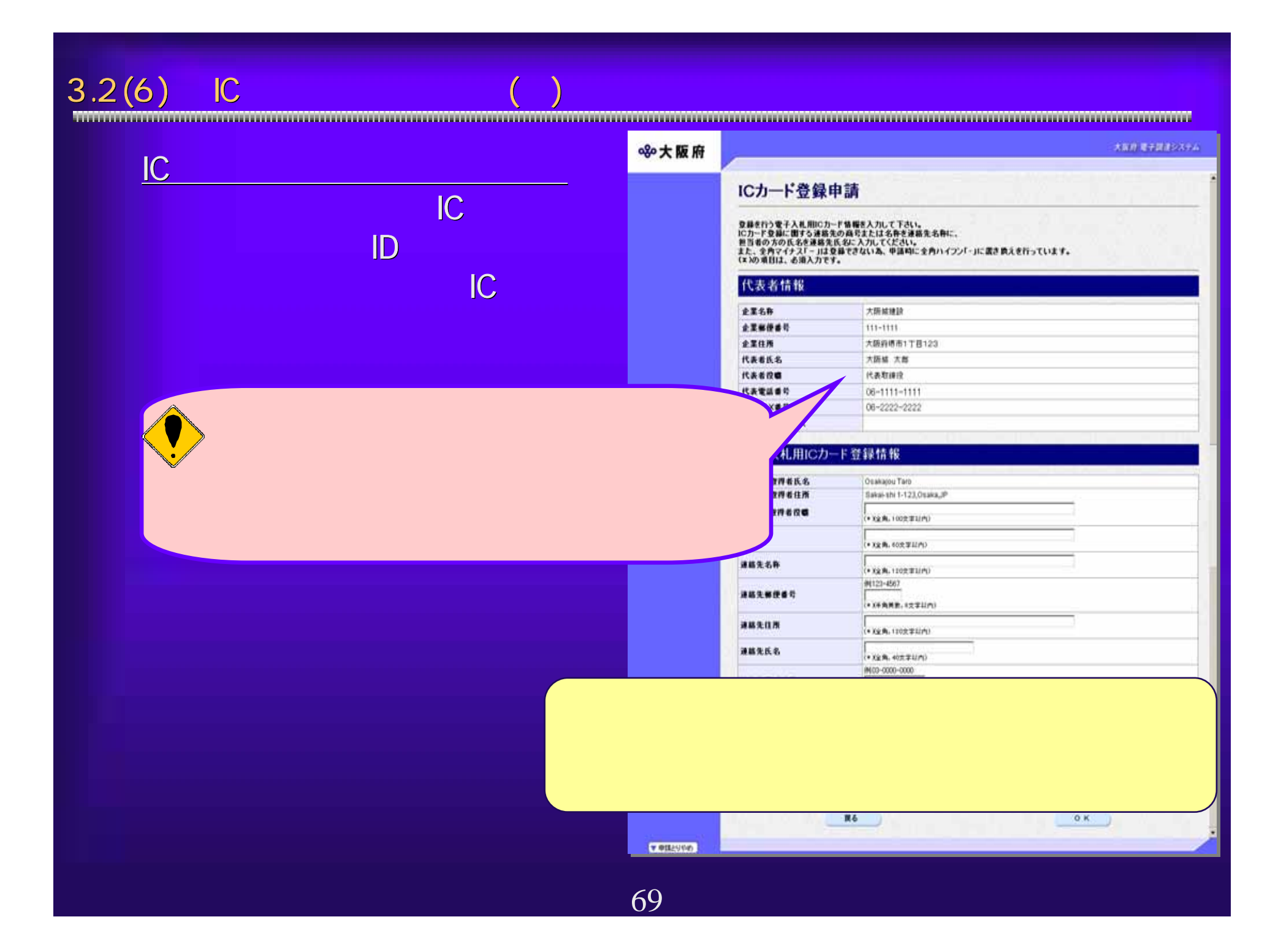

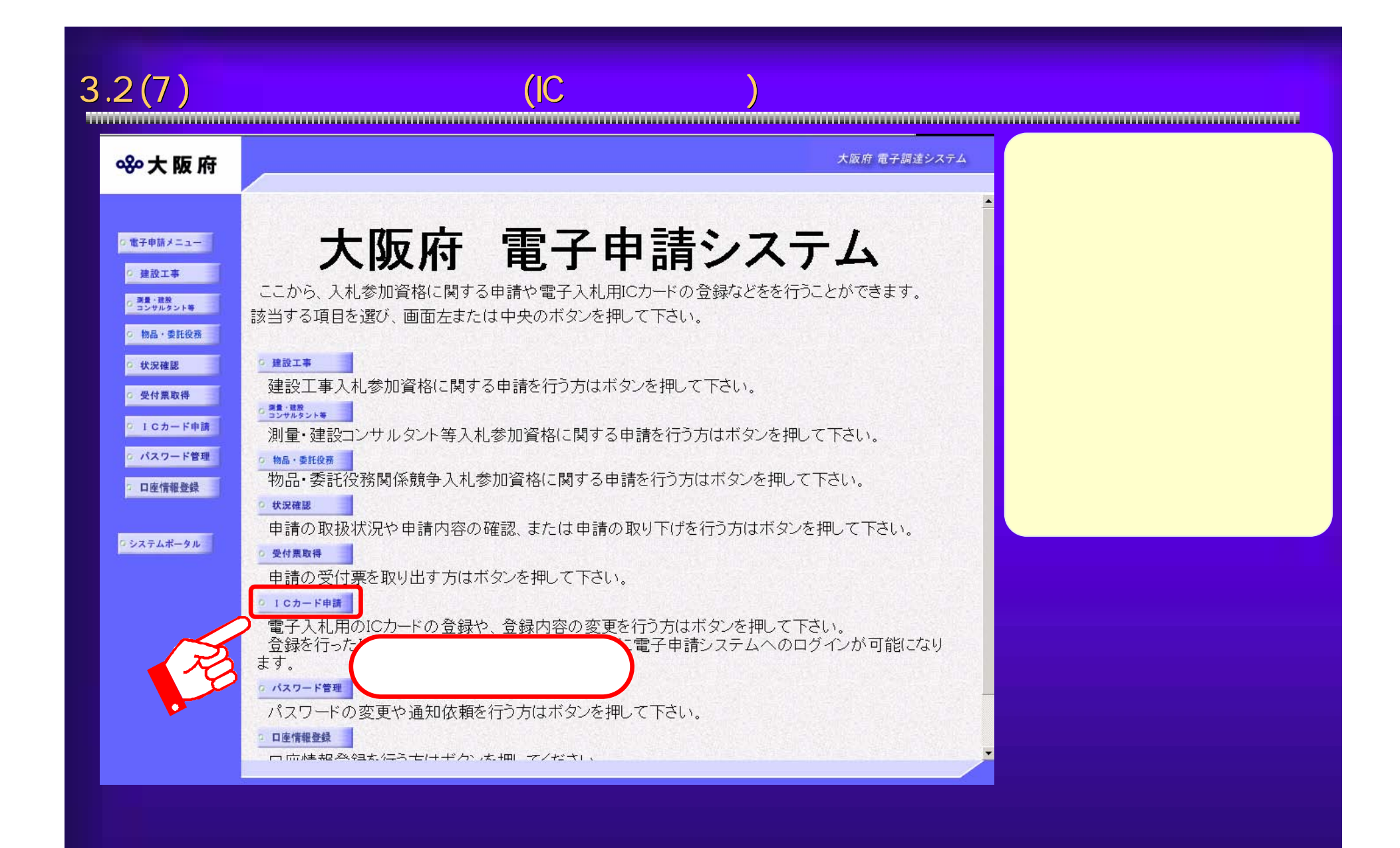

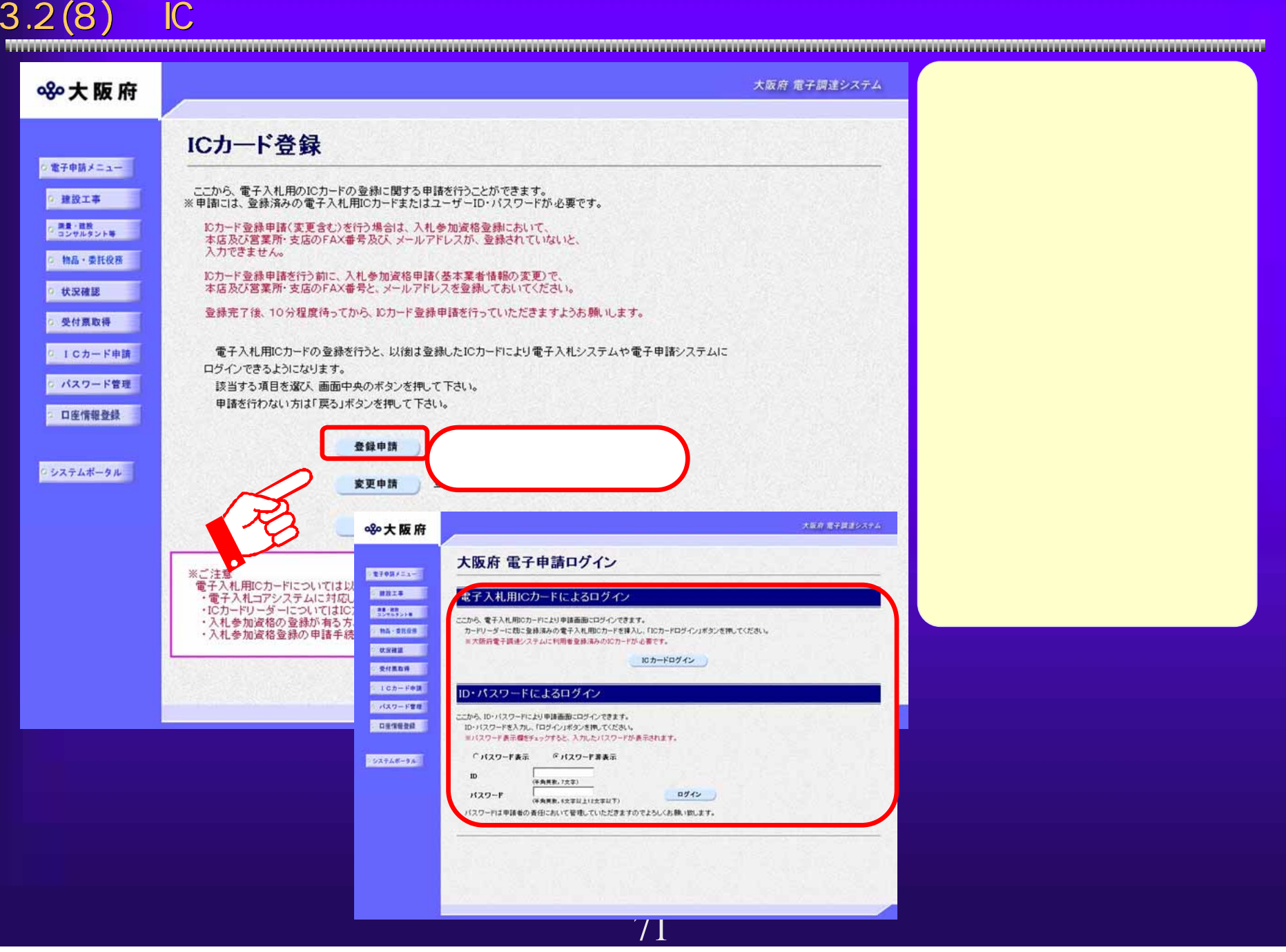

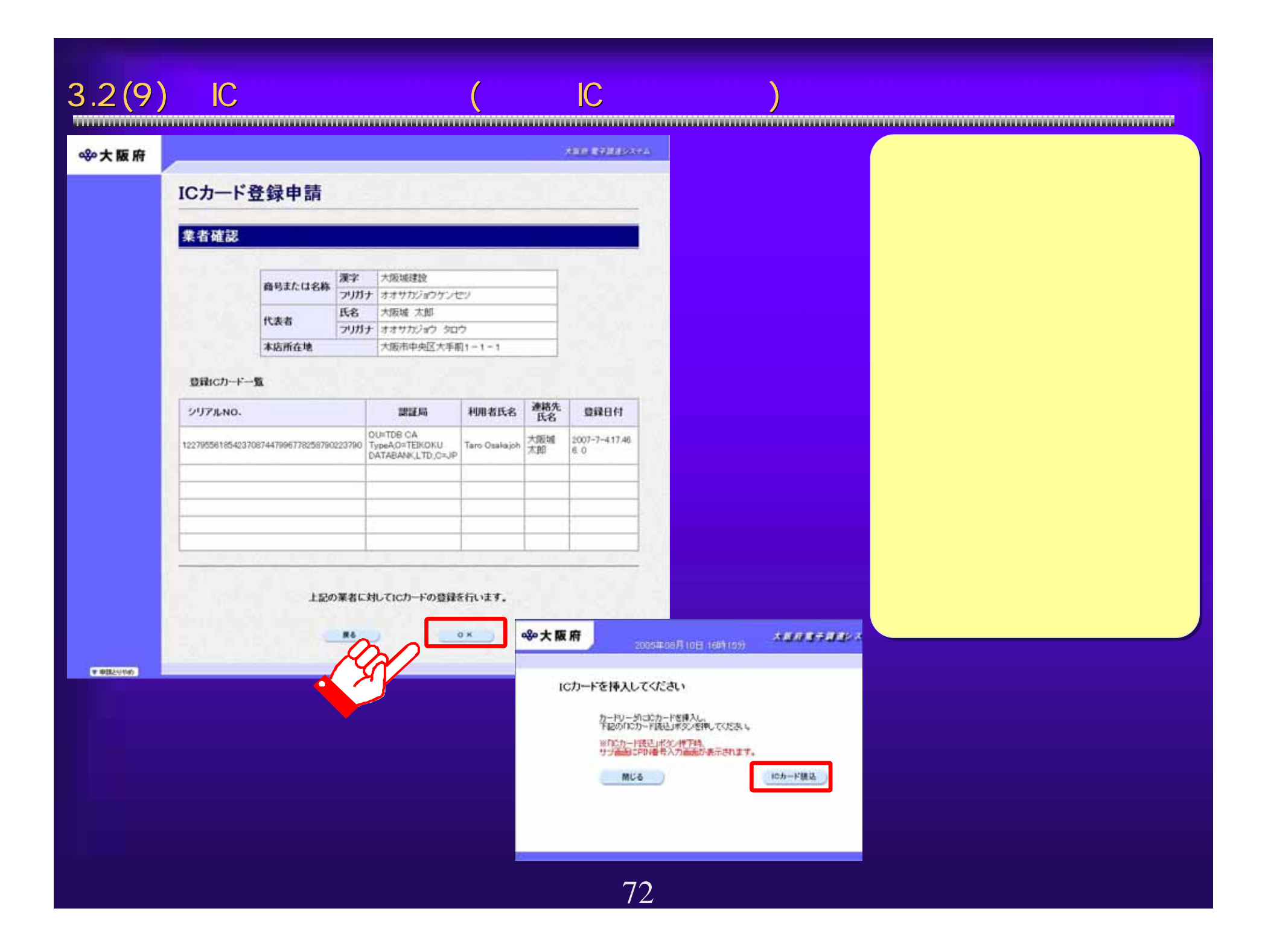
$3.2(10)$  IC  $($ 

#### 890大阪府

#### 大阪府 電子調達システム

### ICカード登録申請

登録を行う電子入札用IC力ード情報を入力して下さい。<br>ICカード登録に関する連絡先の商号または名称を連絡先名称に、 んの「一室施に弱っるみ福んし、同々にはるわかである。<br>担当者の方の氏名を連絡先氏名に入力してください。<br>また、全角マイナス「一」は登録できない為、申請時に全角ハイフン「・」に置き換えを行っています。 (\*)の項目は、必須入力です。

#### 代表者情報

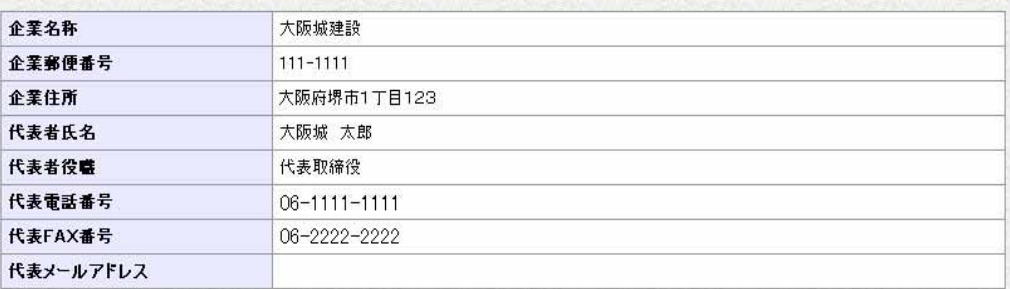

#### 電子入札用ICカード登録情報

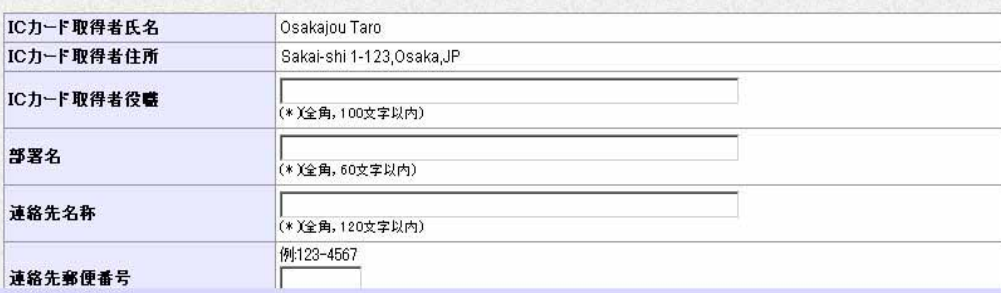

▼申請とりやめ

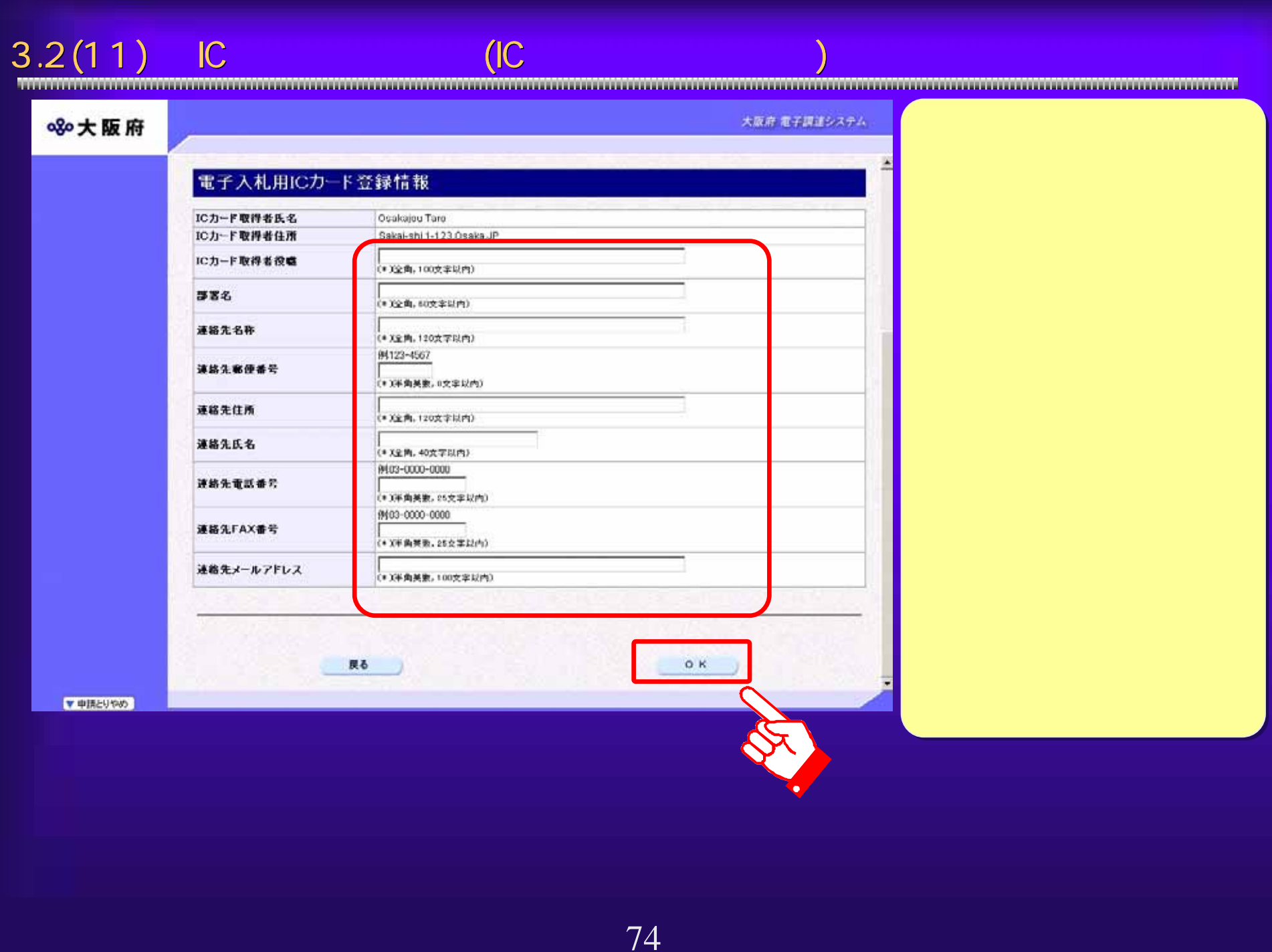

### $3.2(12)$

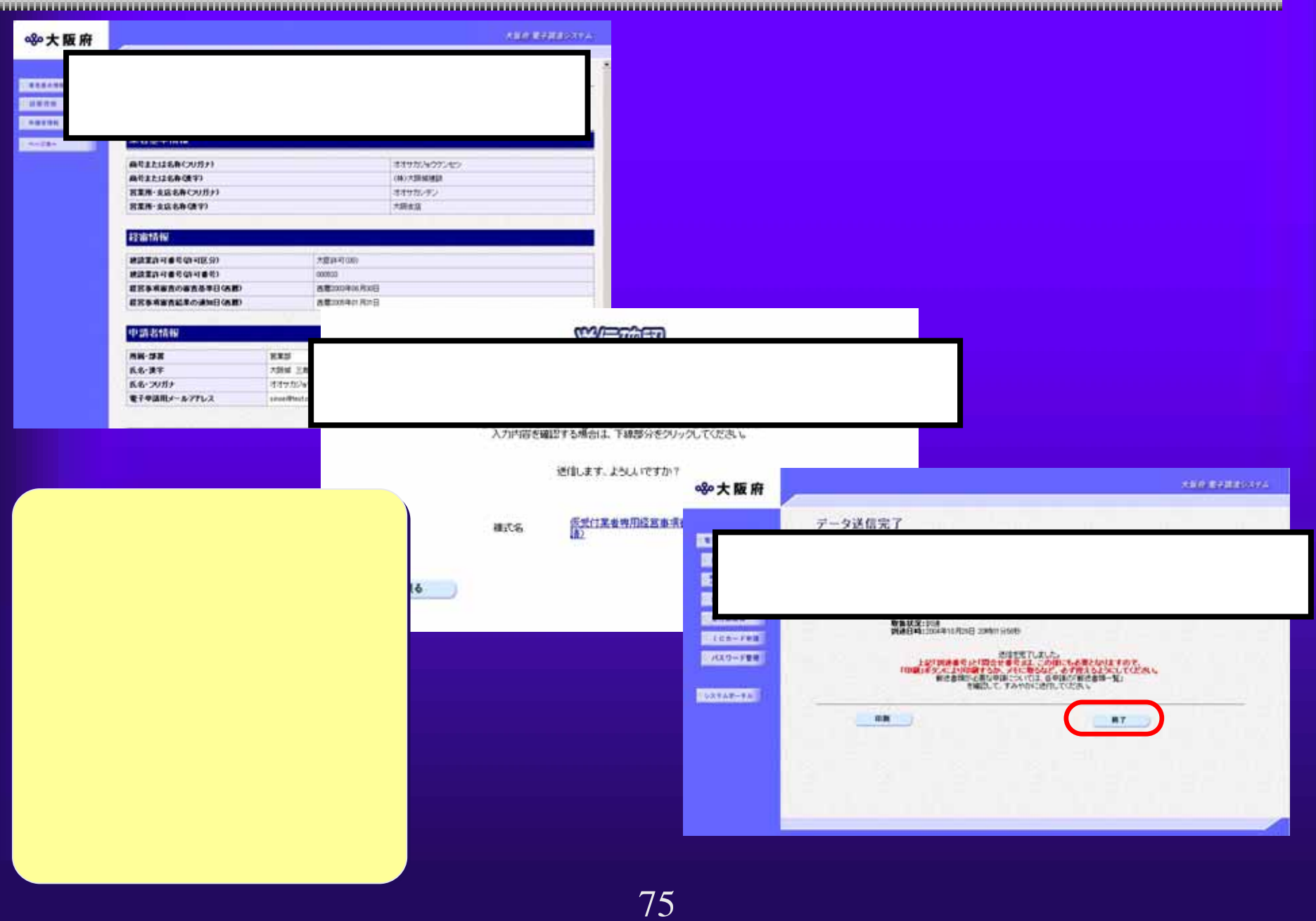

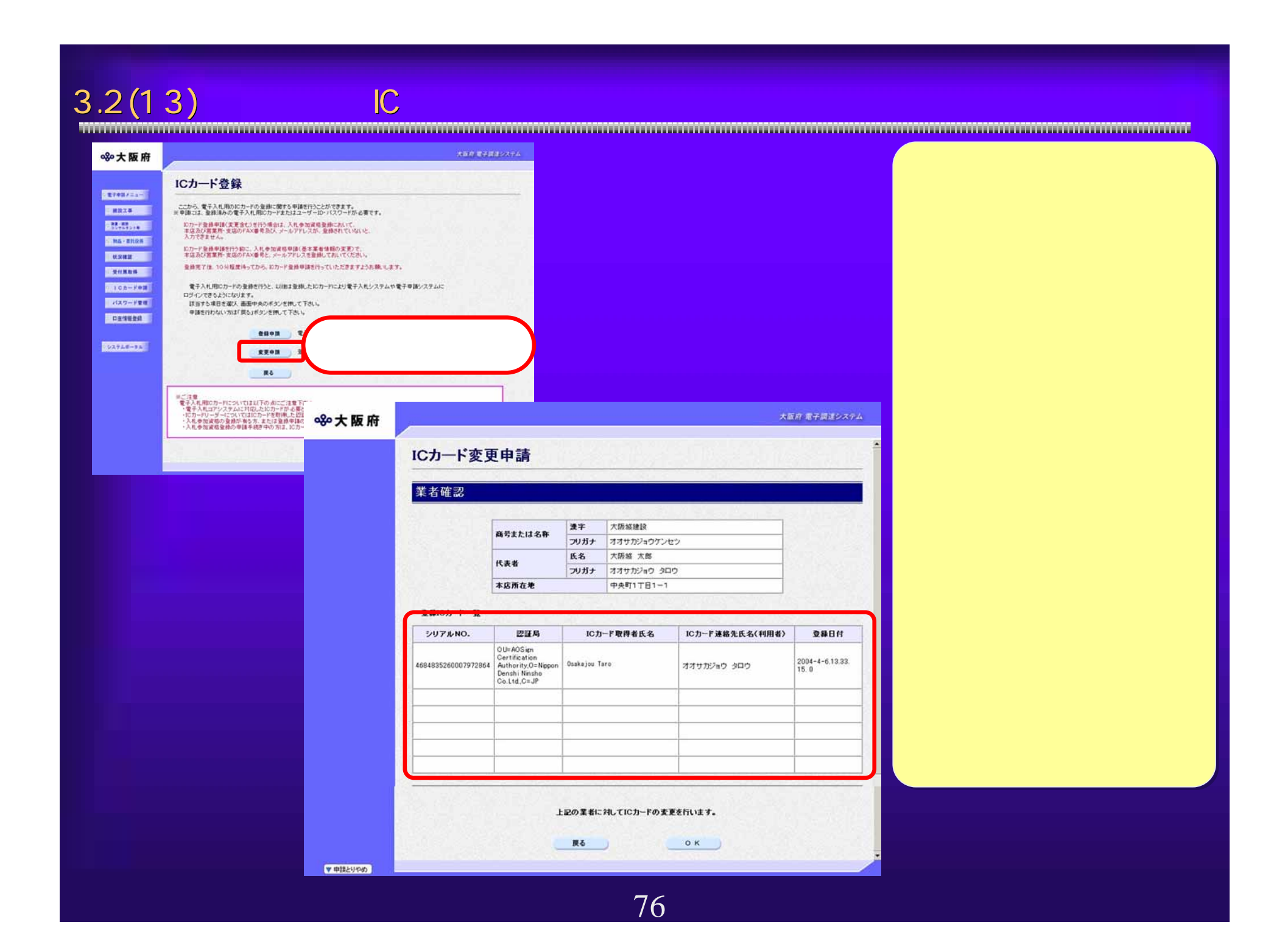

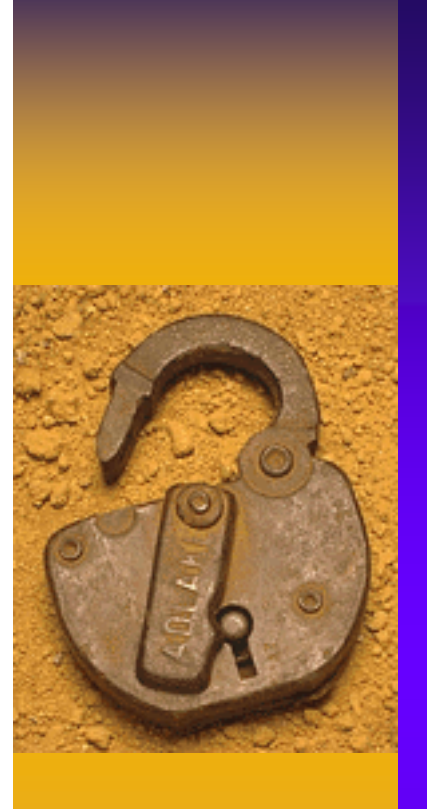

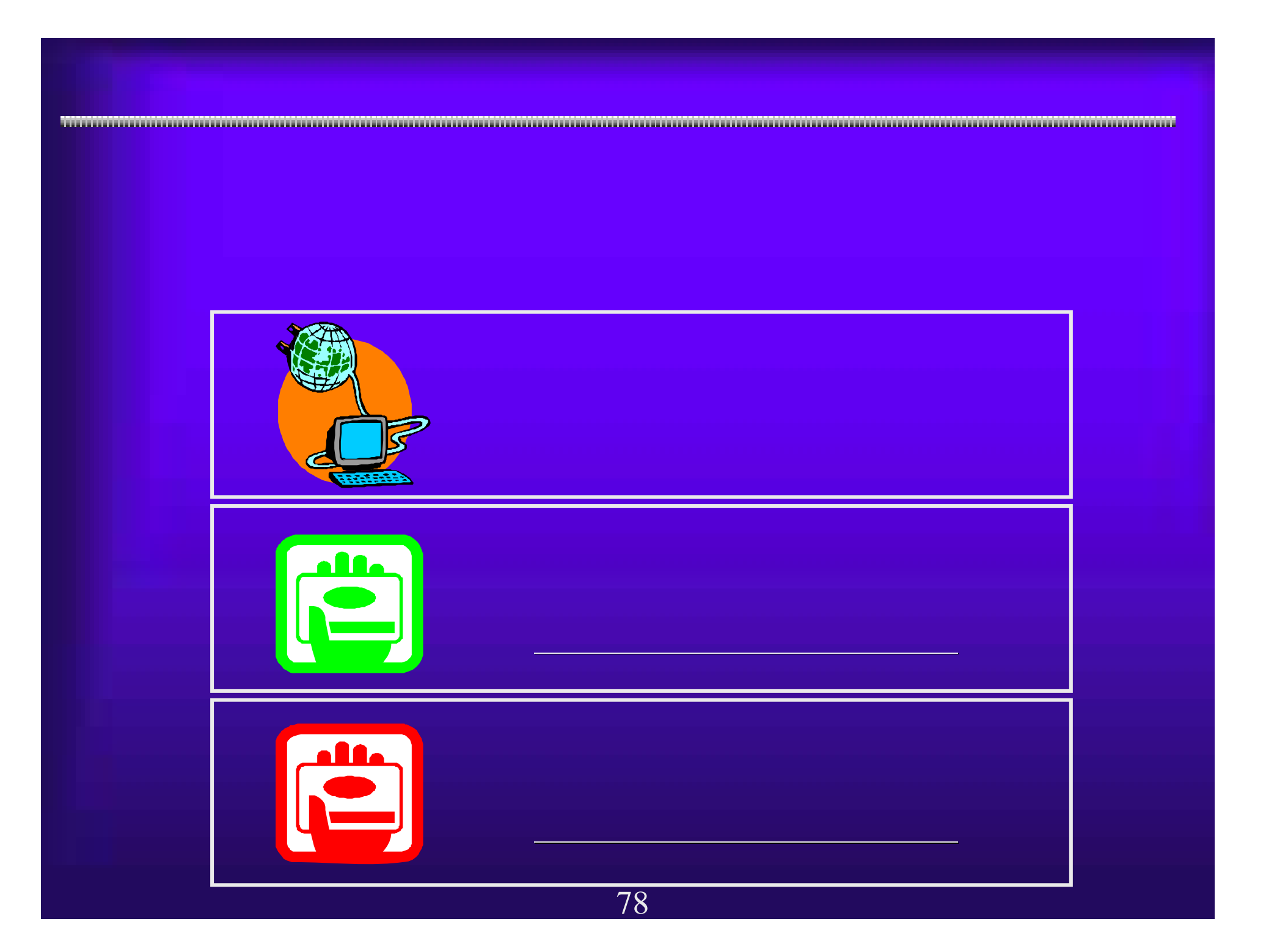

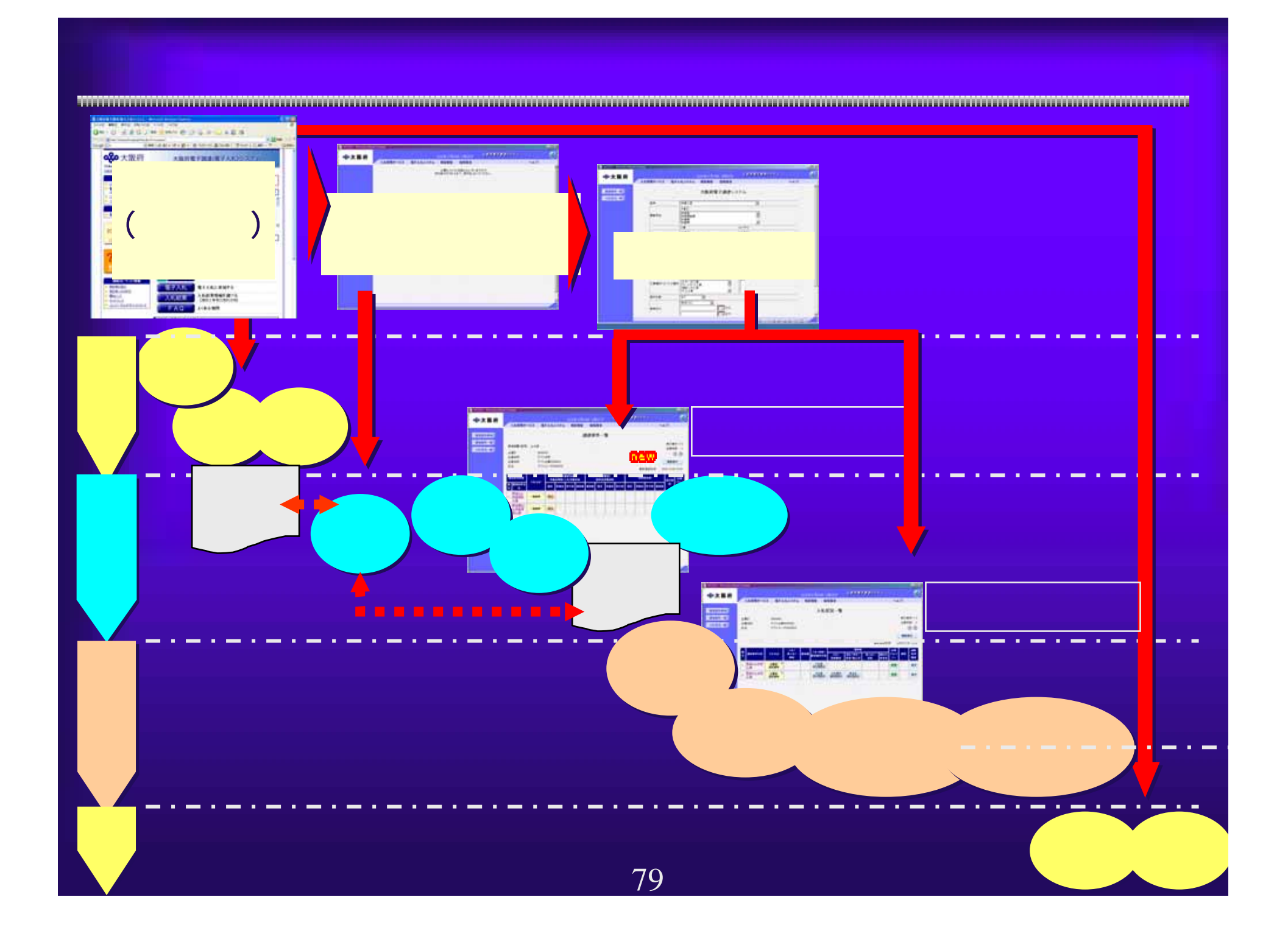

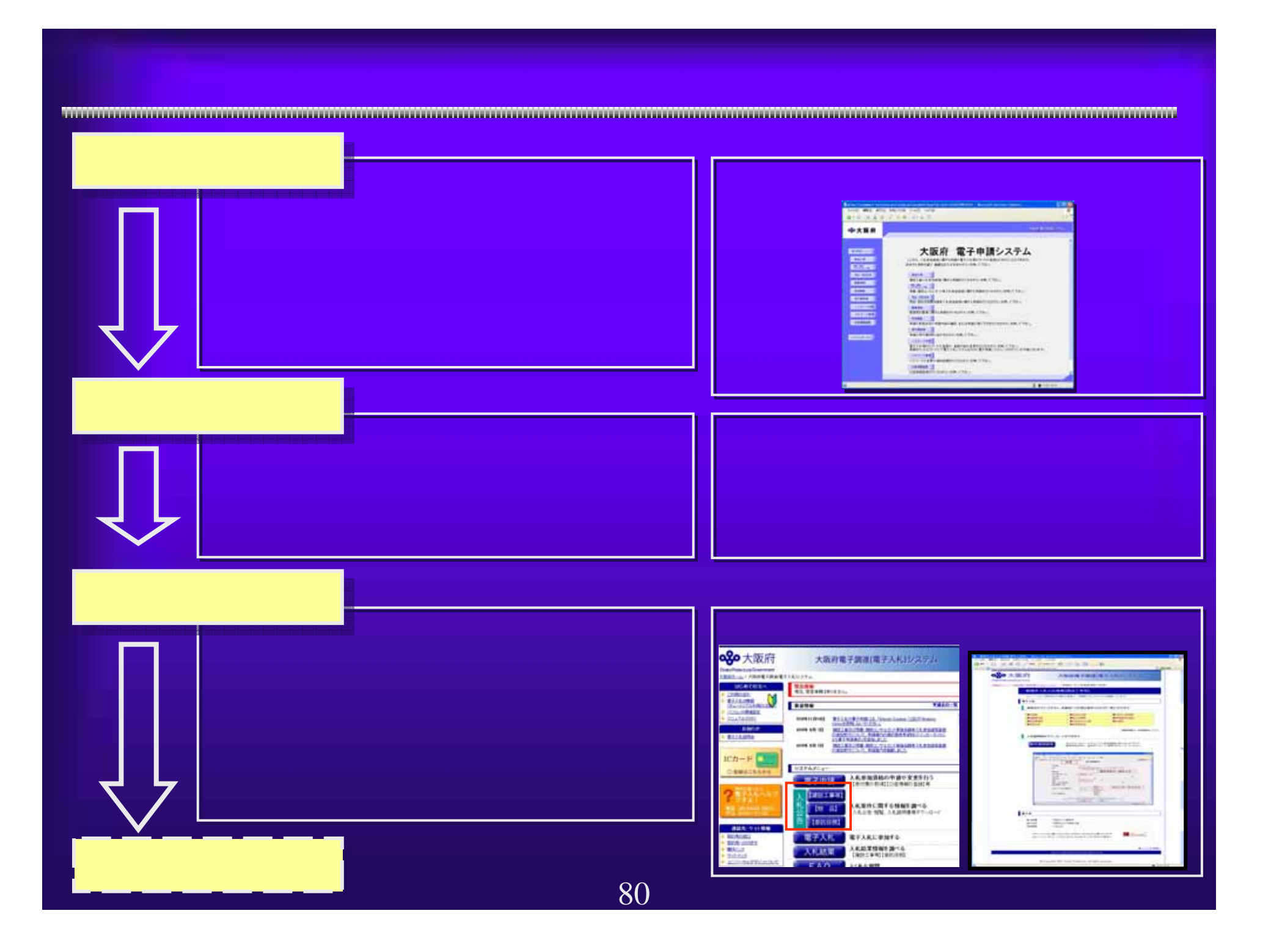

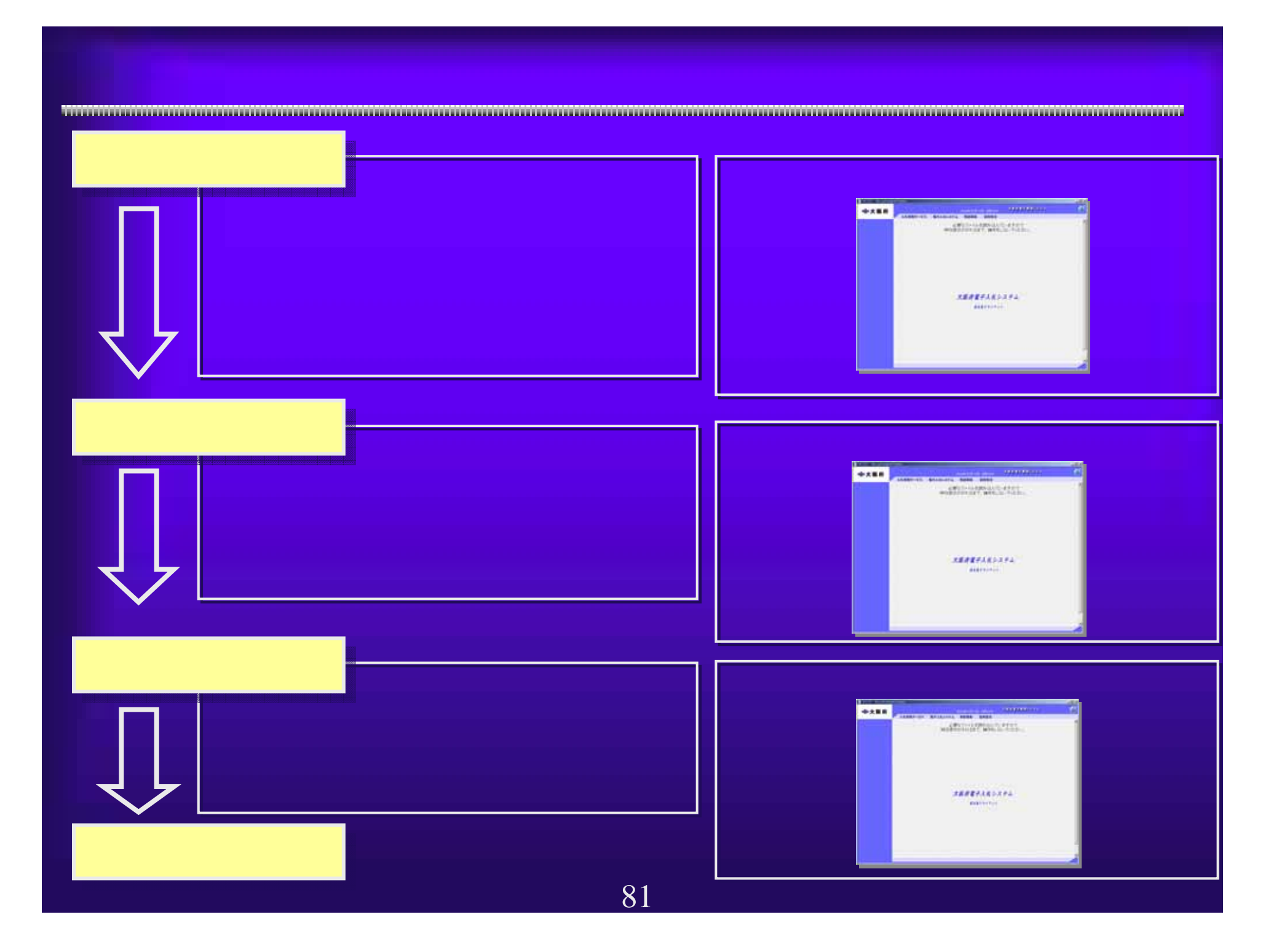

## WindowsXP SP2

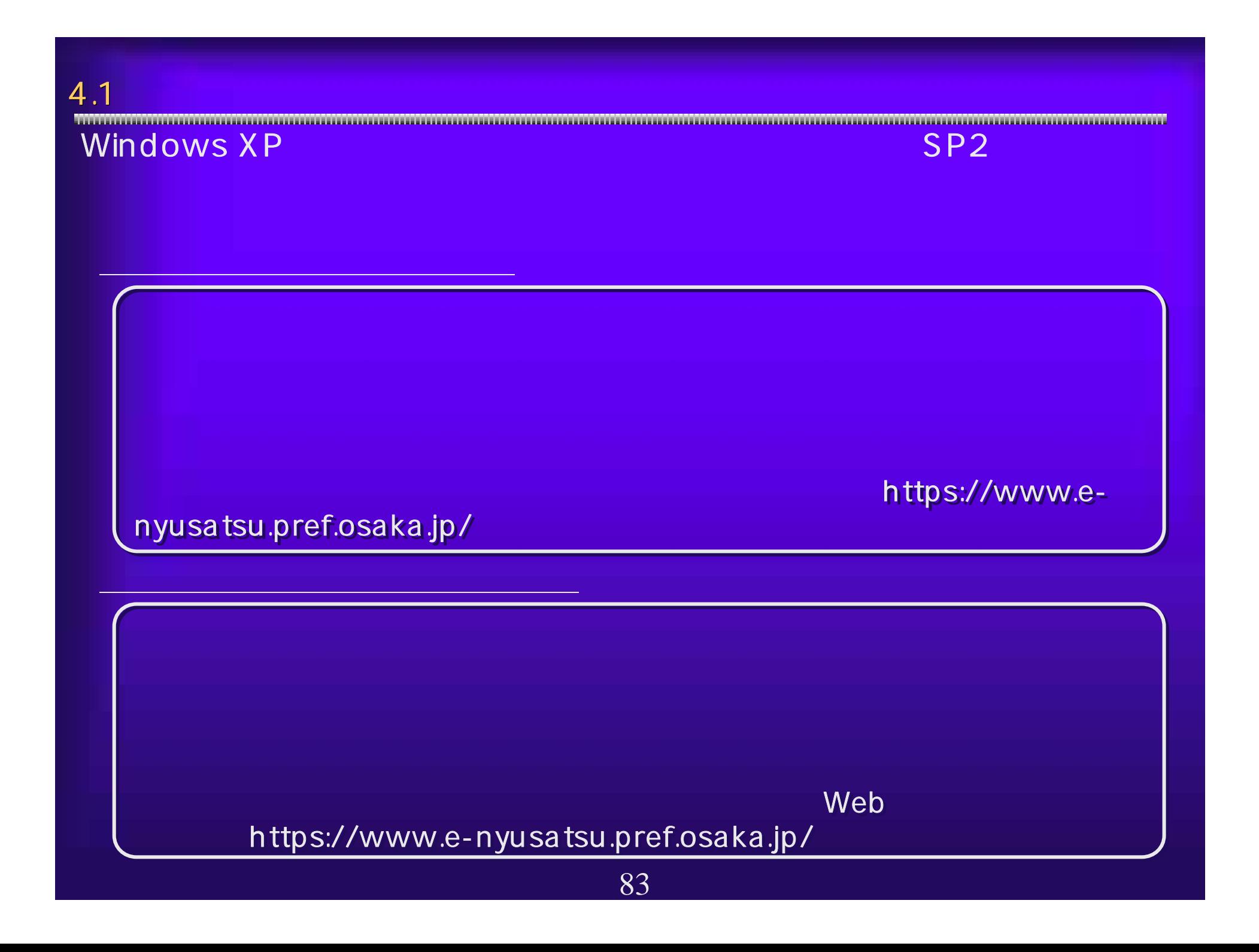

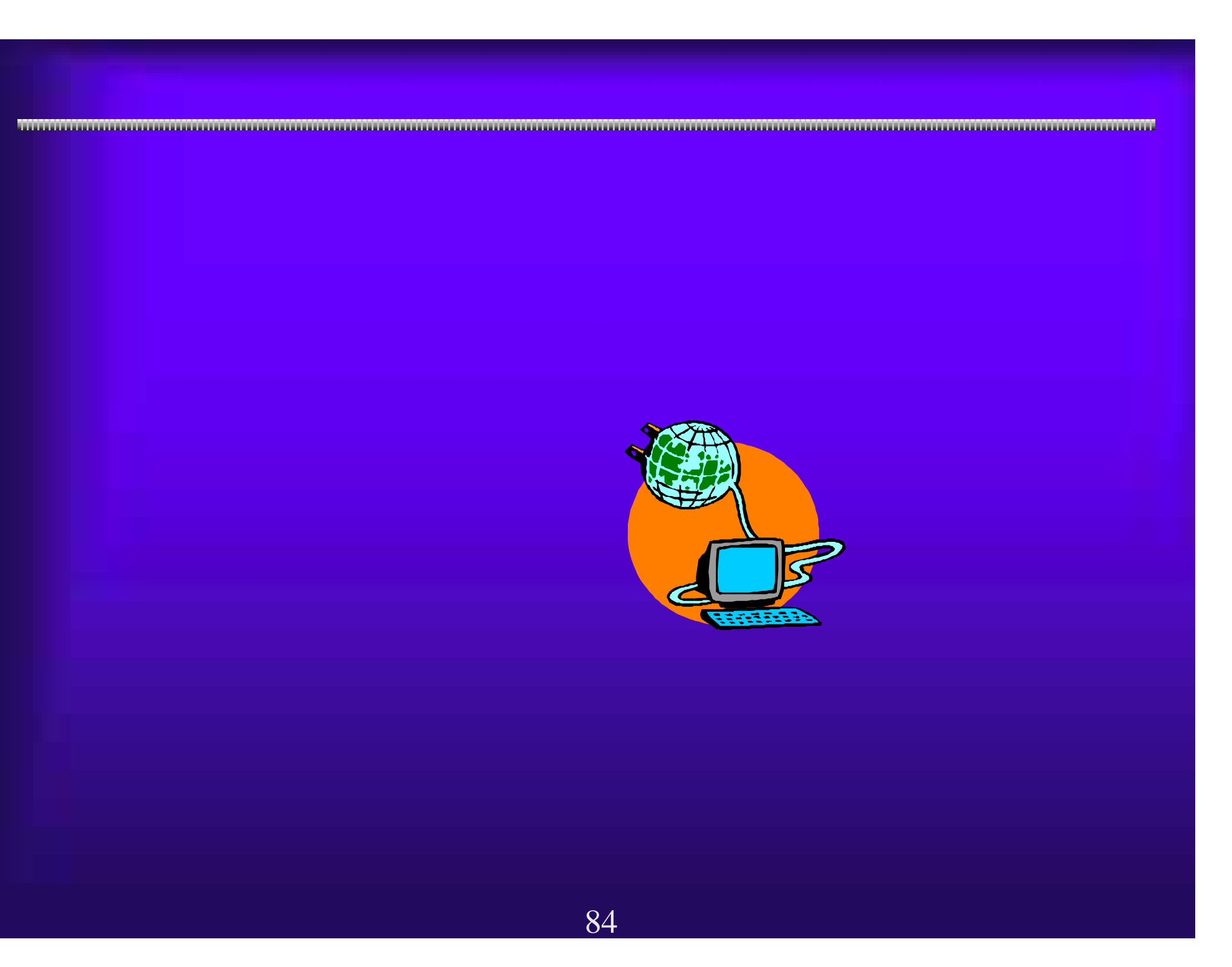

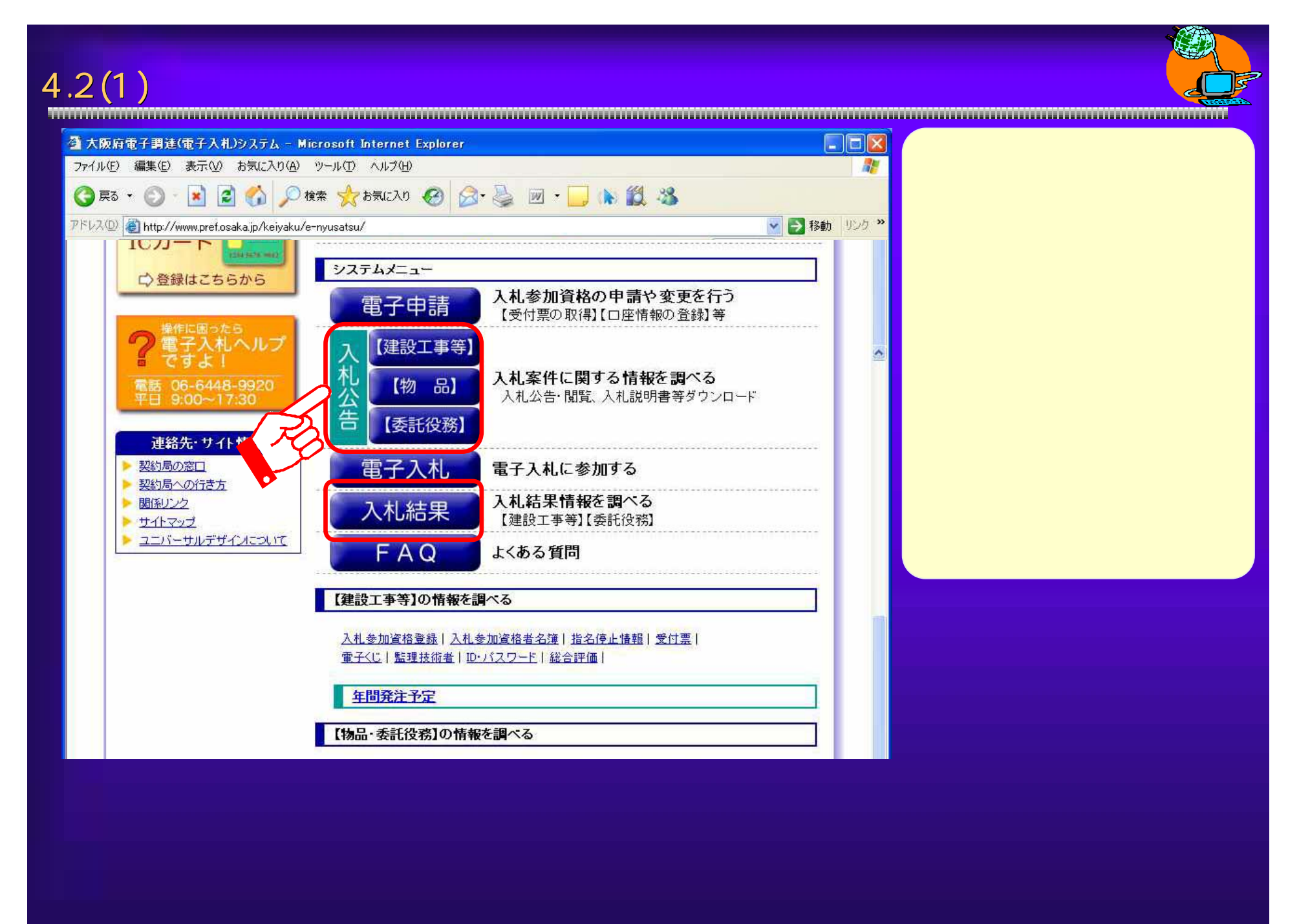

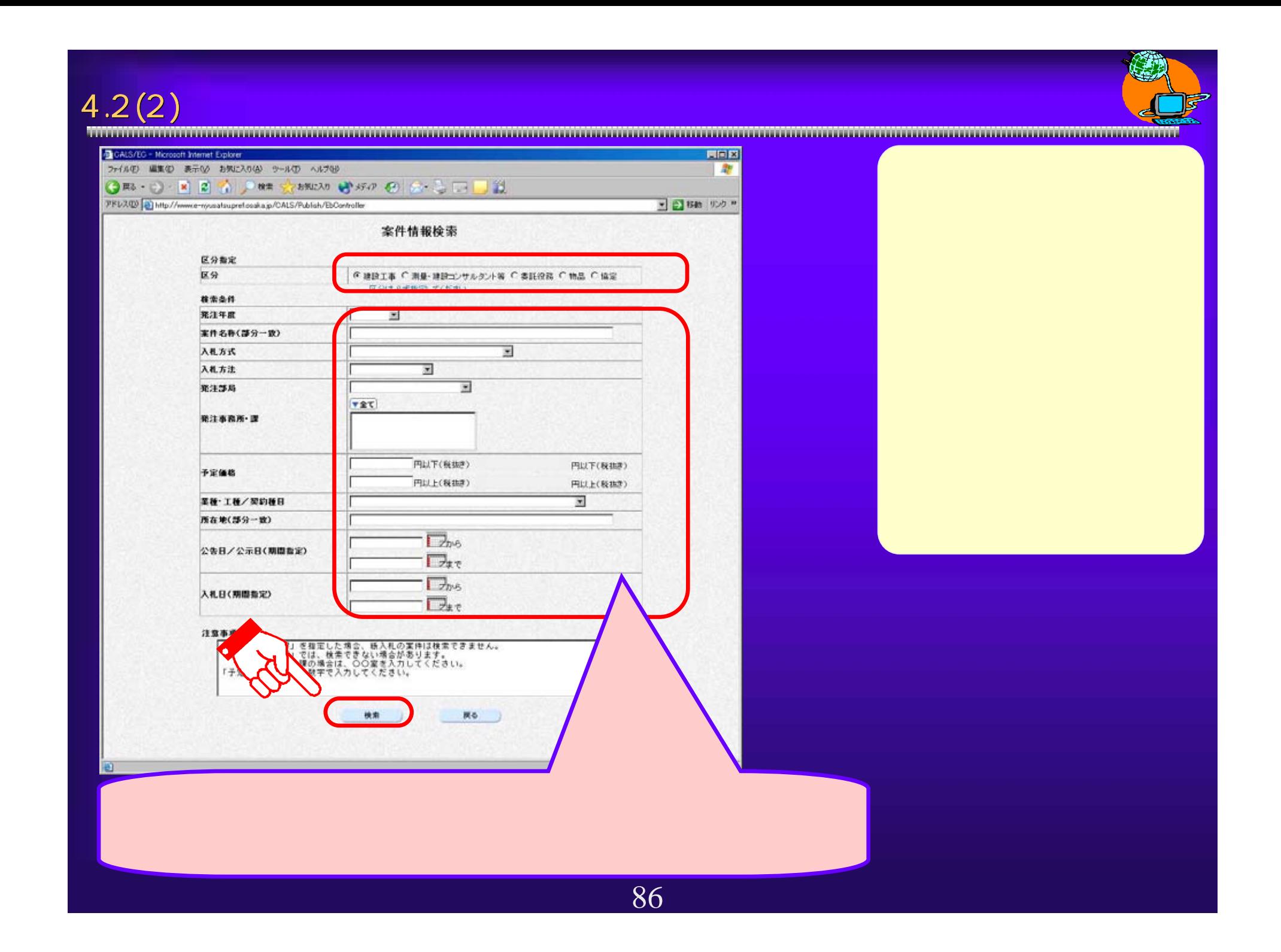

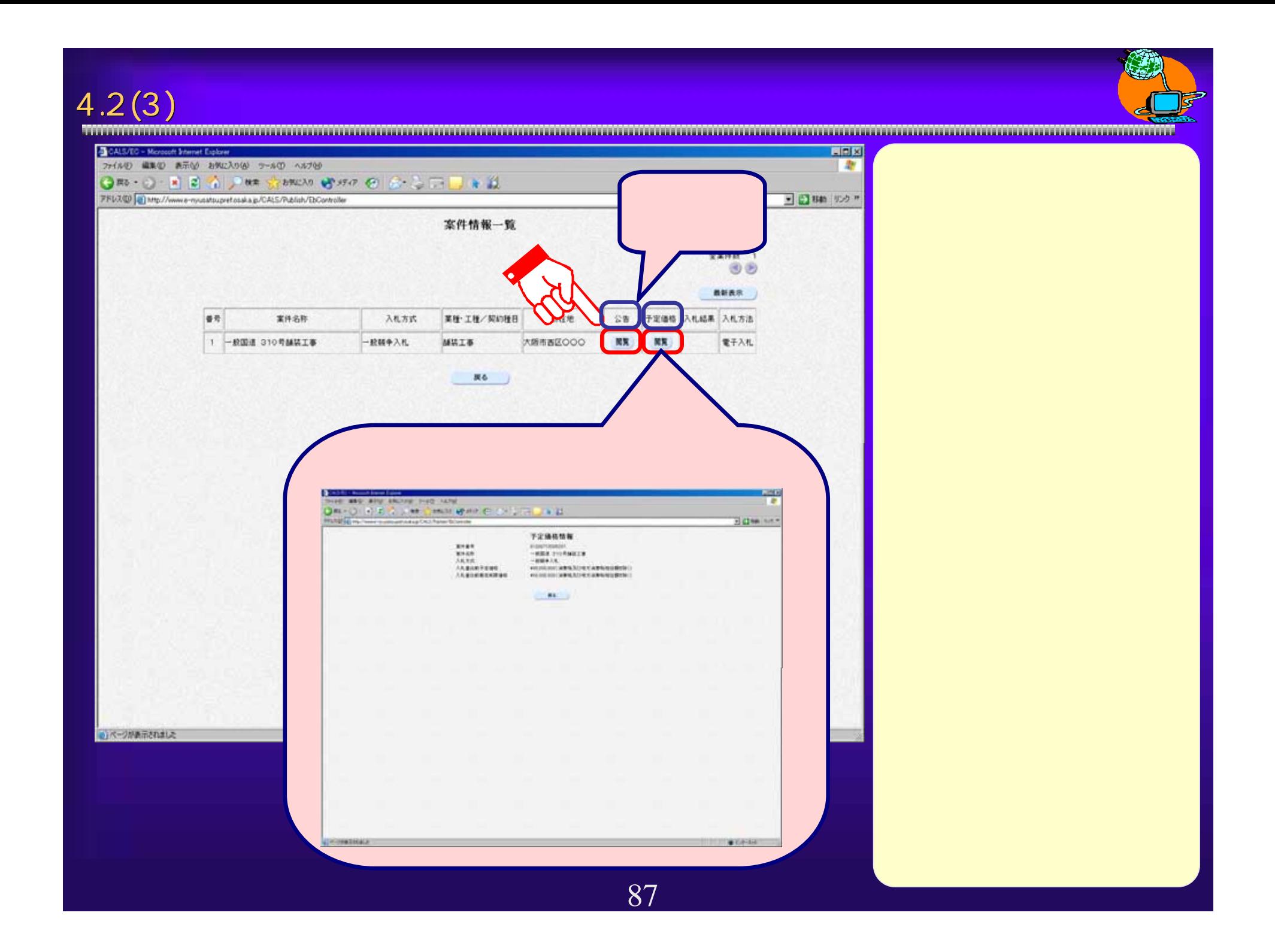

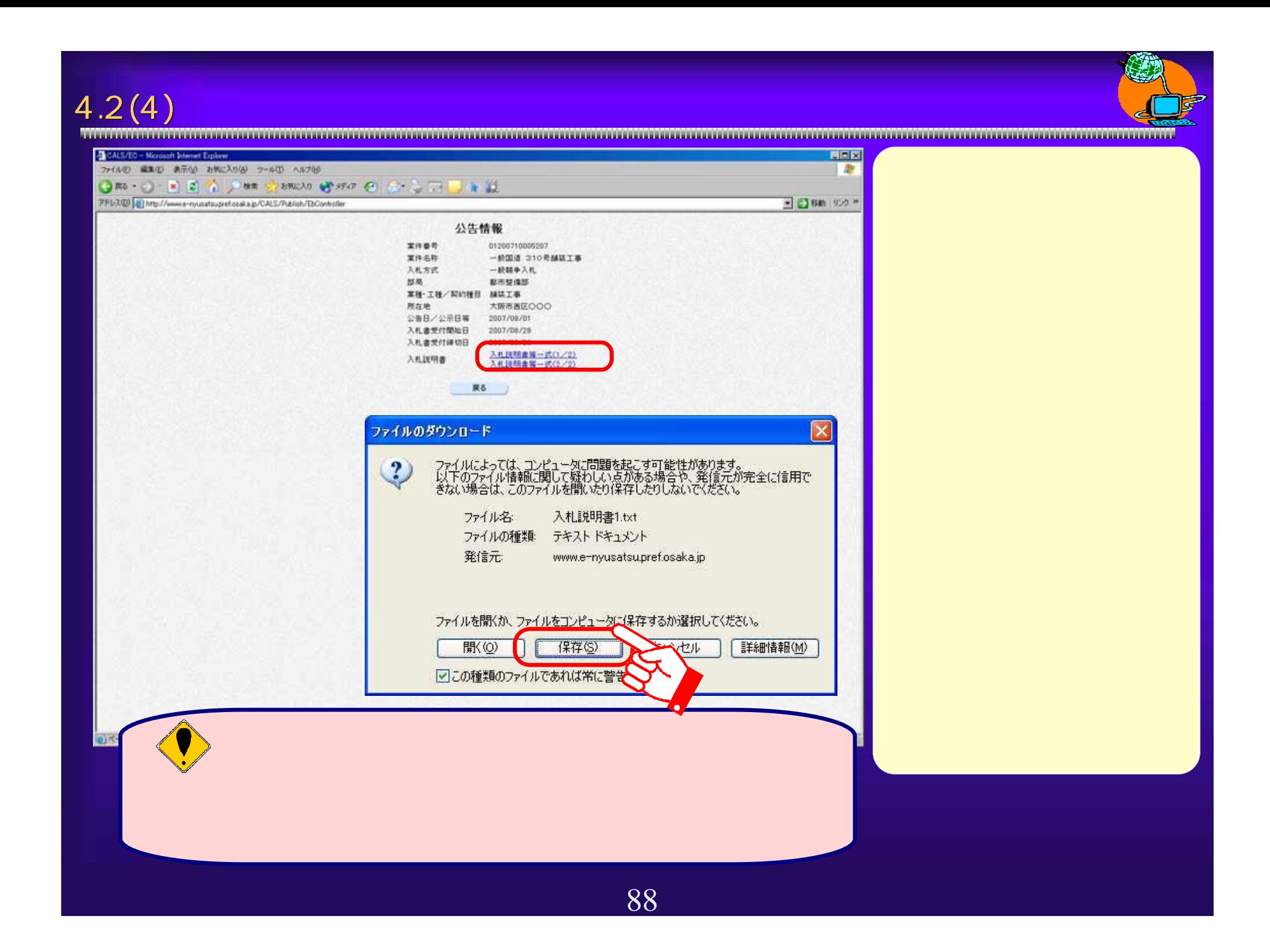

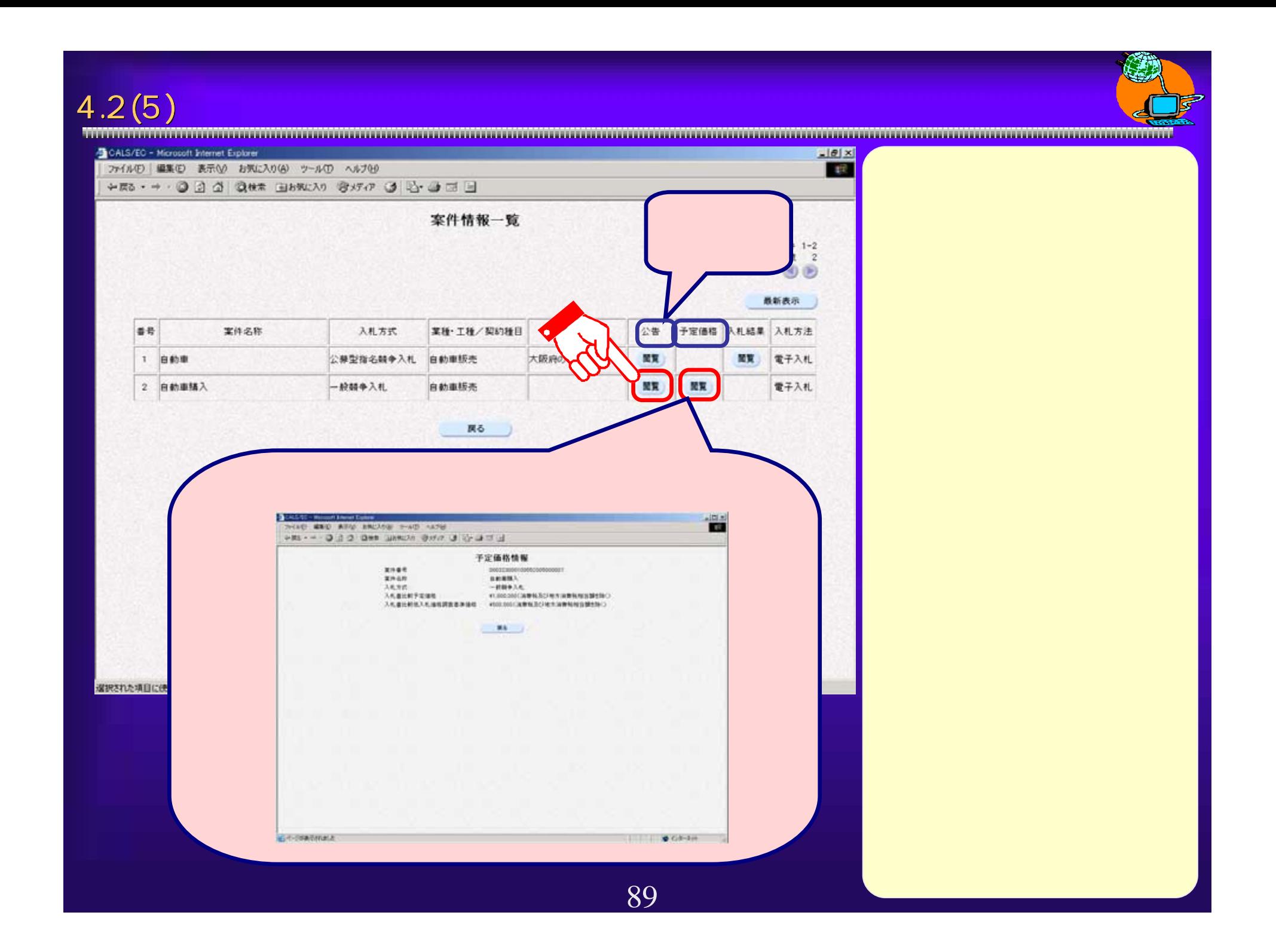

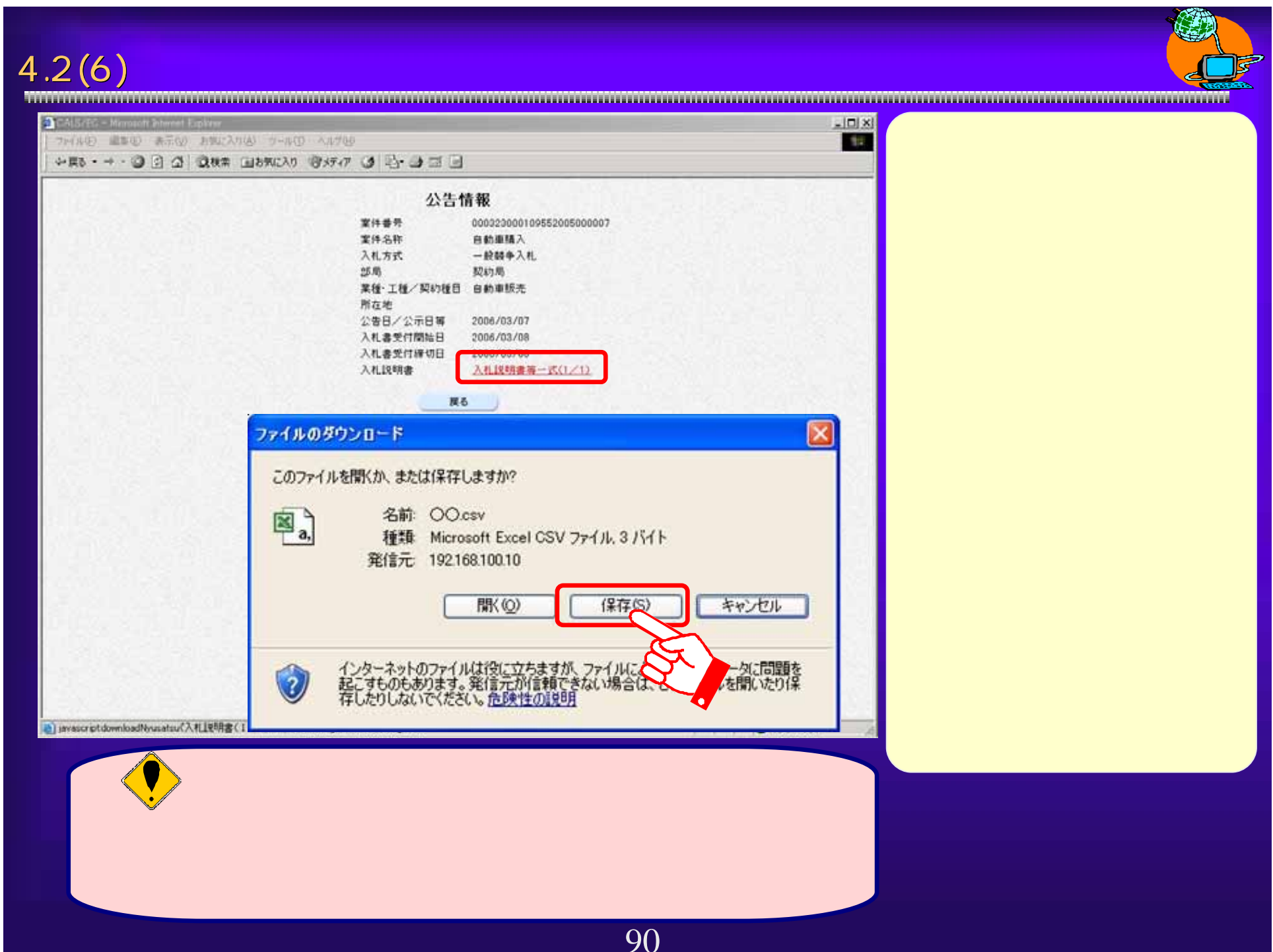

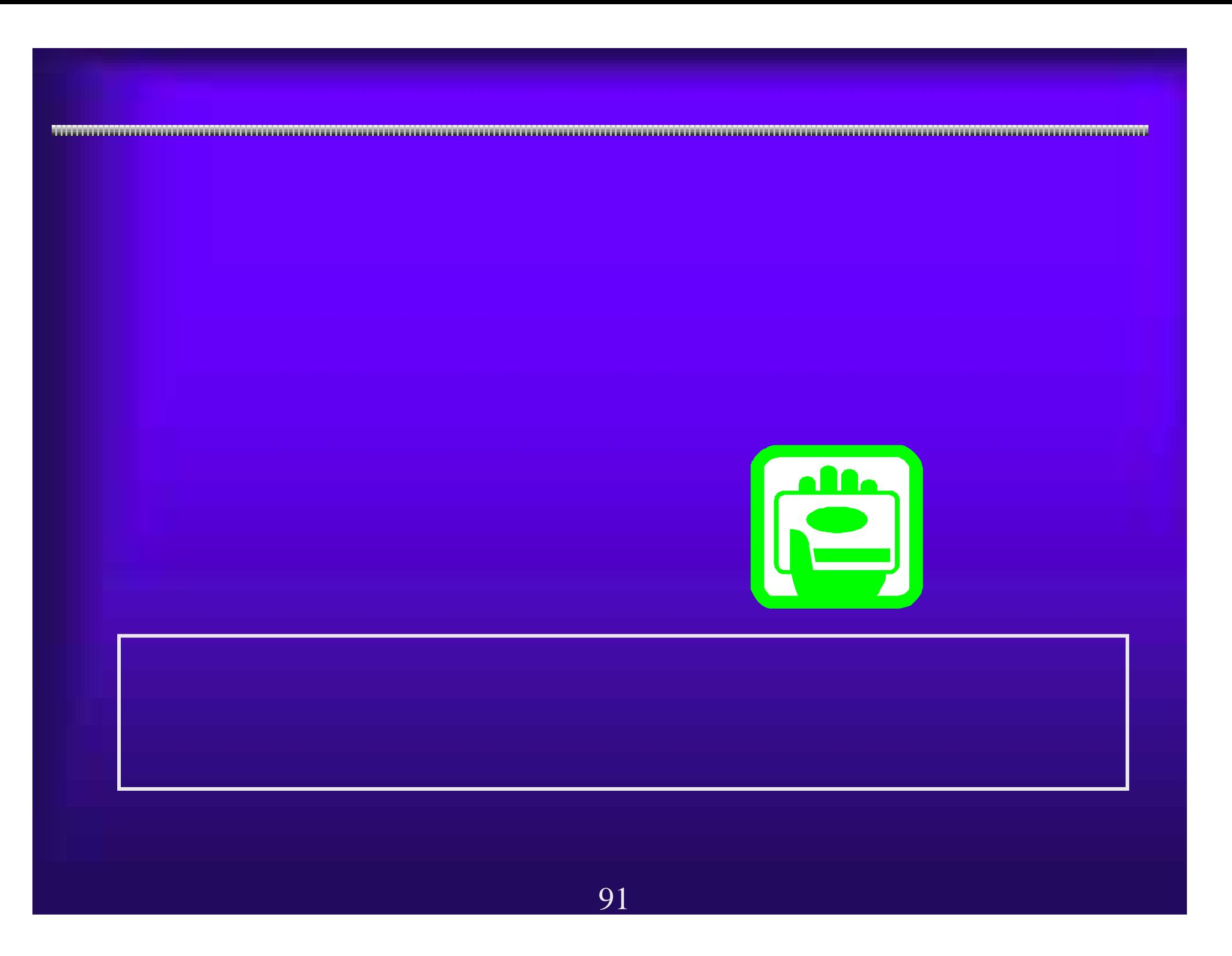

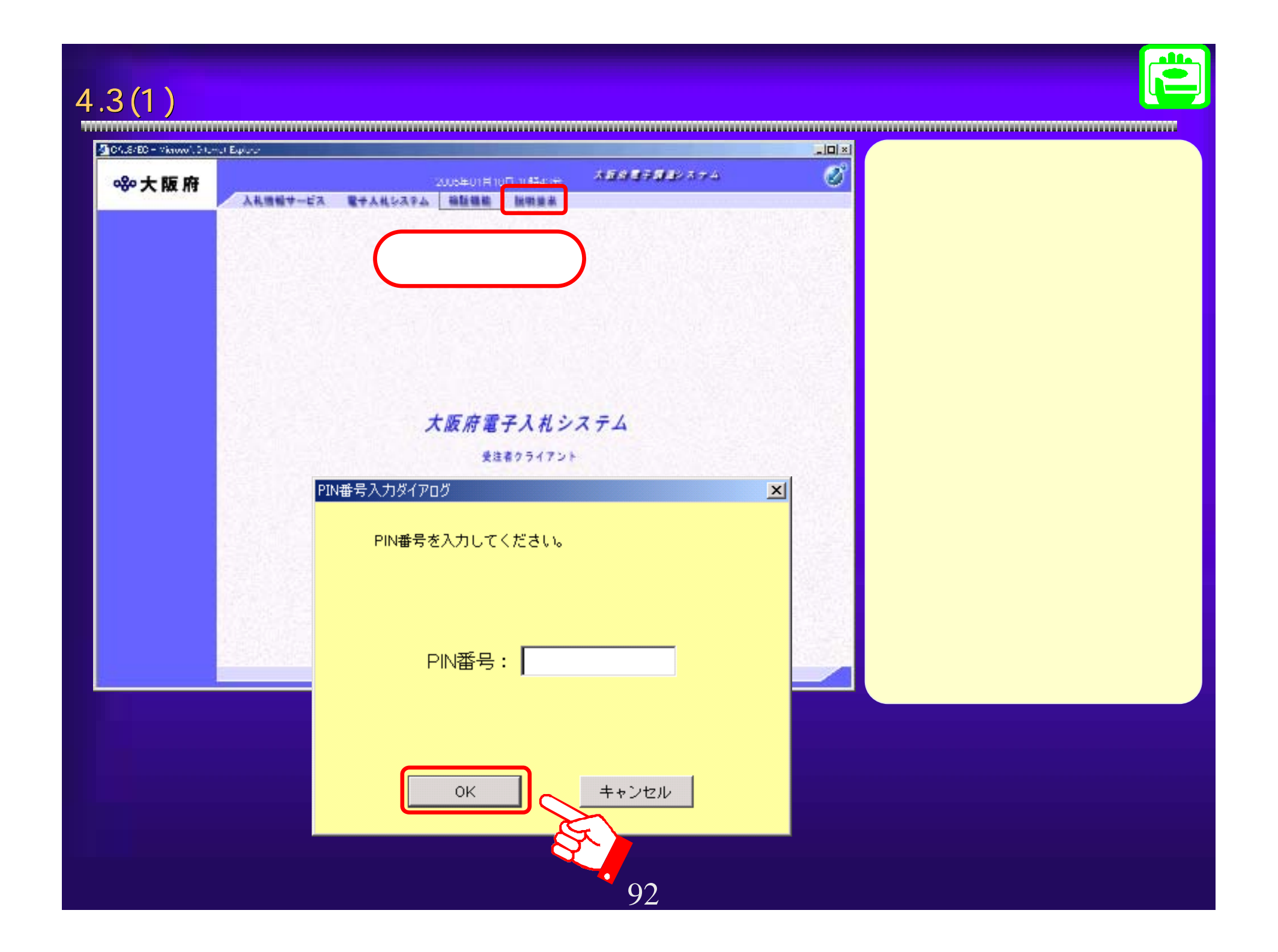

 $4.3(2)$ 

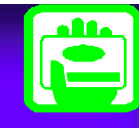

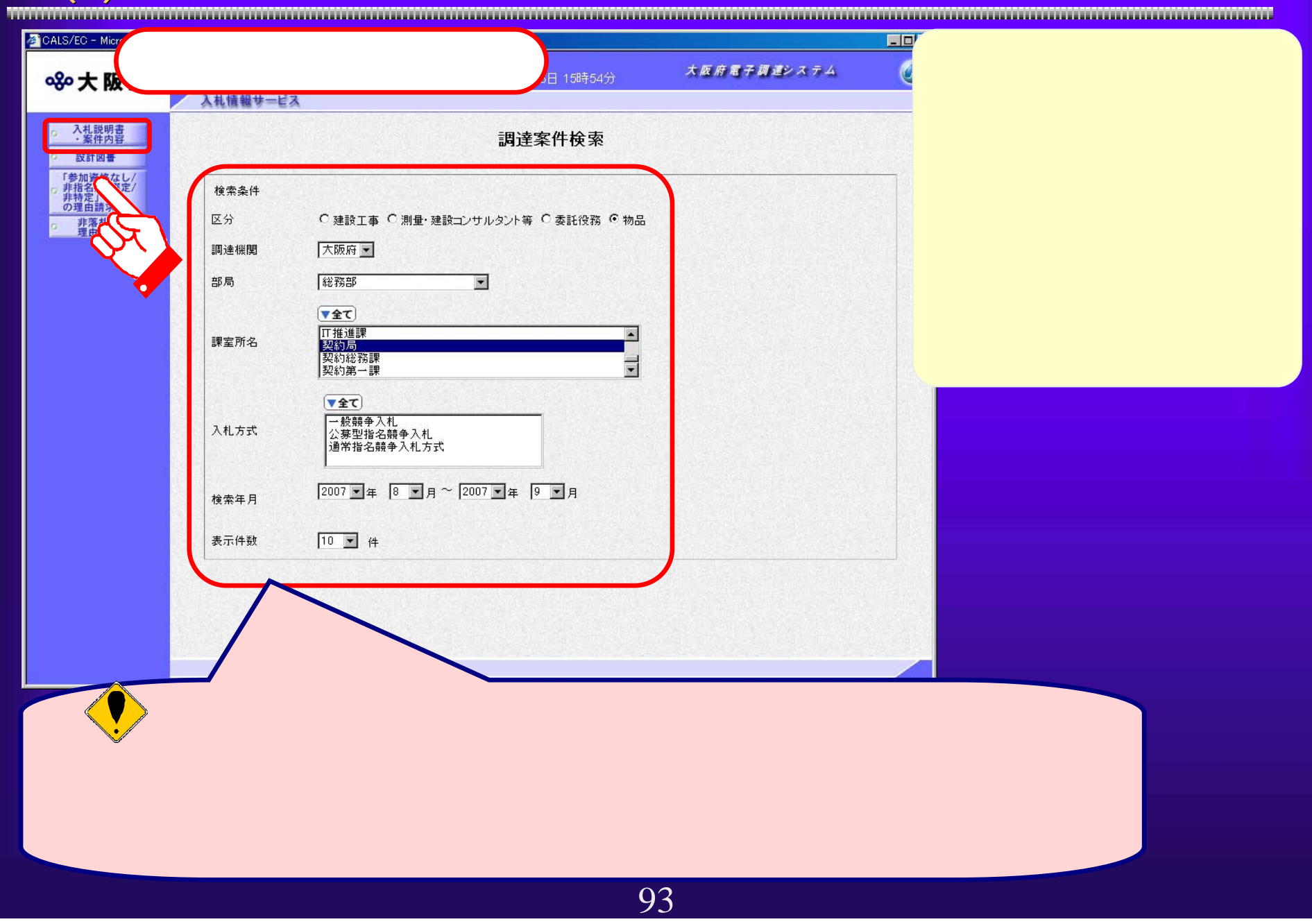

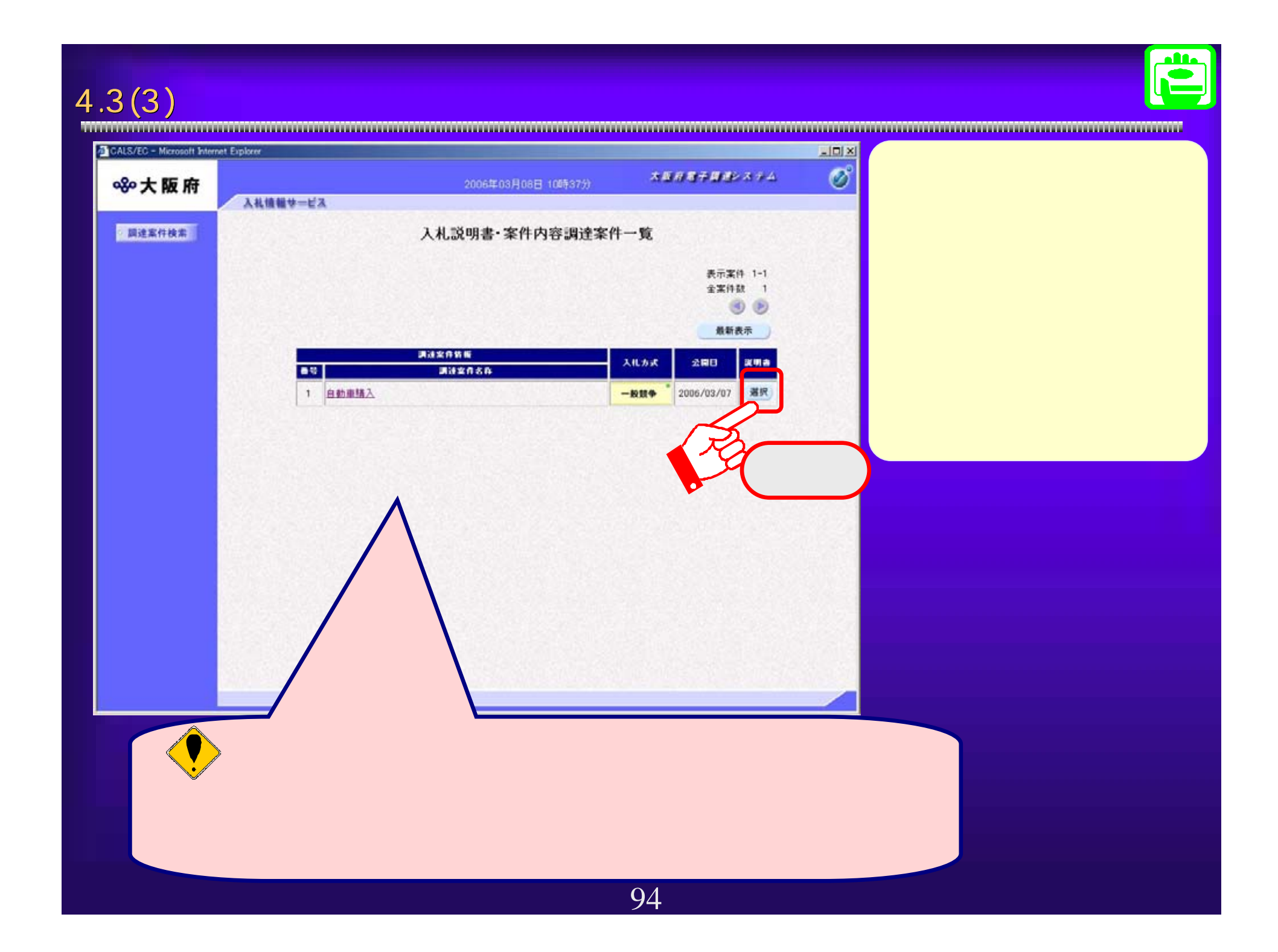

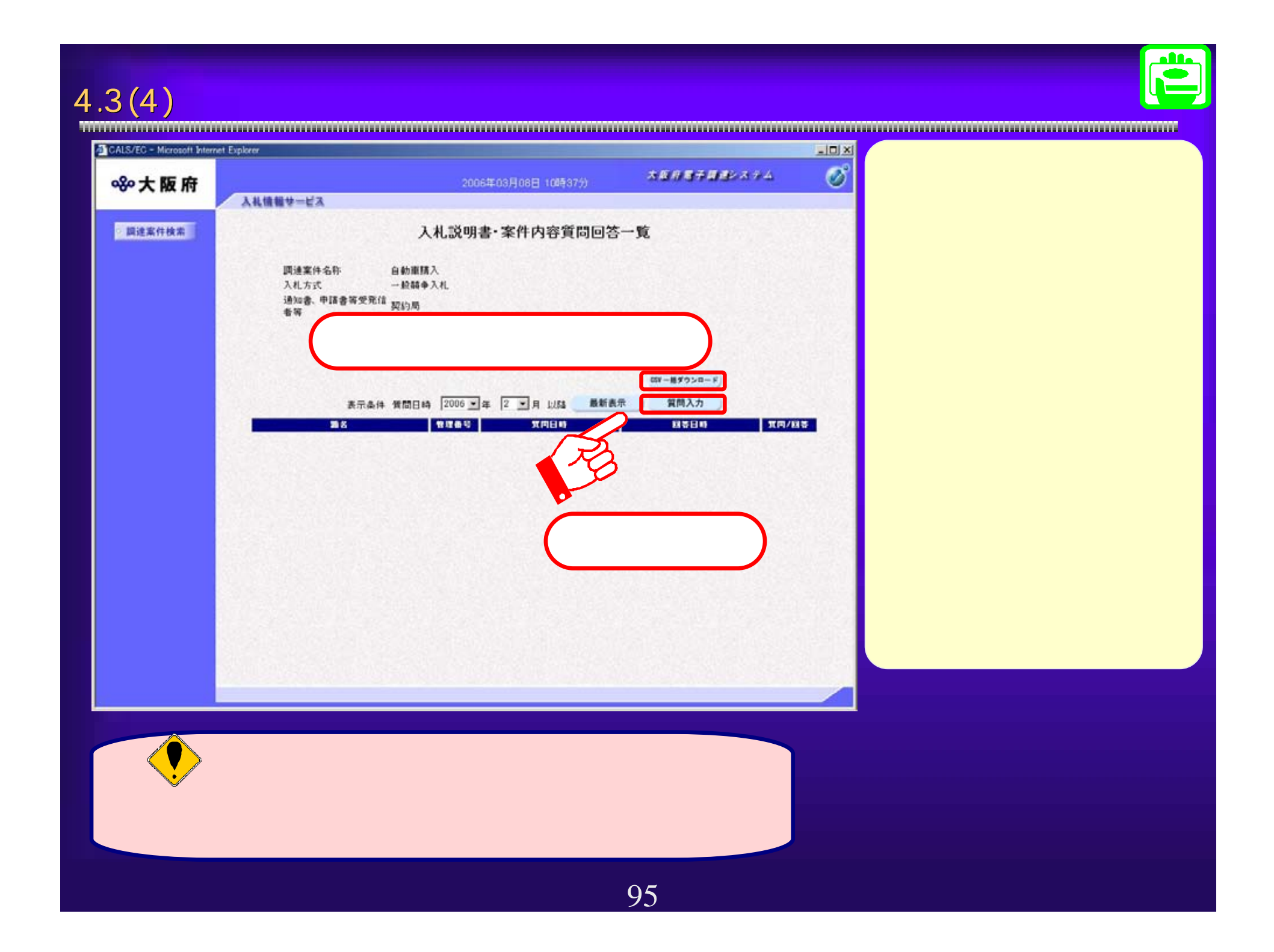

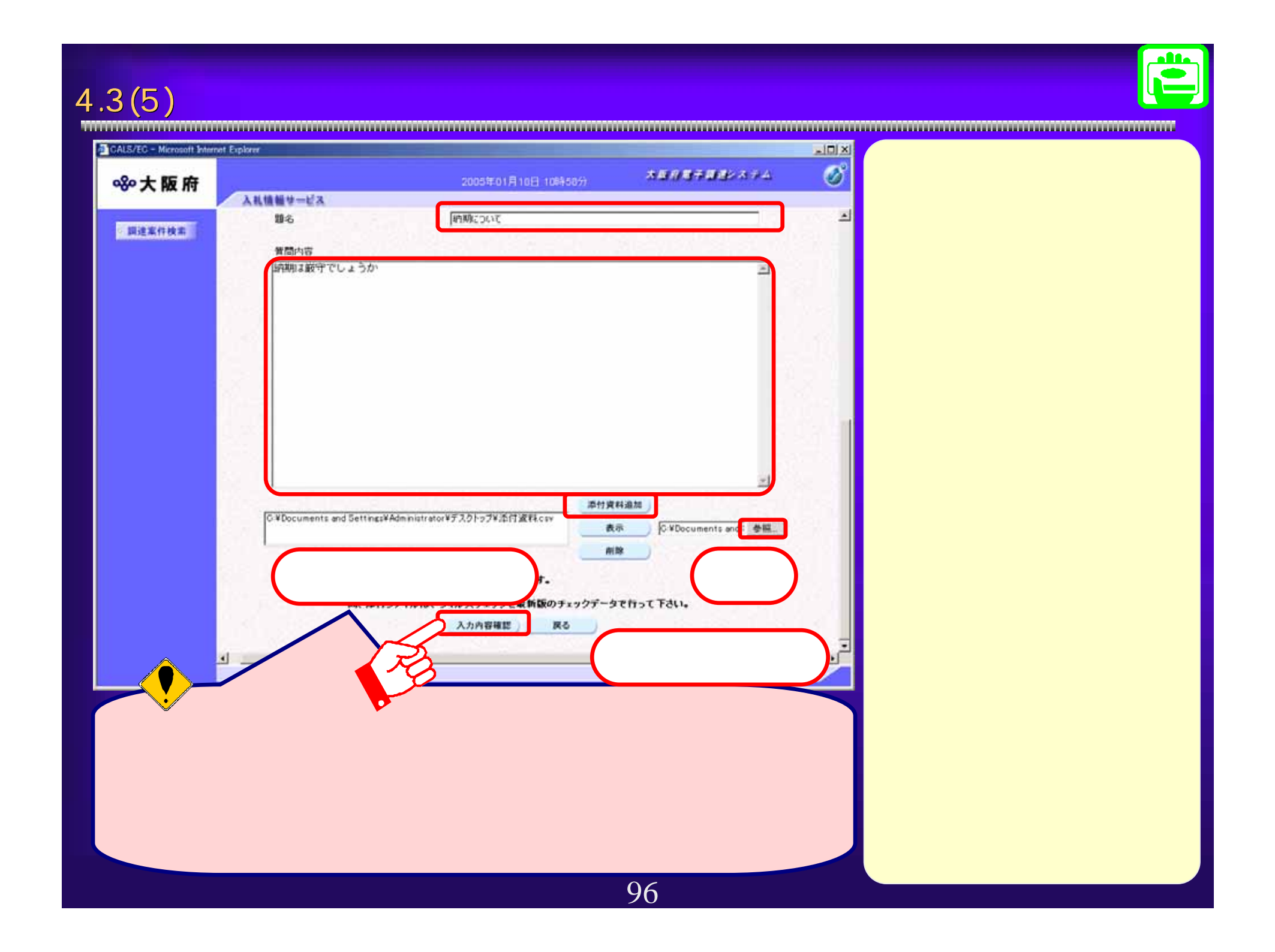

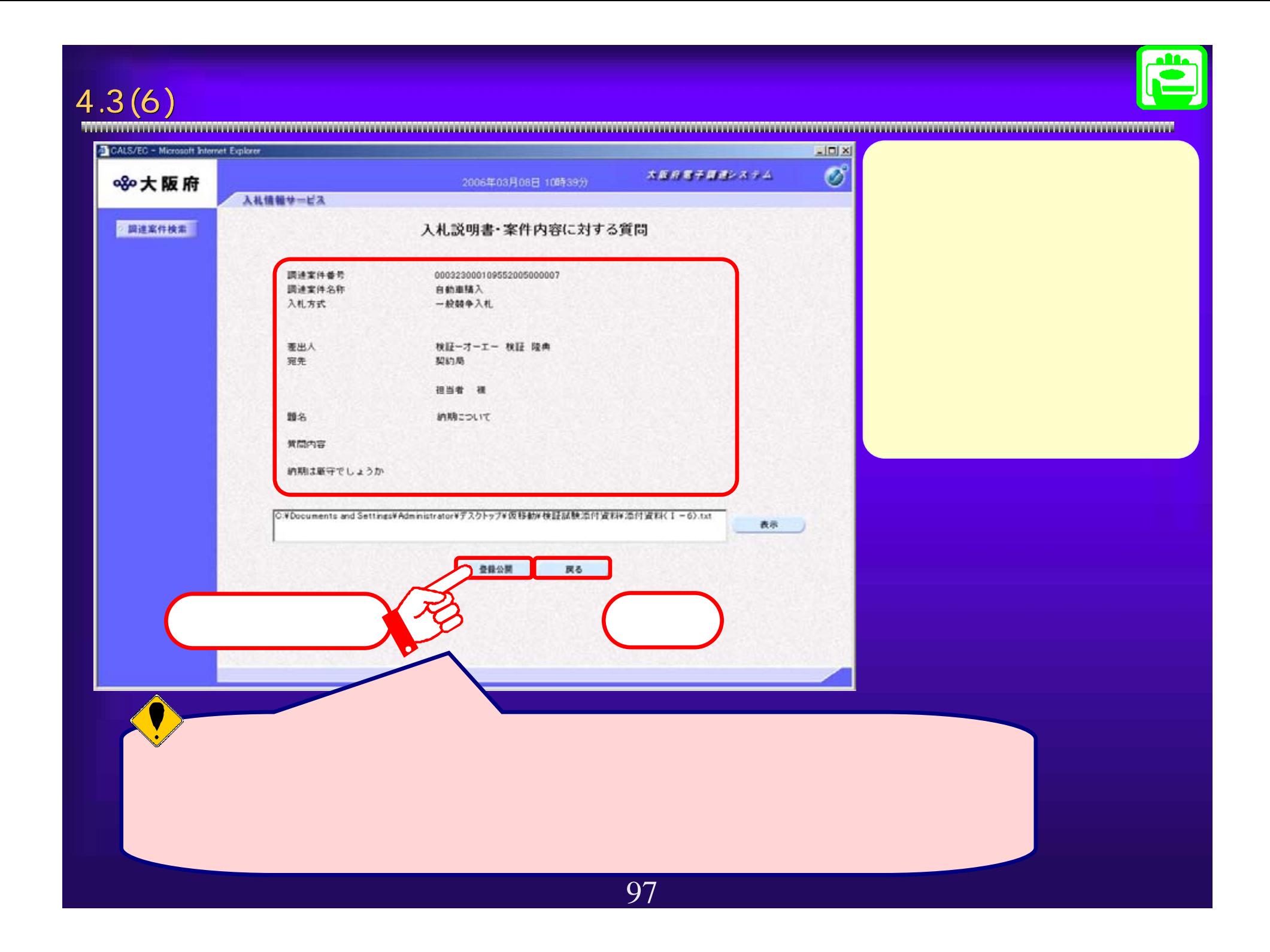

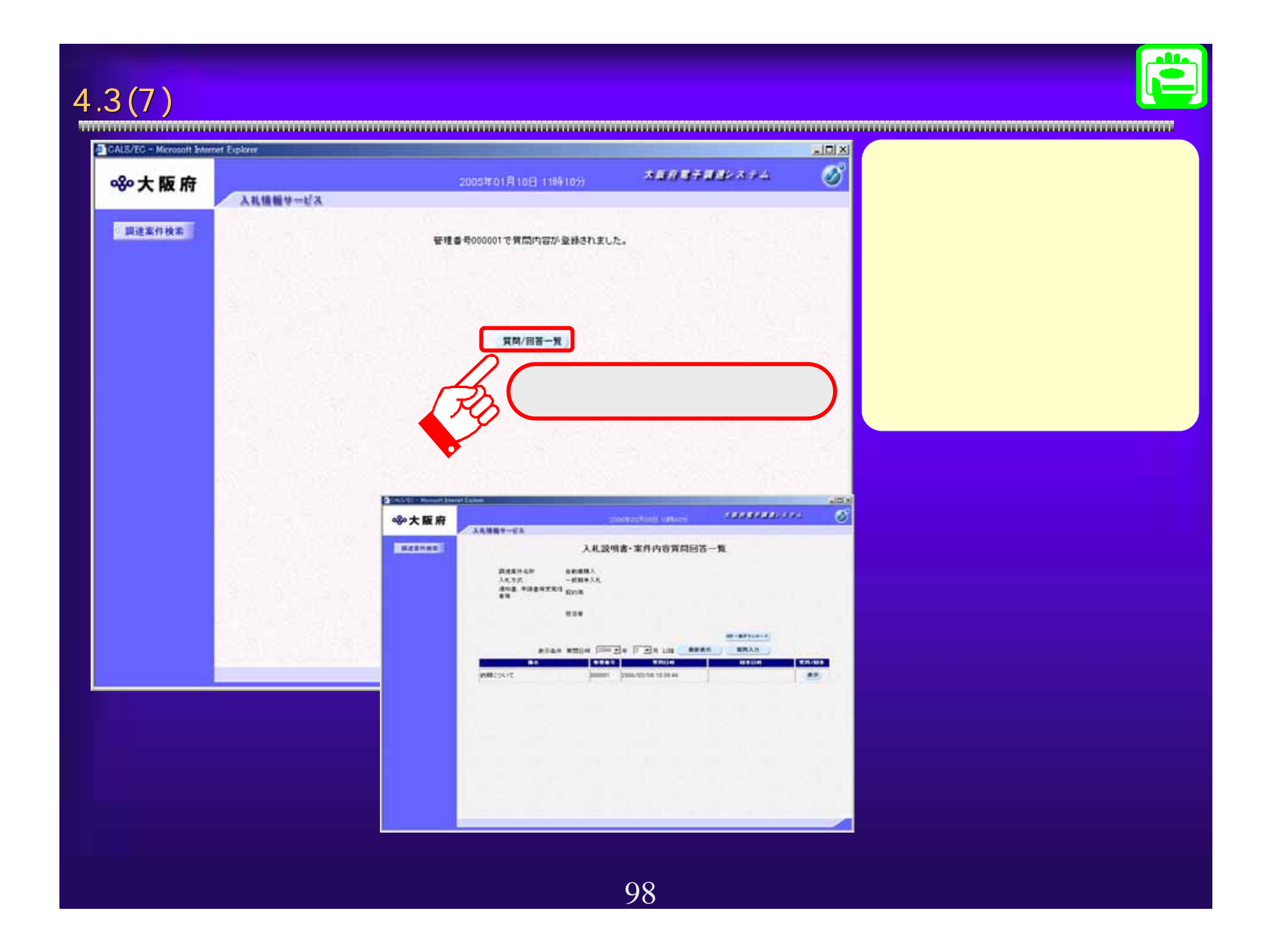

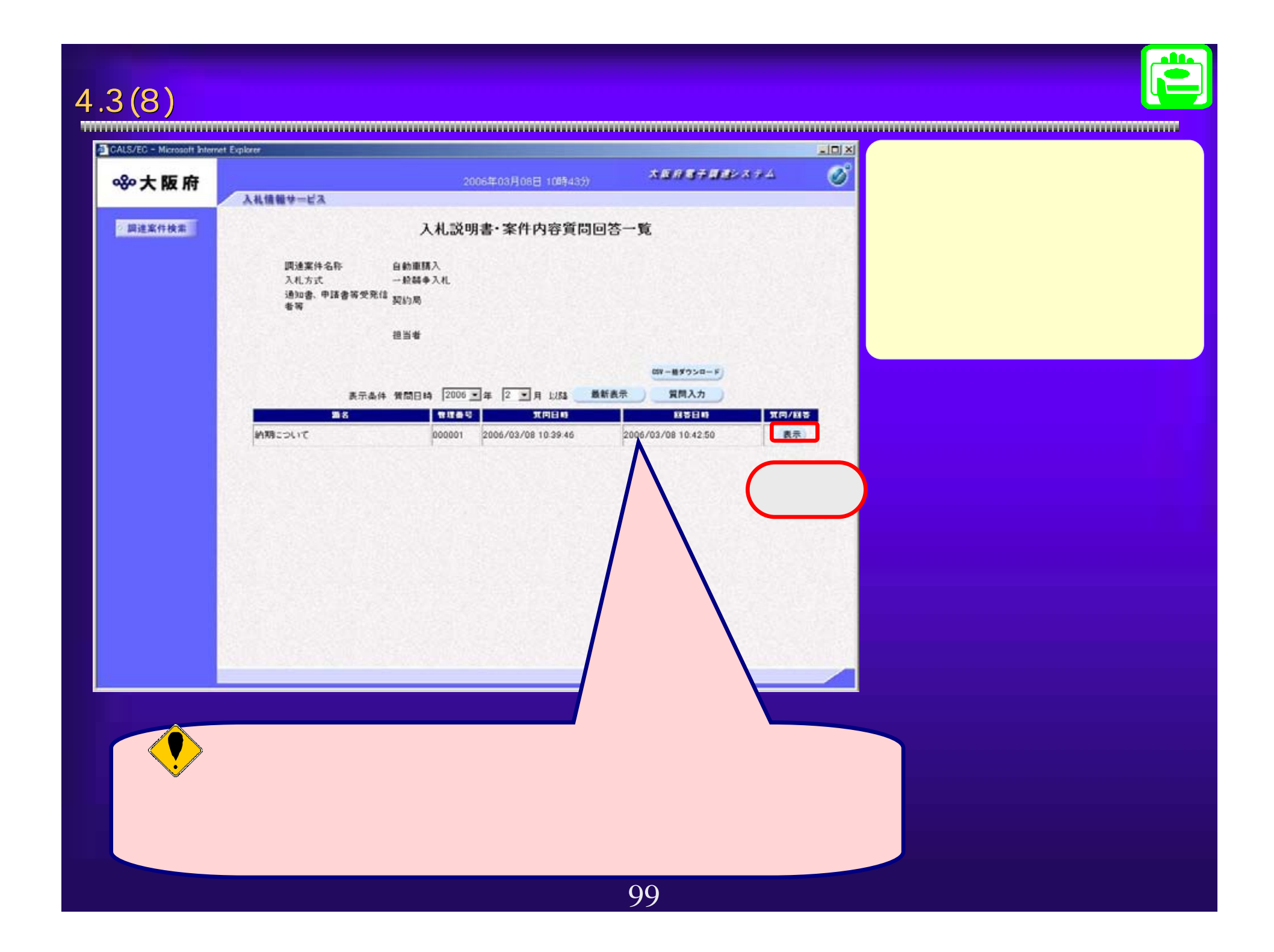

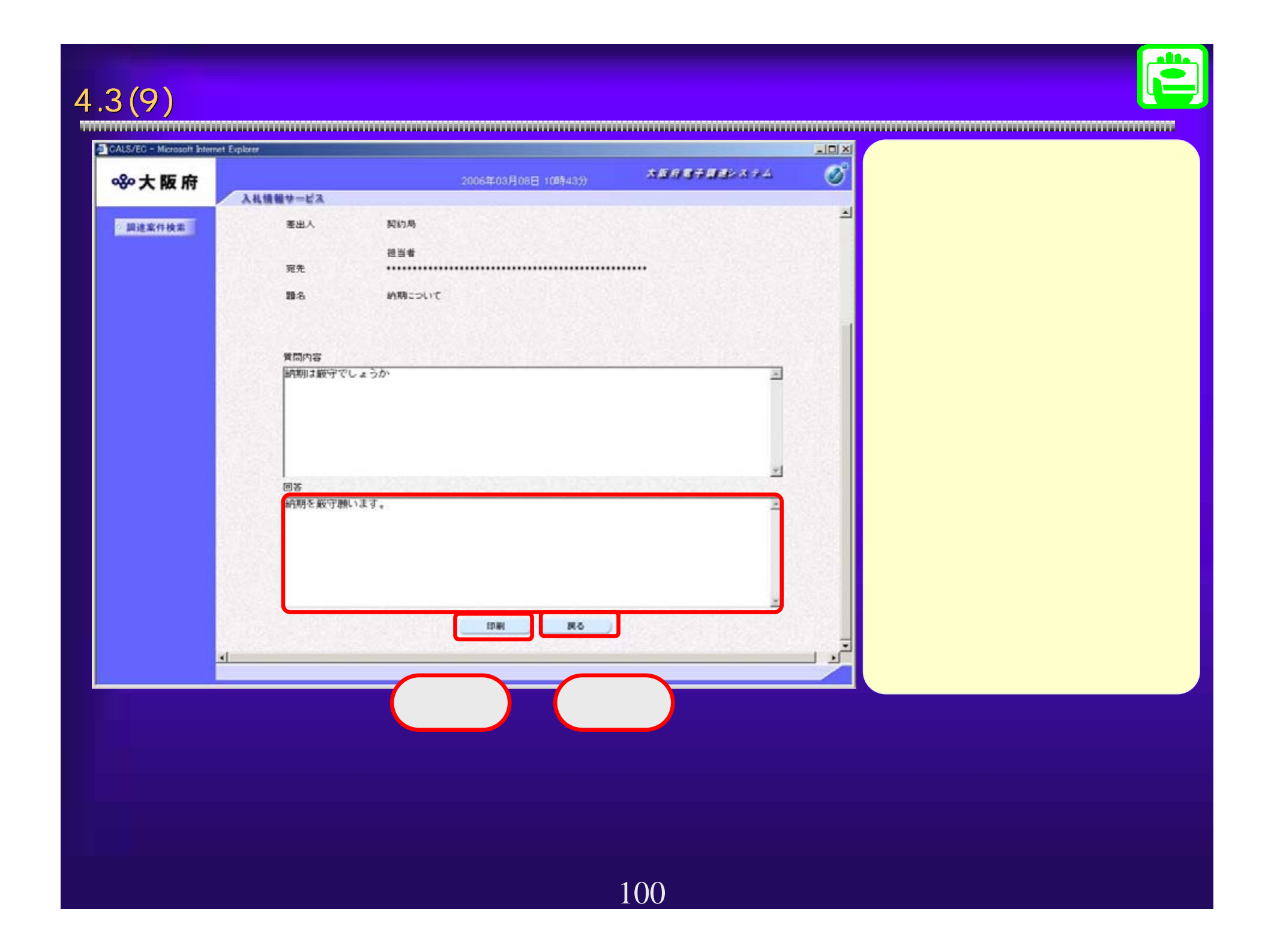

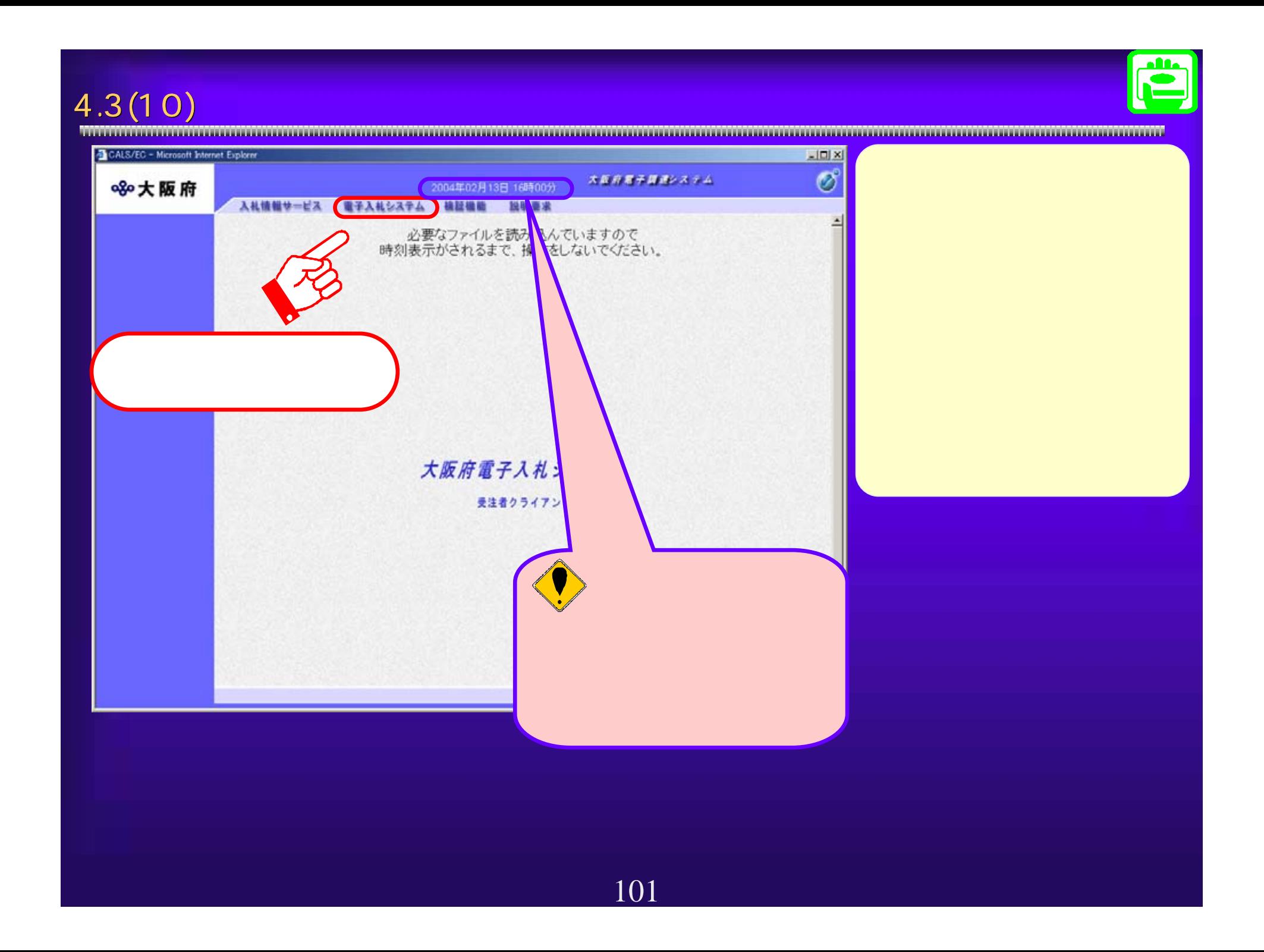

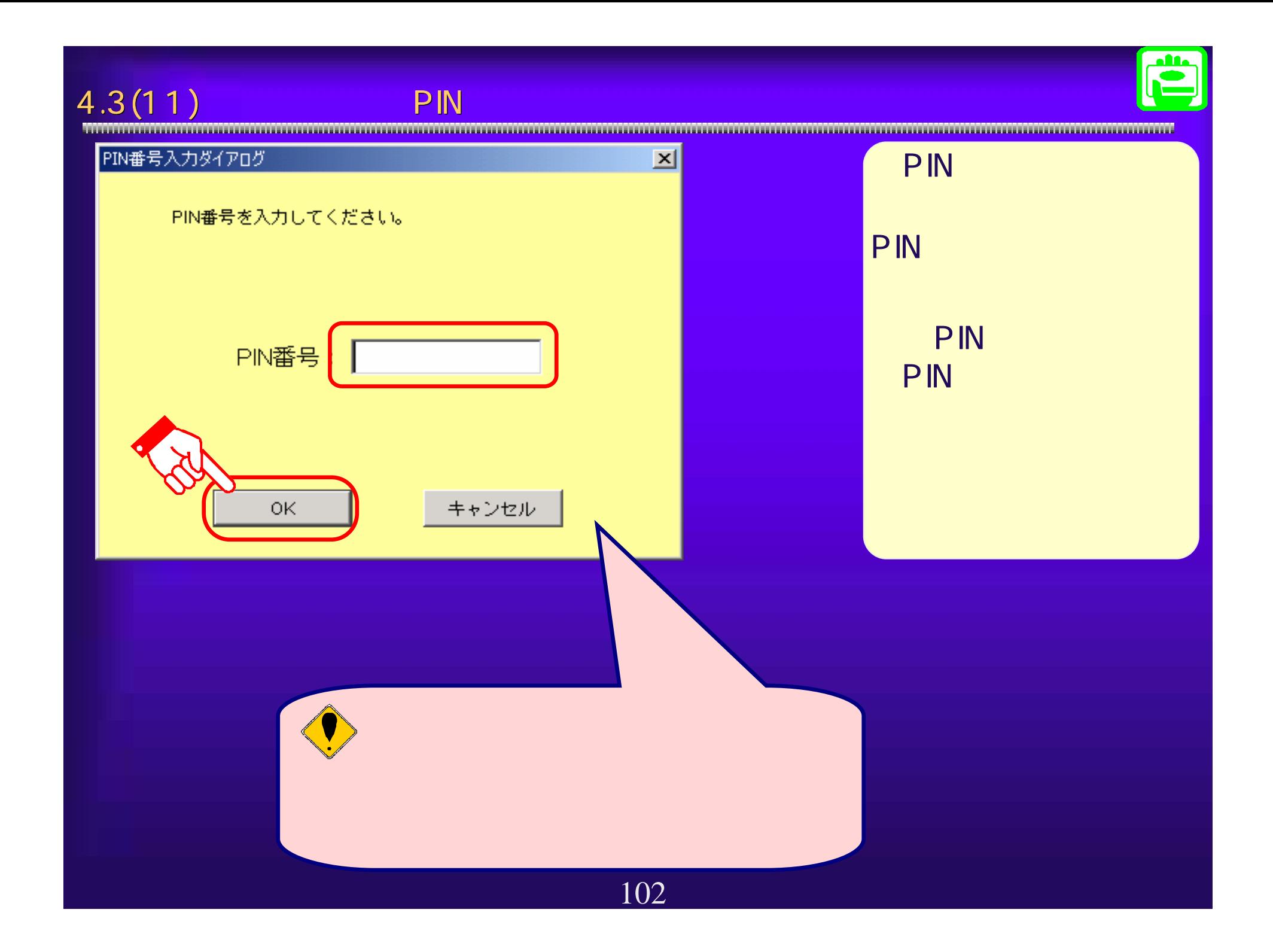

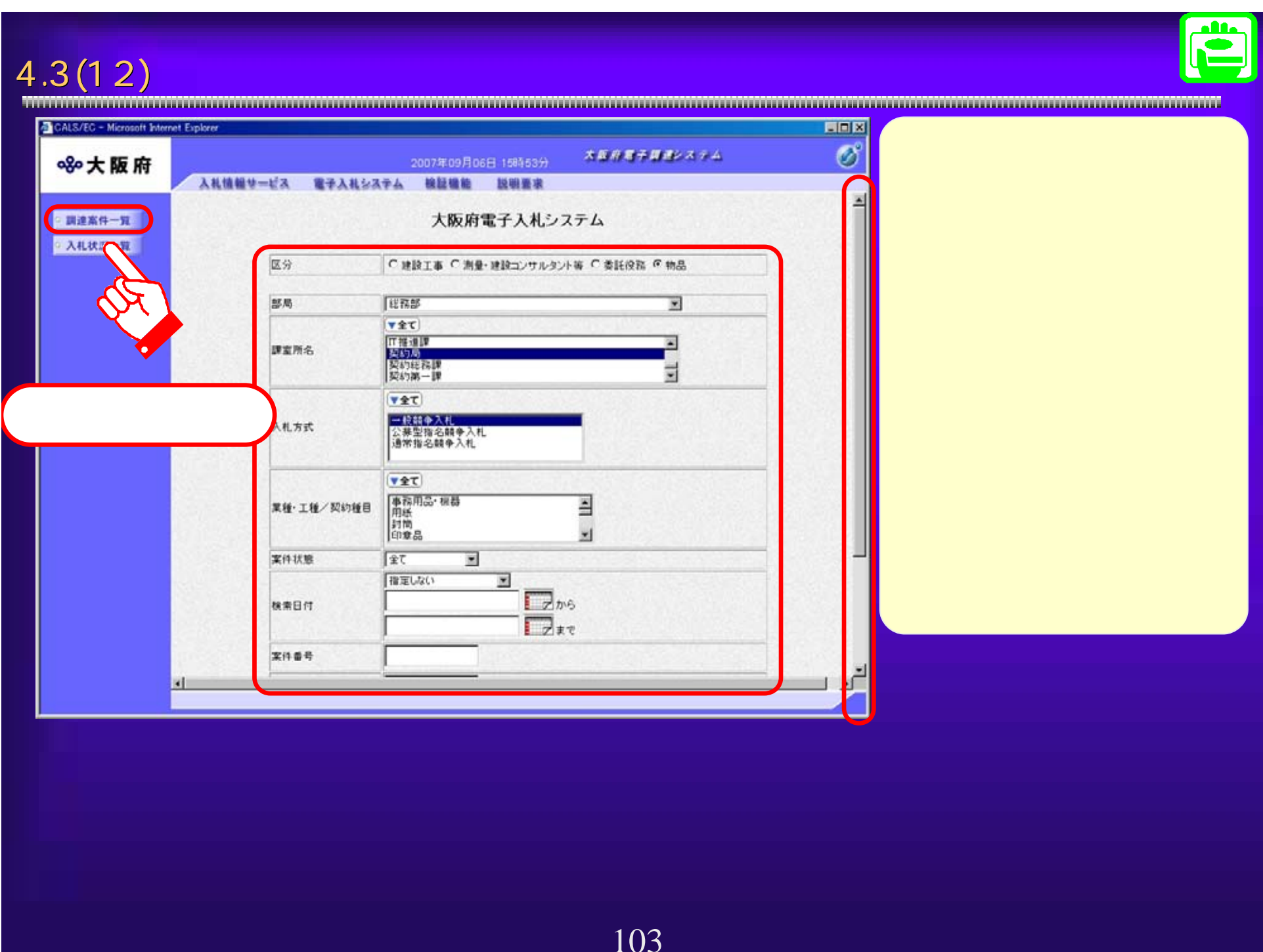

# $4.3(13)$

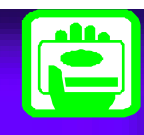

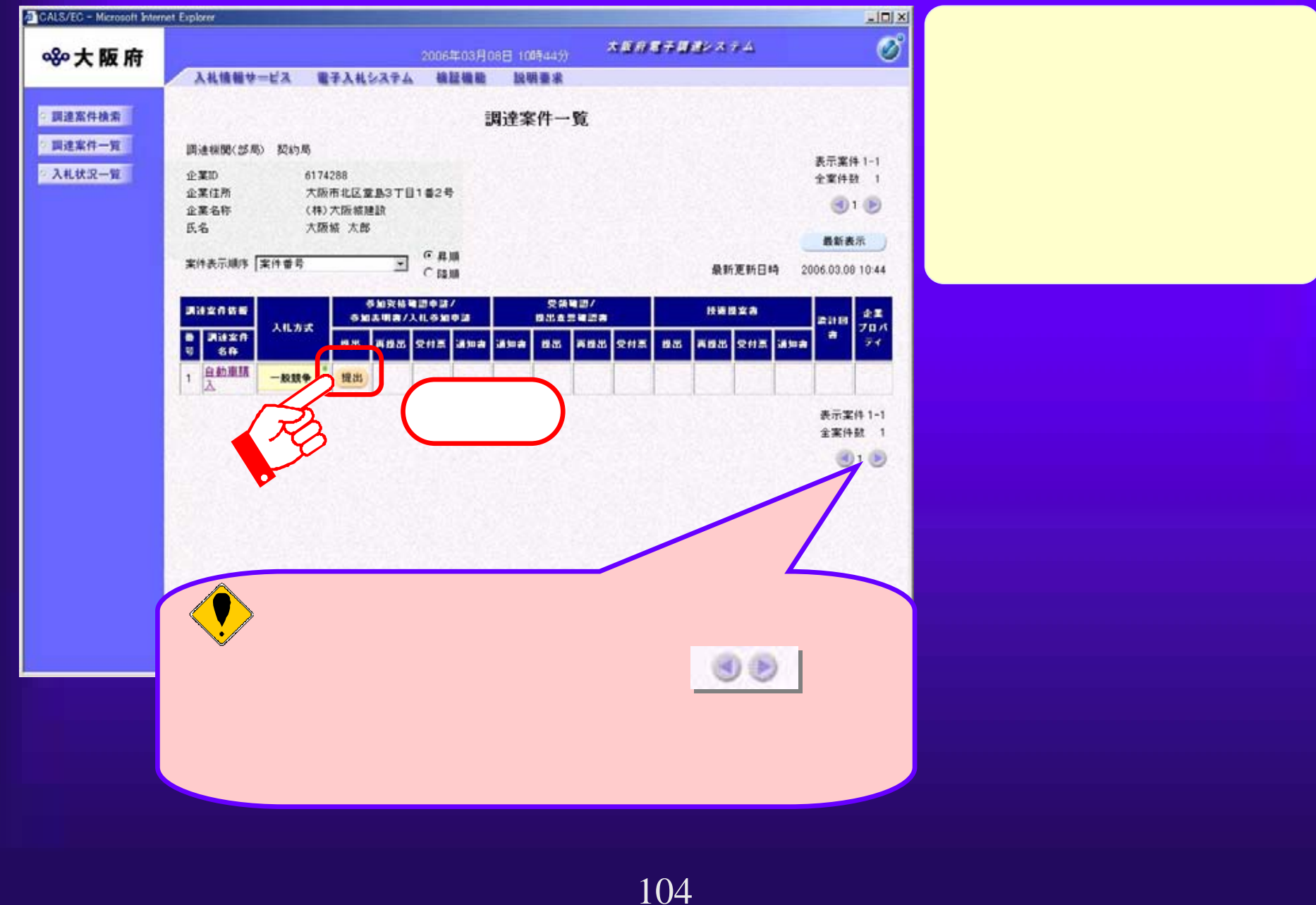

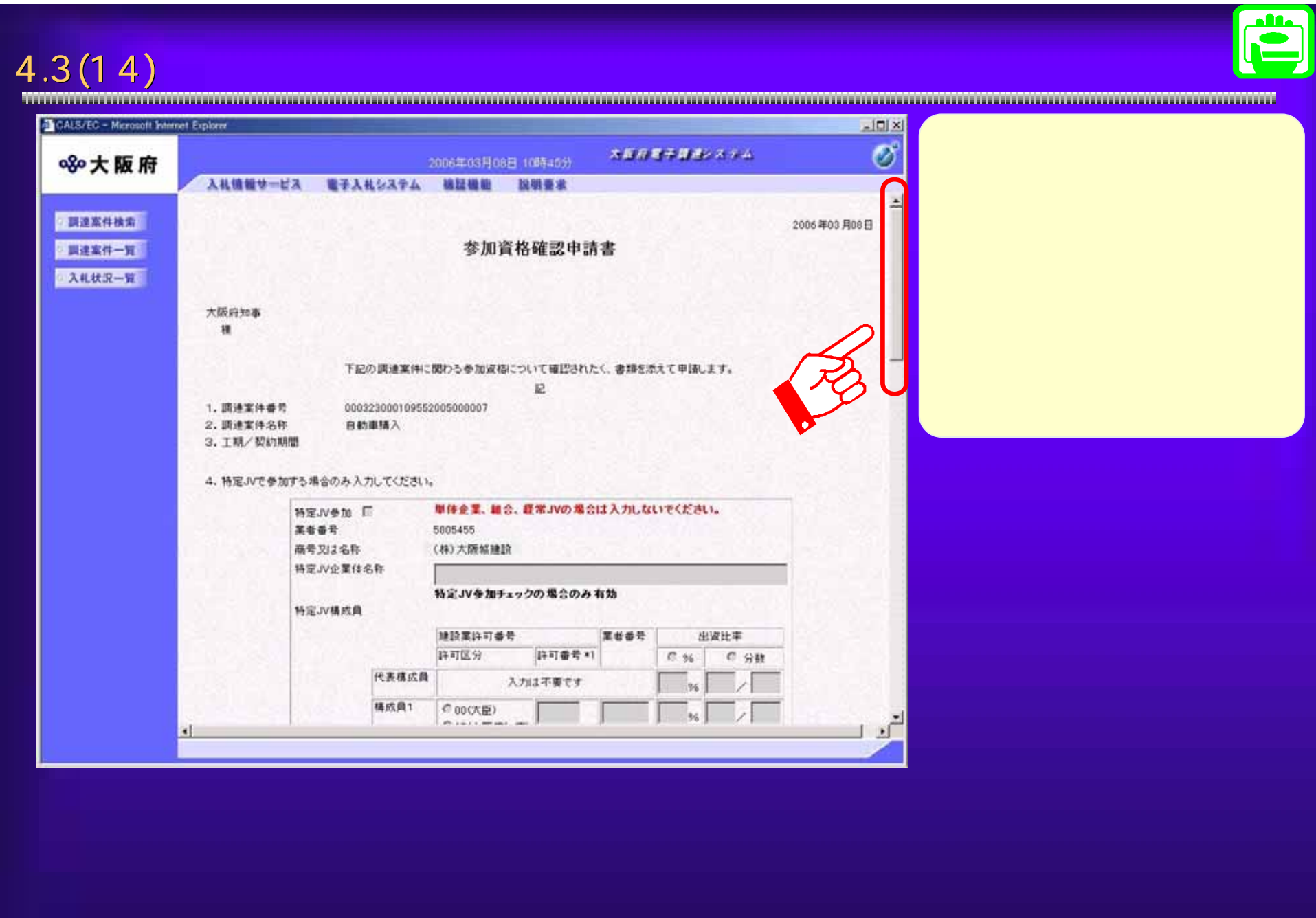

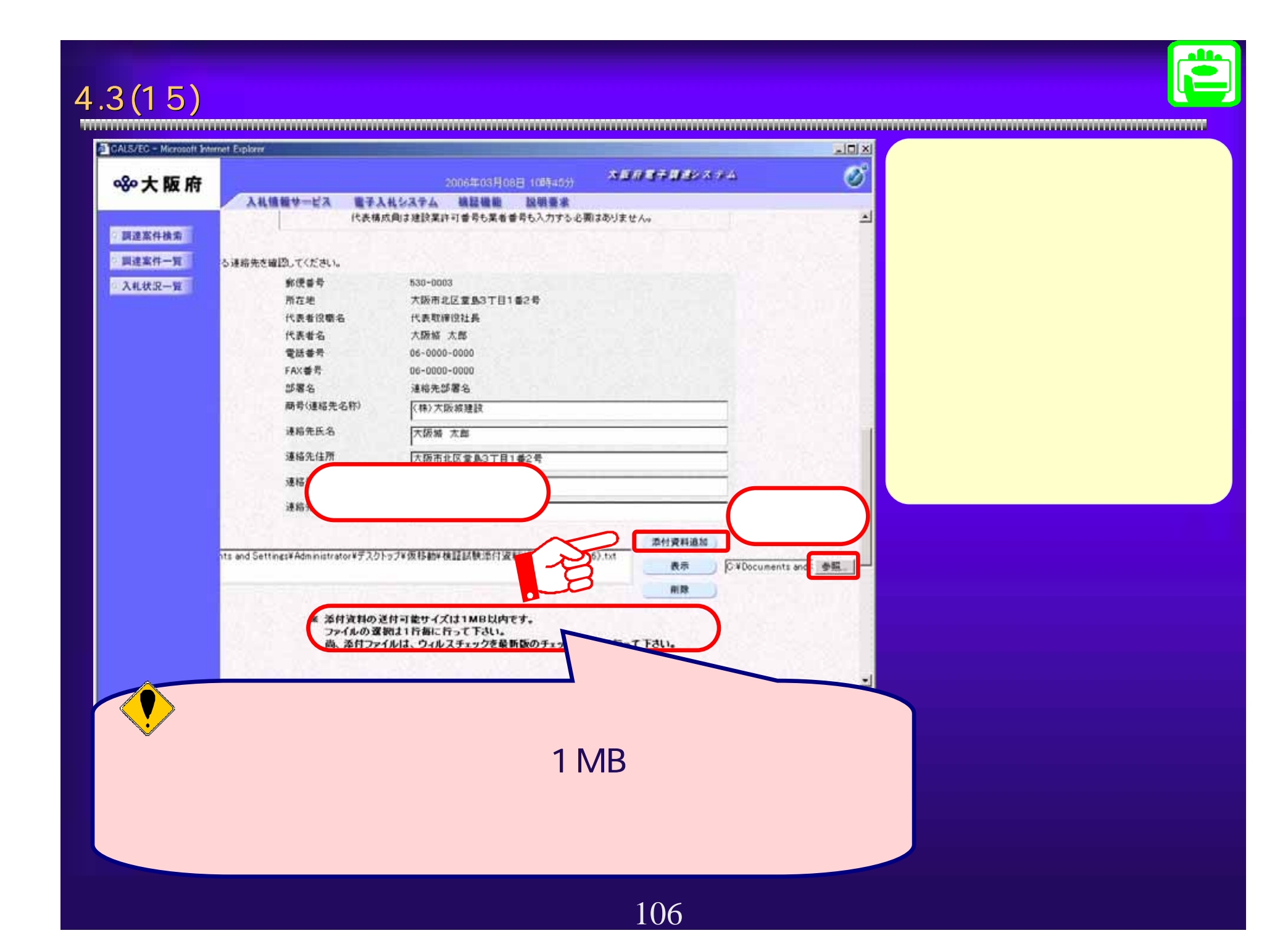

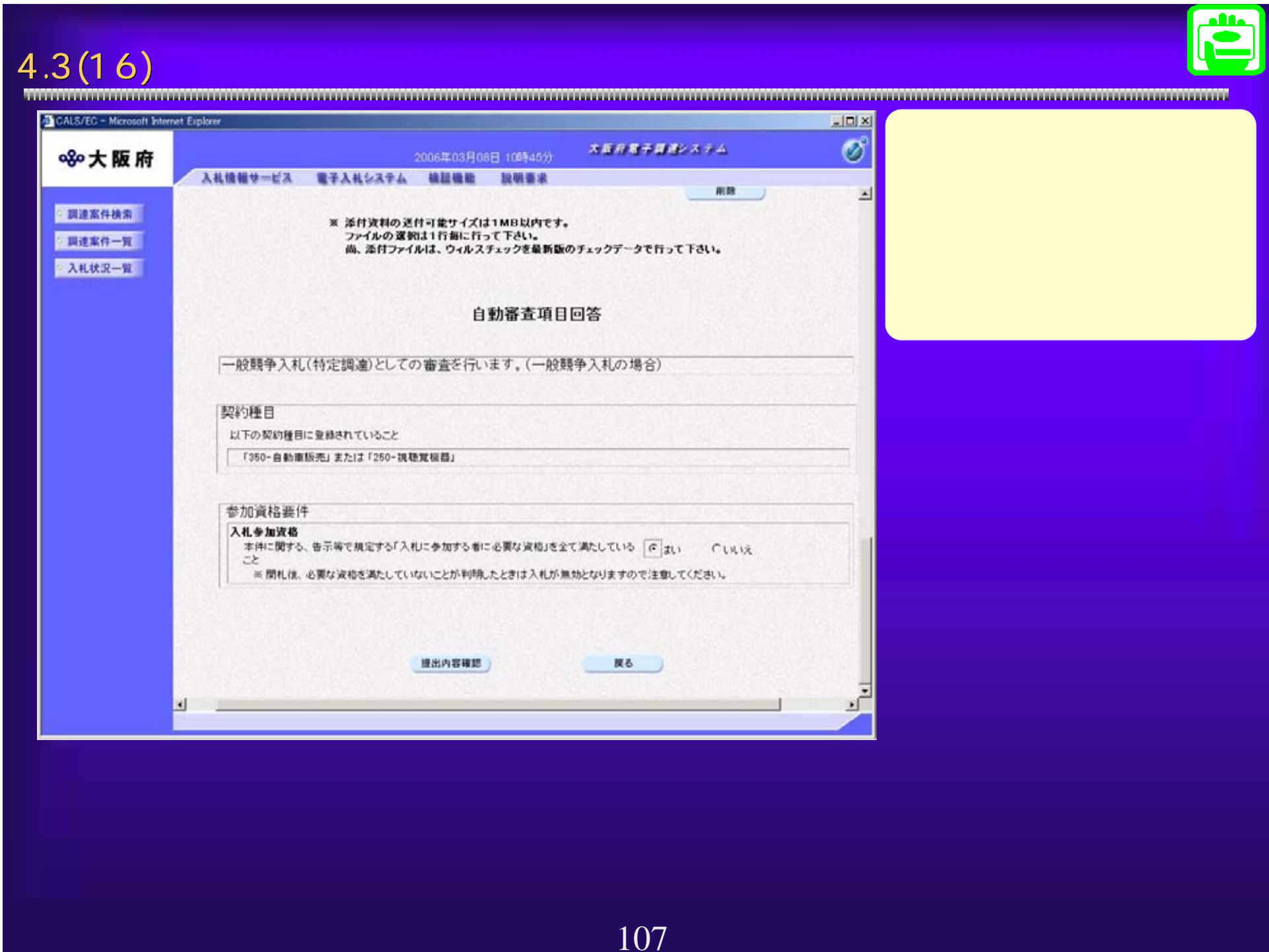

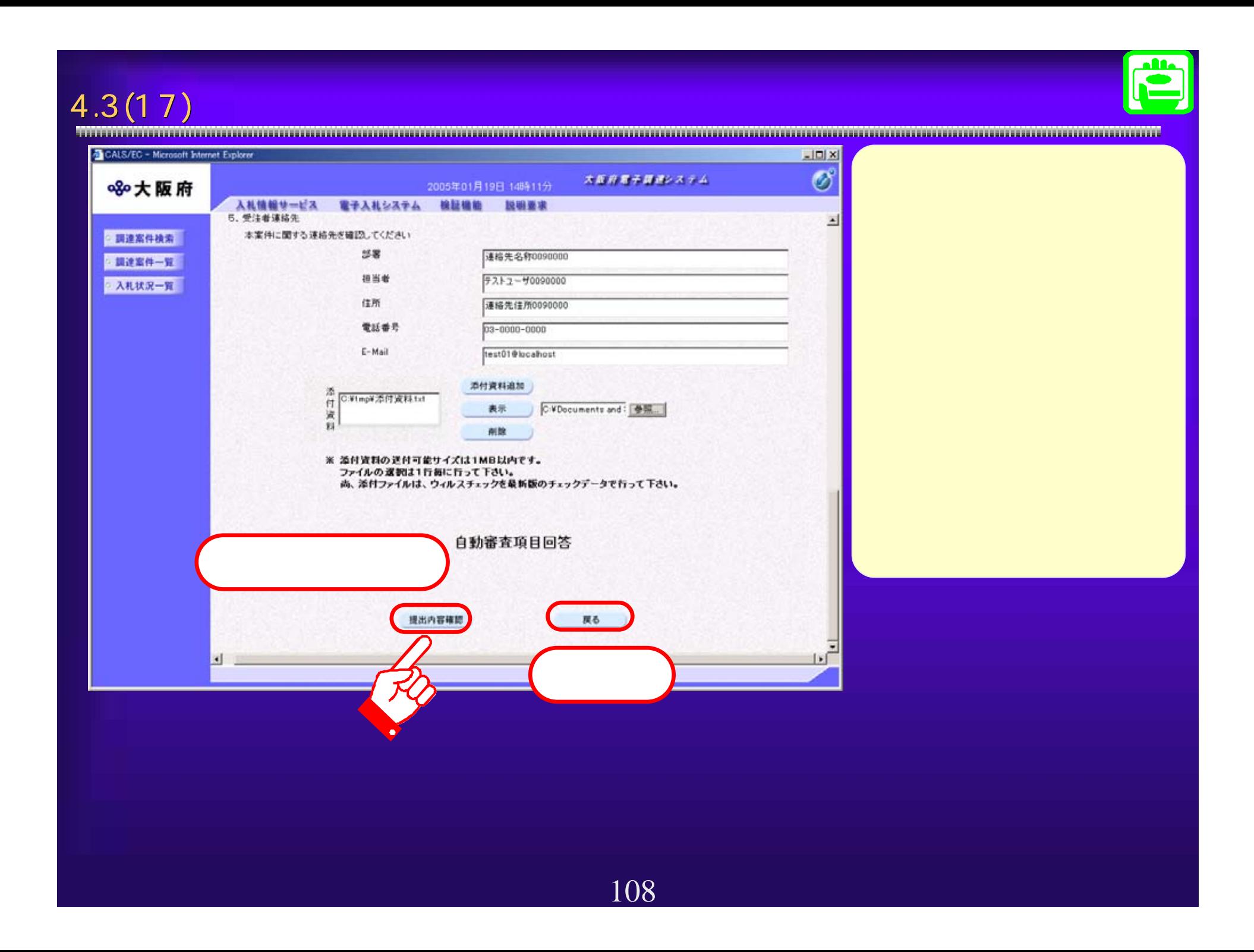
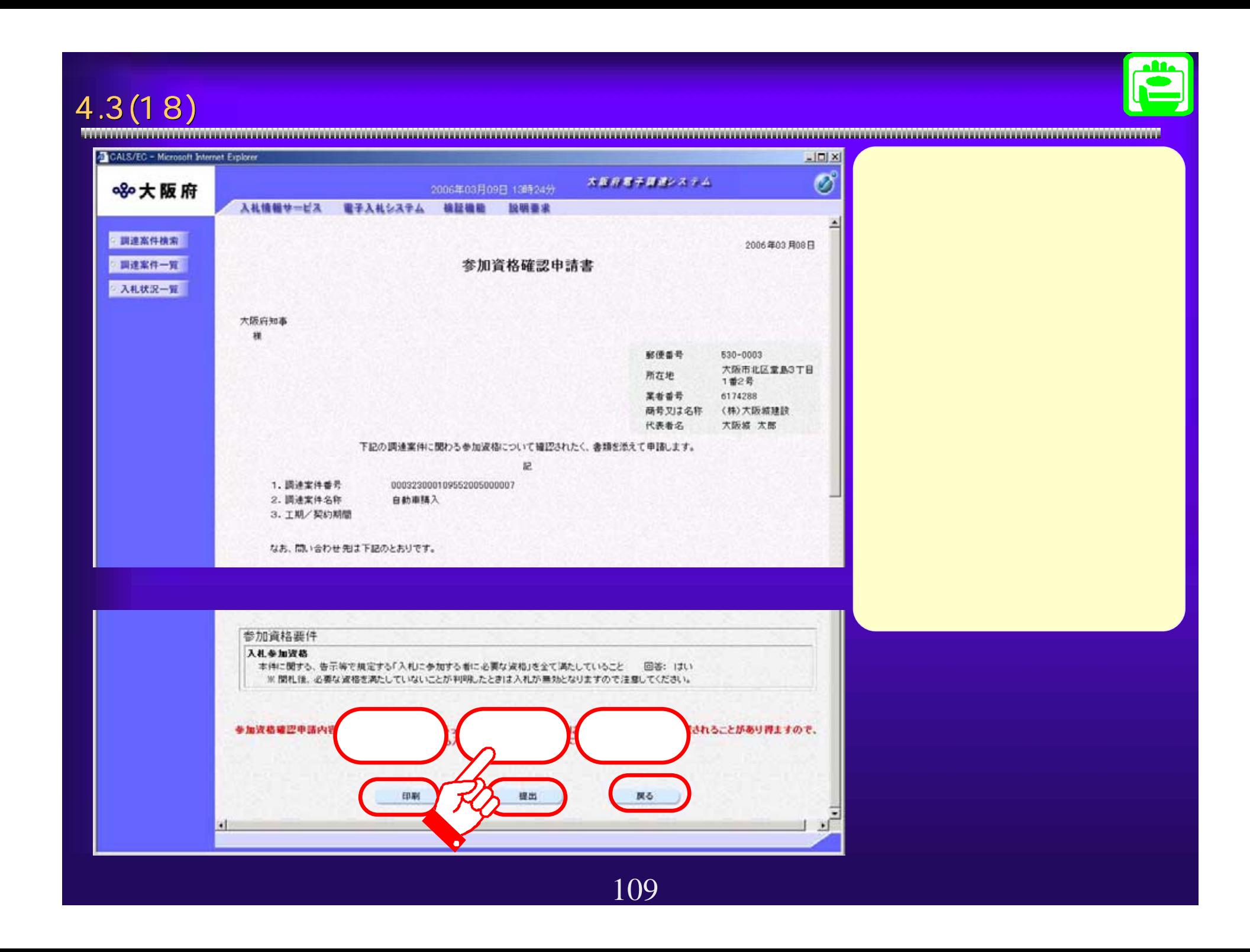

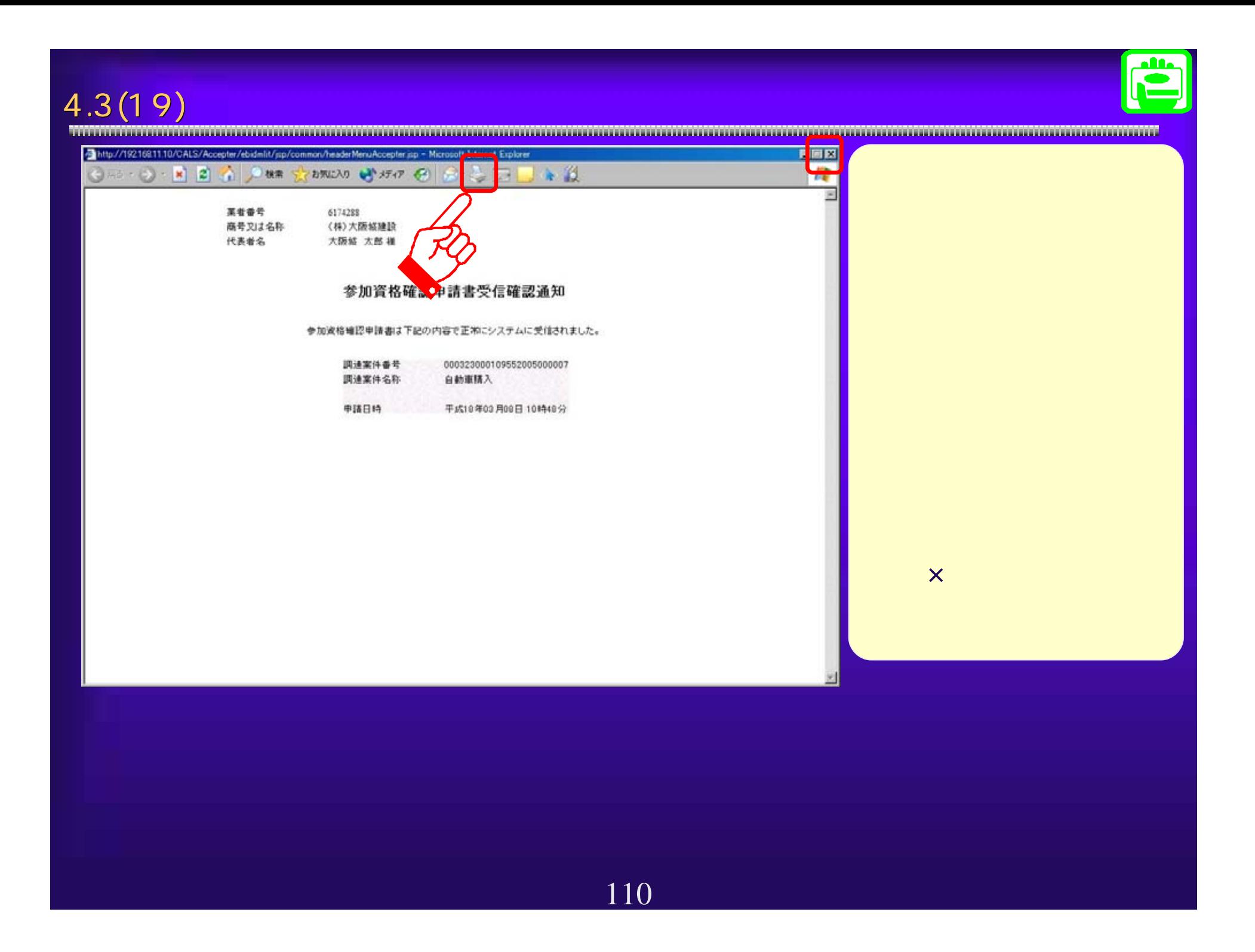

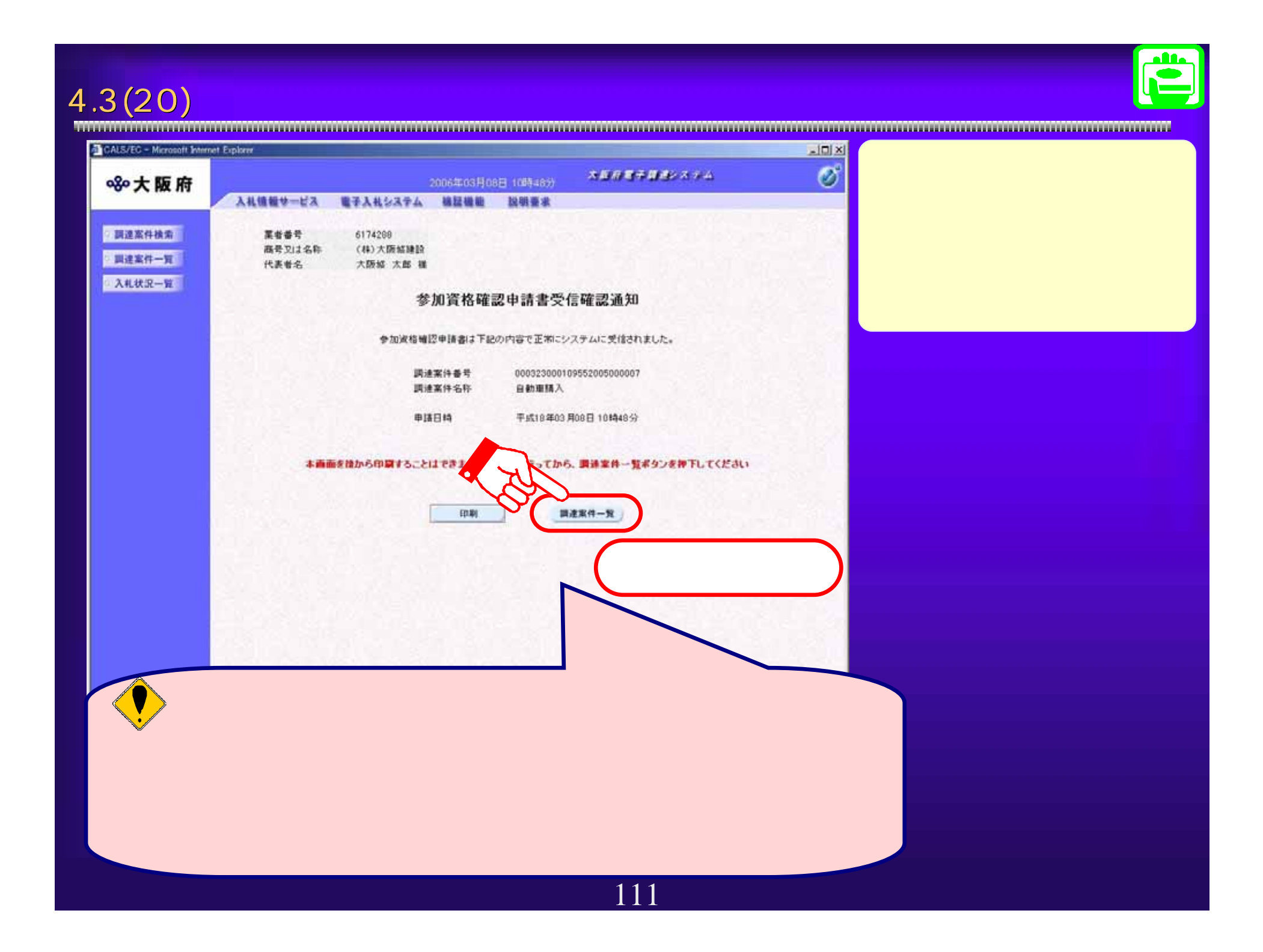

## $4.3(21)$ CALS/EC - Microsoft Internet Explorer  $\vert x \vert$ ※大阪府 (36日 1037-83)<br>- 数期番家<br>- 調査事象<br>- 調査要素<br>- MATEMELA - MATEMELA 200603001049<br>- MATEMATICA - MATEMATICA - MATEMATICA - MATEMATICA - MATEMATICA - MATEMATICA - MATEMATICA - MATEMATICA - MATEMATICA - MATEMATICA - MATEMATICA - MATE ■ 調達案件検索 ■調達案件一覧 調達株関(部局) 契約局 △ 入札状況一覧 企業的 6174288 企業住所 大阪市北区室島3T目1番2号 企業名称 (株)大阪城建設 氏名 大阪城 太郎 (6 具)  $\Xi$   $\Xi$   $\Xi$   $\Xi$ 案件表示编序 案件番号 多加炭核糖認申請/ 調達當作情報 各加工明書/入札各加申請 入礼方式  $\begin{array}{|c|c|}\hline \textbf{a} & \textbf{R} \textbf{a} \textbf{x} \textbf{a} \\ \hline \textbf{b} & \textbf{a} \textbf{b} \\ \hline \end{array}$  $1$  全動車語 一般競争 表示 表示 表示

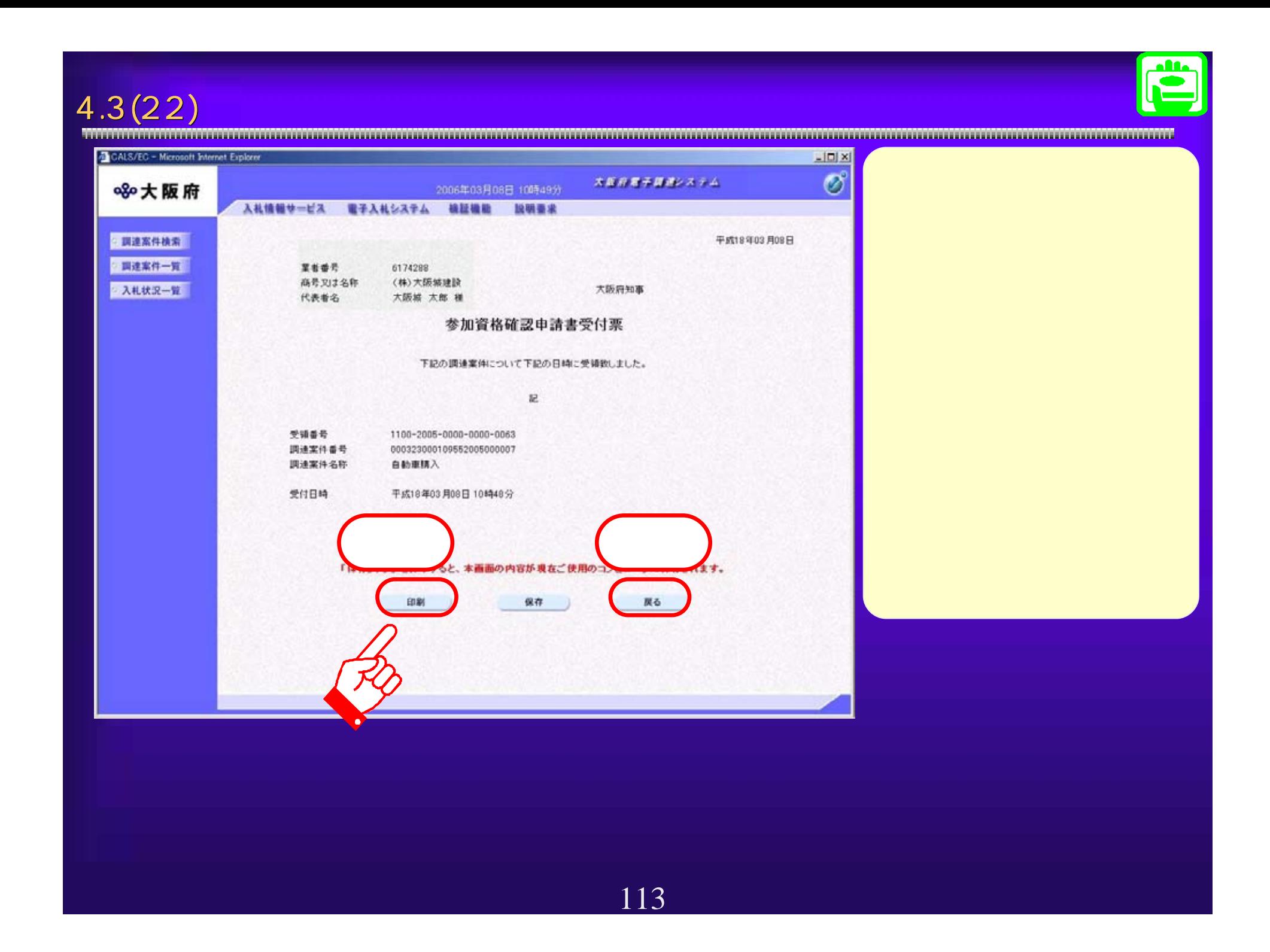

## $4.3(23)$

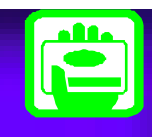

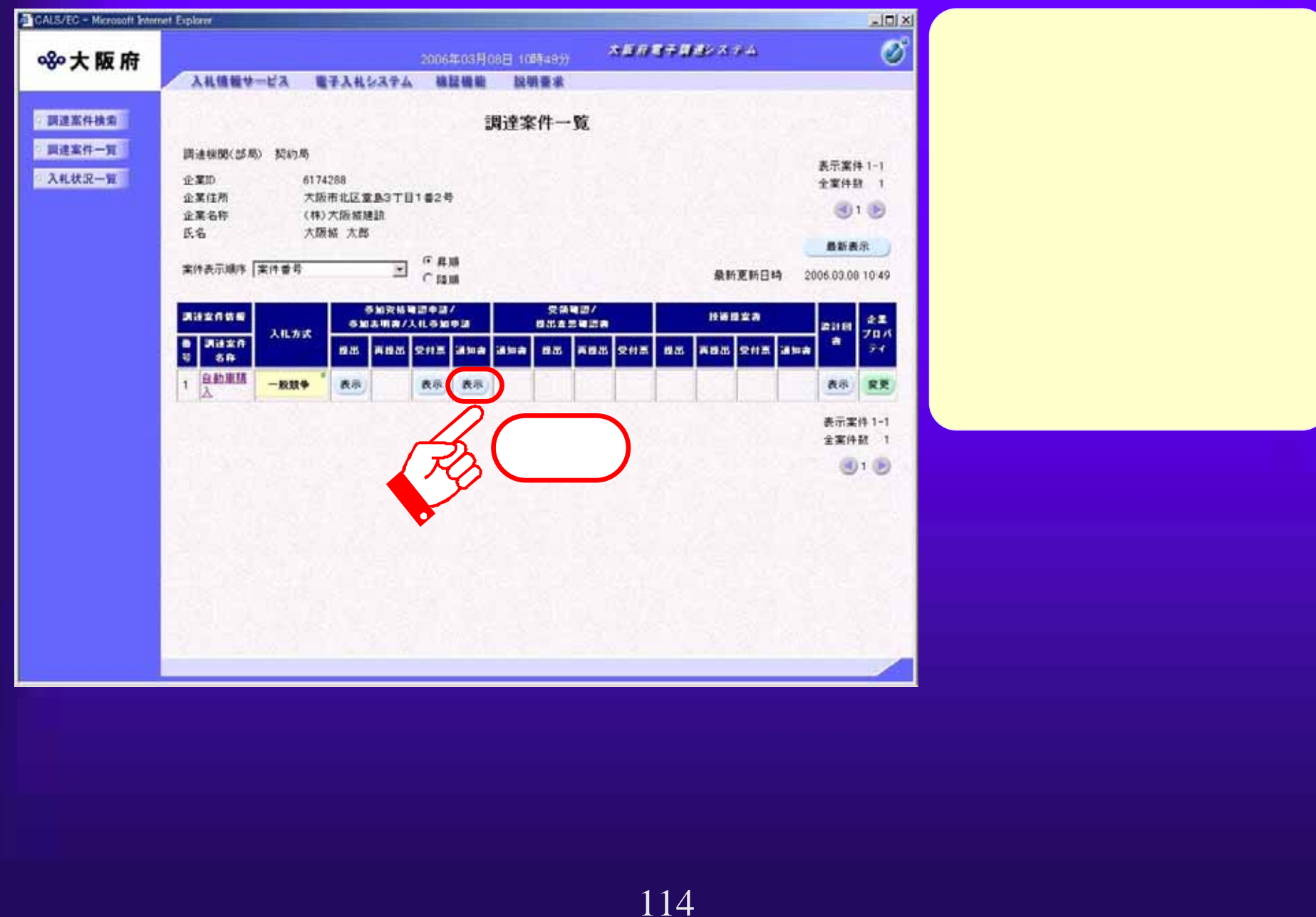

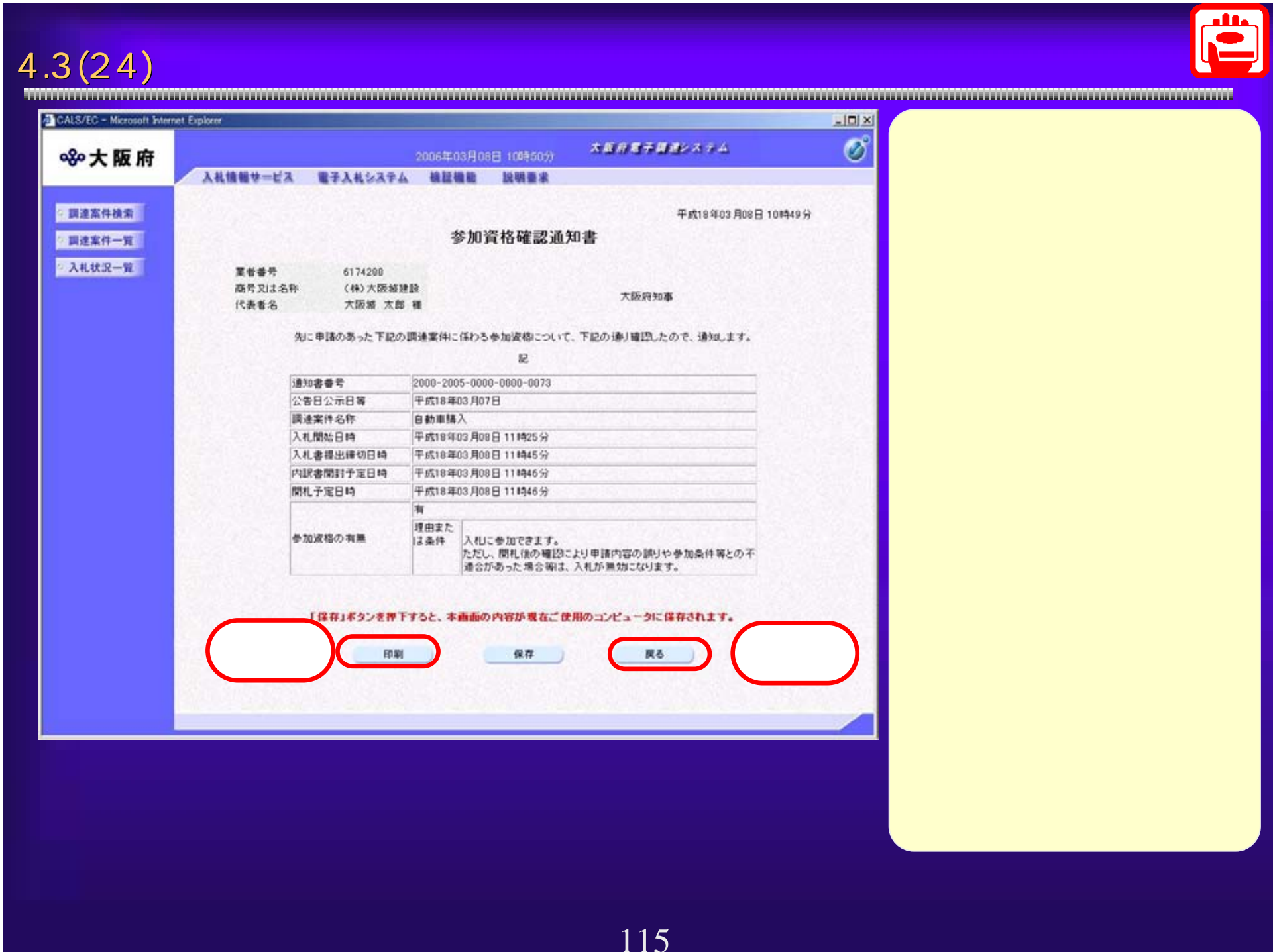

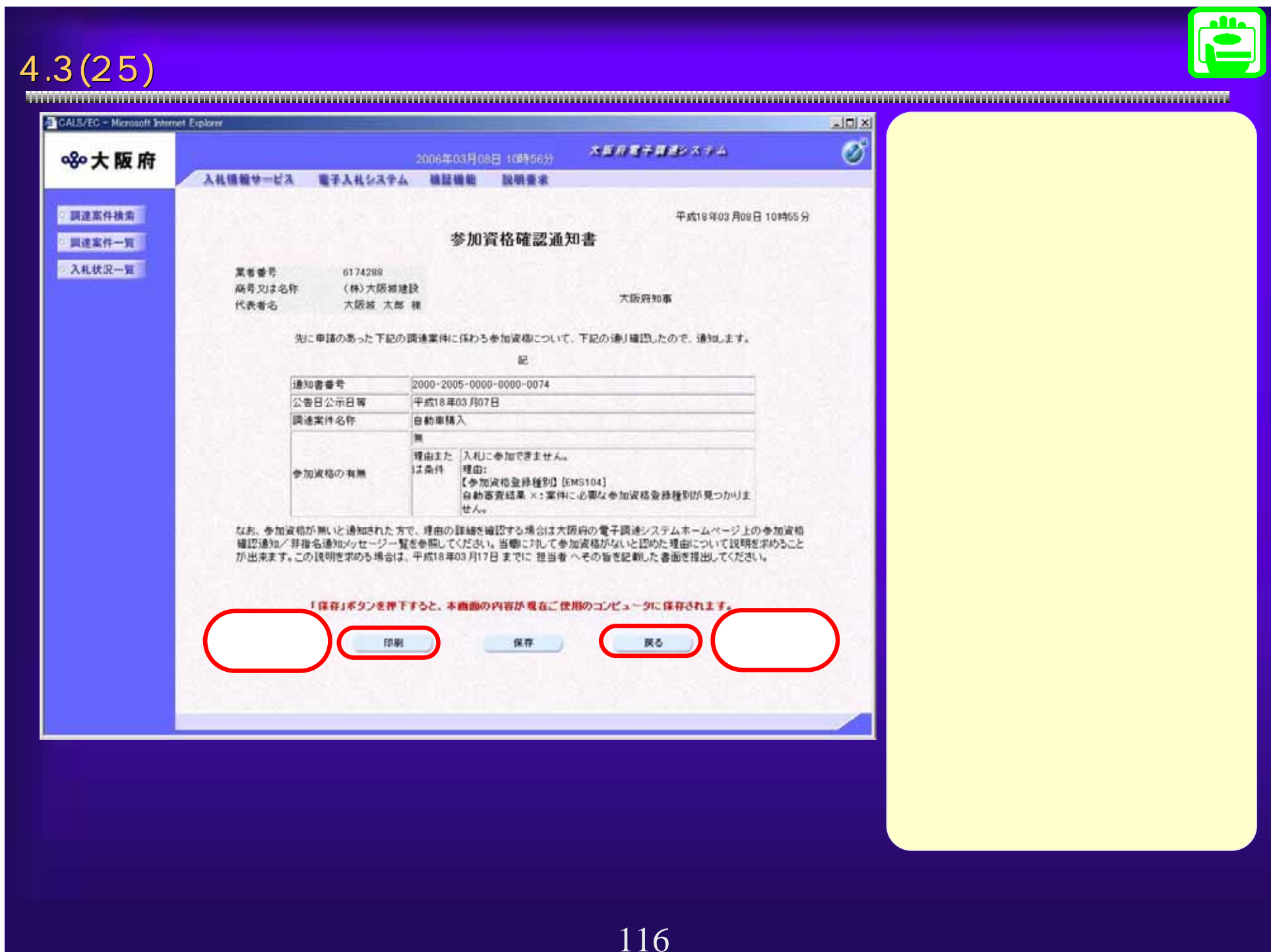

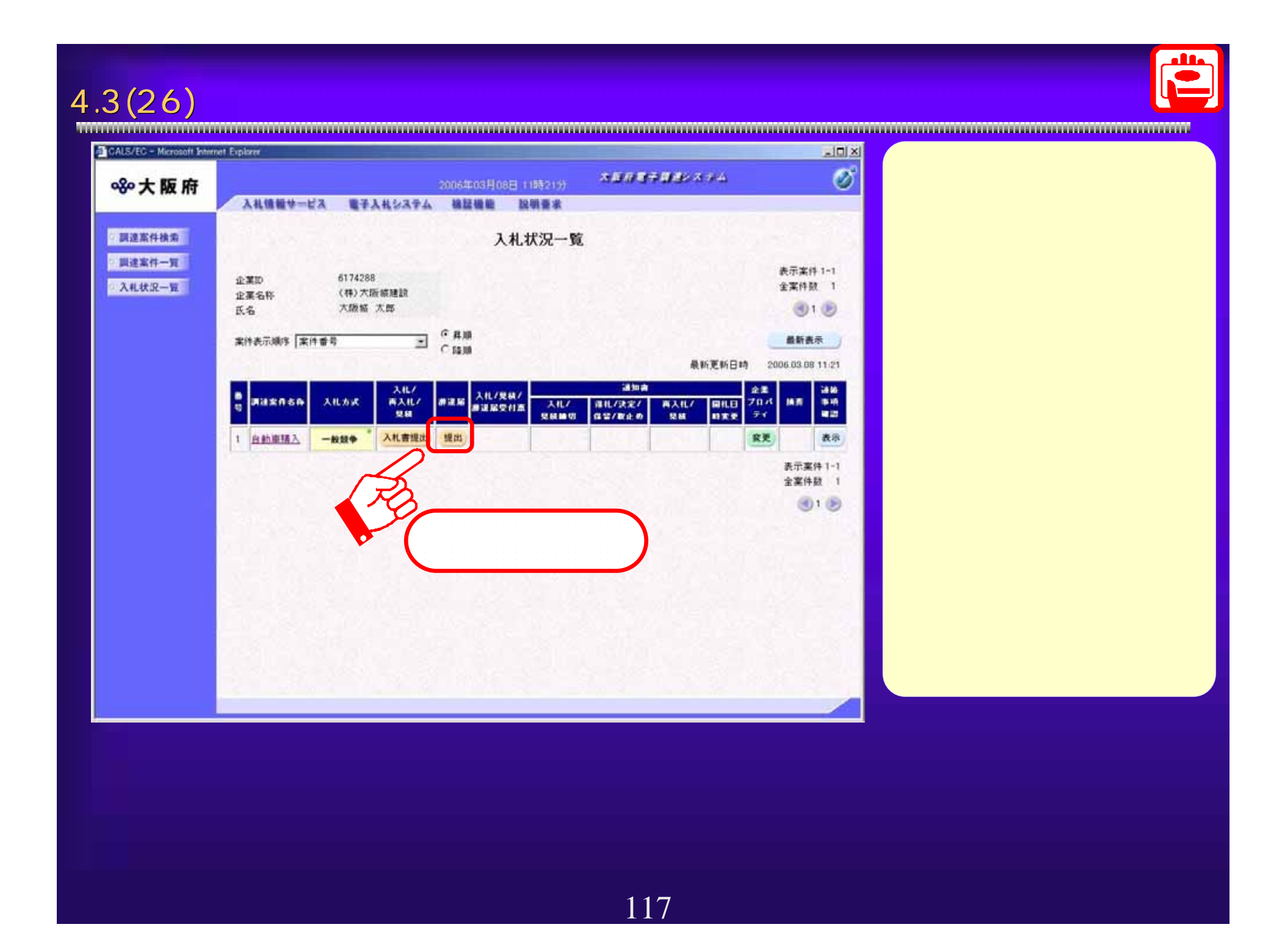

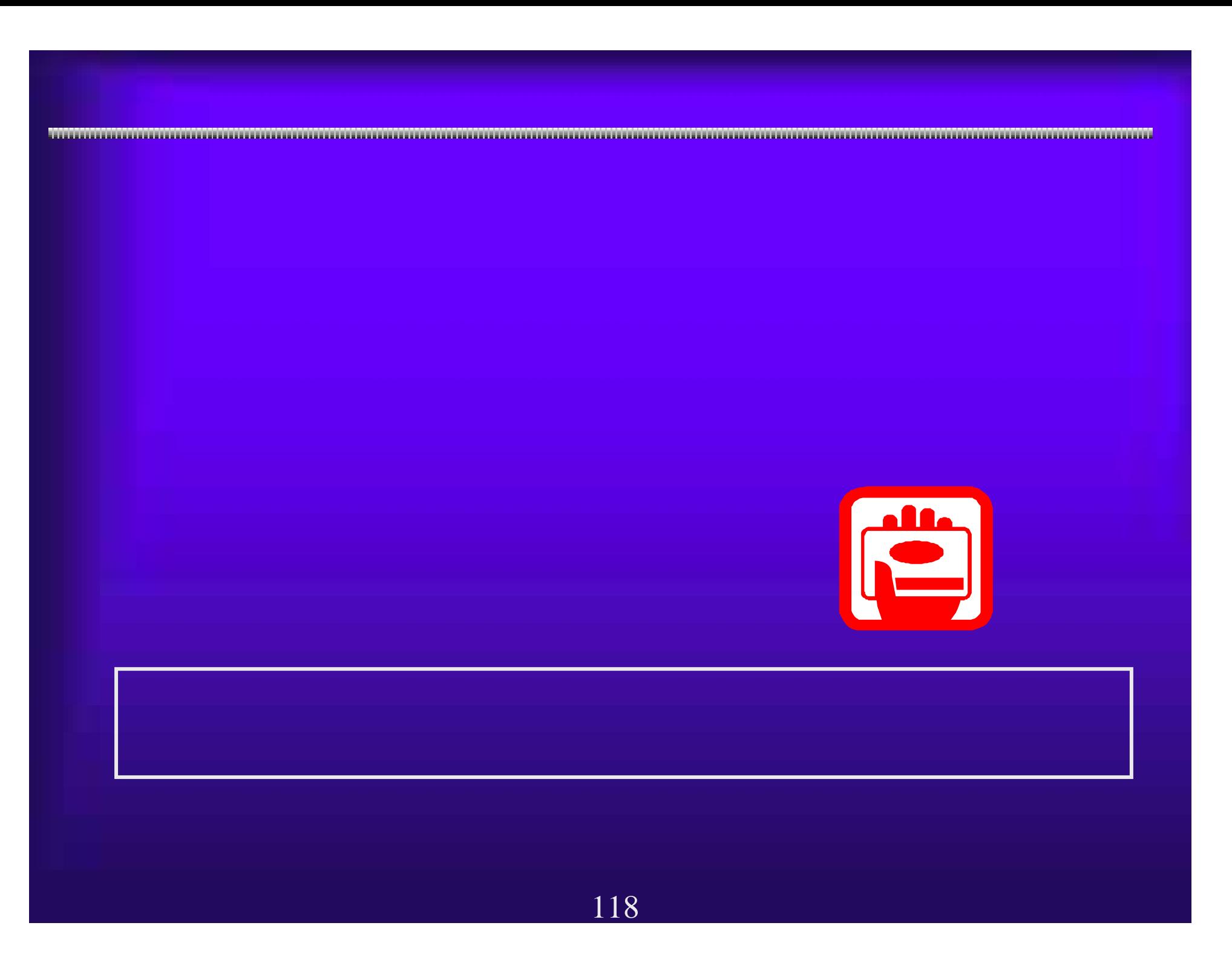

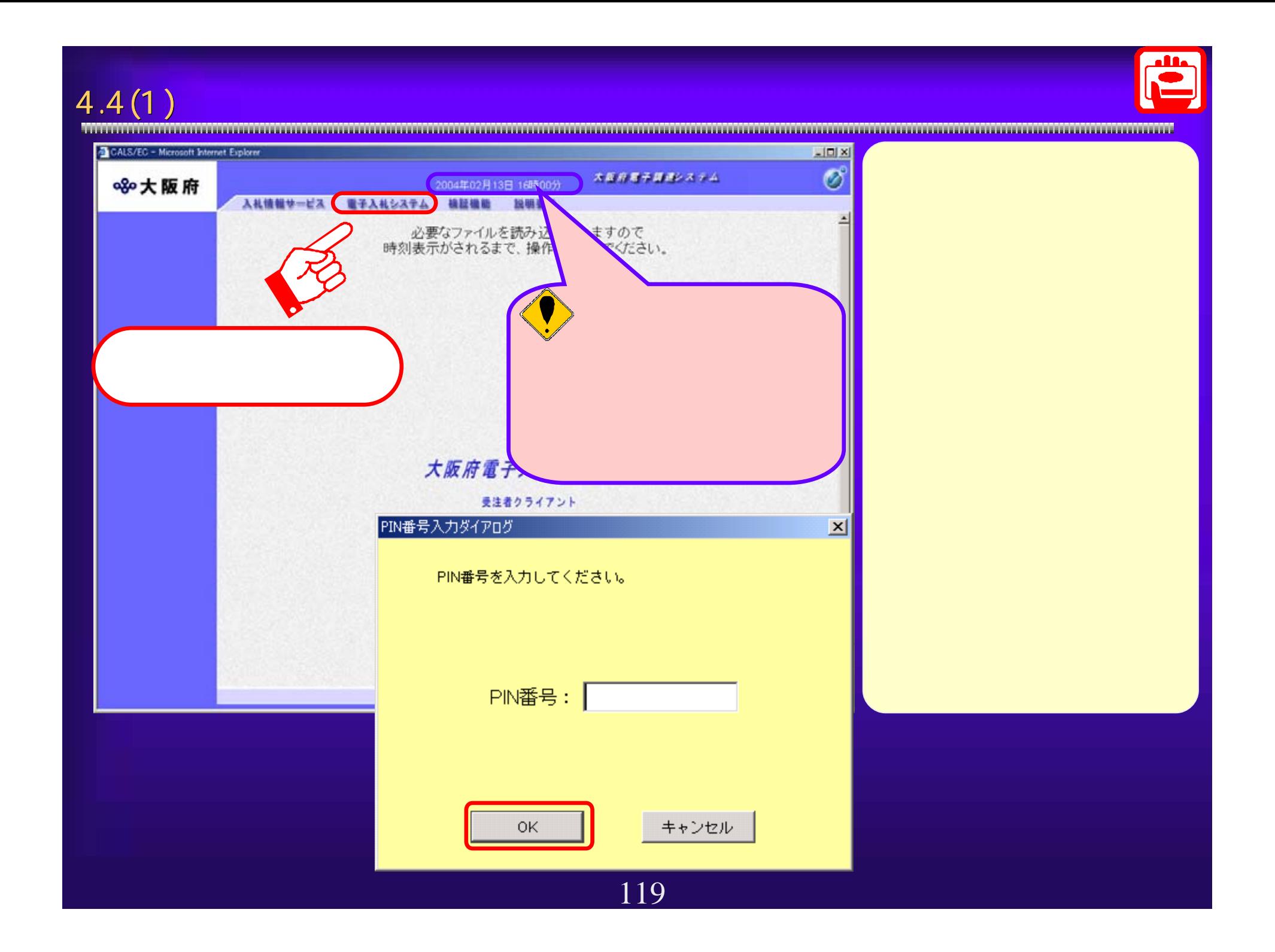

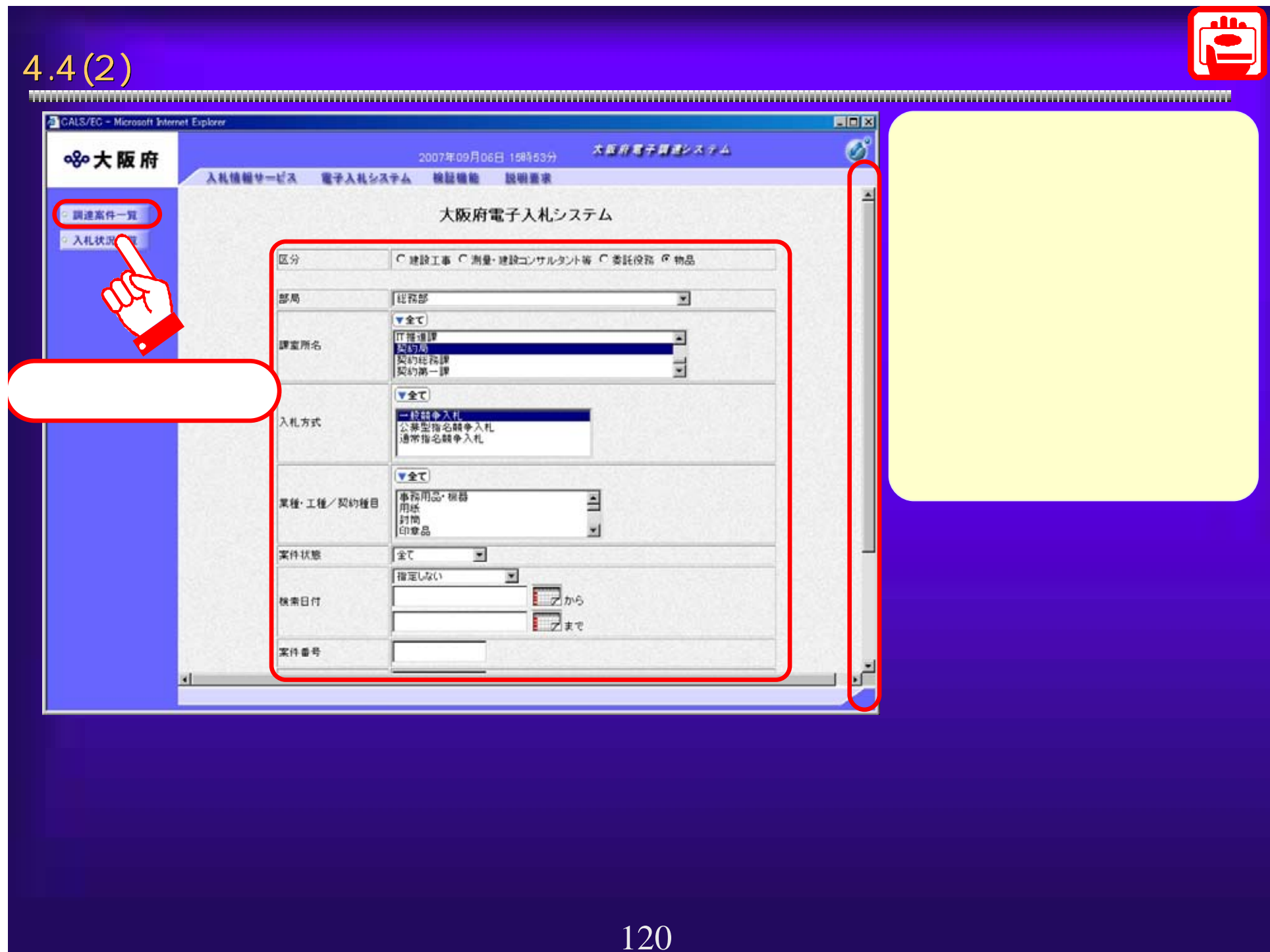

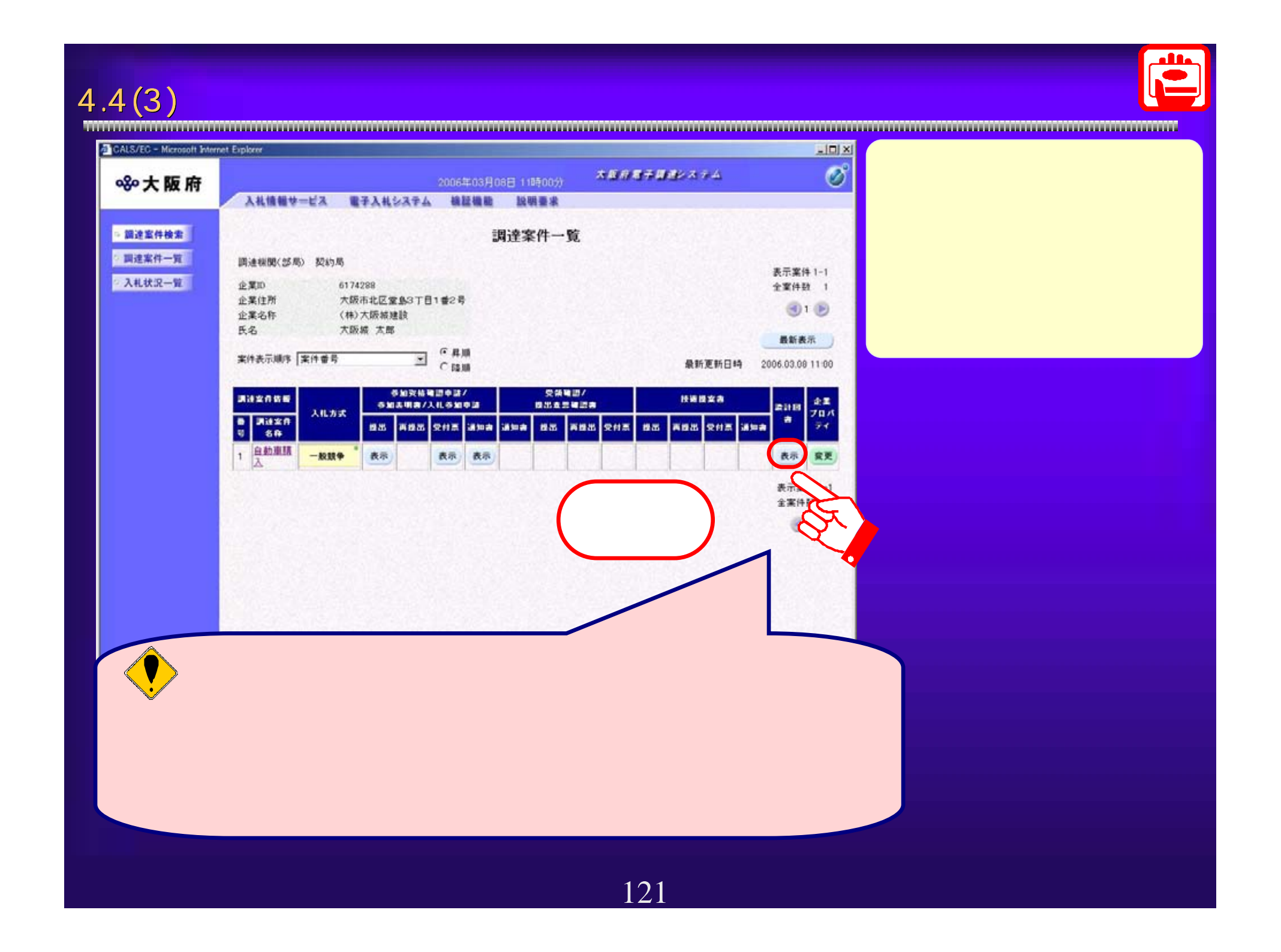

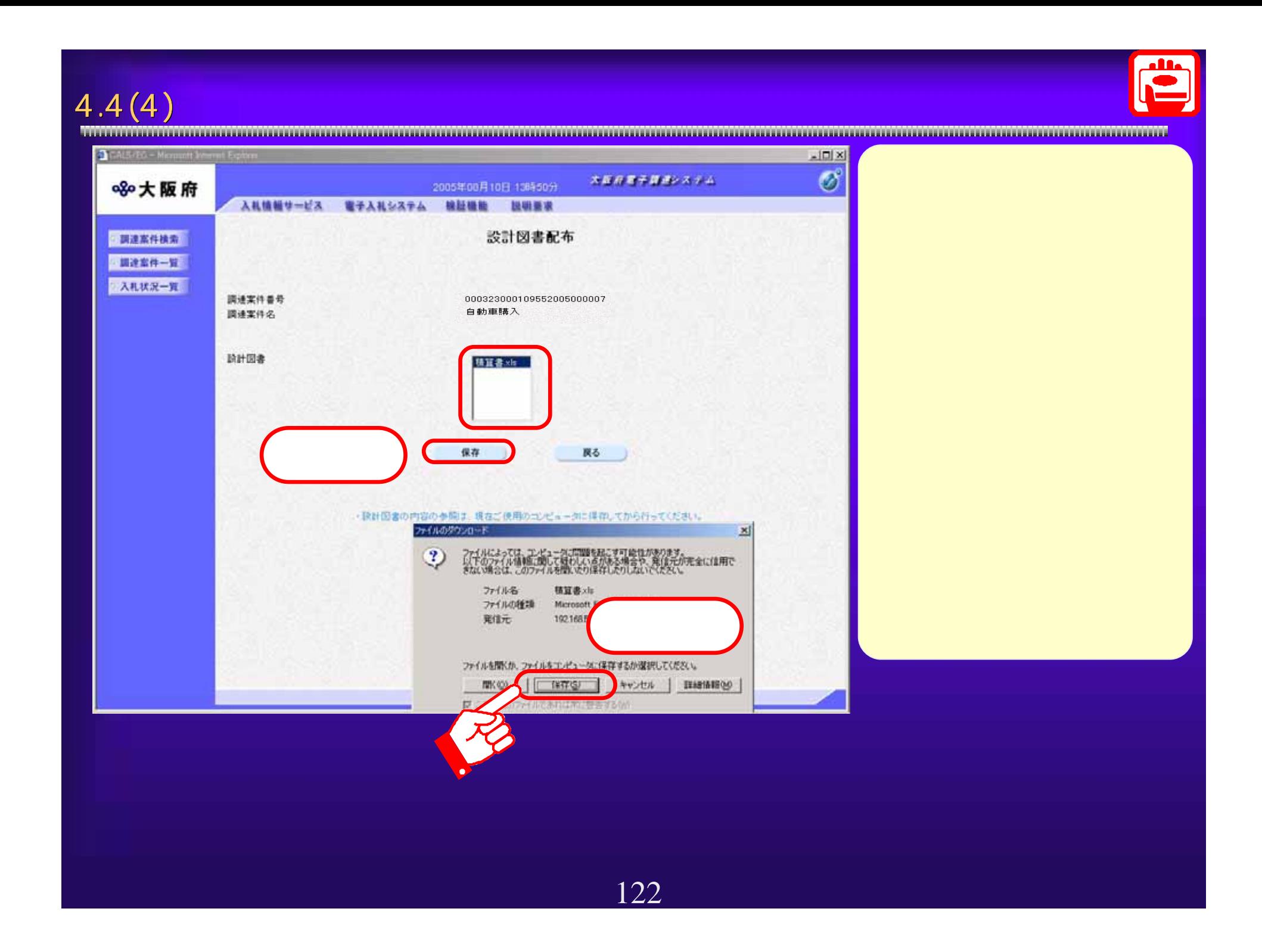

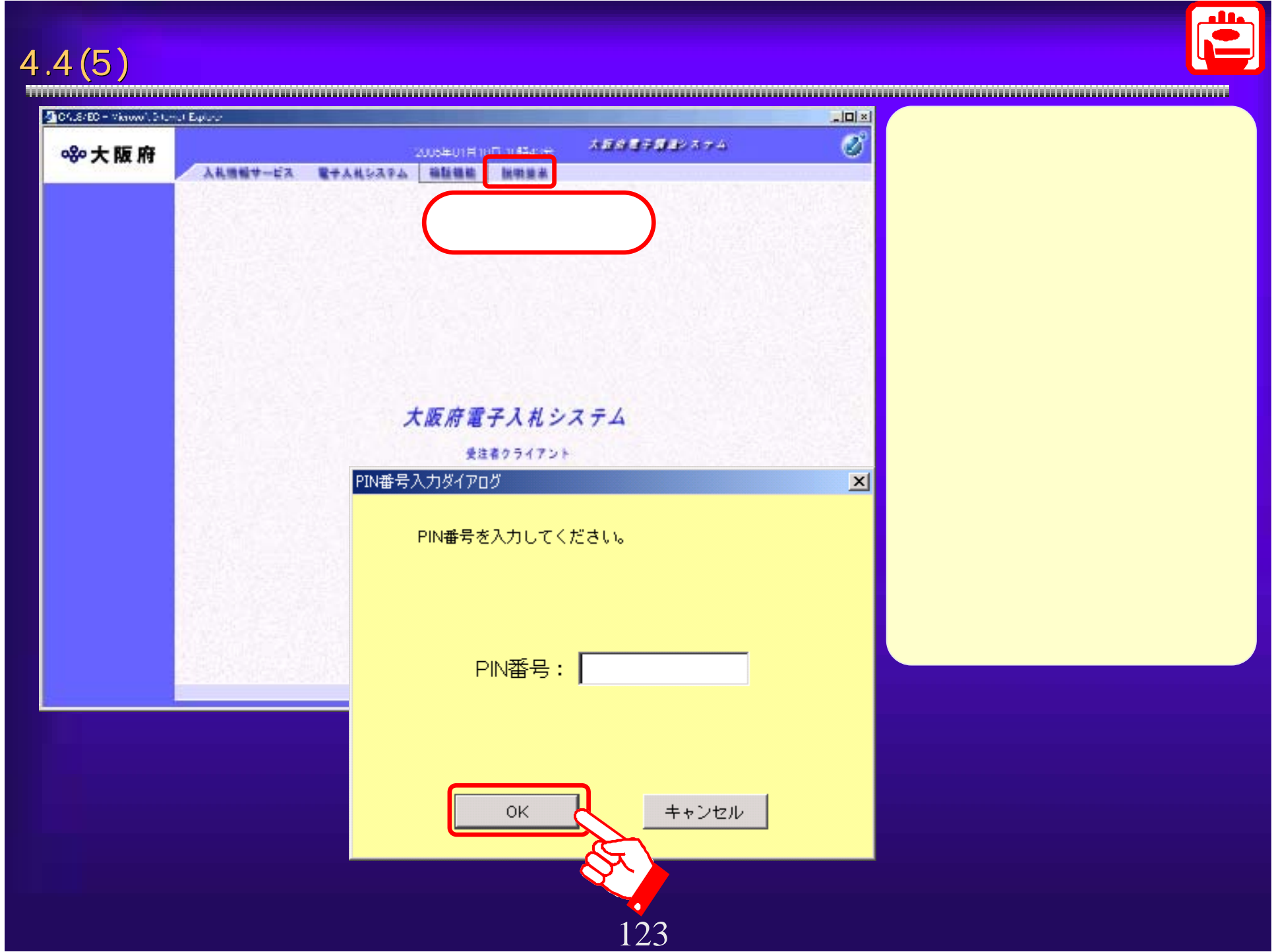

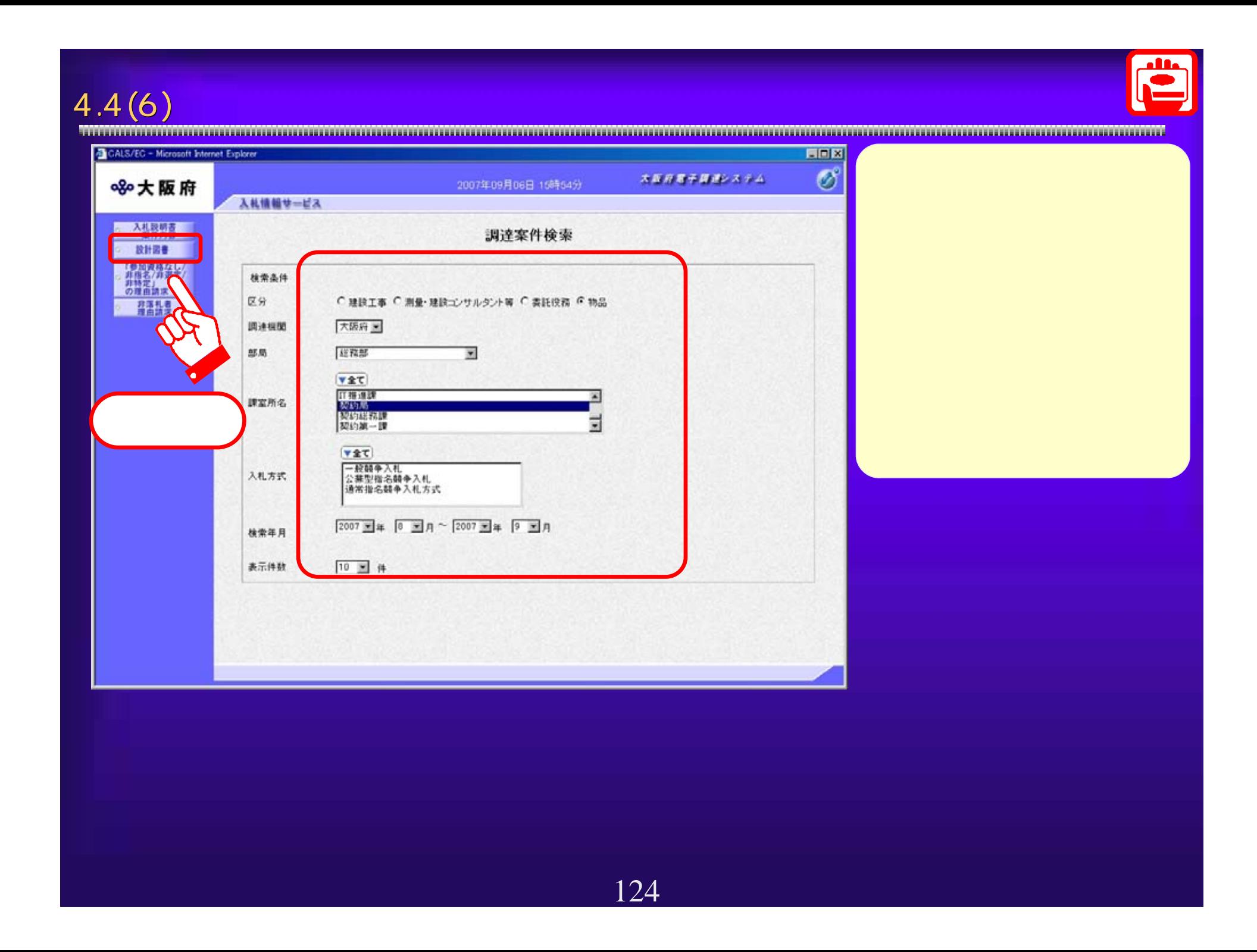

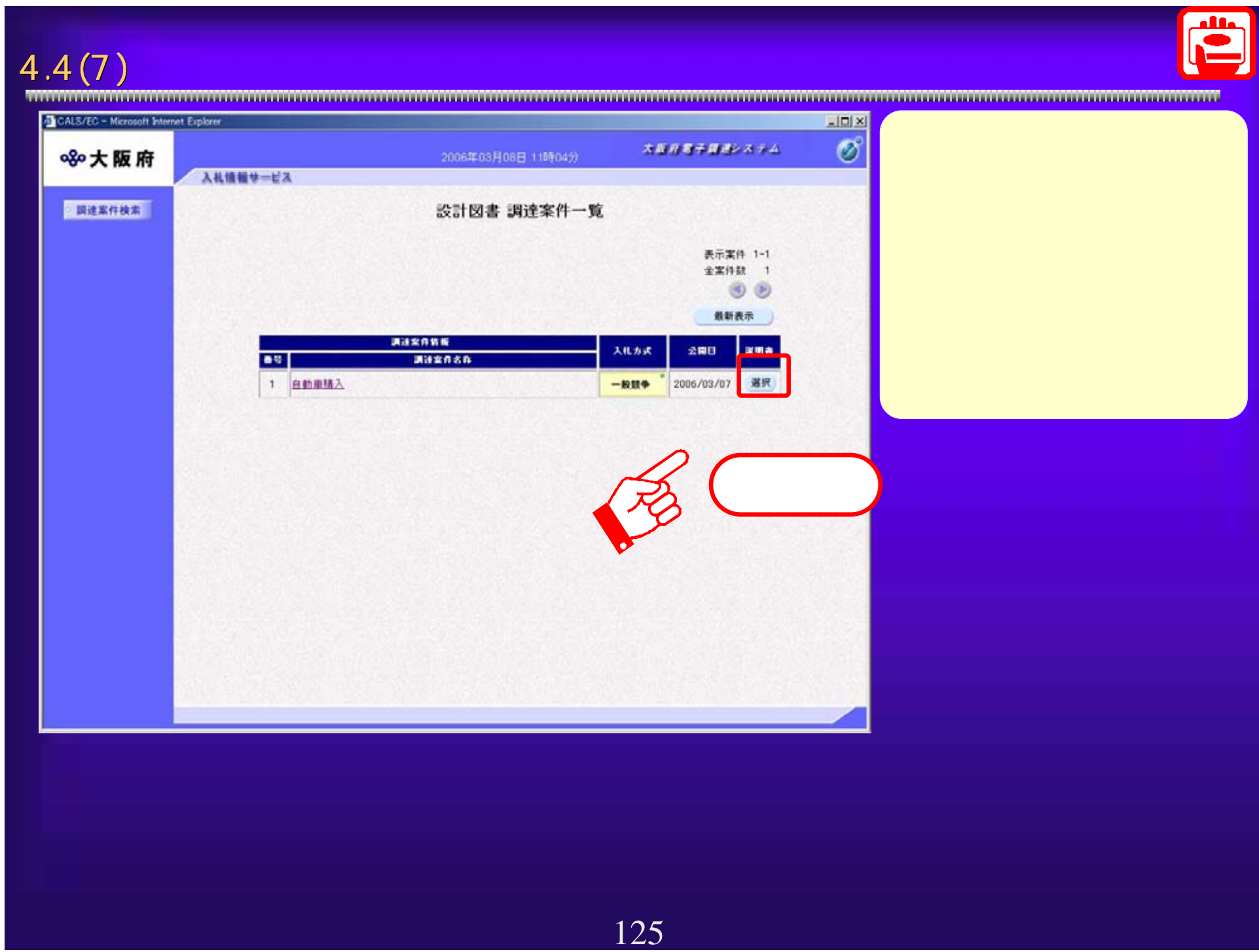

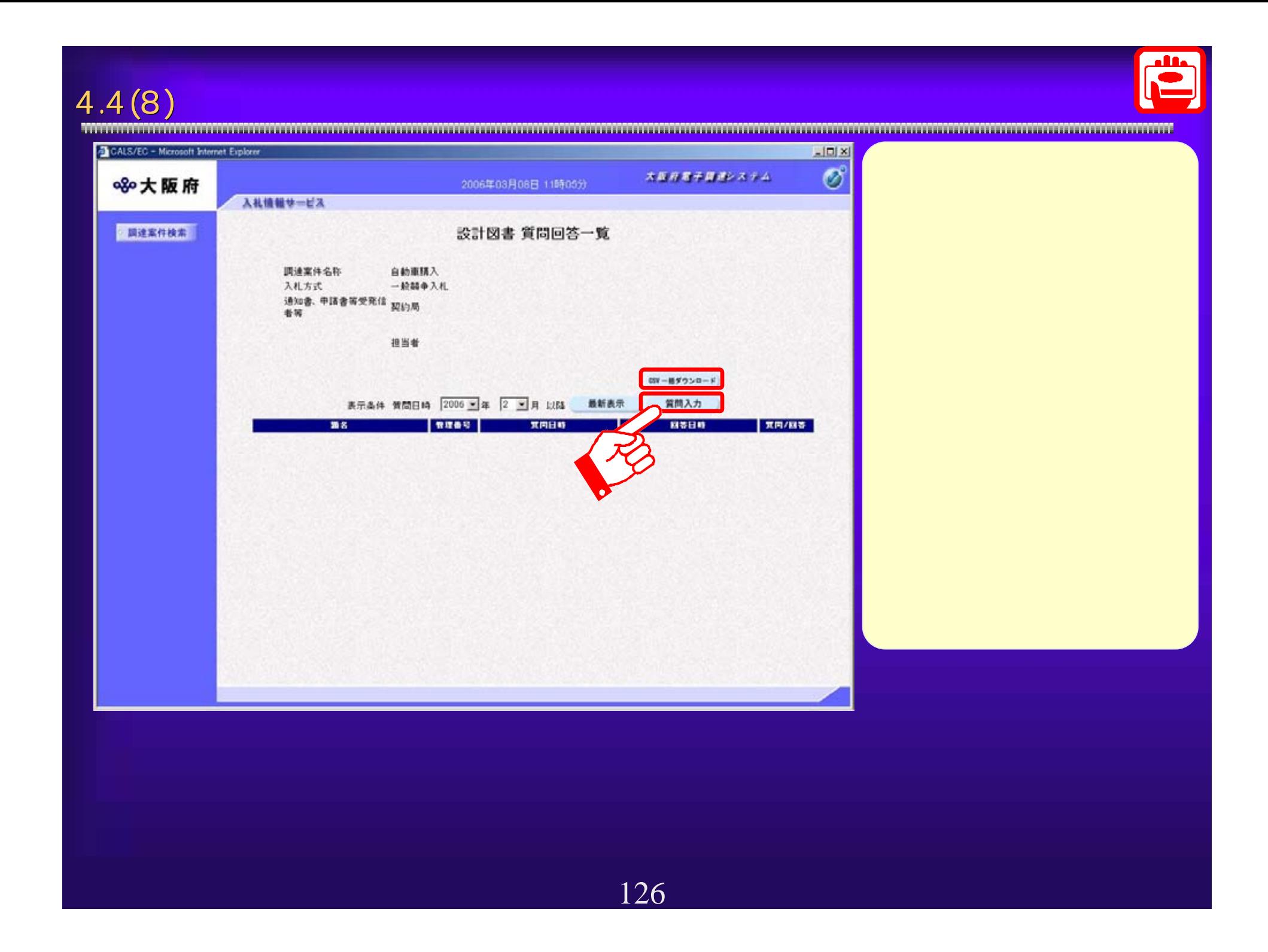

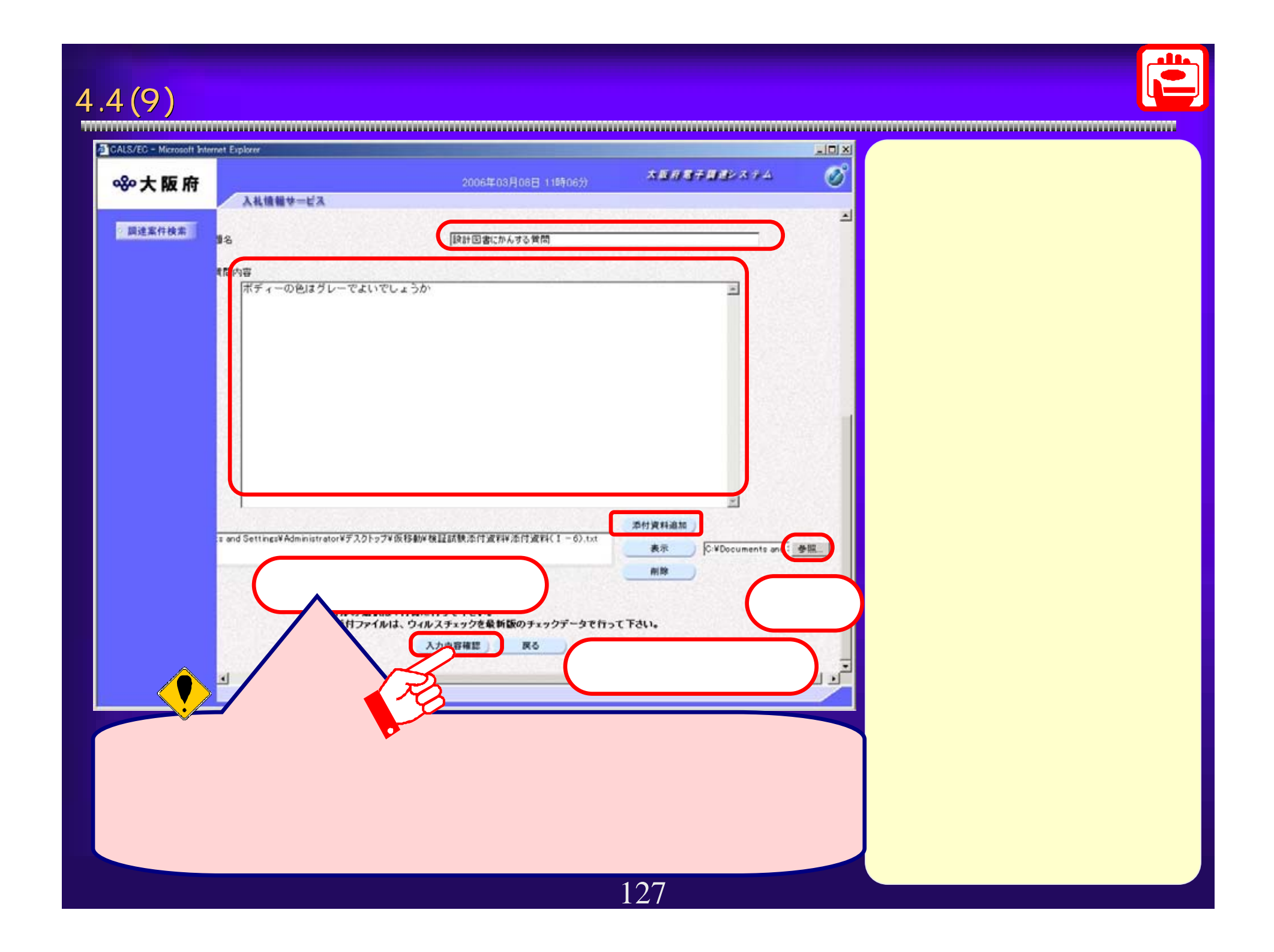

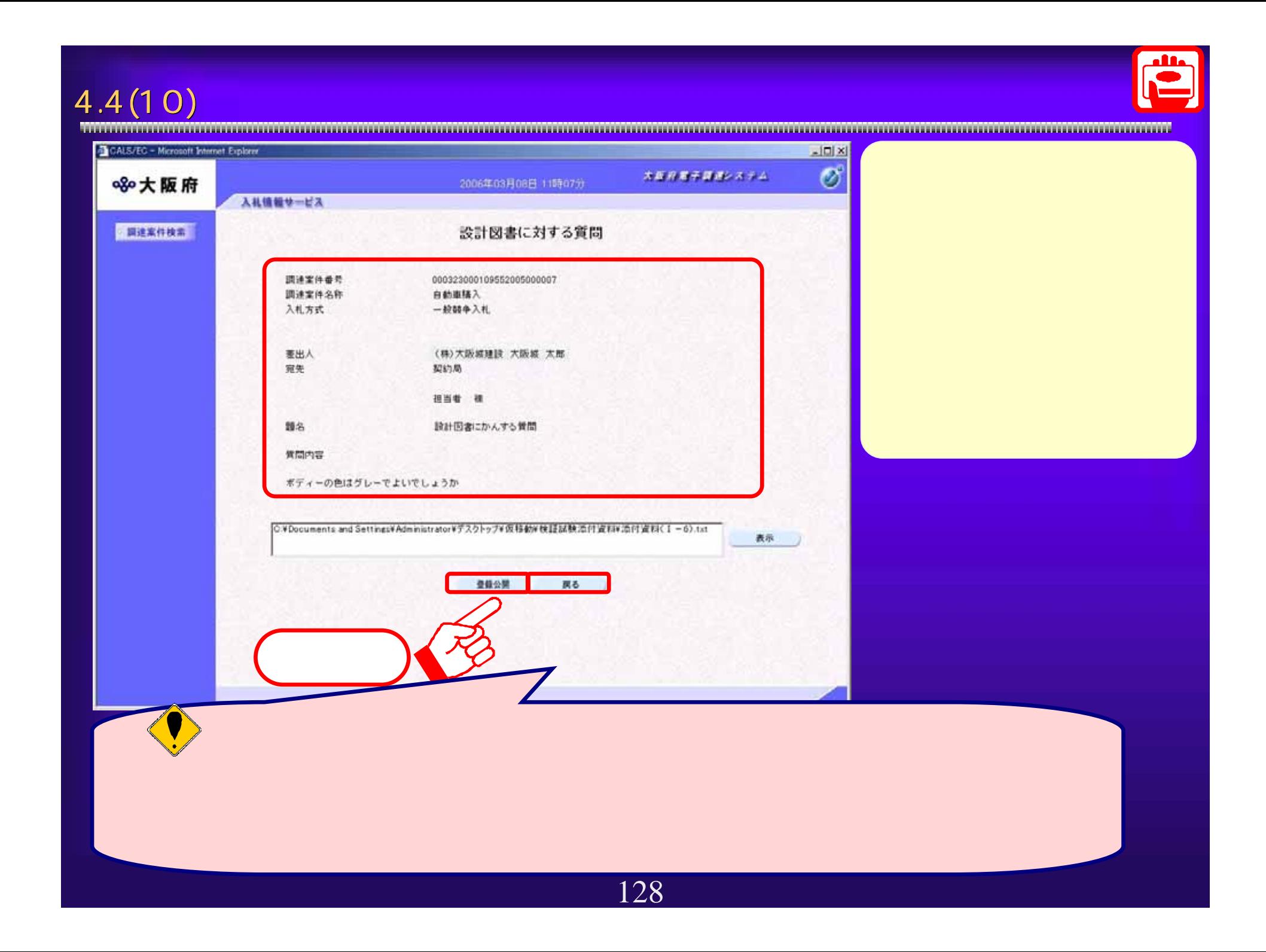

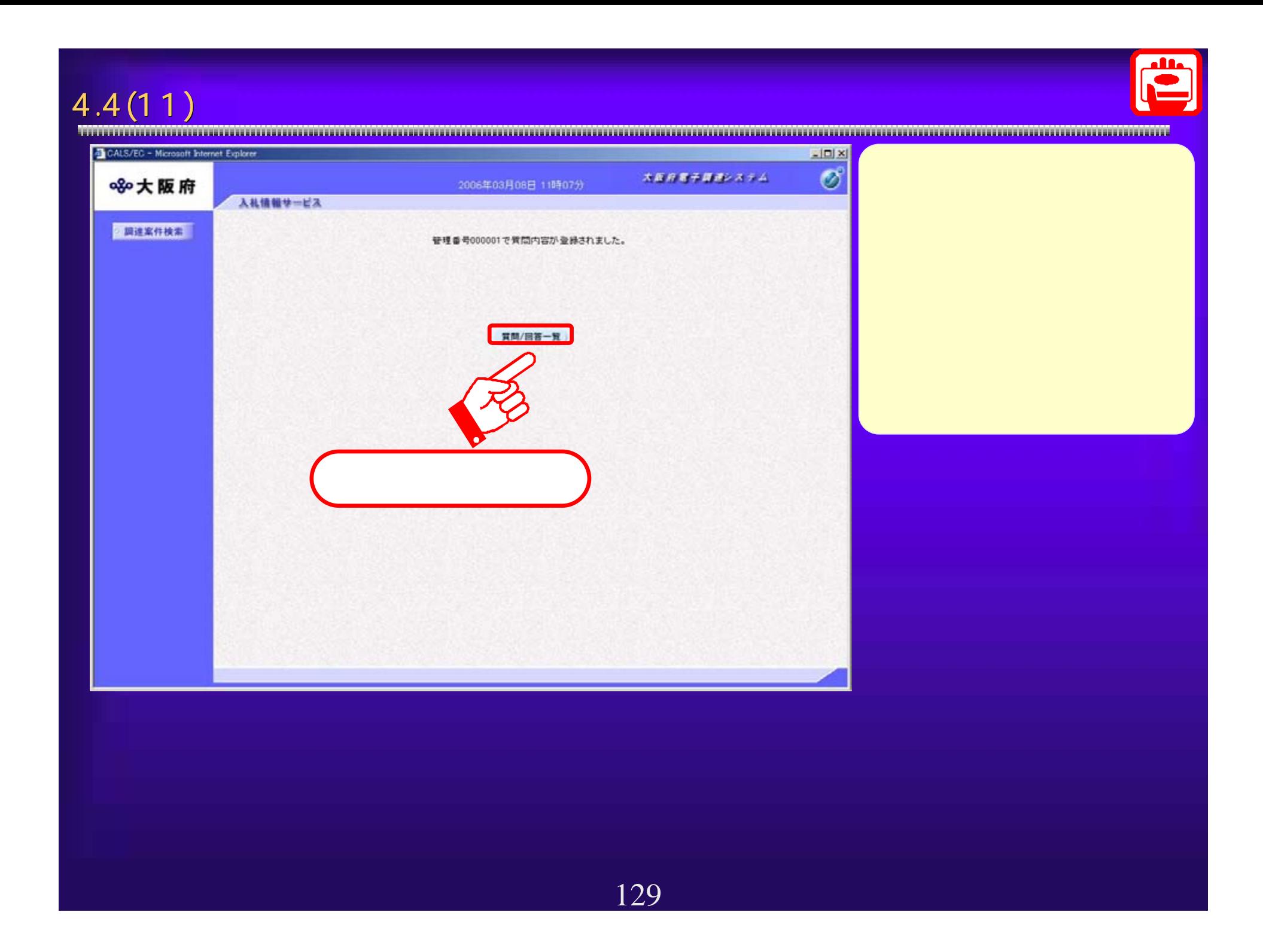

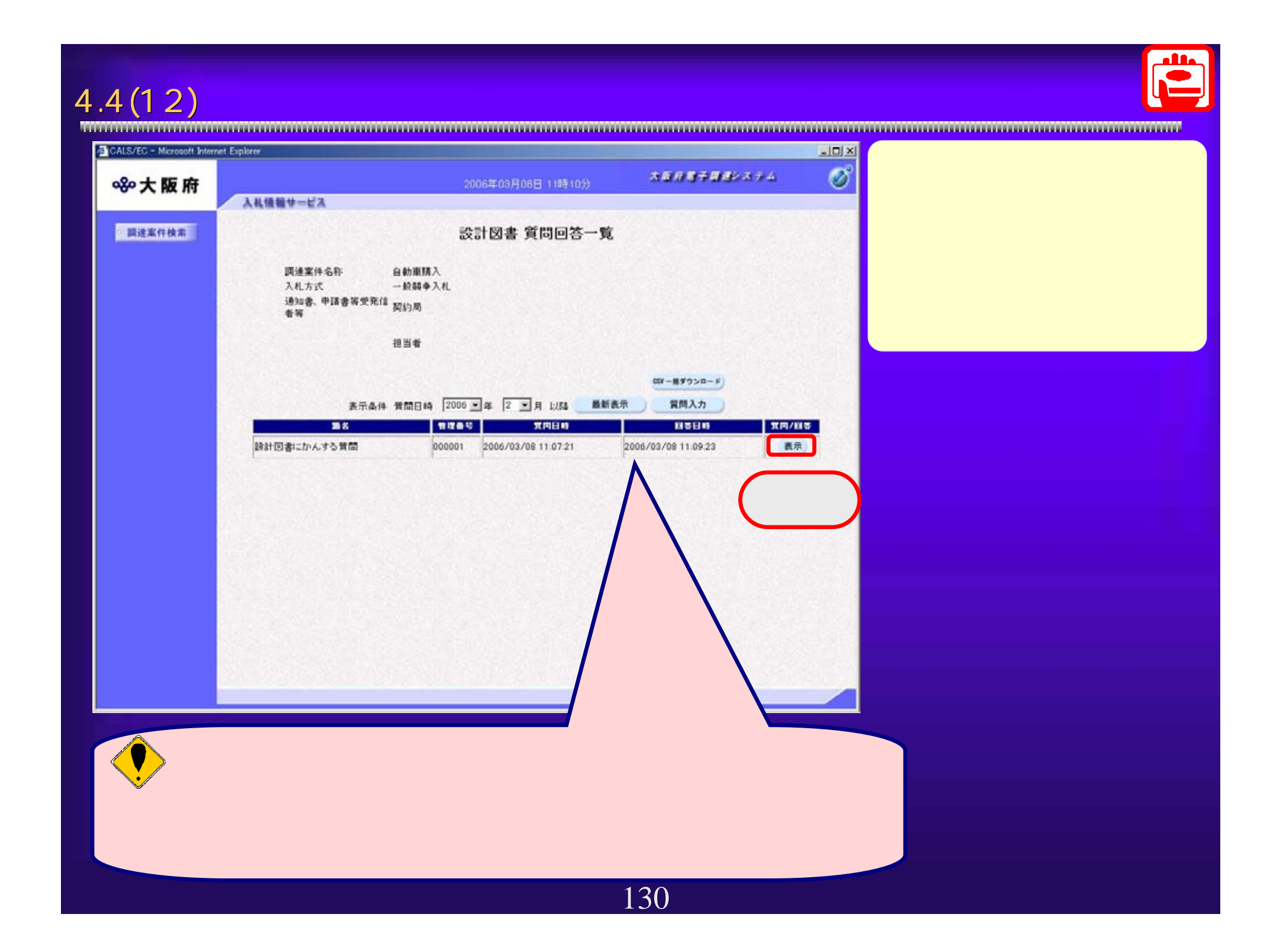

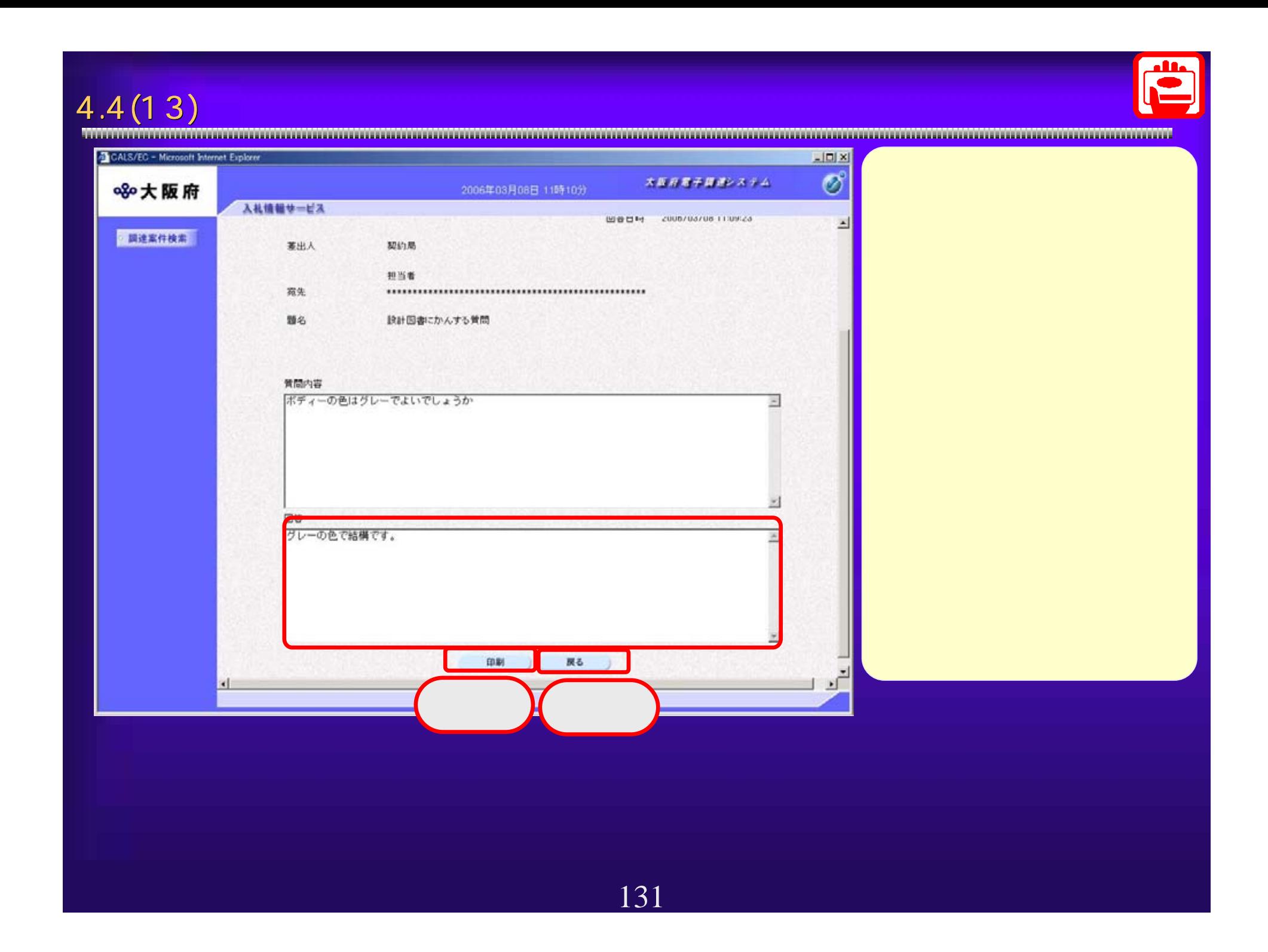

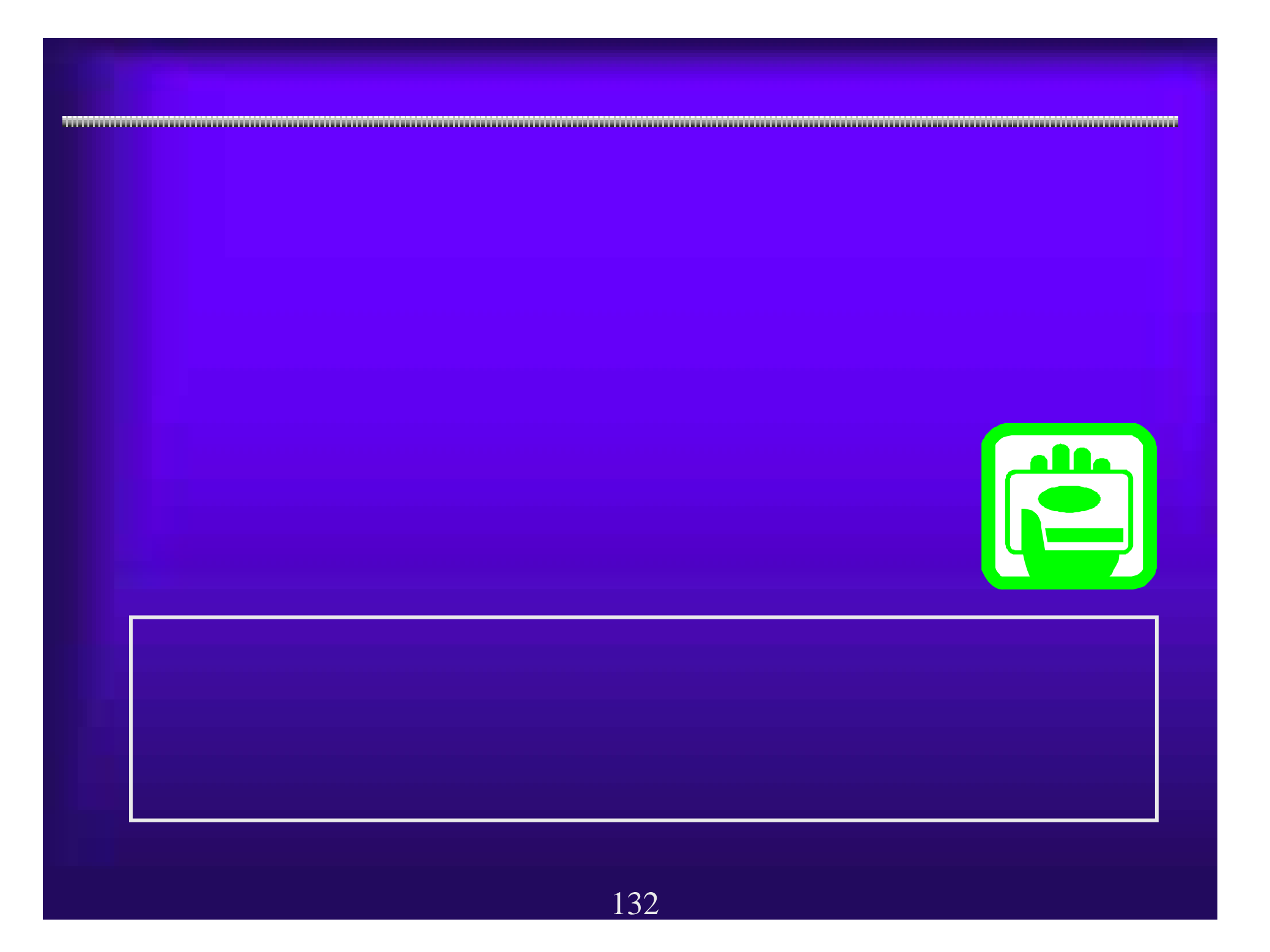

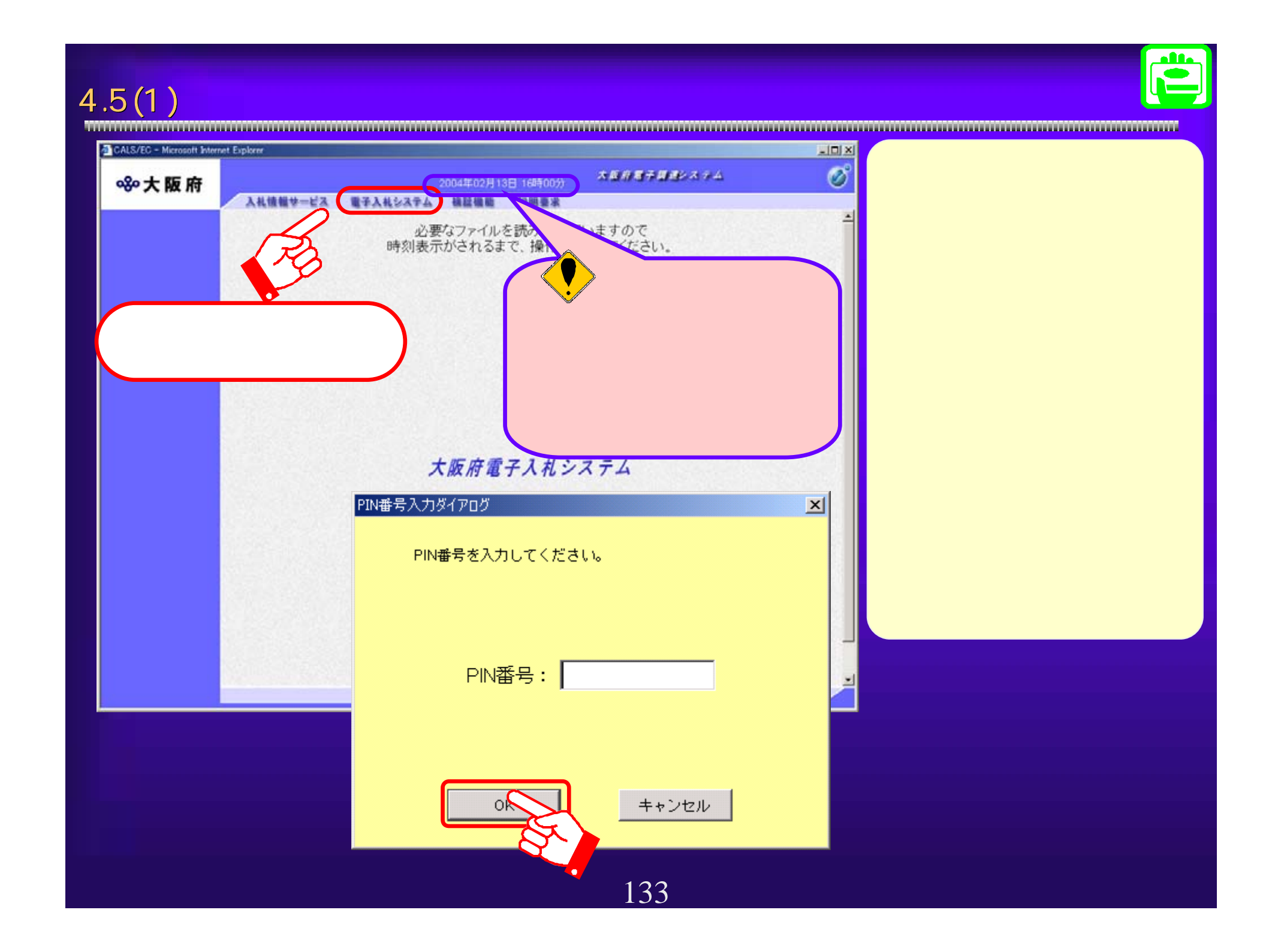

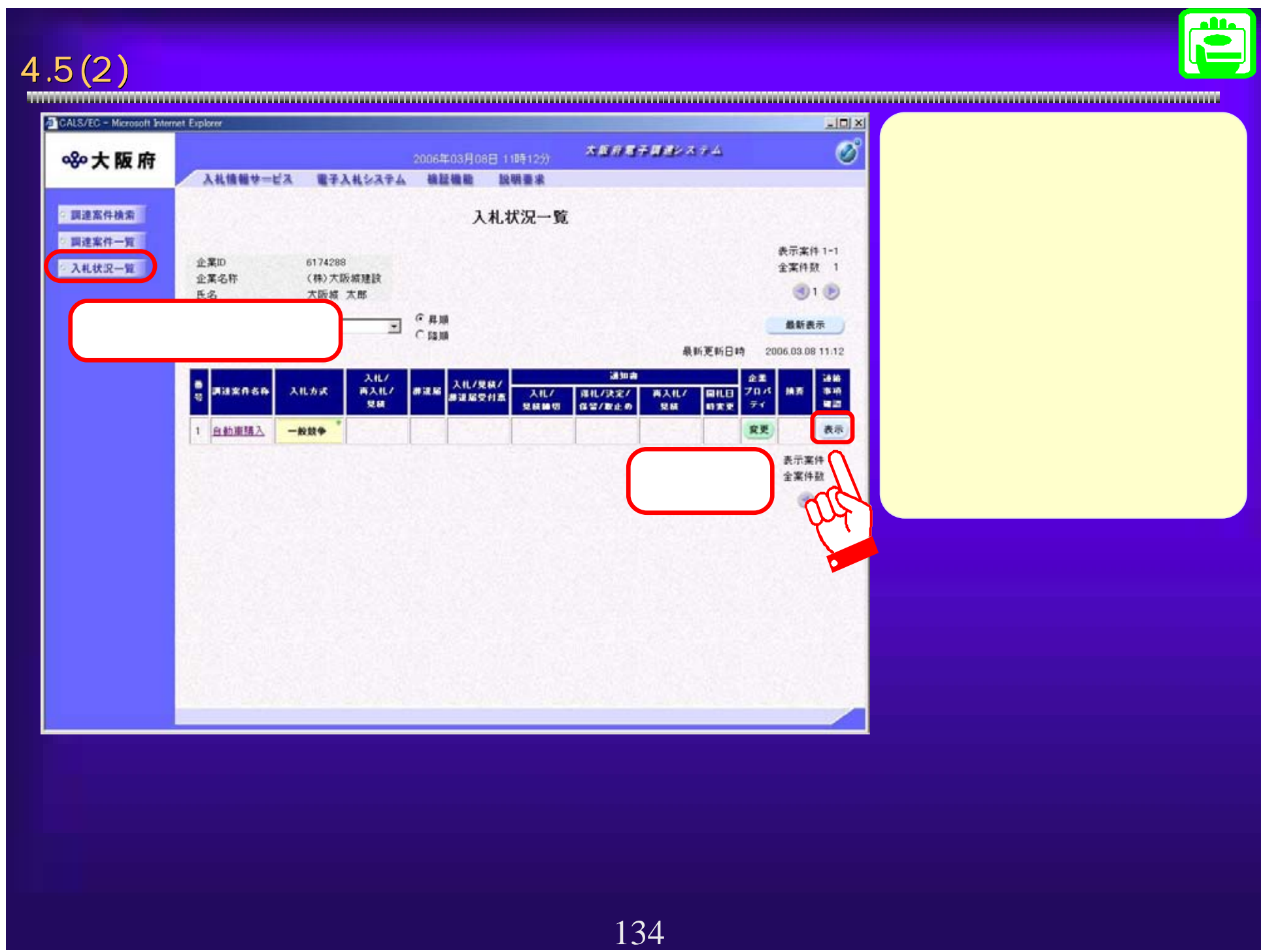

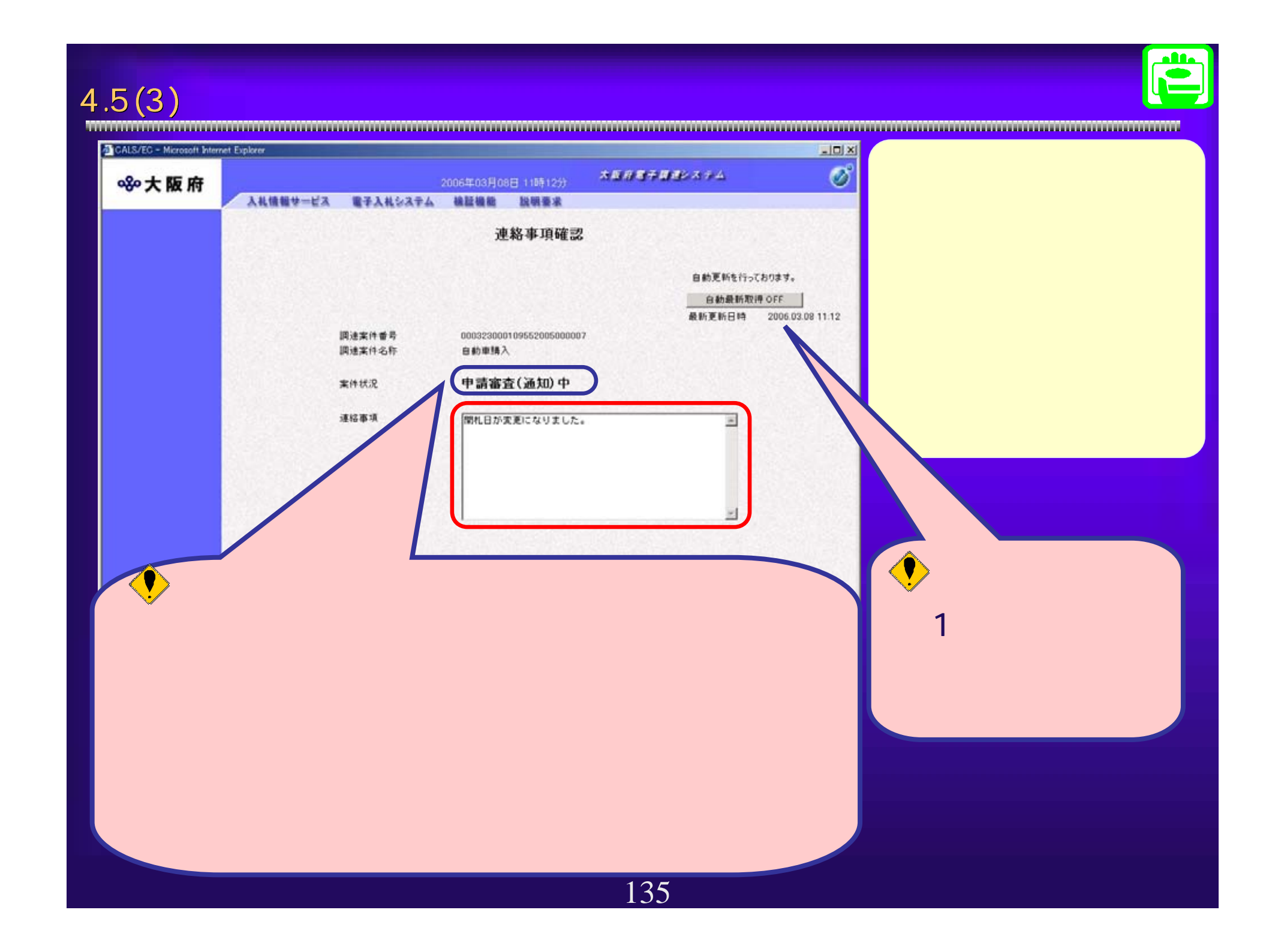

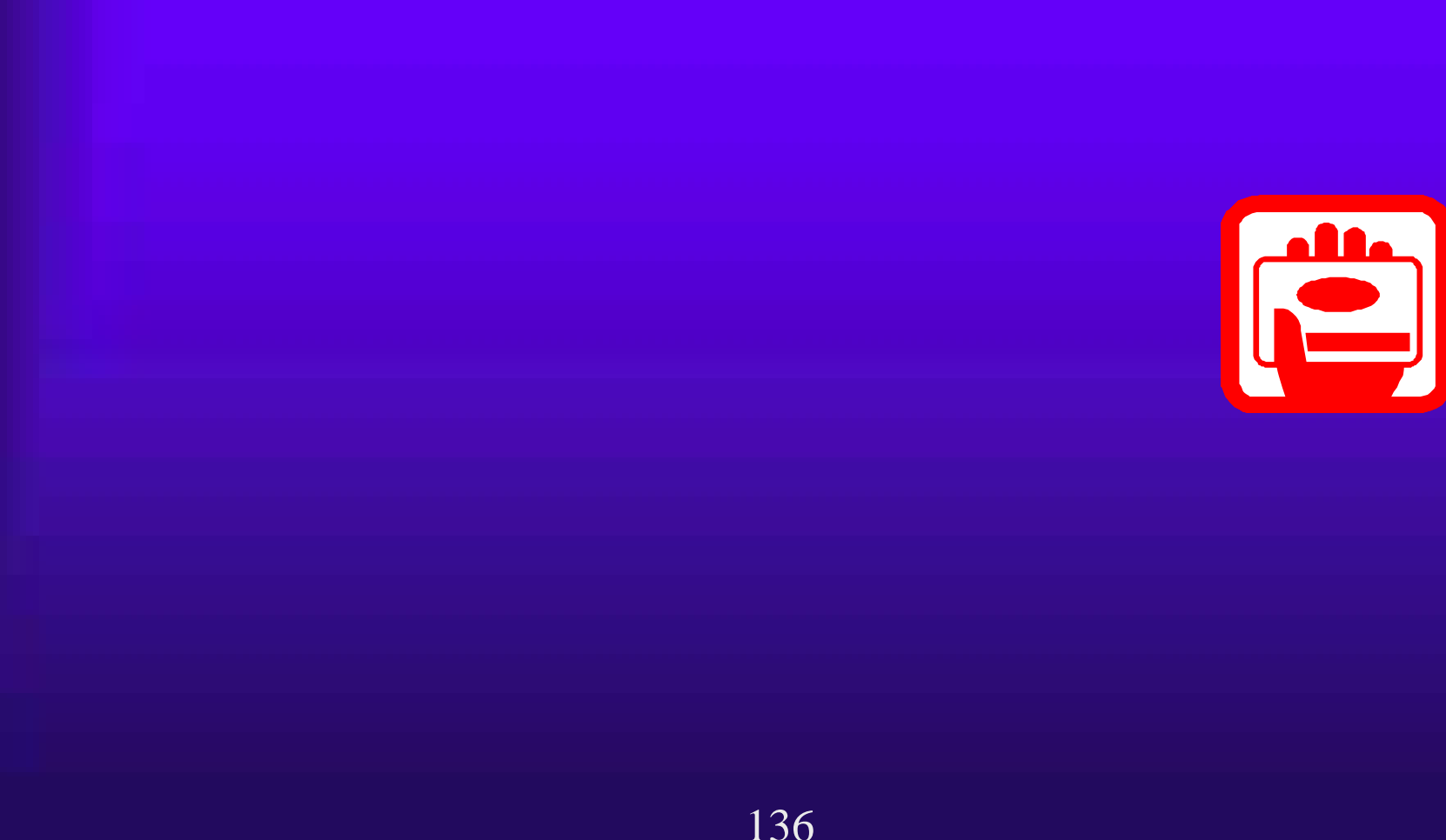

<u> 1999 - 1999 - 1999 - 1999 - 1999 - 1999 - 1999 - 1999 - 1999 - 1999 - 1999 - 1999 - 1999 - 1999 - 1999 - 1999 - 1999 - 1999 - 1999 - 1999 - 1999 - 1999 - 1999 - 1999 - 1999 - 1999 - 1999 - 1999 - 1999 - 1999 - 1999 - 199</u>

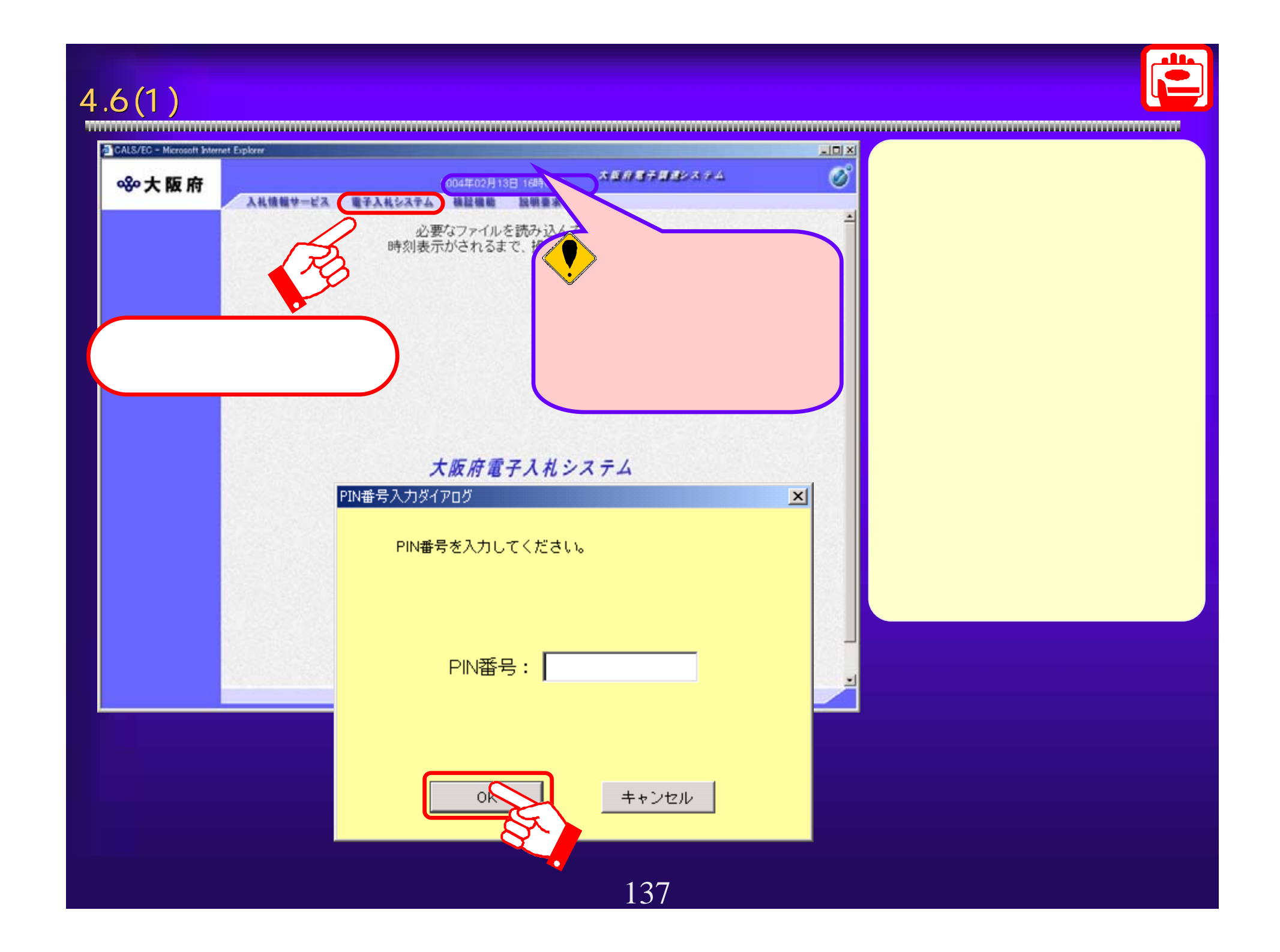

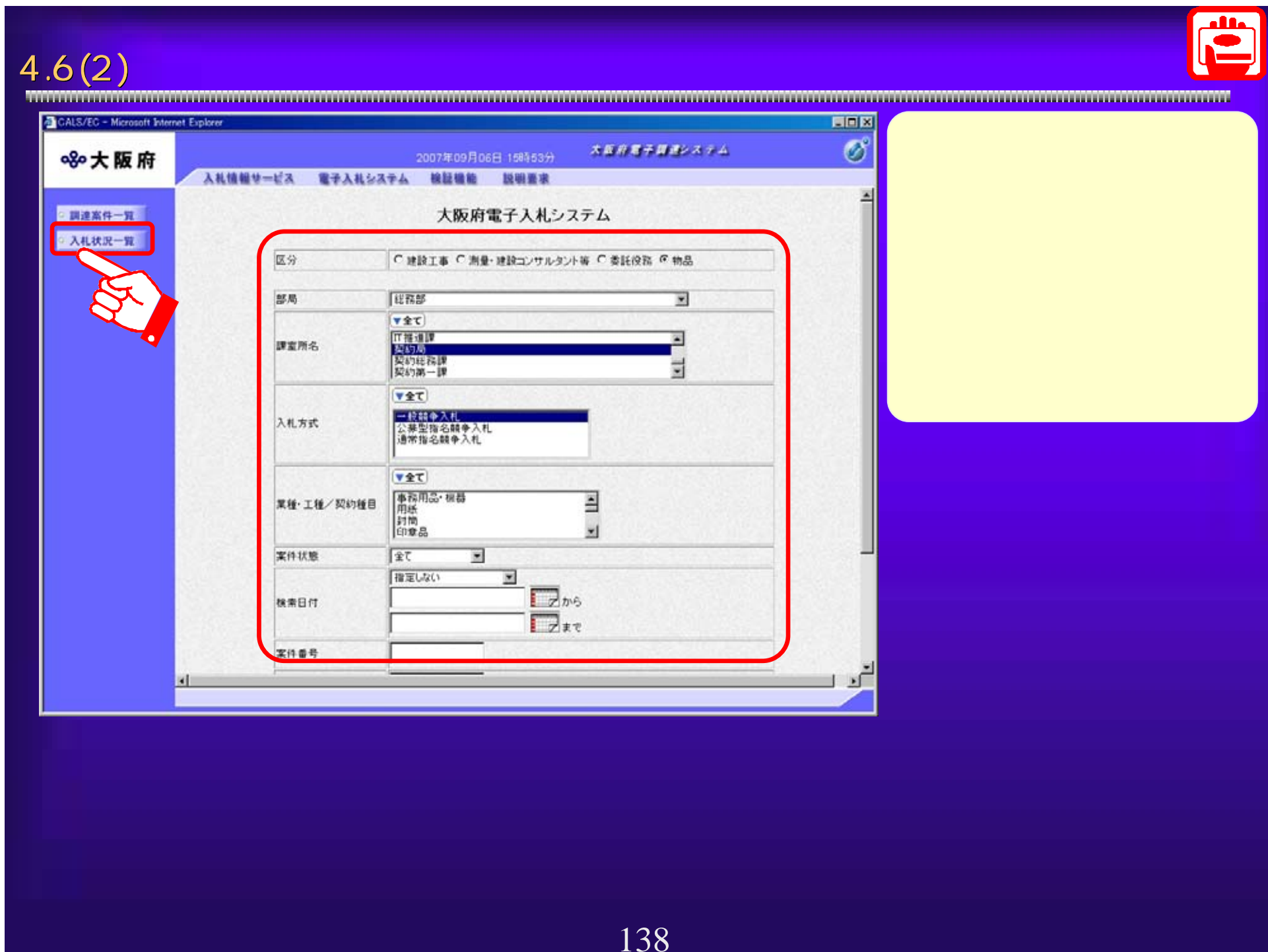

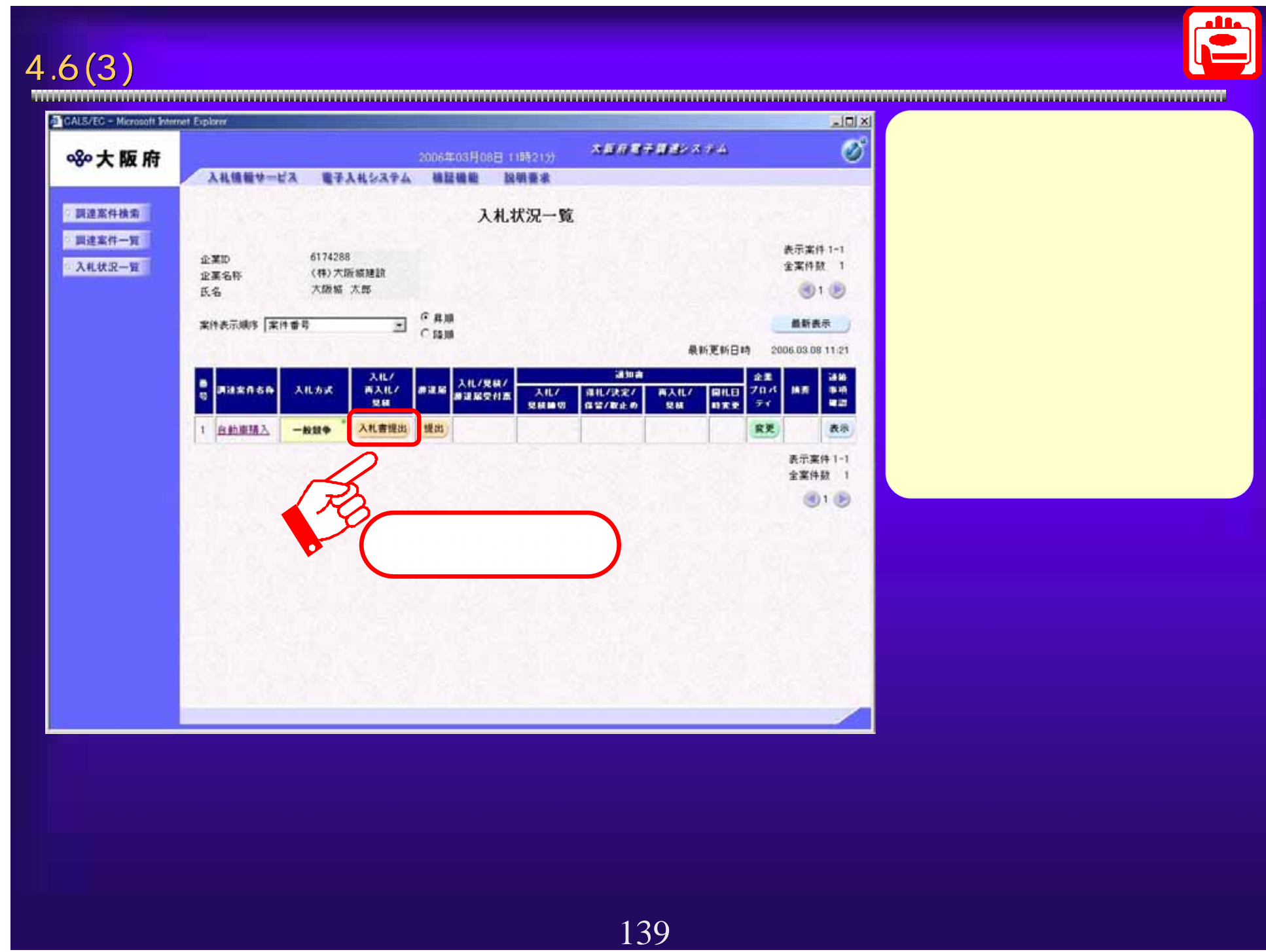

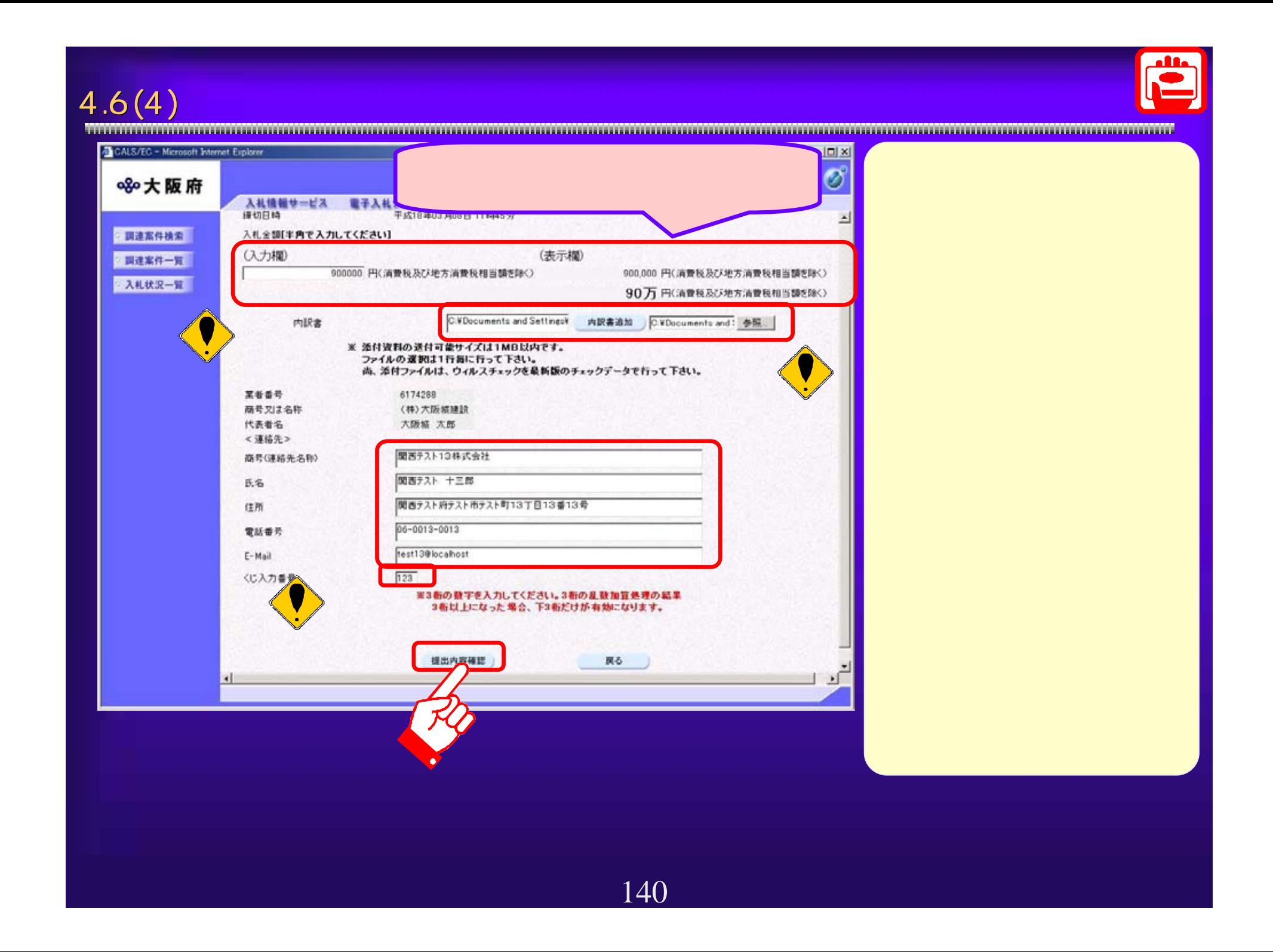

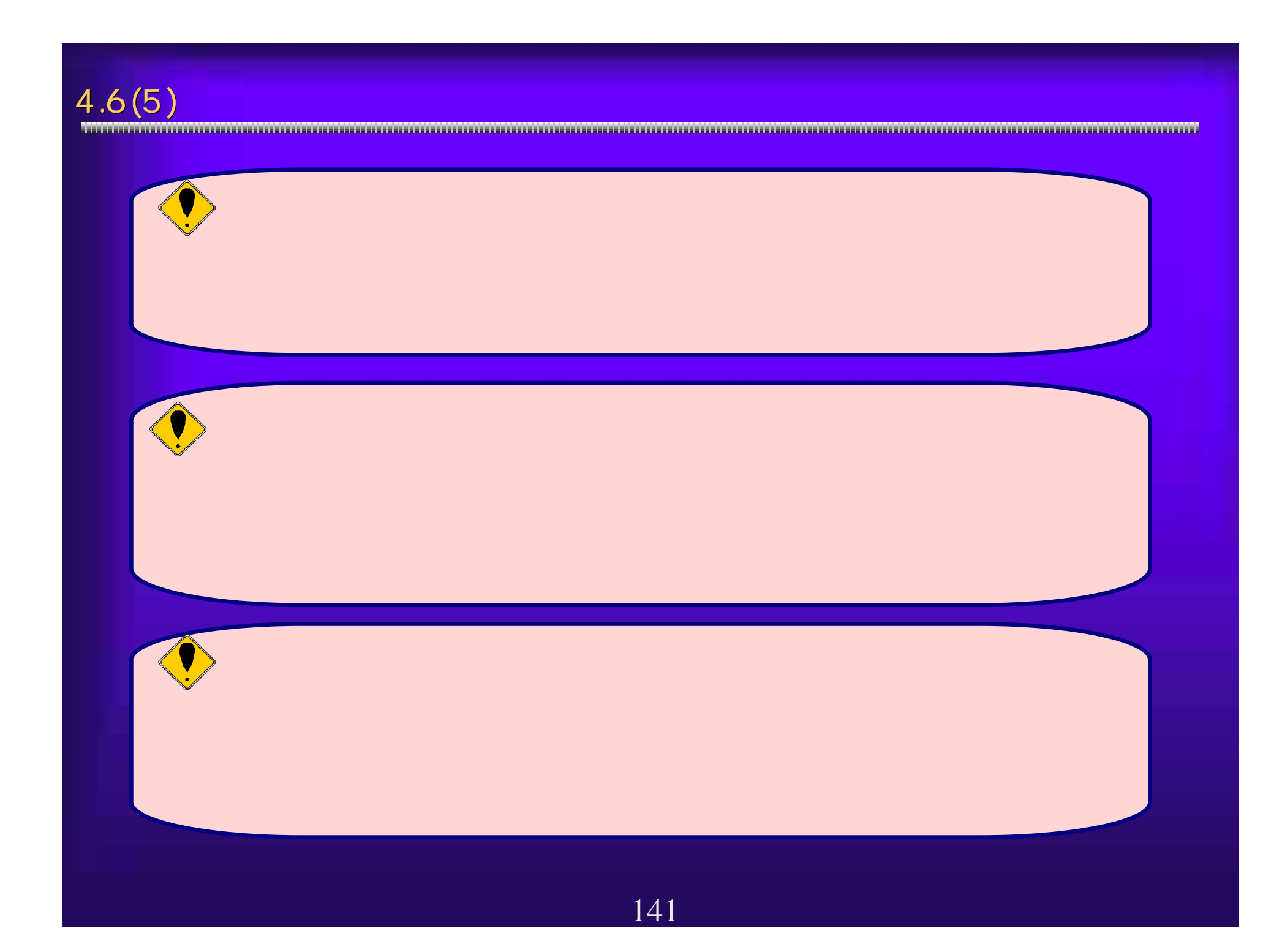

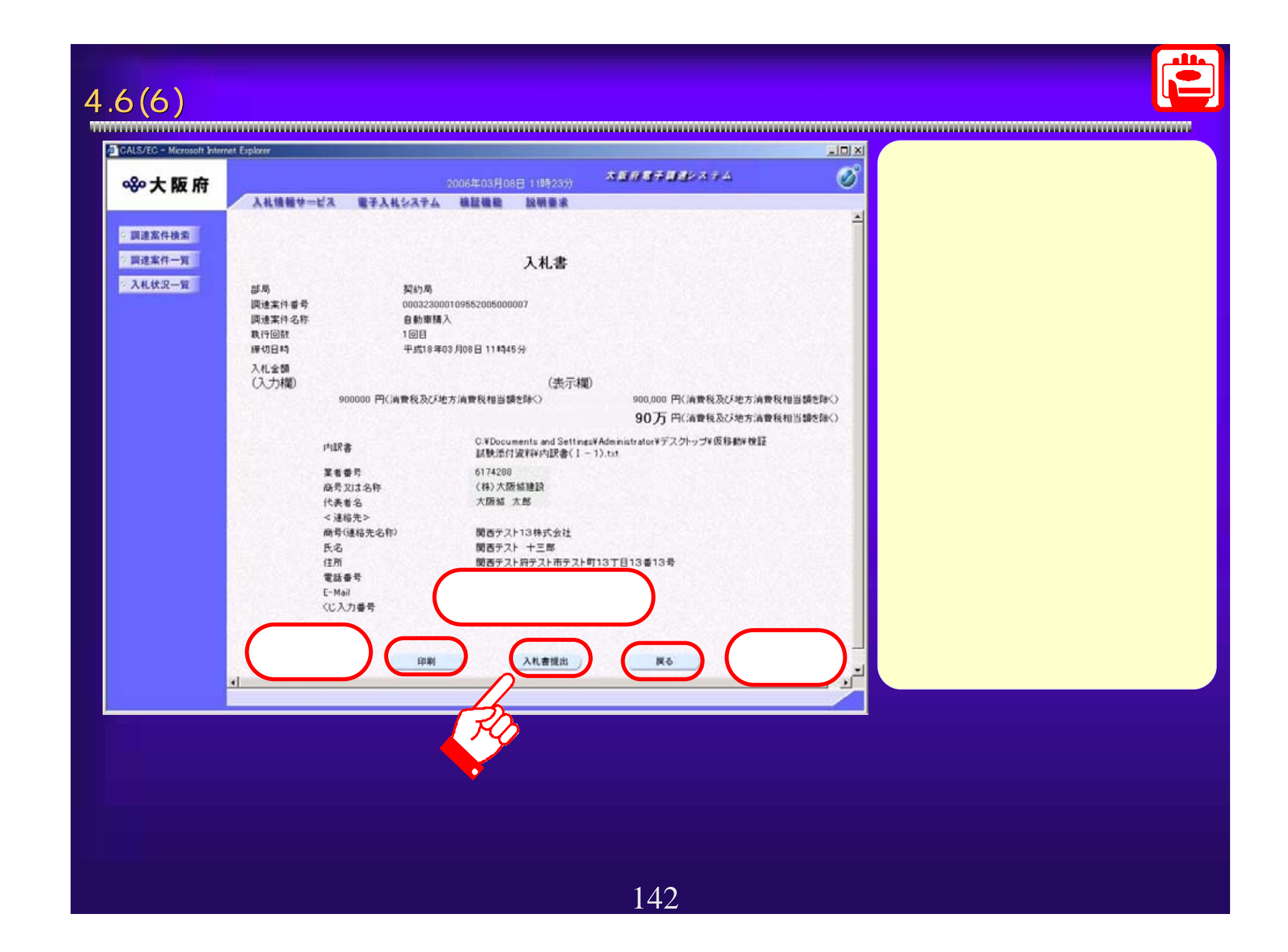

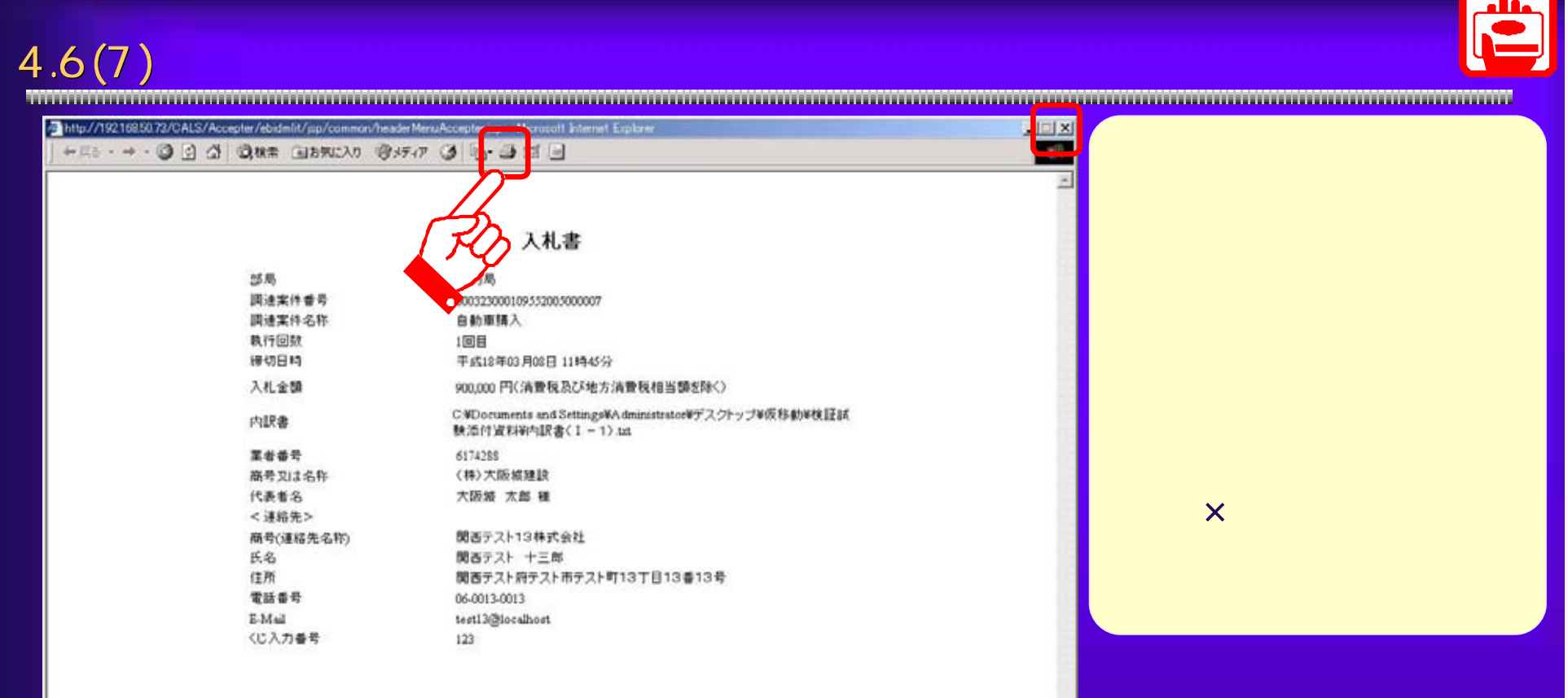

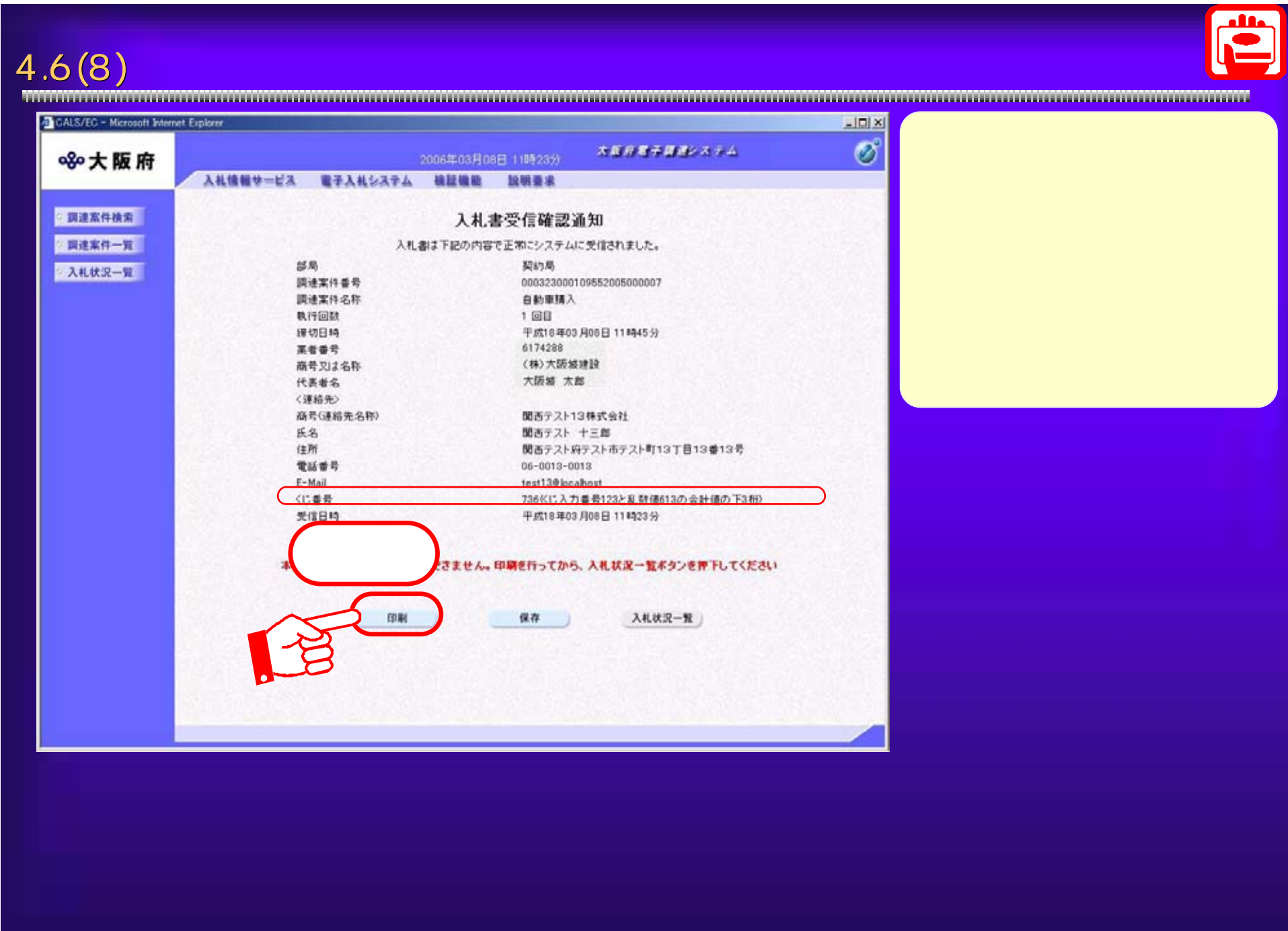
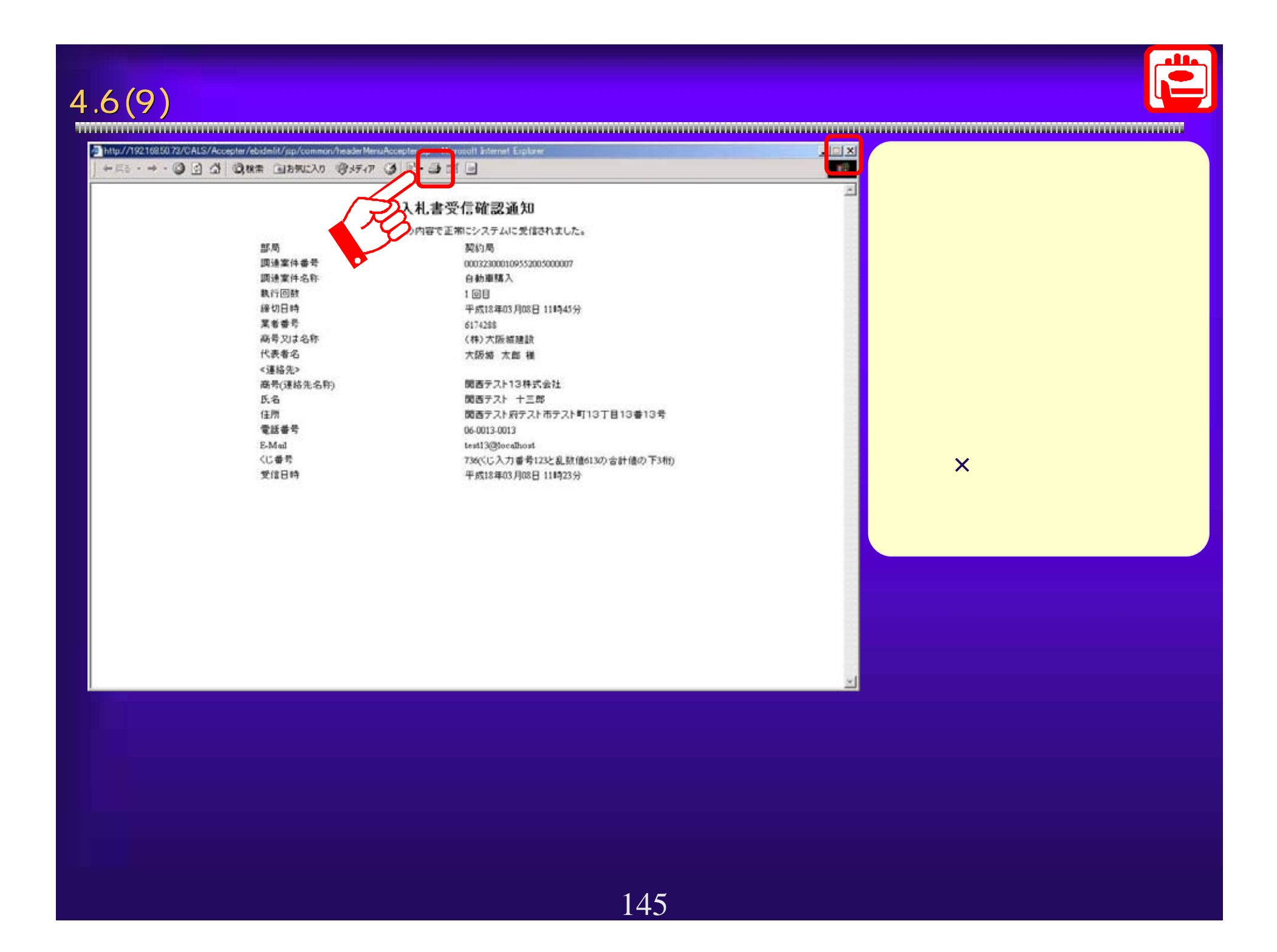

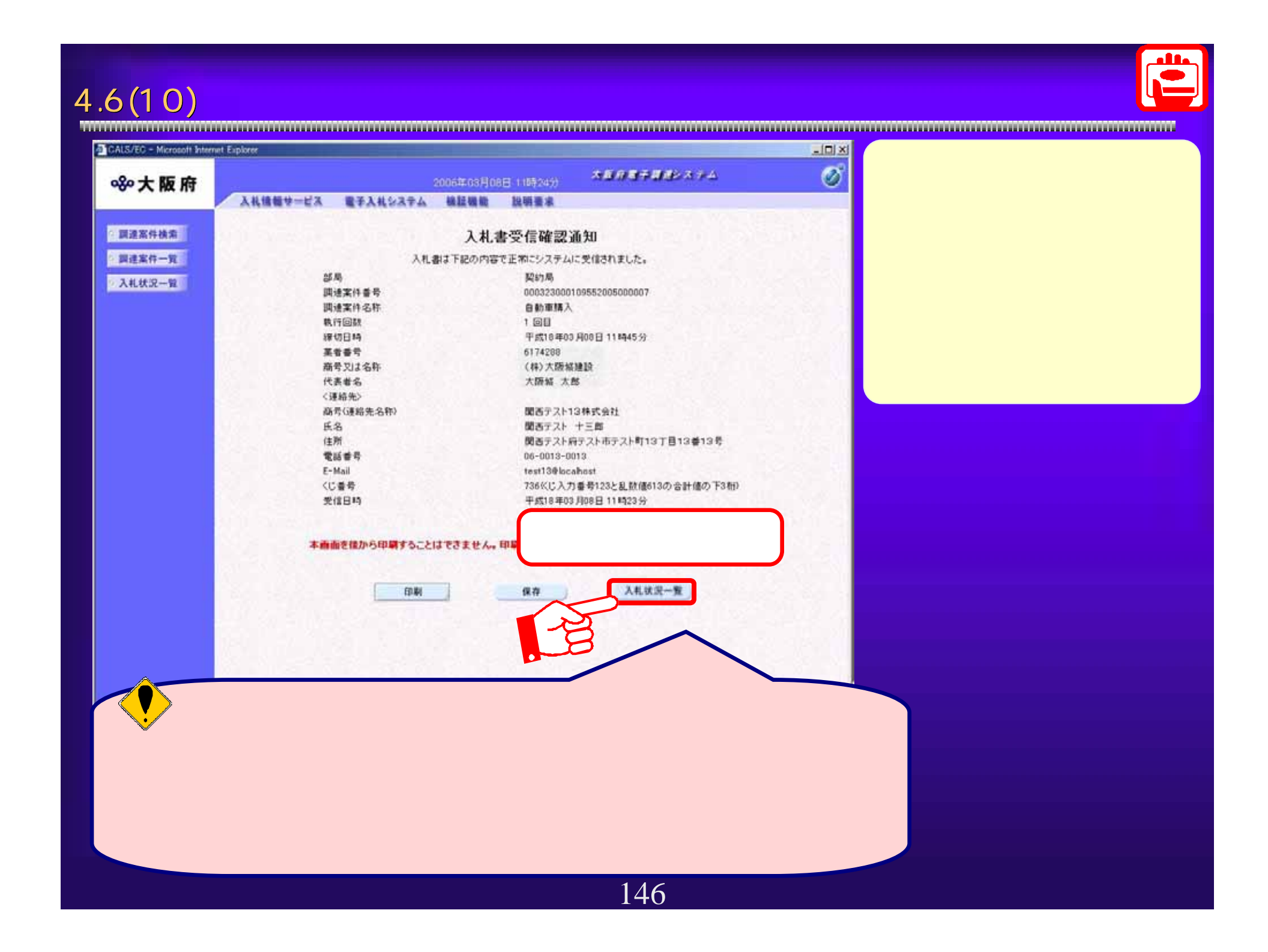

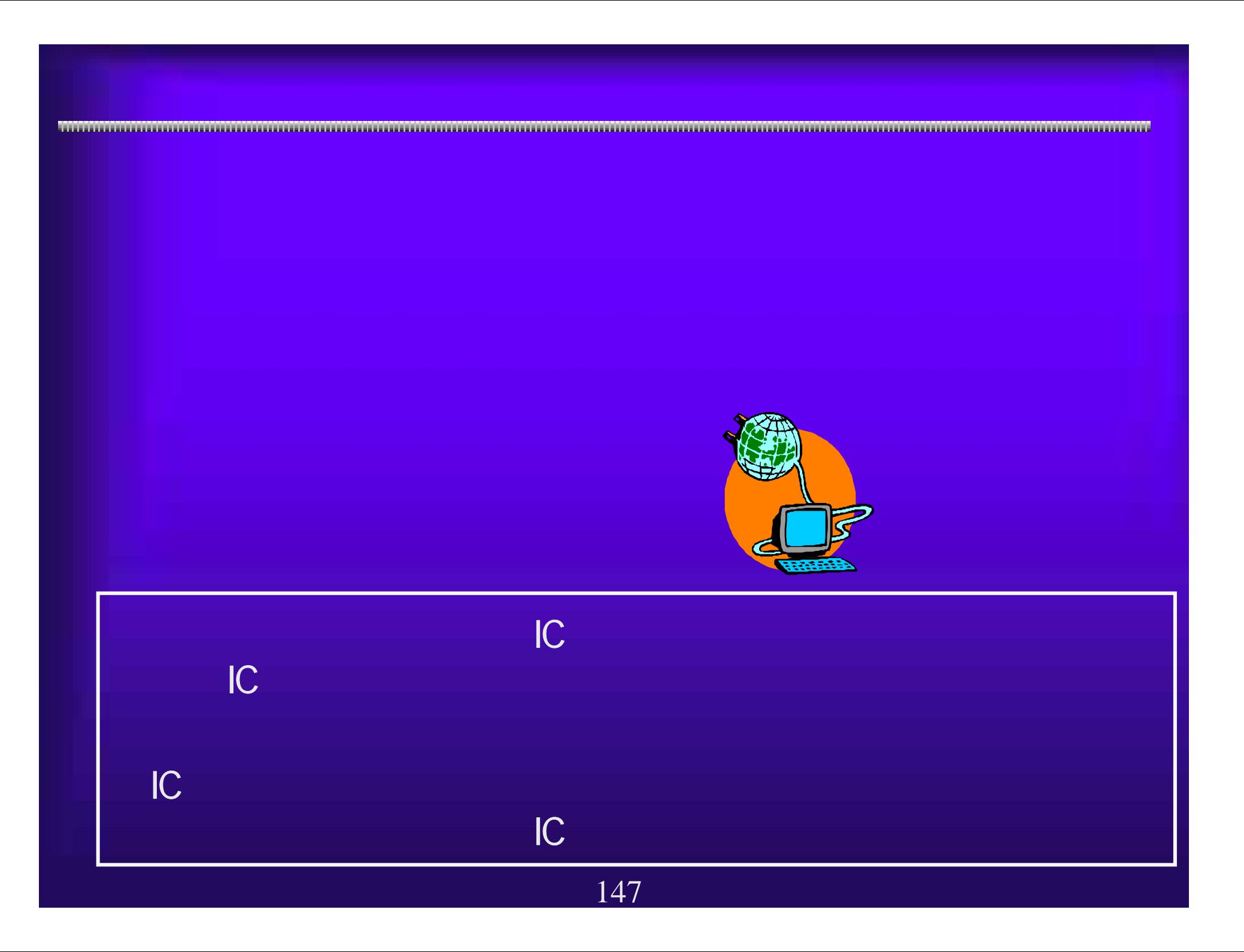

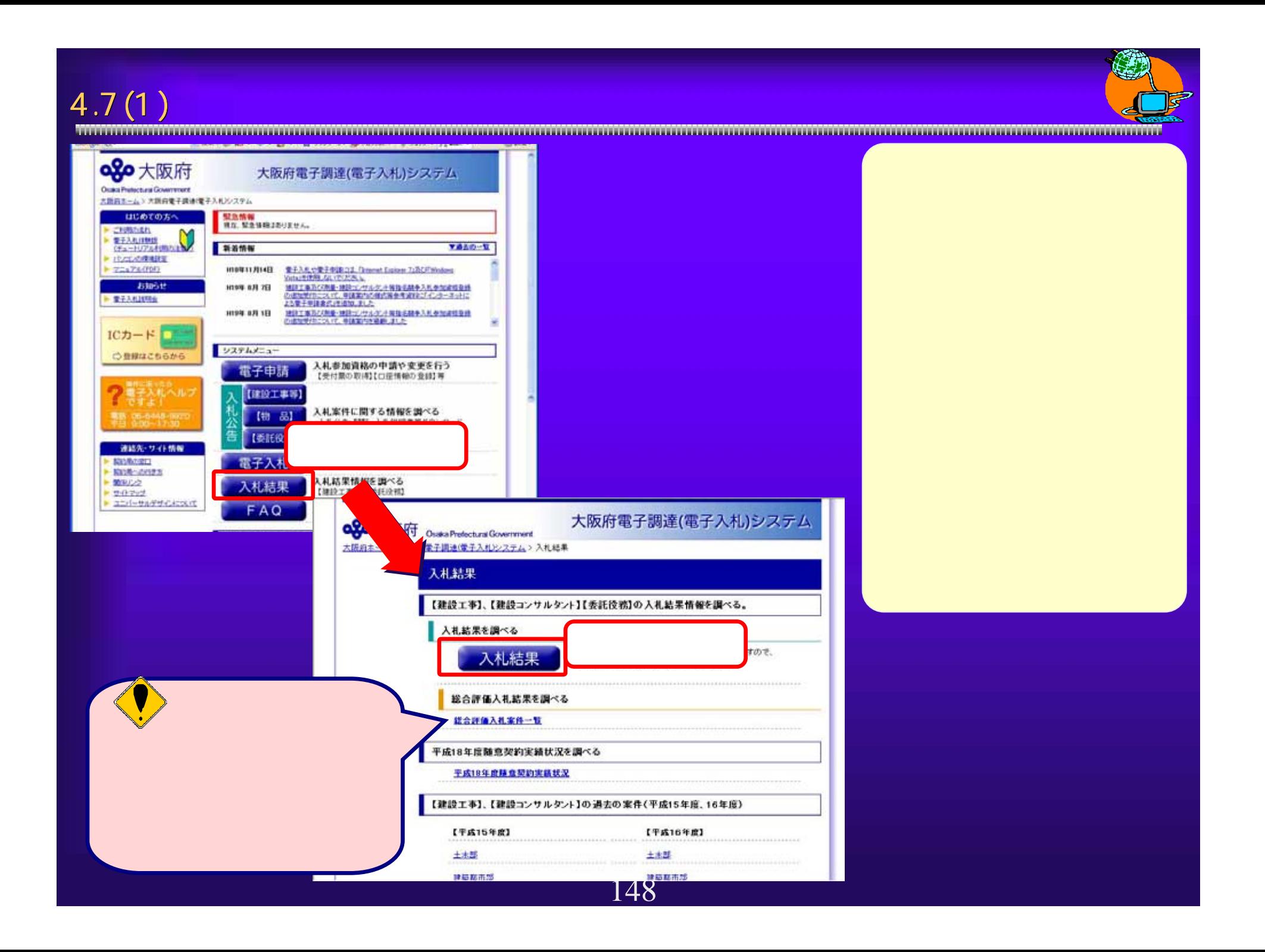

 $\overline{4.7(2)}$ 

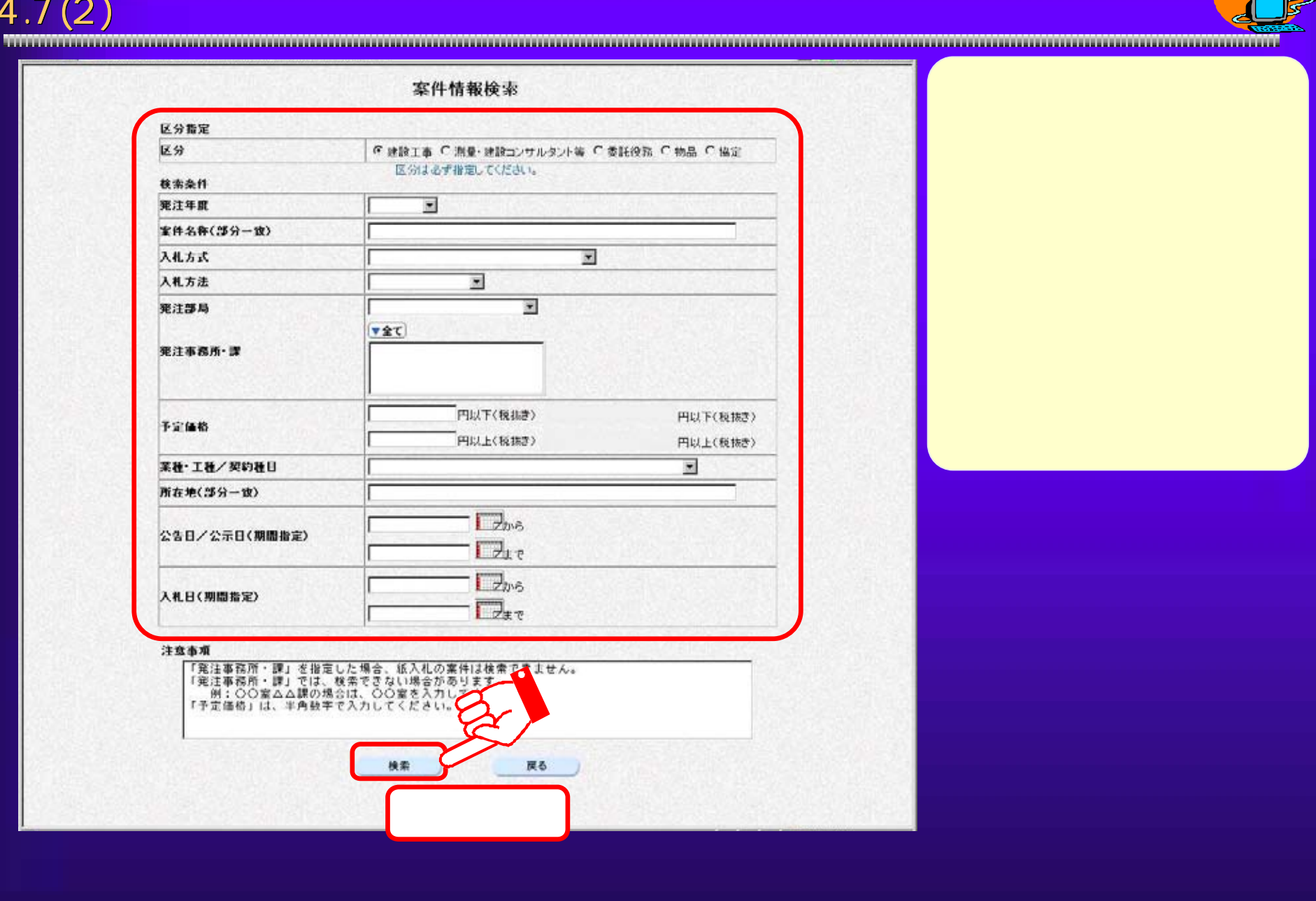

4.7(3) 落札結果

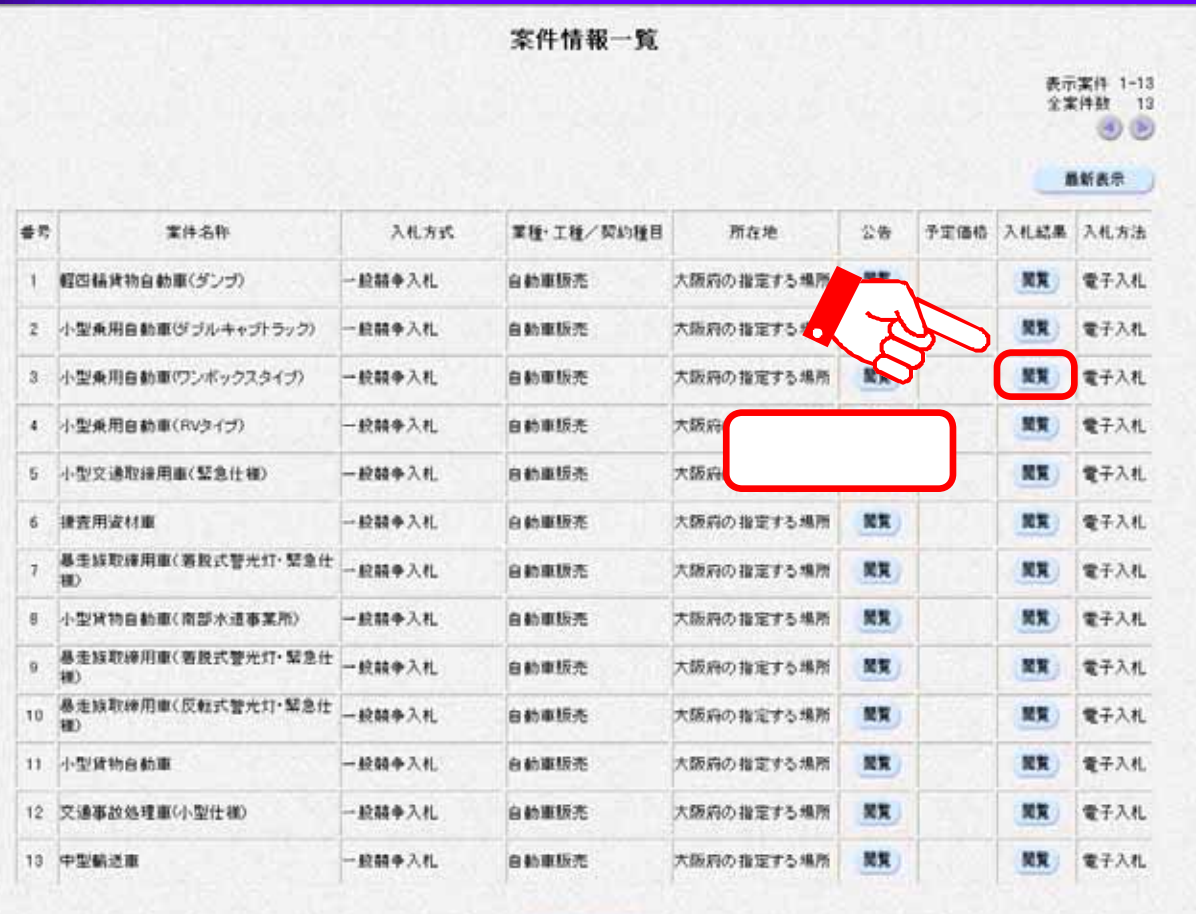

戻る

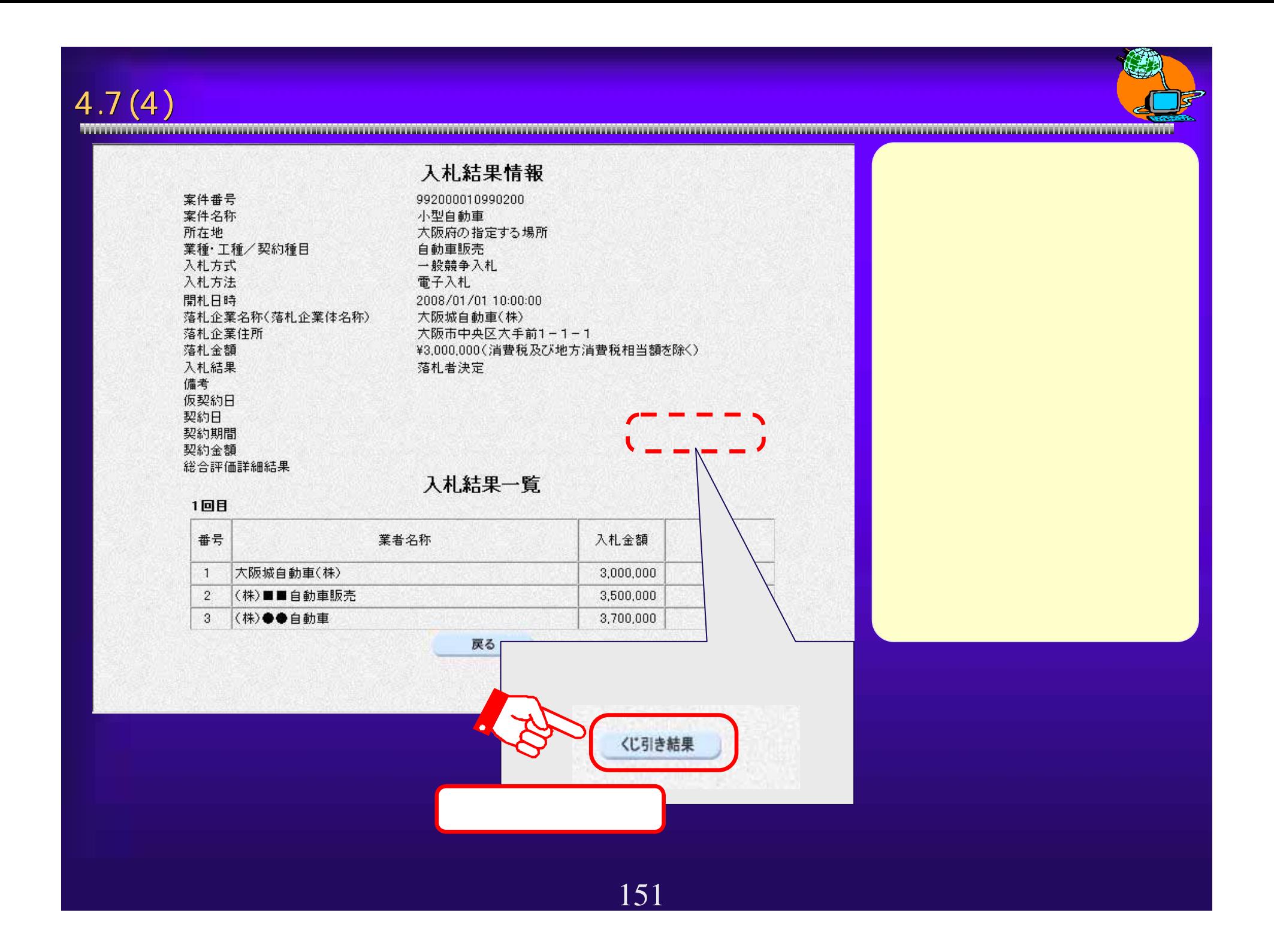

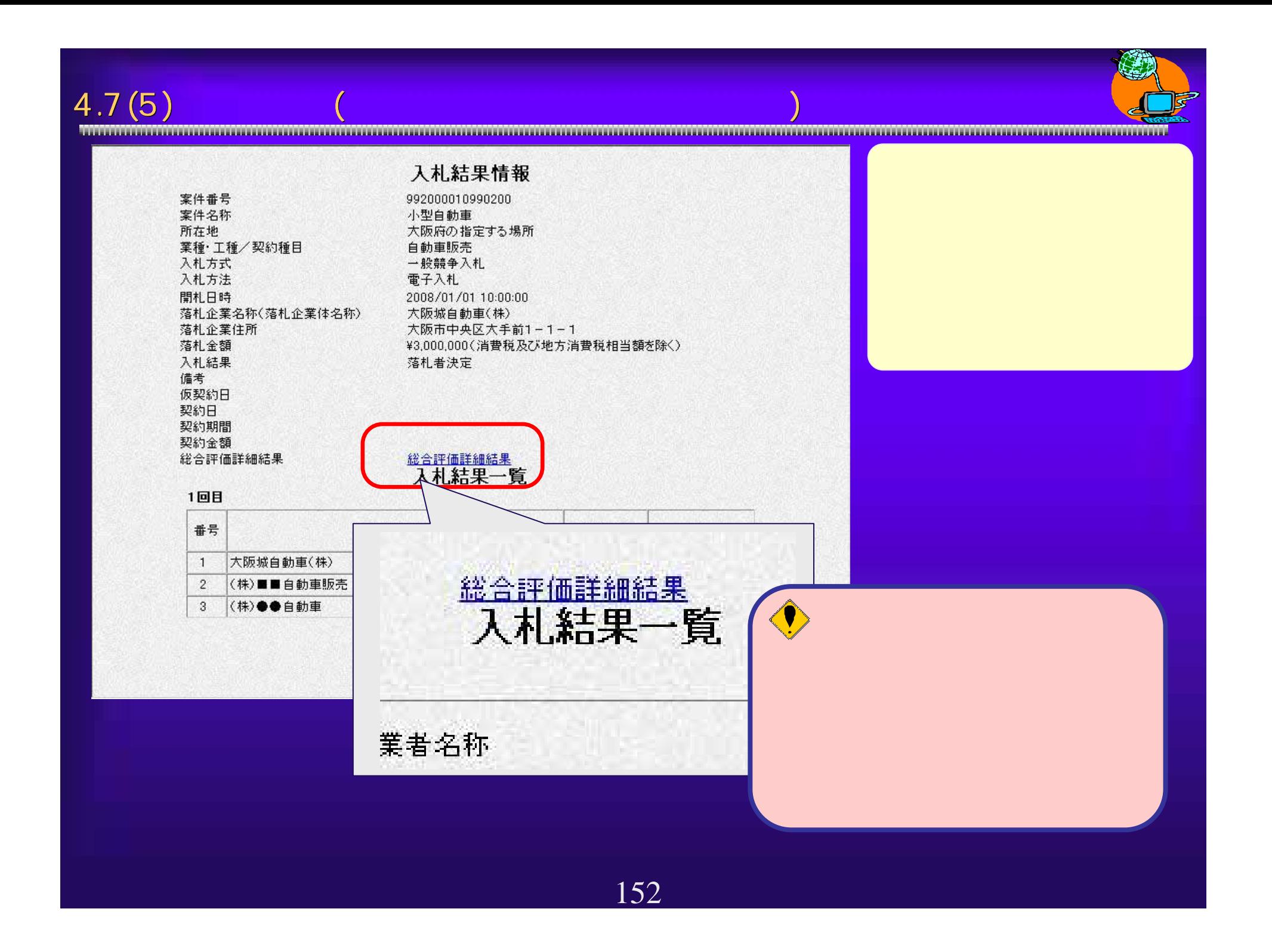

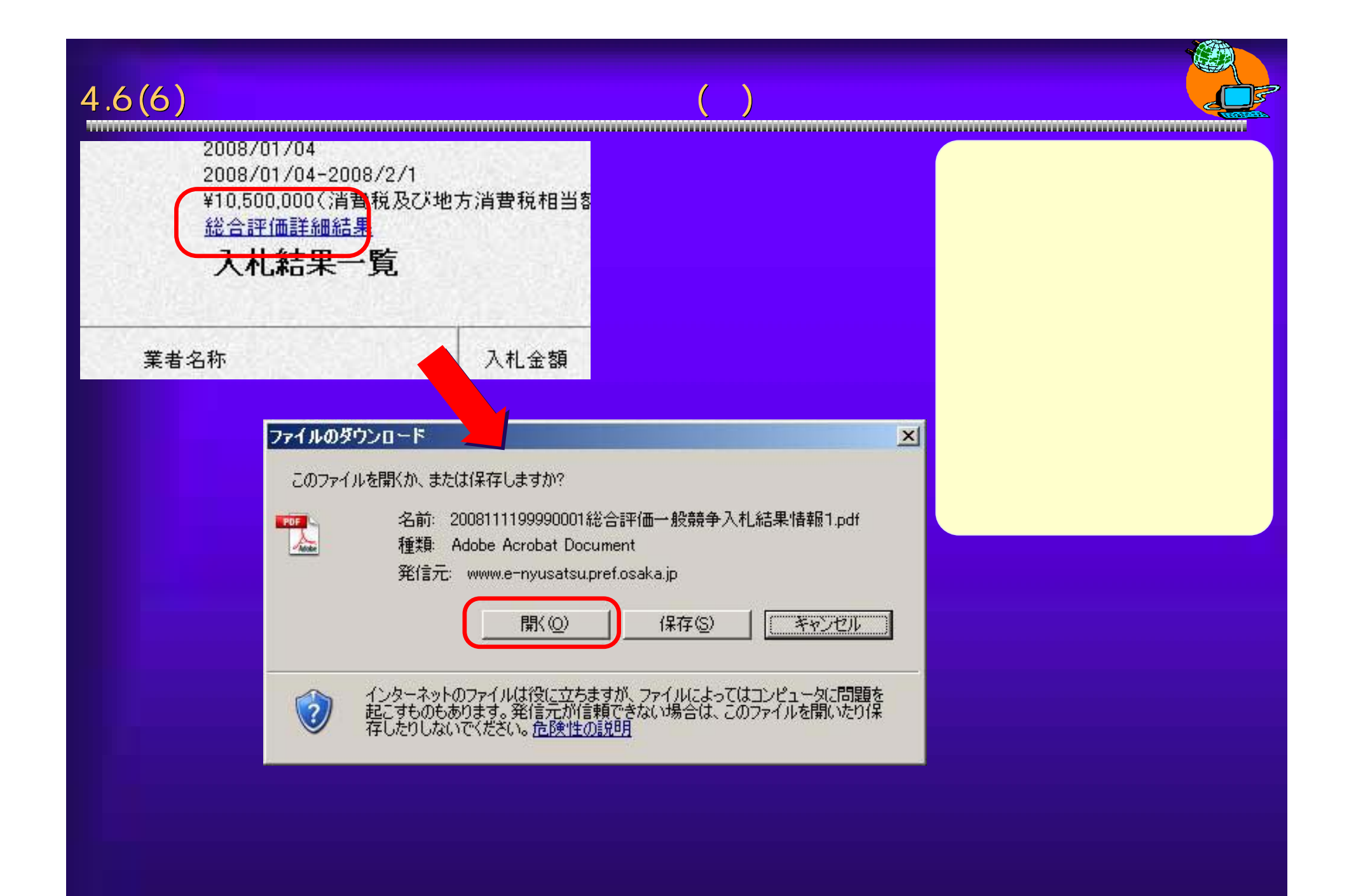

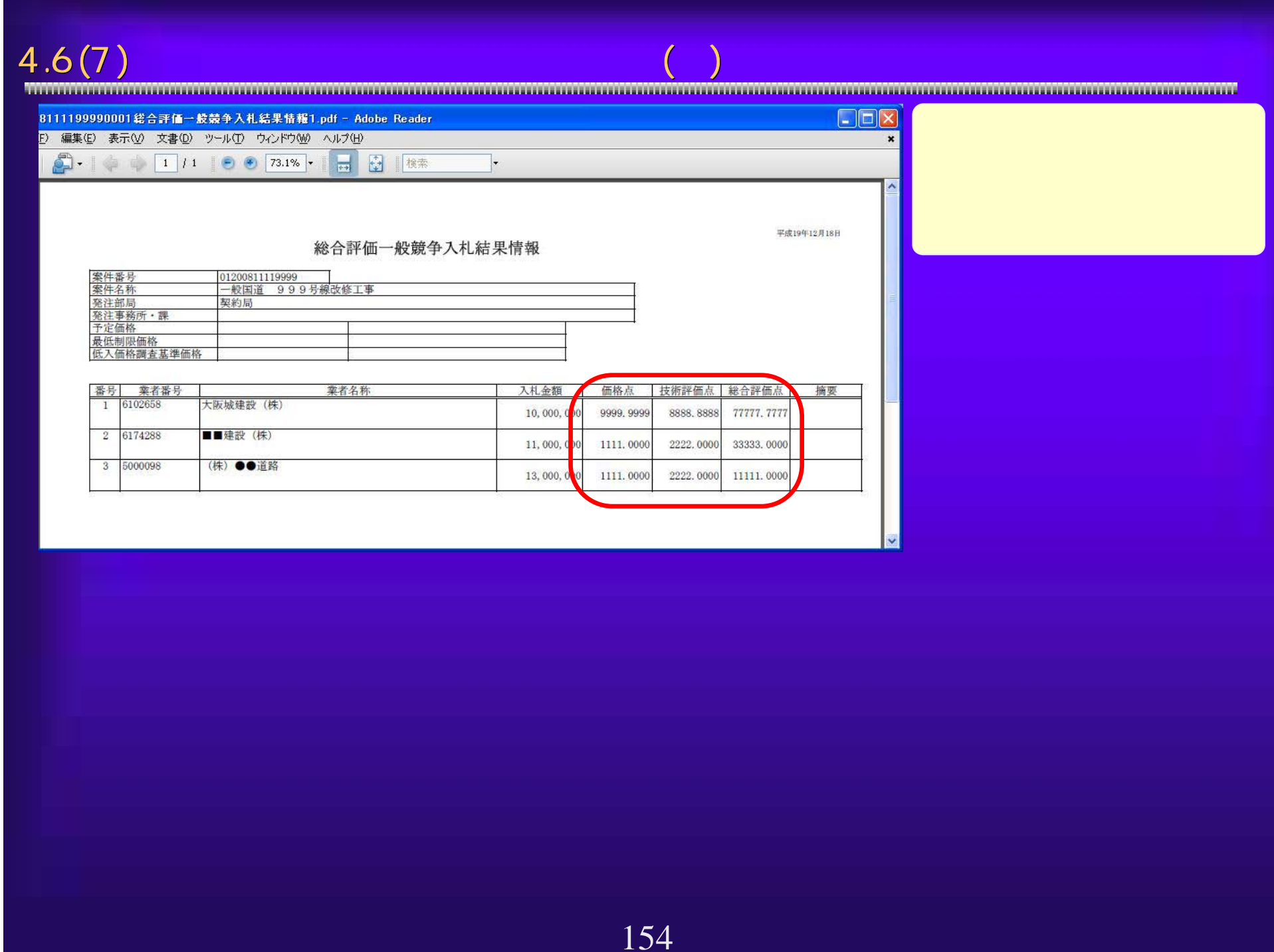

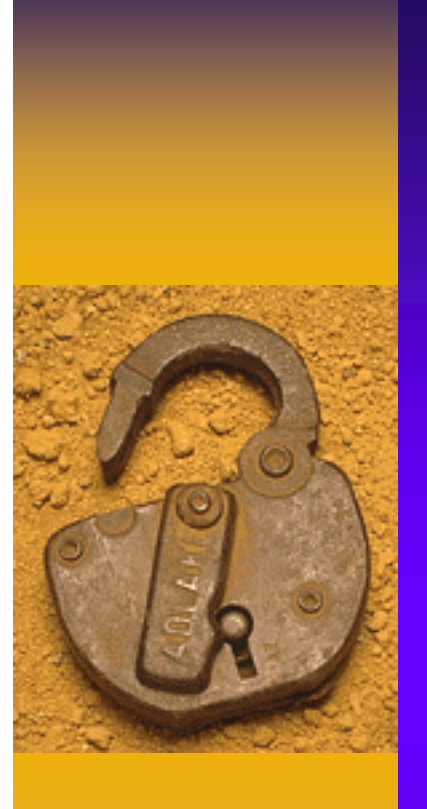

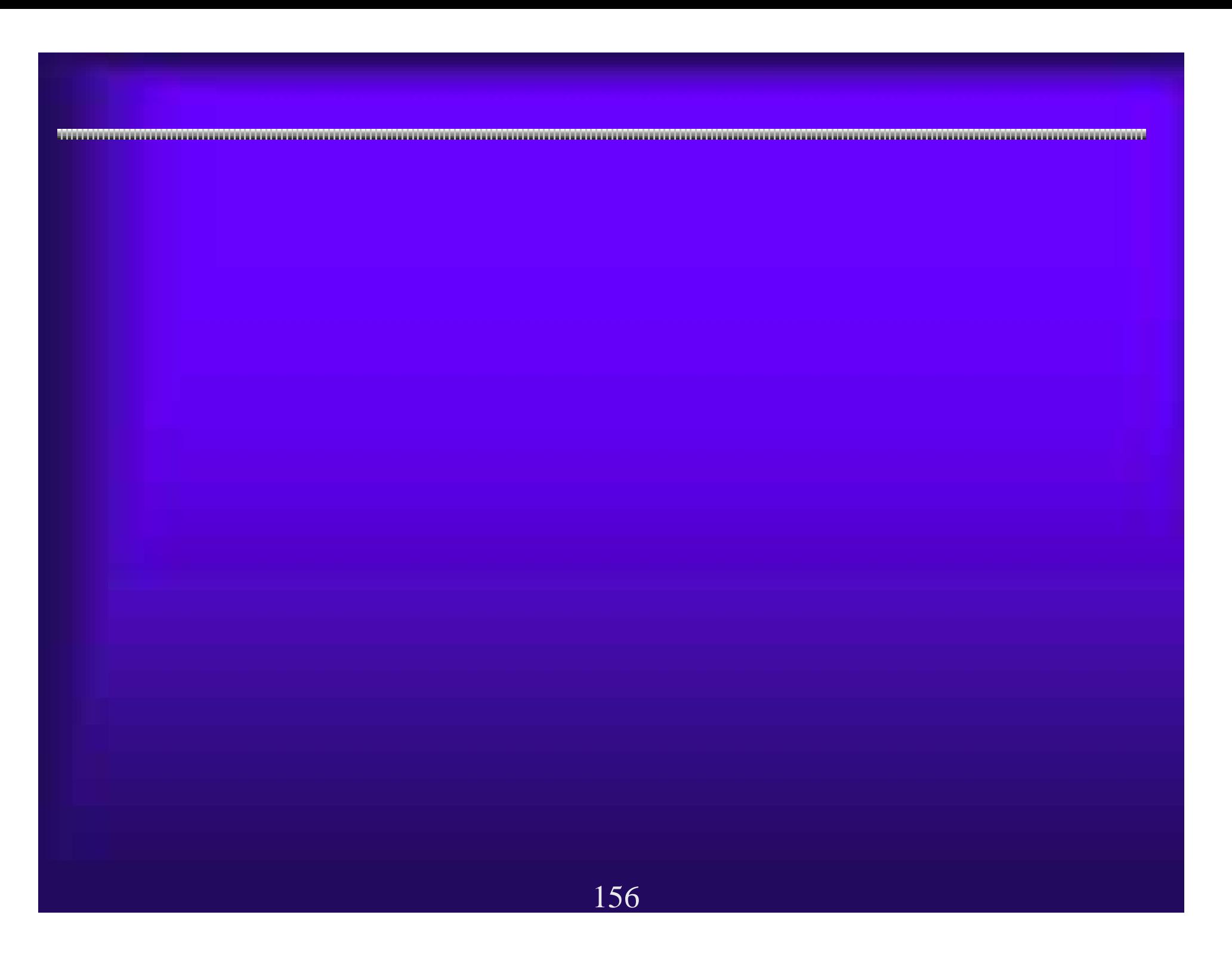

157電子調達システムを利用中に 電子調達システムを利用中に、設定によっては以下のようなトラブルが発 、設定によっては以下のようなトラブルが発 生することがあります。 生することがあります。 5.1(1) よくあるトラブル例 よくあるトラブル例 ・電子申請で申請情報を入力後「次へ」ボタンを押しても、元の画面 ・電子申請で申請情報を入力後「次へ」ボタンを押しても、元の画面 (入力画面)に戻ってしまう。 (入力画面)に戻ってしまう。 ・大阪府電子調達(電子入札)システムページから「電子入札」ボタン ・大阪府電子調達(電子入札)システムページから「電子入札」ボタン を押しても、電子入札システムが開かない。(別の画面が出る) を押しても、電子入札システムが開かない。(別の画面が出る) ・ICカード等の設定が正常に終わっている(以前は時計が表示されてい カード等の設定が正常に終わっている(以前は時計が表示されてい た)のに、時計表示が出なくなった。 た)のに、時計表示が出なくなった。 電子入札シス テムが起動し ない!

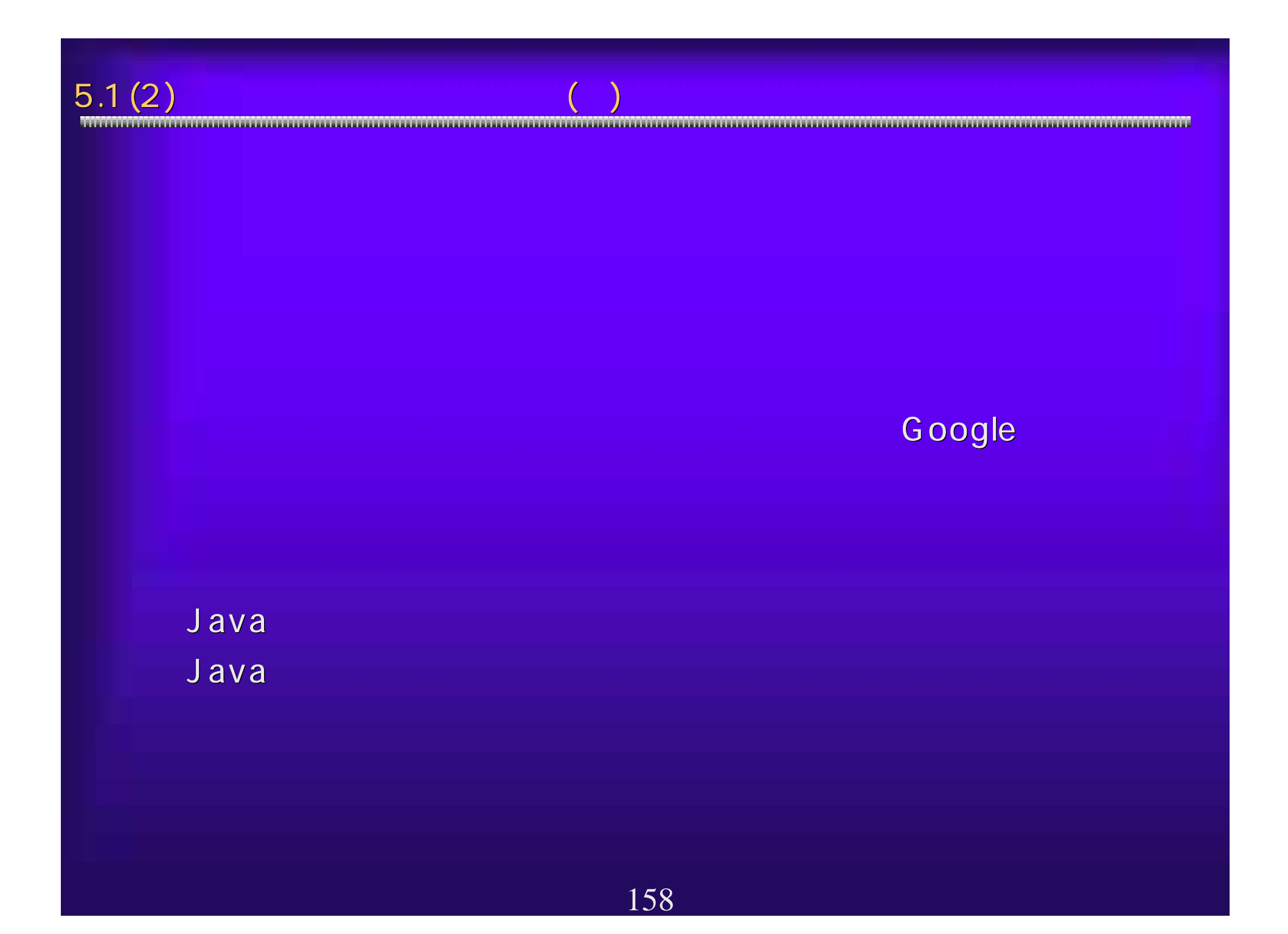

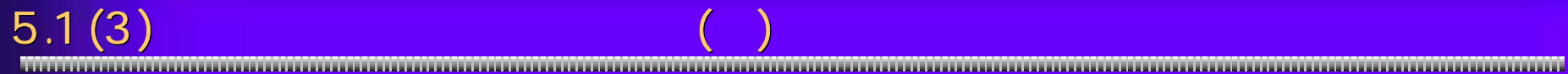

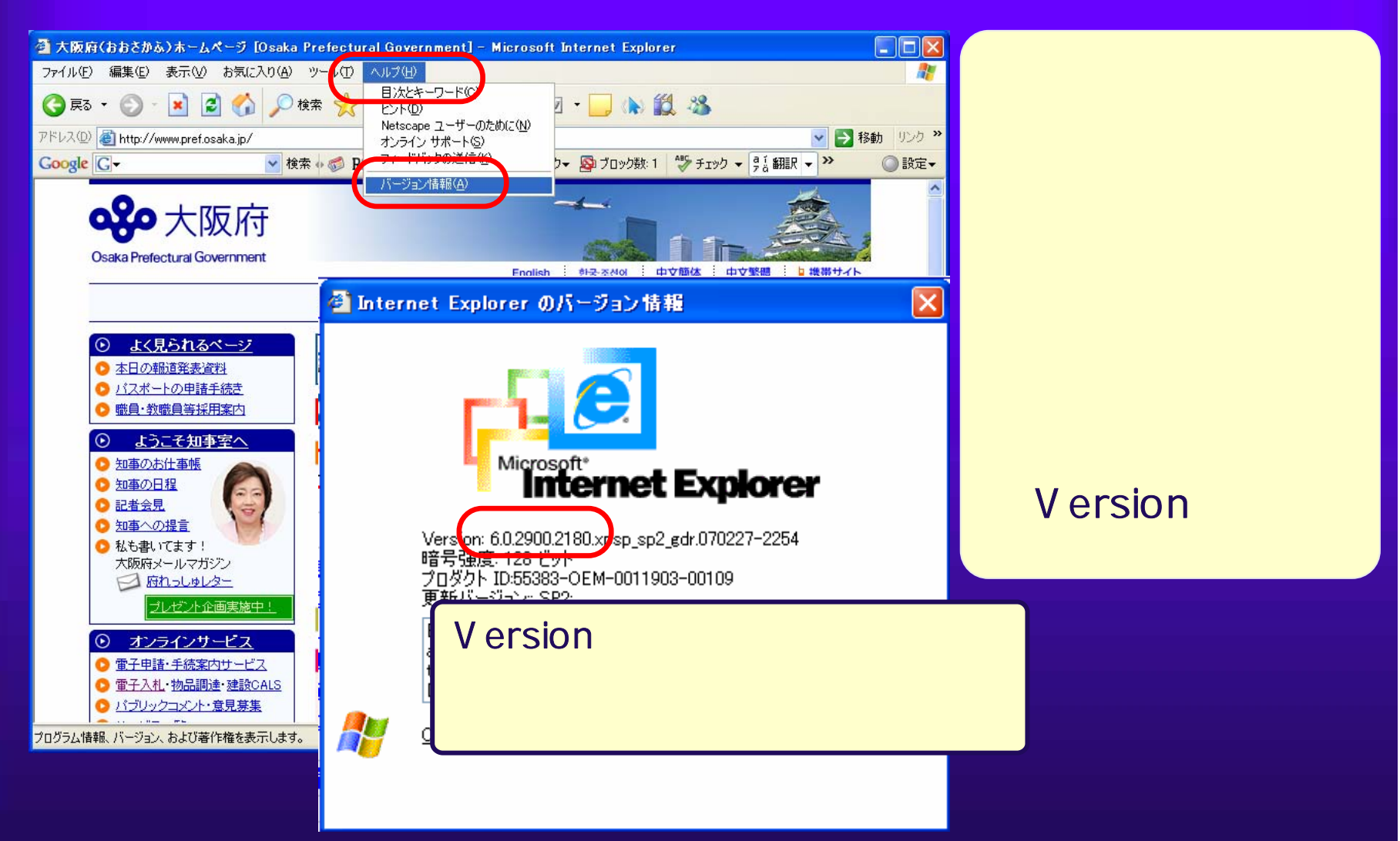

#### Windows XP

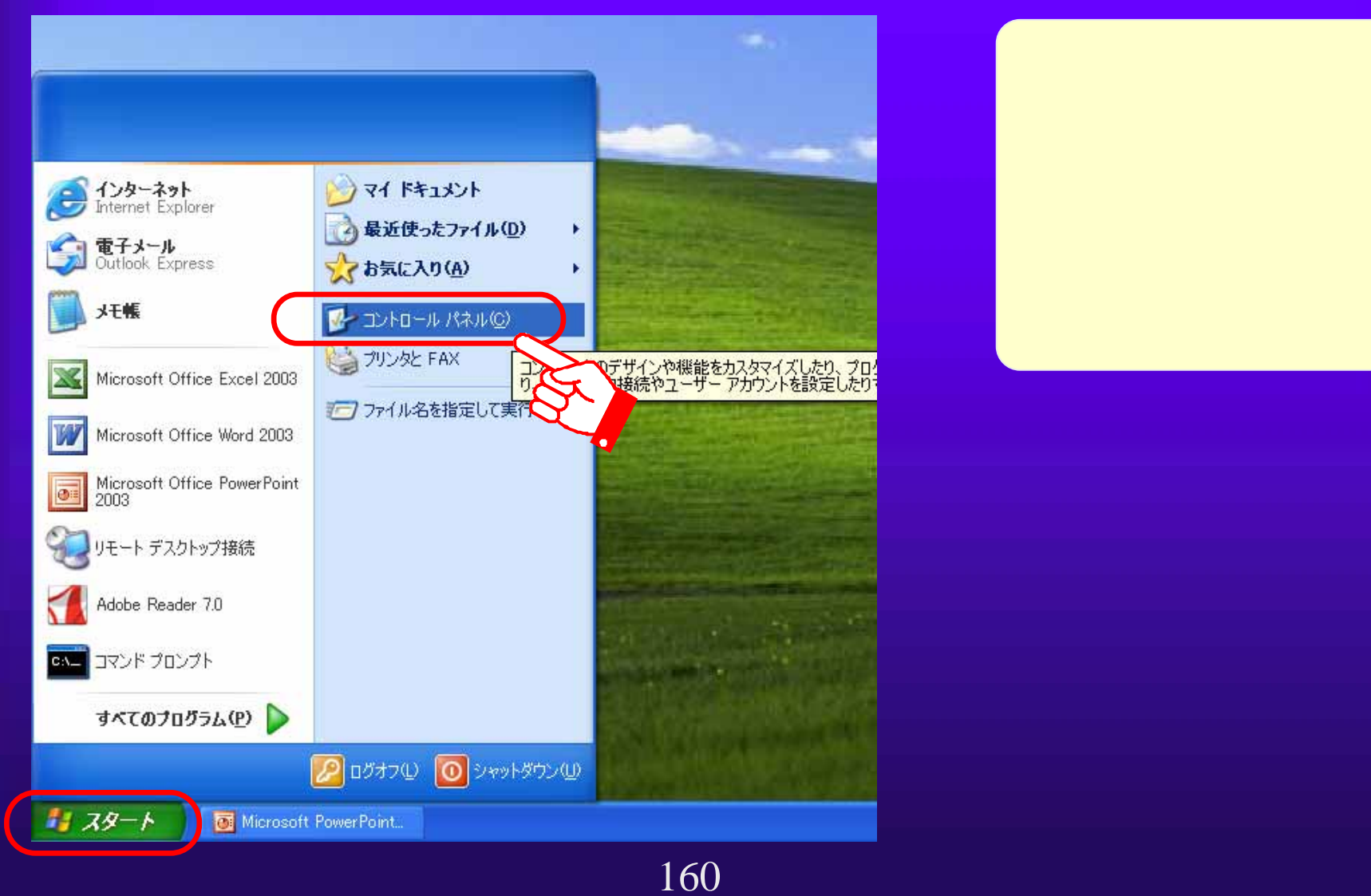

 $5.1(4)$ 

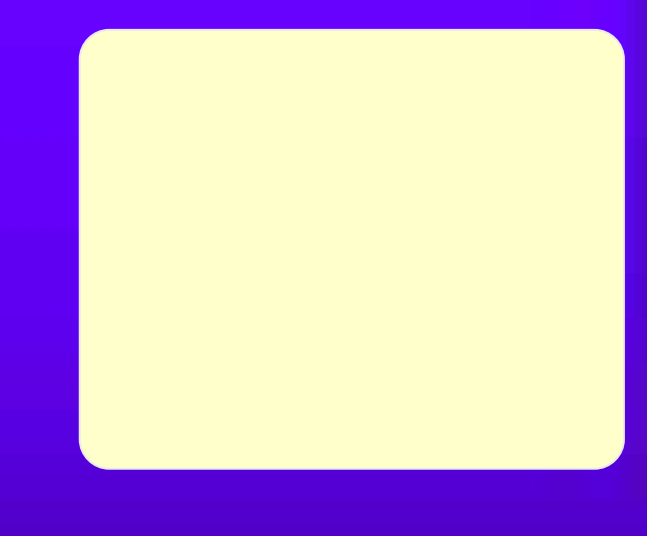

 $5.1(5)$ 

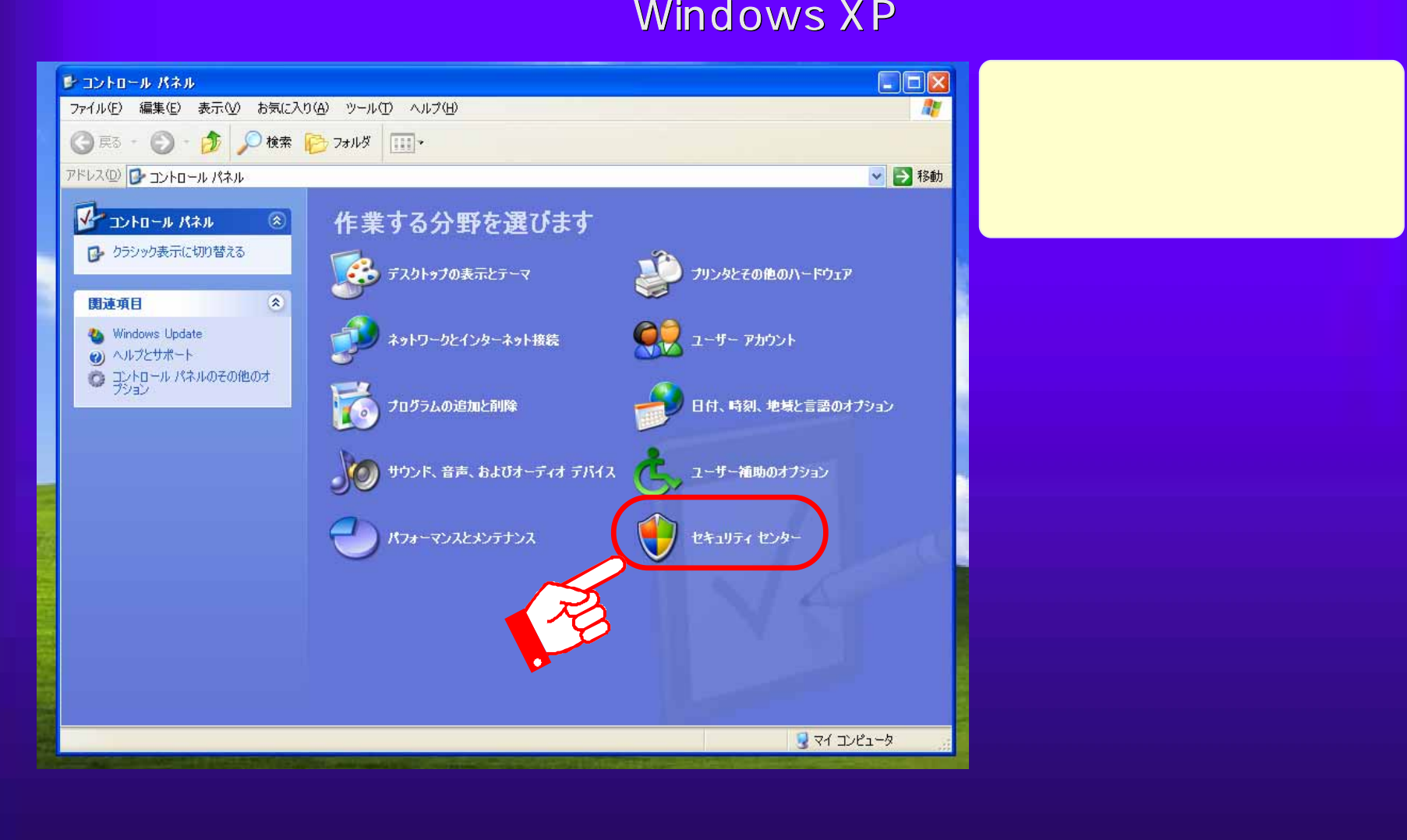

### $5.1(6)$

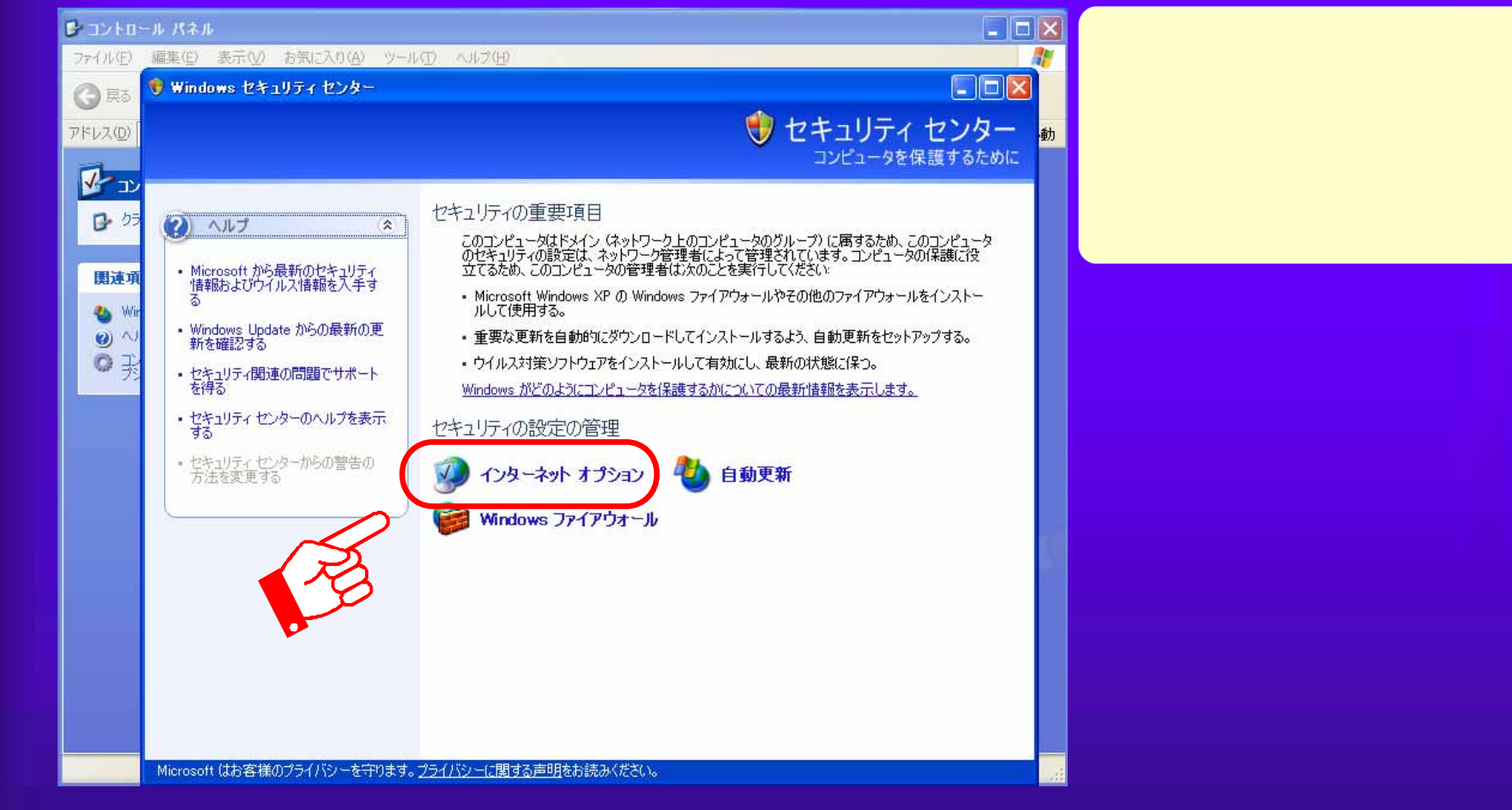

#### $5.1(7)$

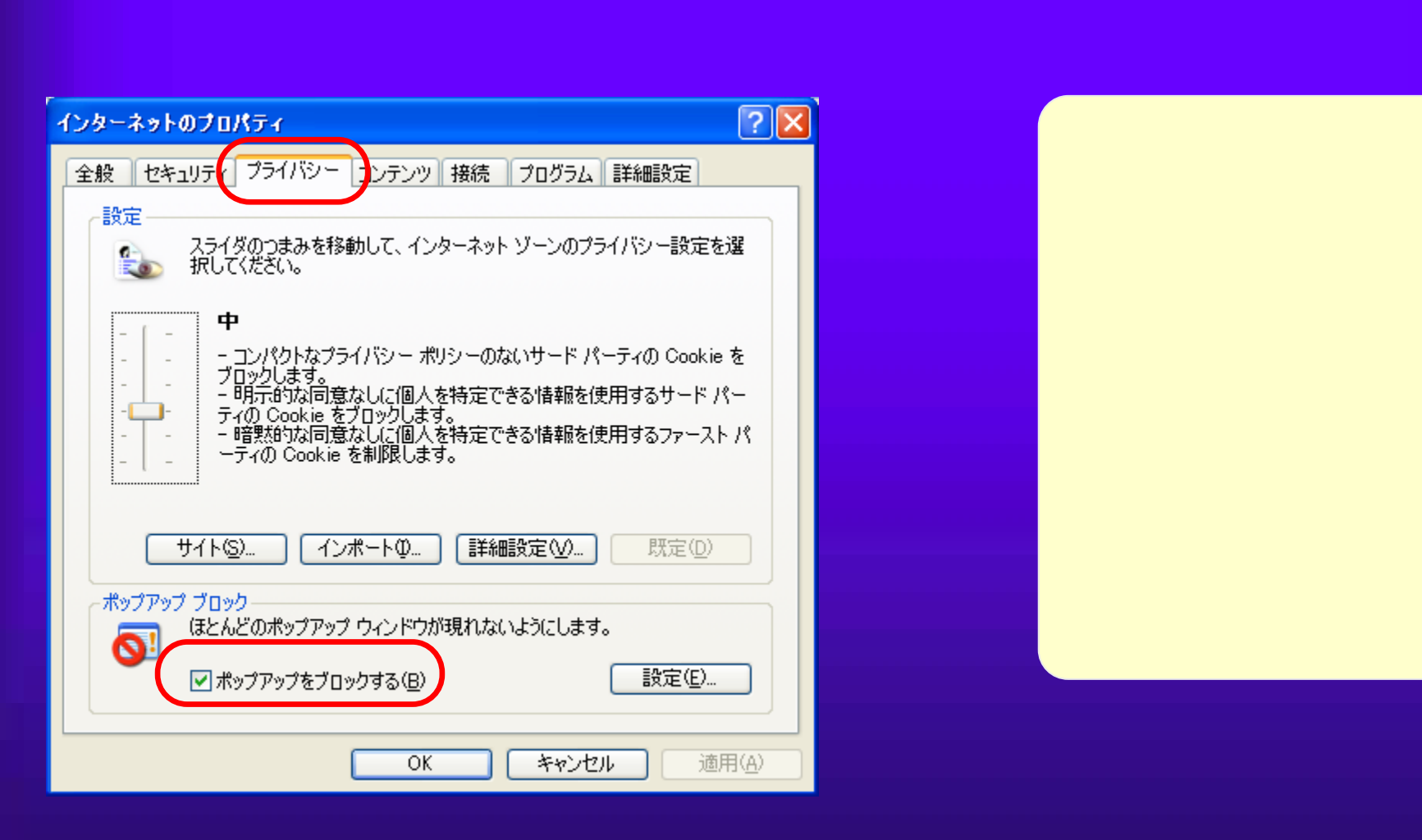

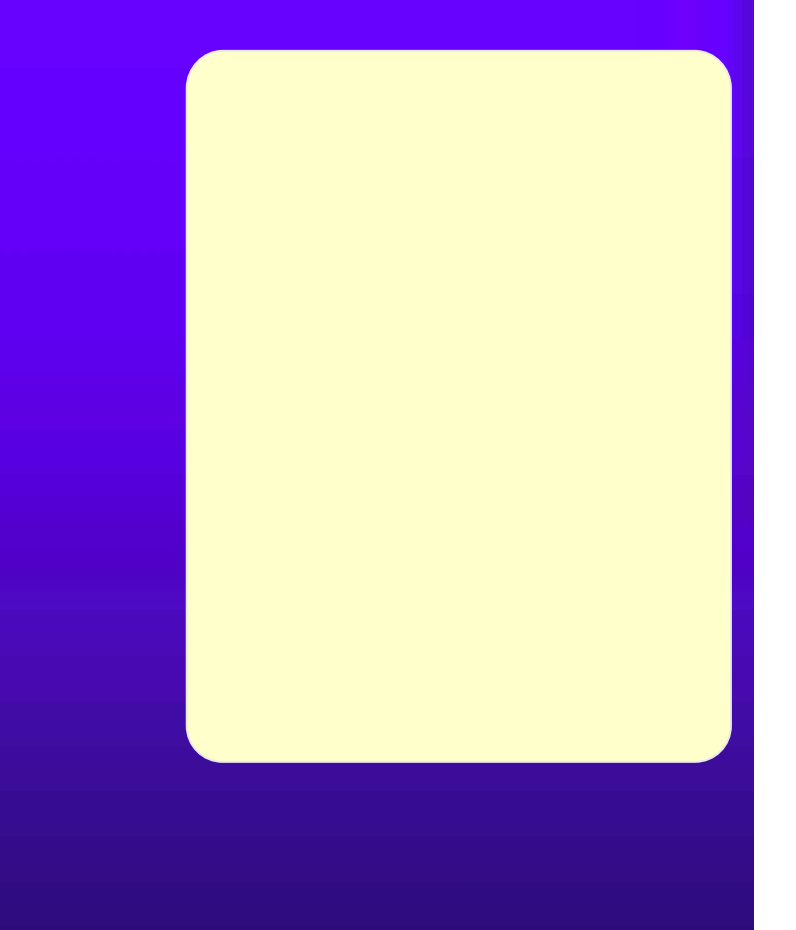

#### Google

 $5.1(8)$ 

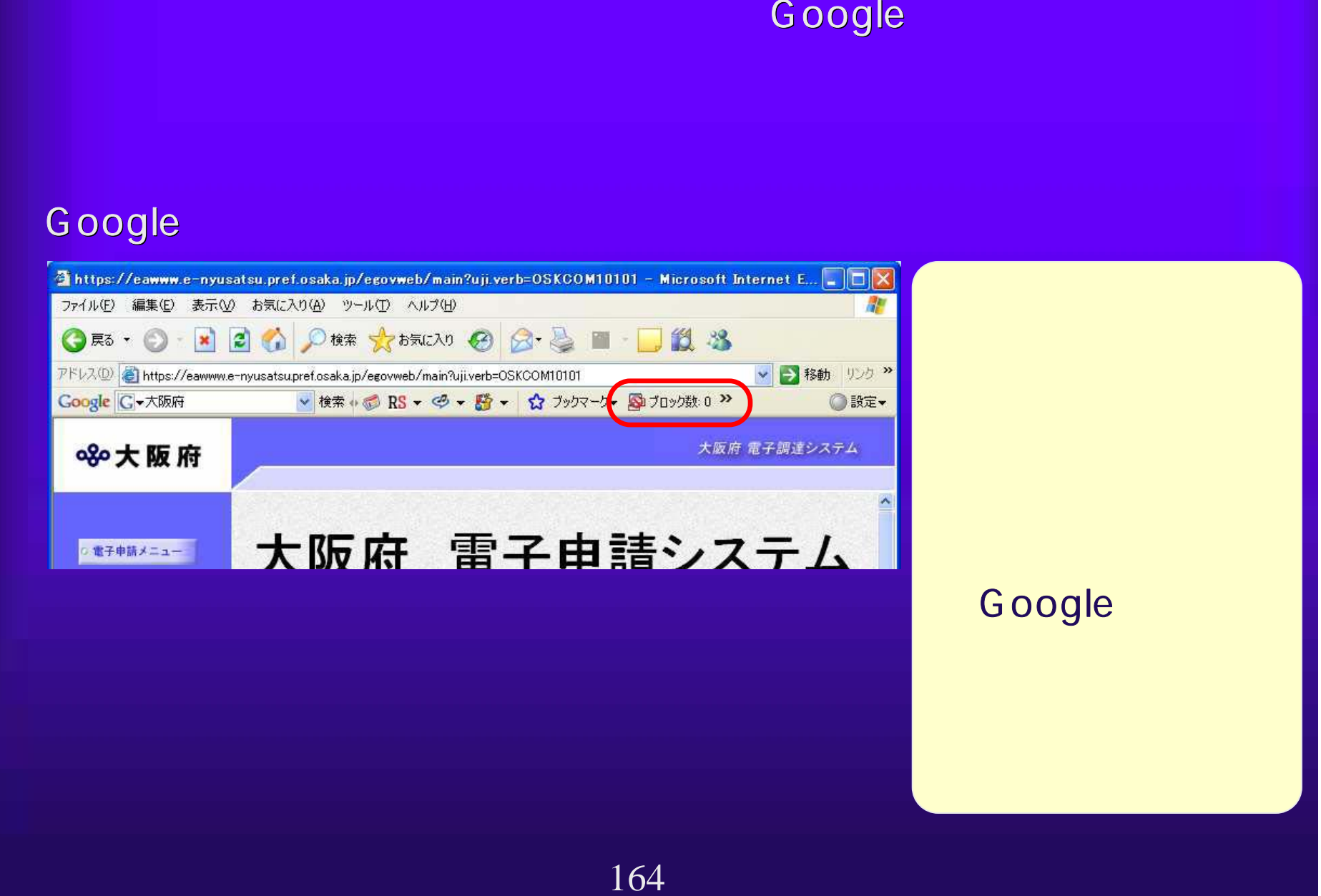

# 5.1(9) よくあるトラブル解決法 よくあるトラブル解決法(8)

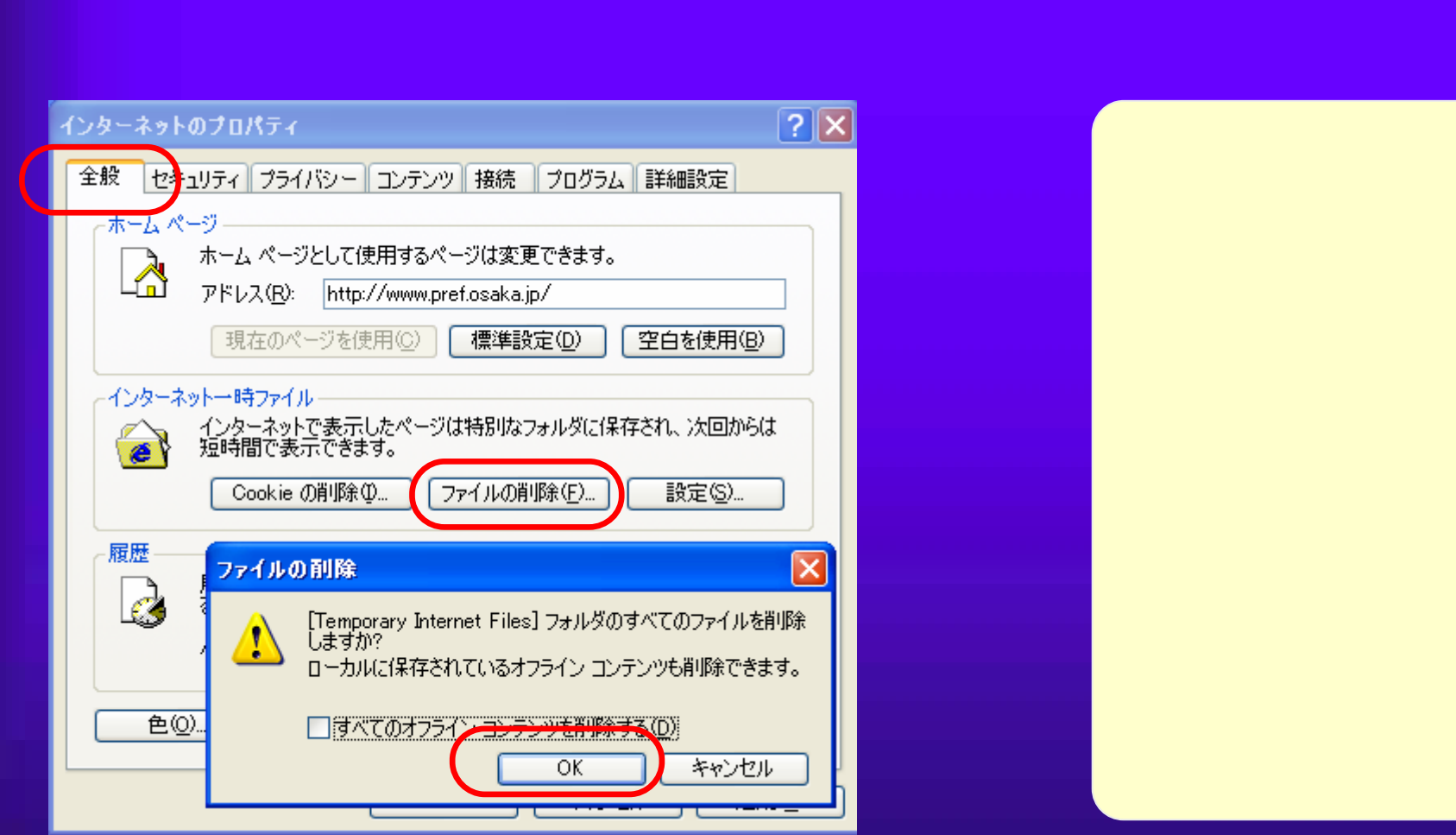

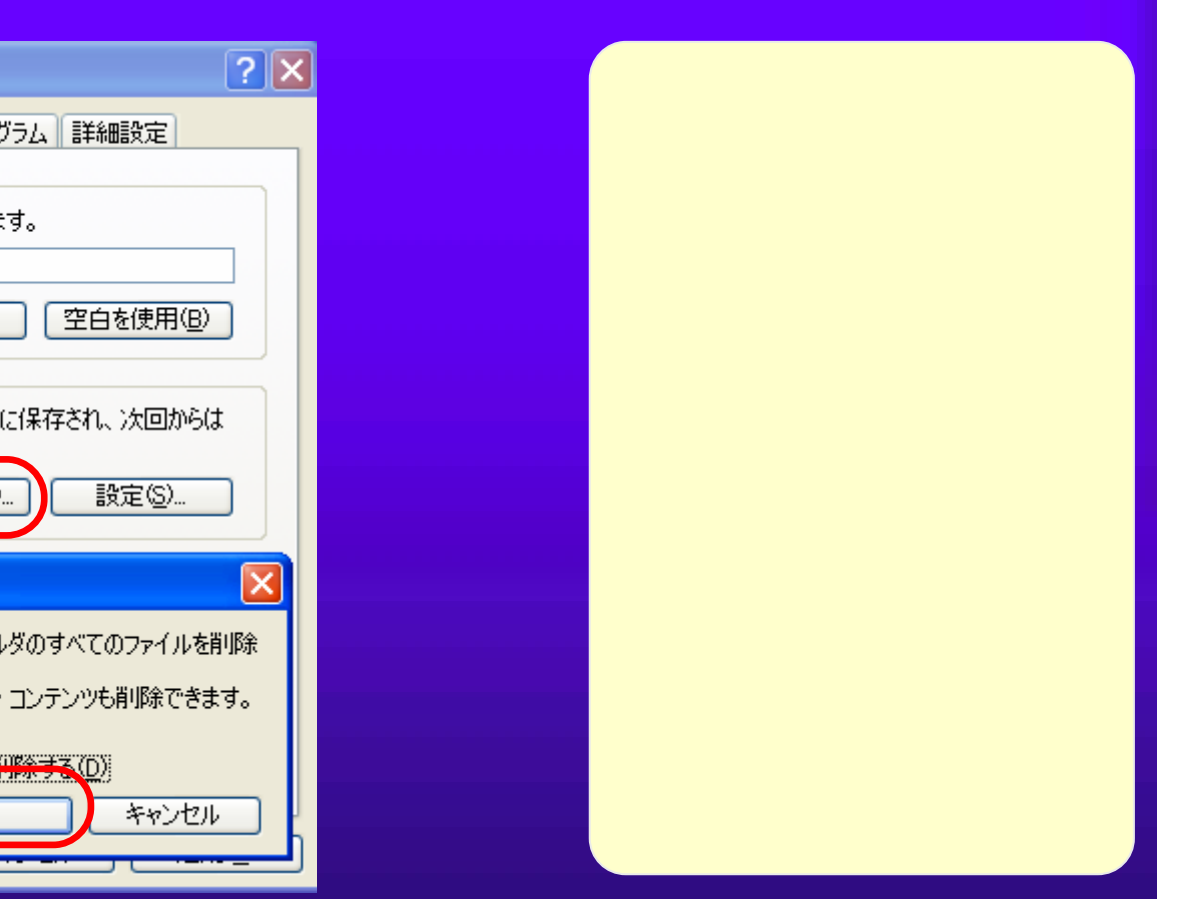

#### $5.1(10)$

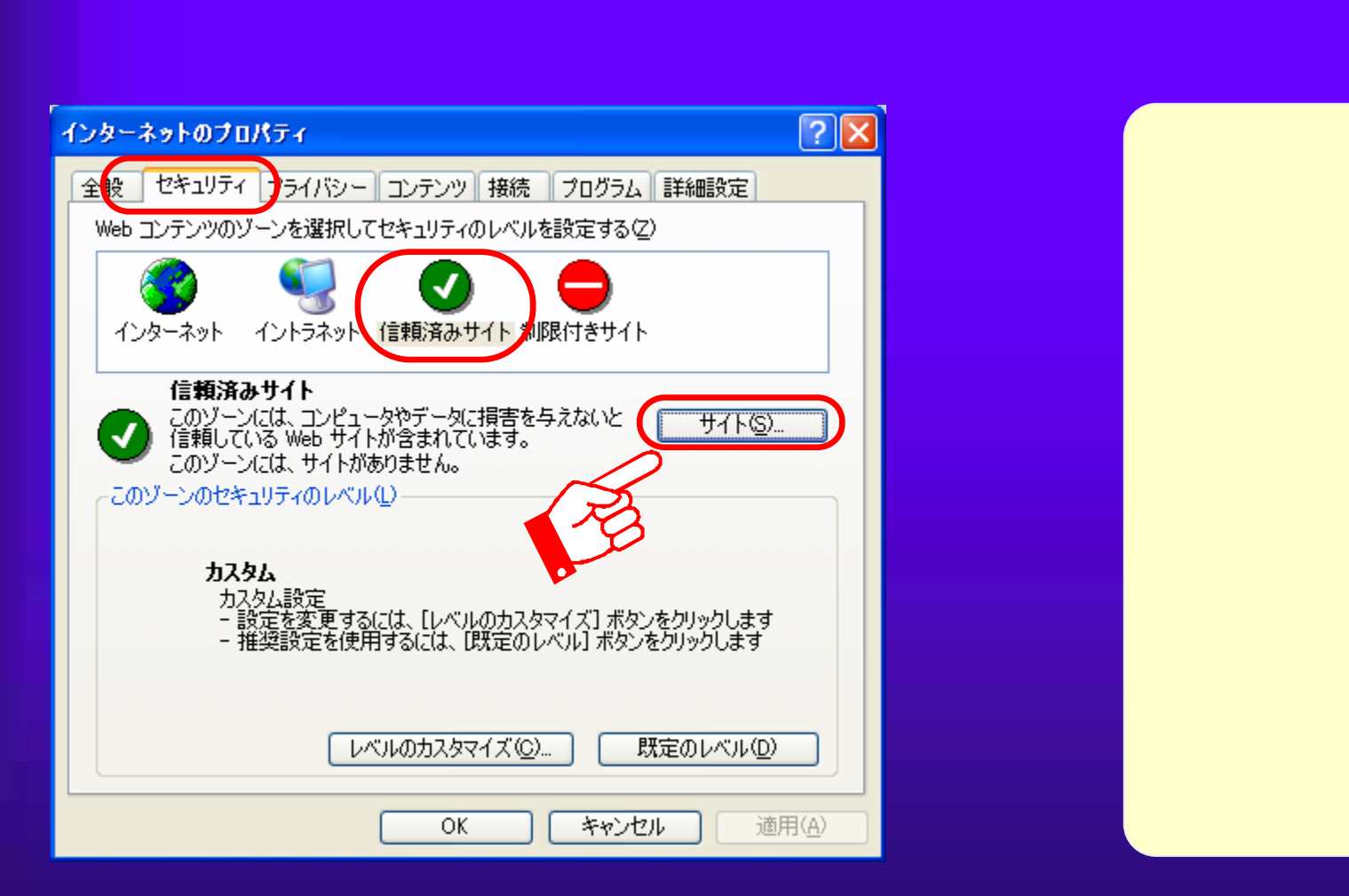

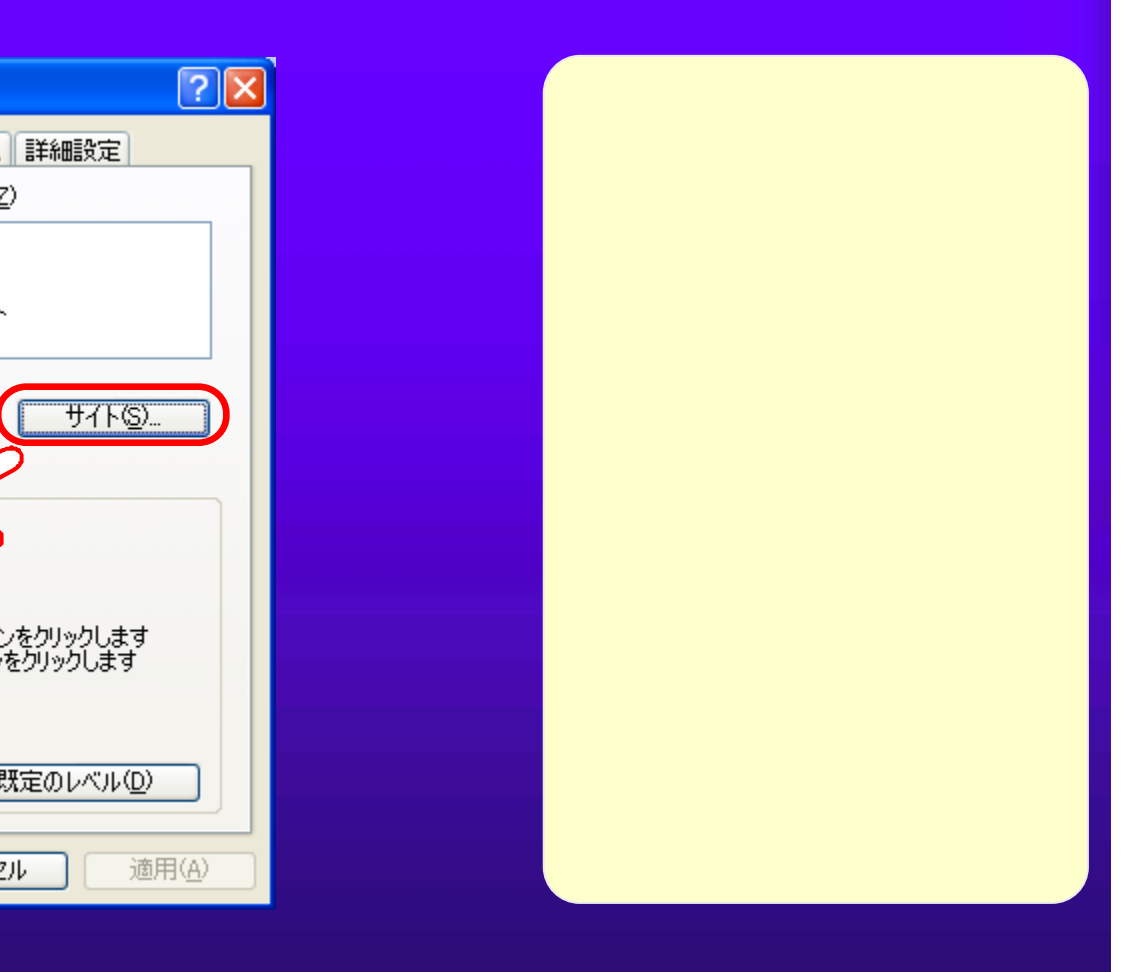

### $5.1(11)$  (a)

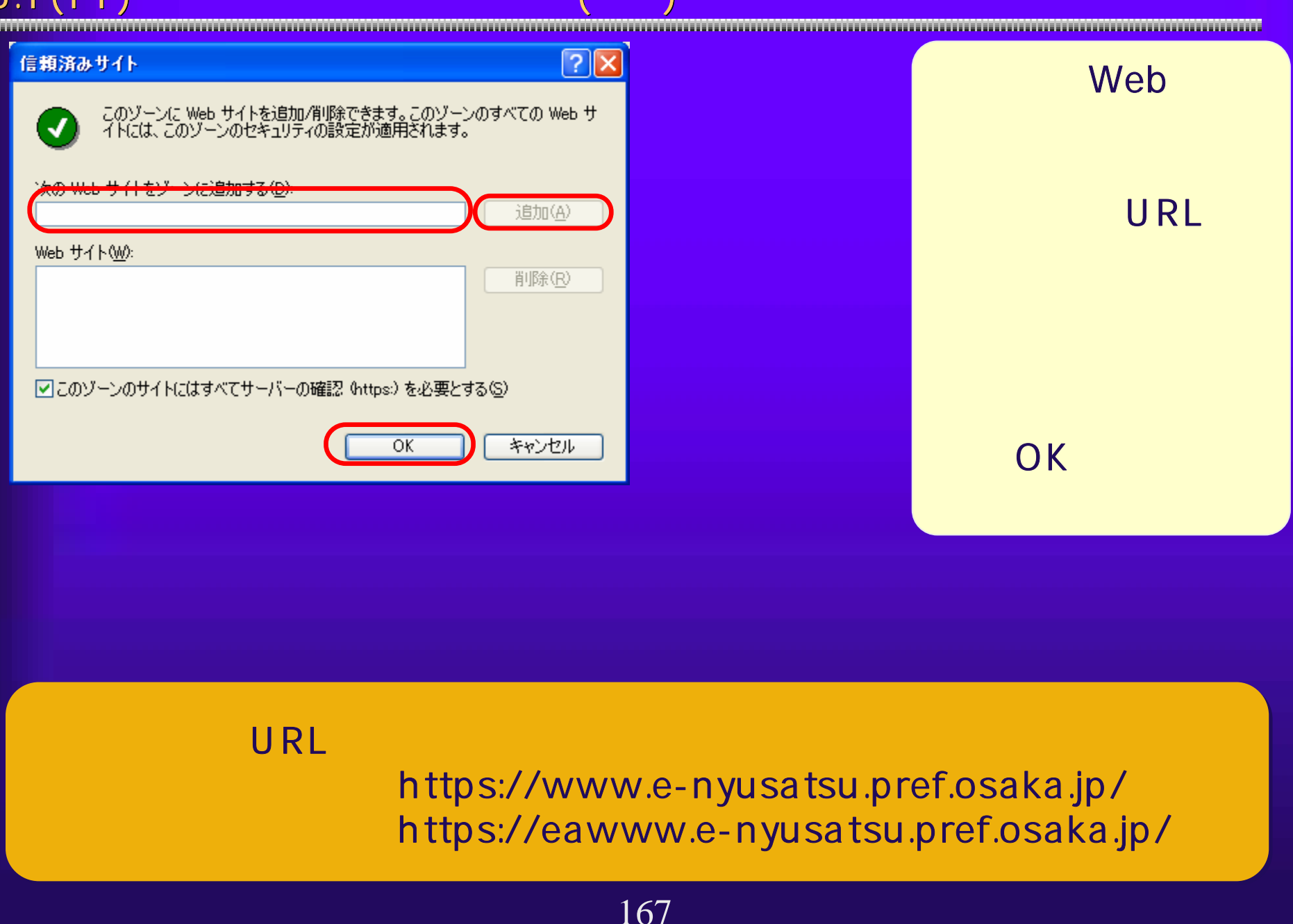

#### $5.1(12)$

Java <Java

#### Plug-in Windows XP

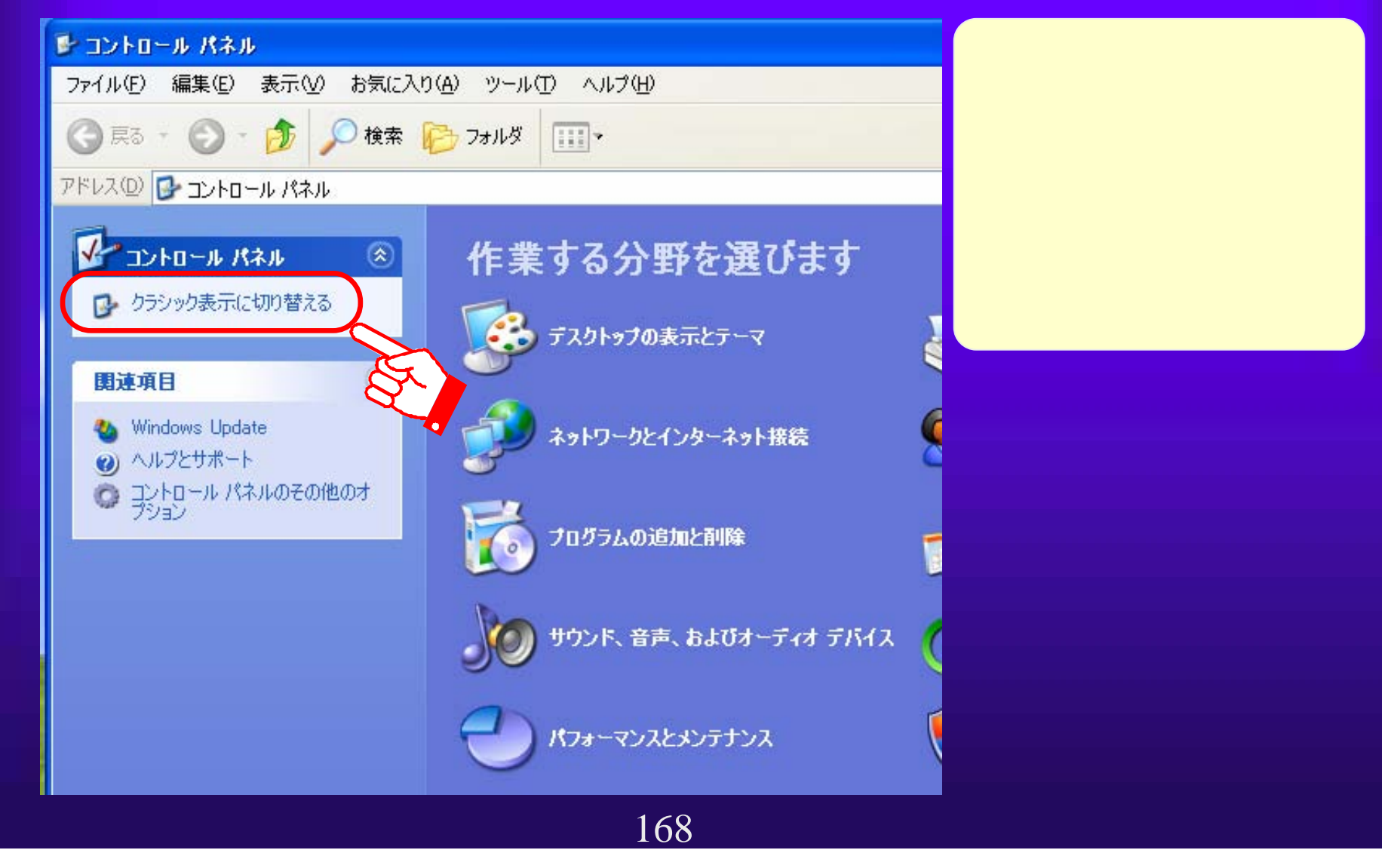

## $5.1(13)$  $\overline{\mathsf{U}}$ ava  $\overline{\mathsf{U}}$ ava  $\overline{\mathsf{U}}$ Java バージョンの確認方法>Java Plug-inの <sup>①</sup> <sup>①</sup> コントロールパ ネルを開き、ク ラシック表示に 切り替えます。  $\odot$ (?) Symantec LiveUpdate シインターネット オプション 関連項目 - ネーボード ミッゲーム コントローラ ジョイス **Vindow** ◎ サウンドとオーディオ デバイユ  $\neg \forall x \in \mathbb{R}$ <u>1.3.1\_06</u> 1.3.1\_08<br>
2.5.1.1.3.1.1.3.1.1.08 1.3.1\_06 1.3.1\_08 169

# $5.1(14)$

#### Java

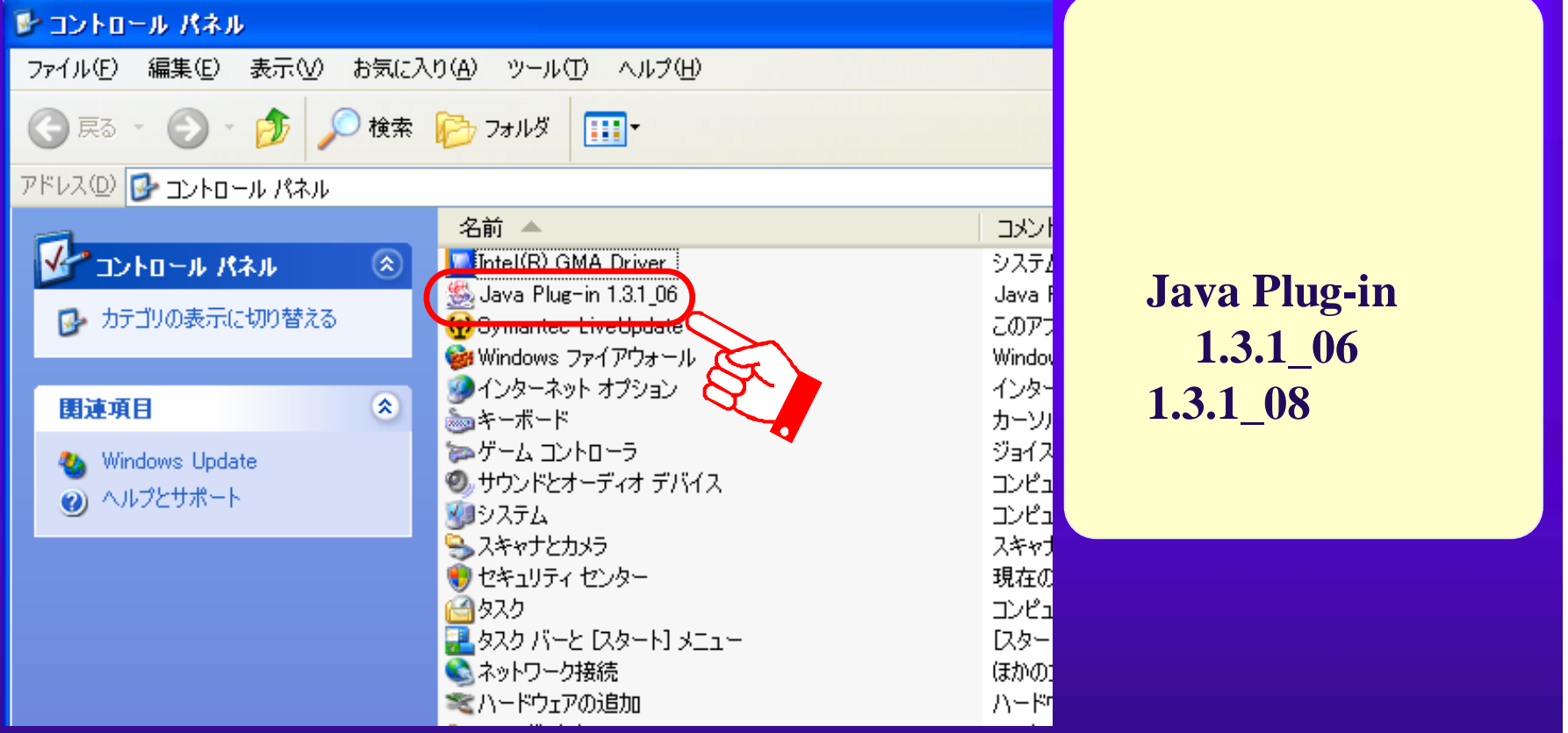

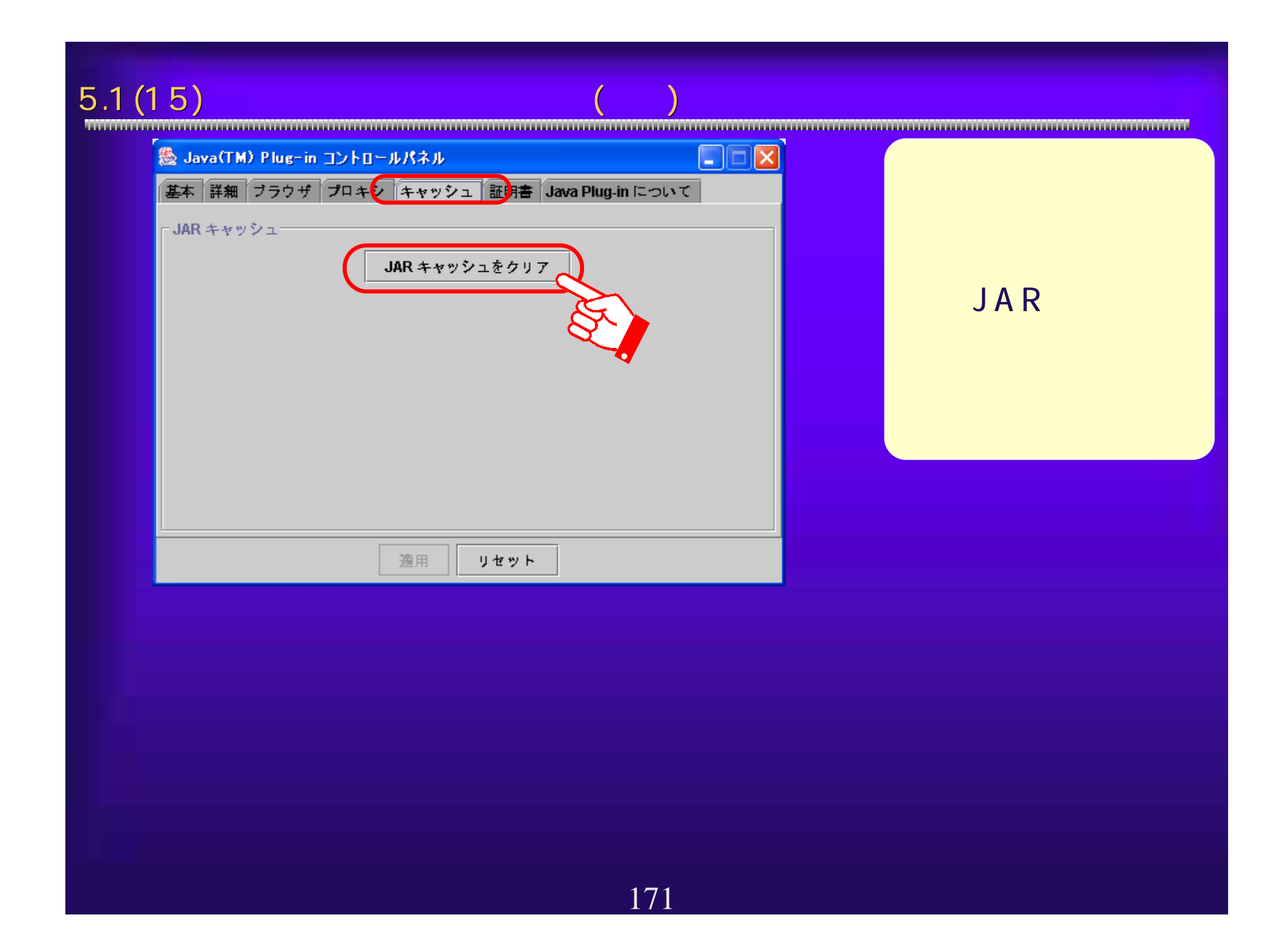

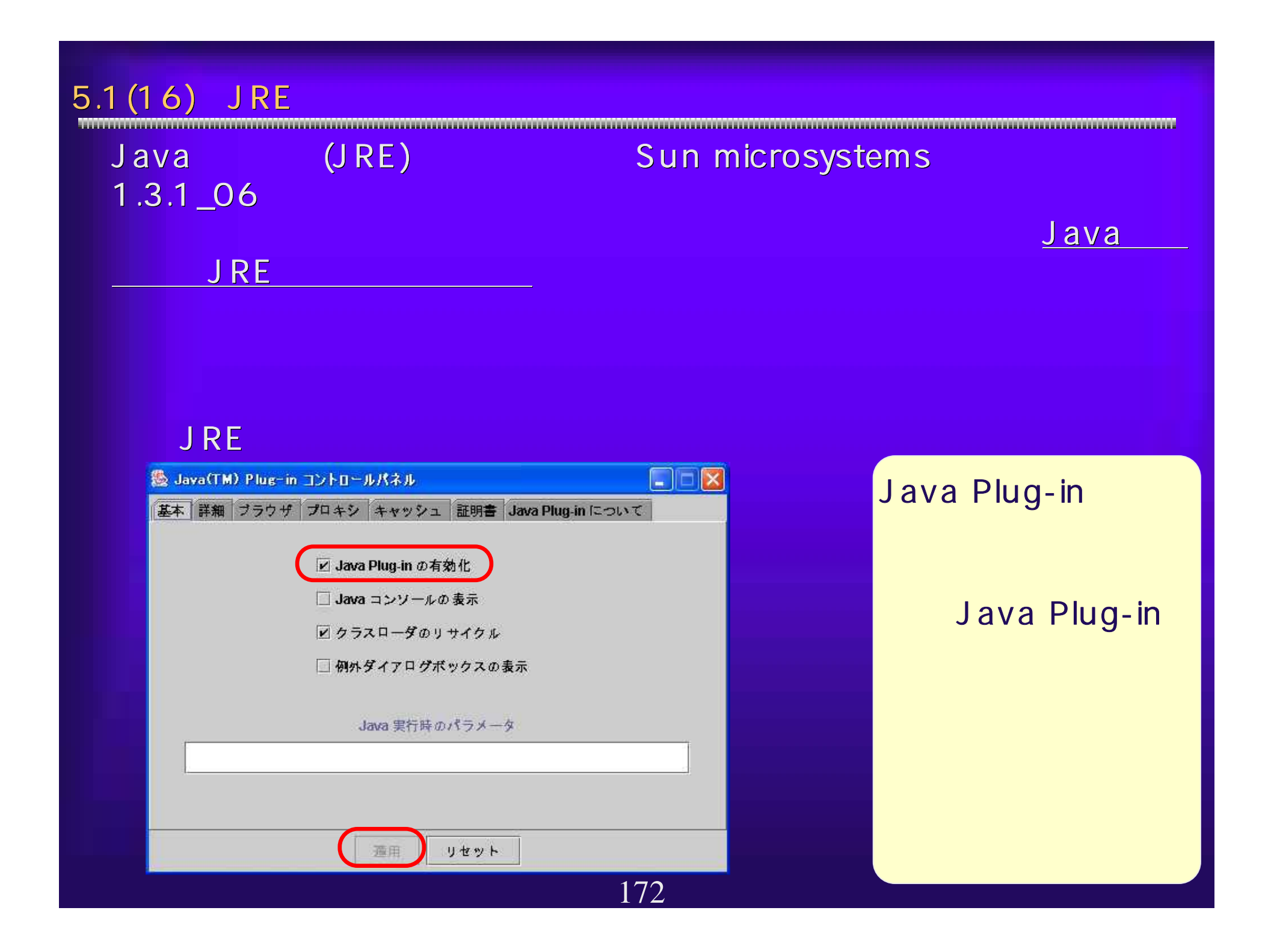

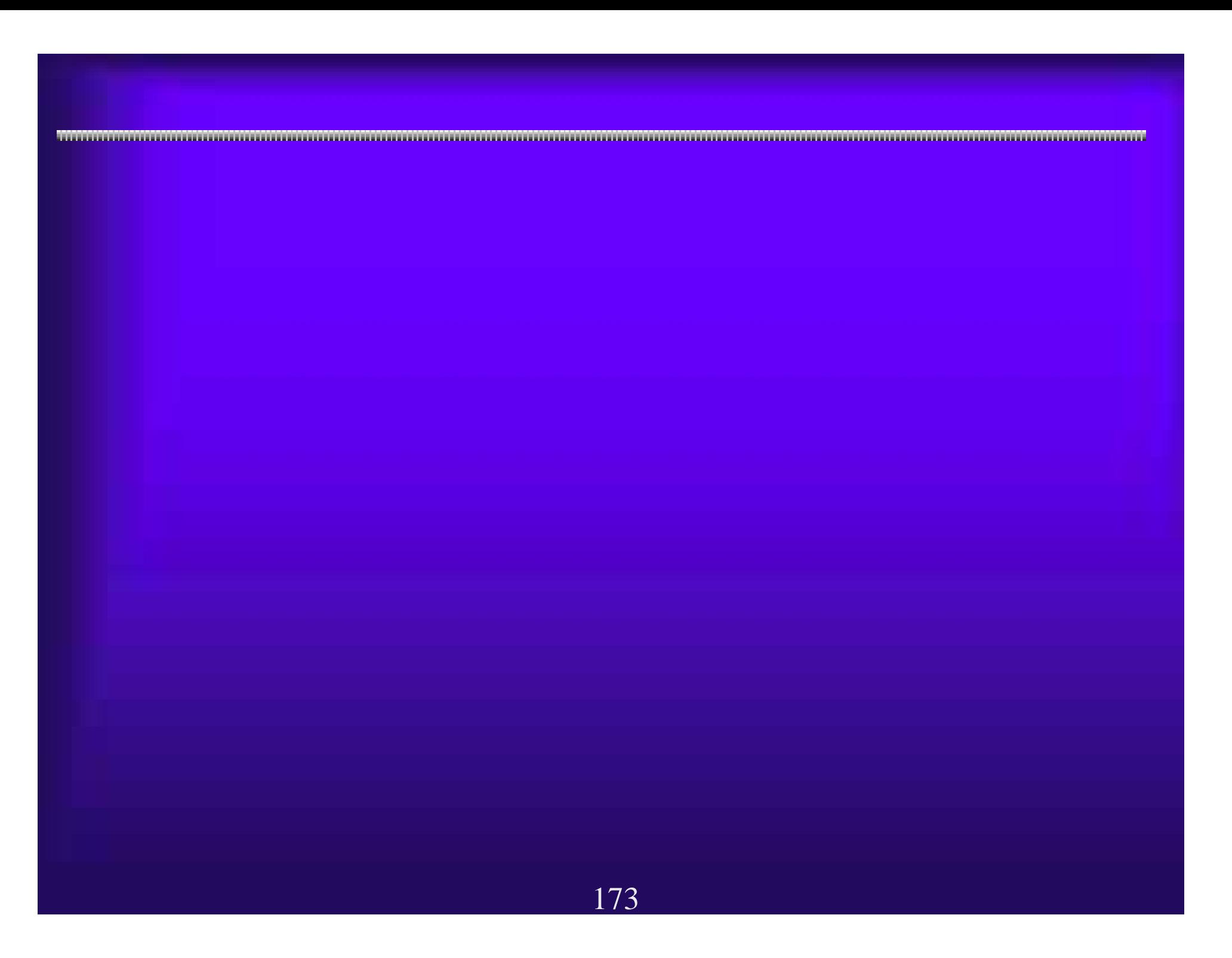

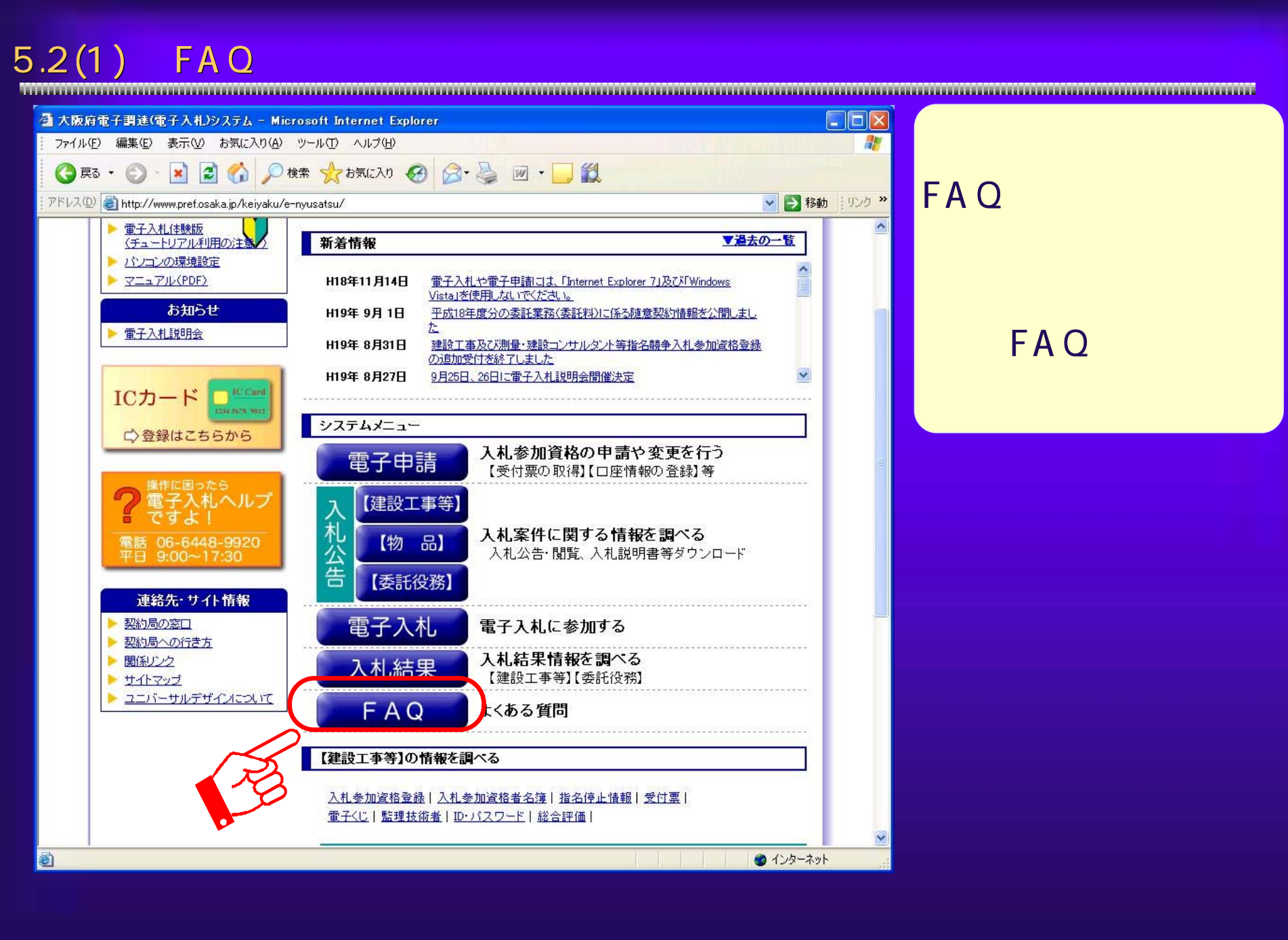

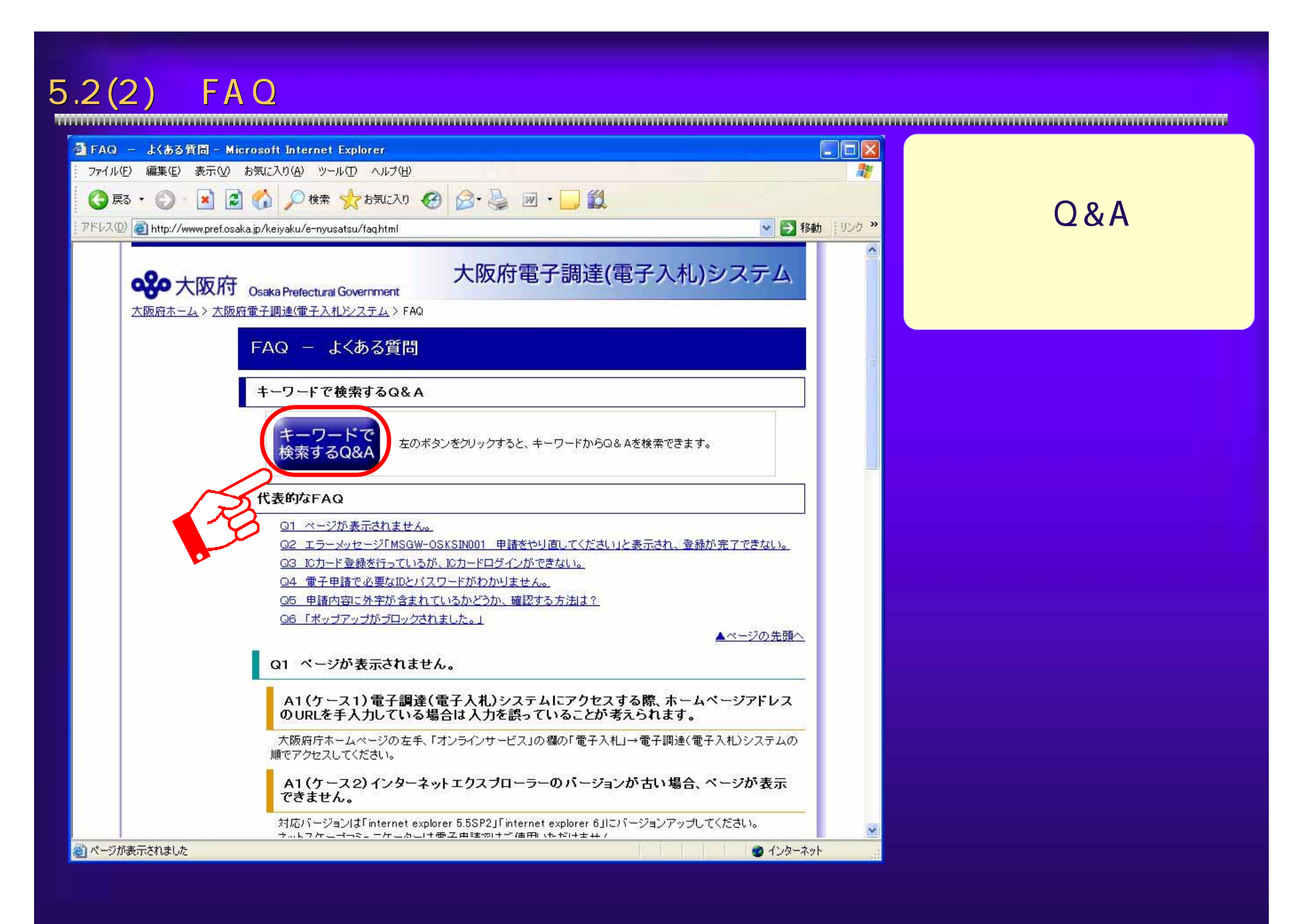

## $5.2(3)$  FAQ

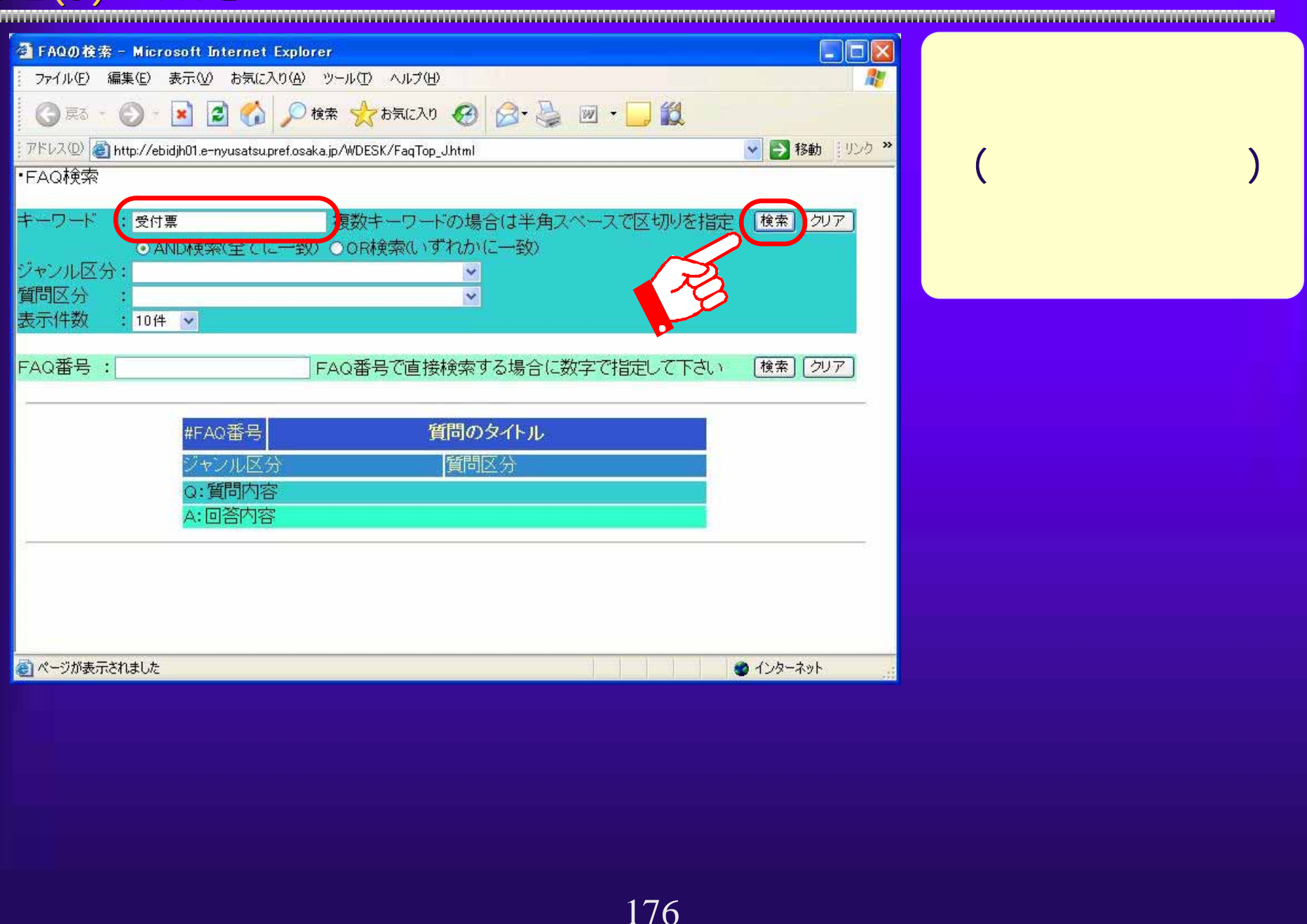

## $5.2(4)$  FAQ

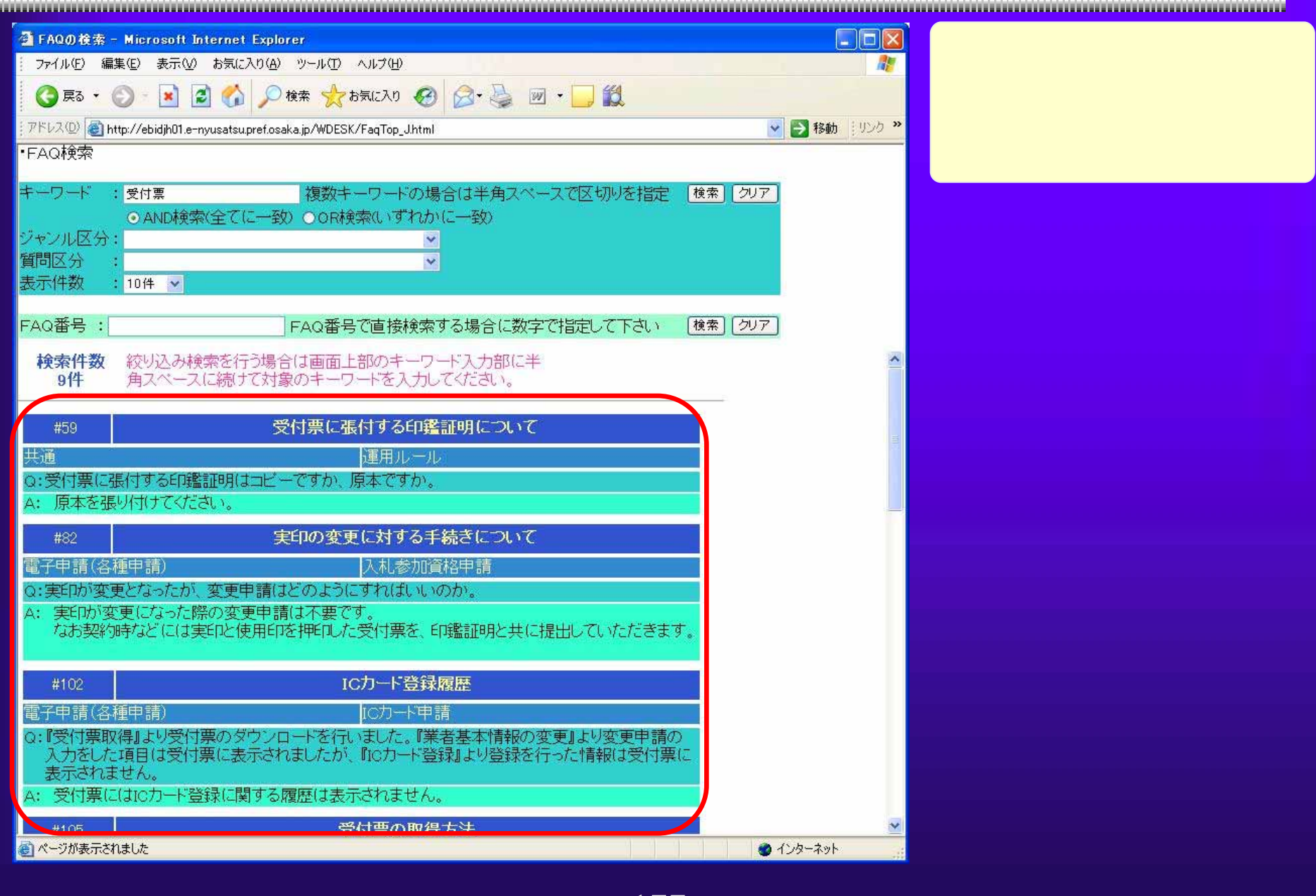

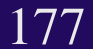

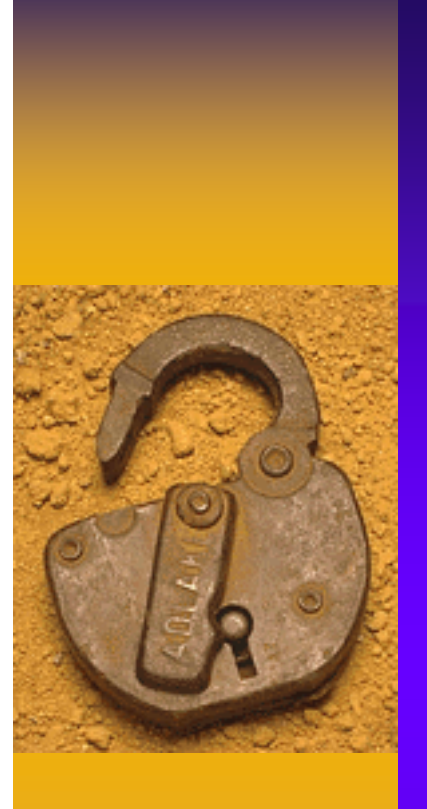

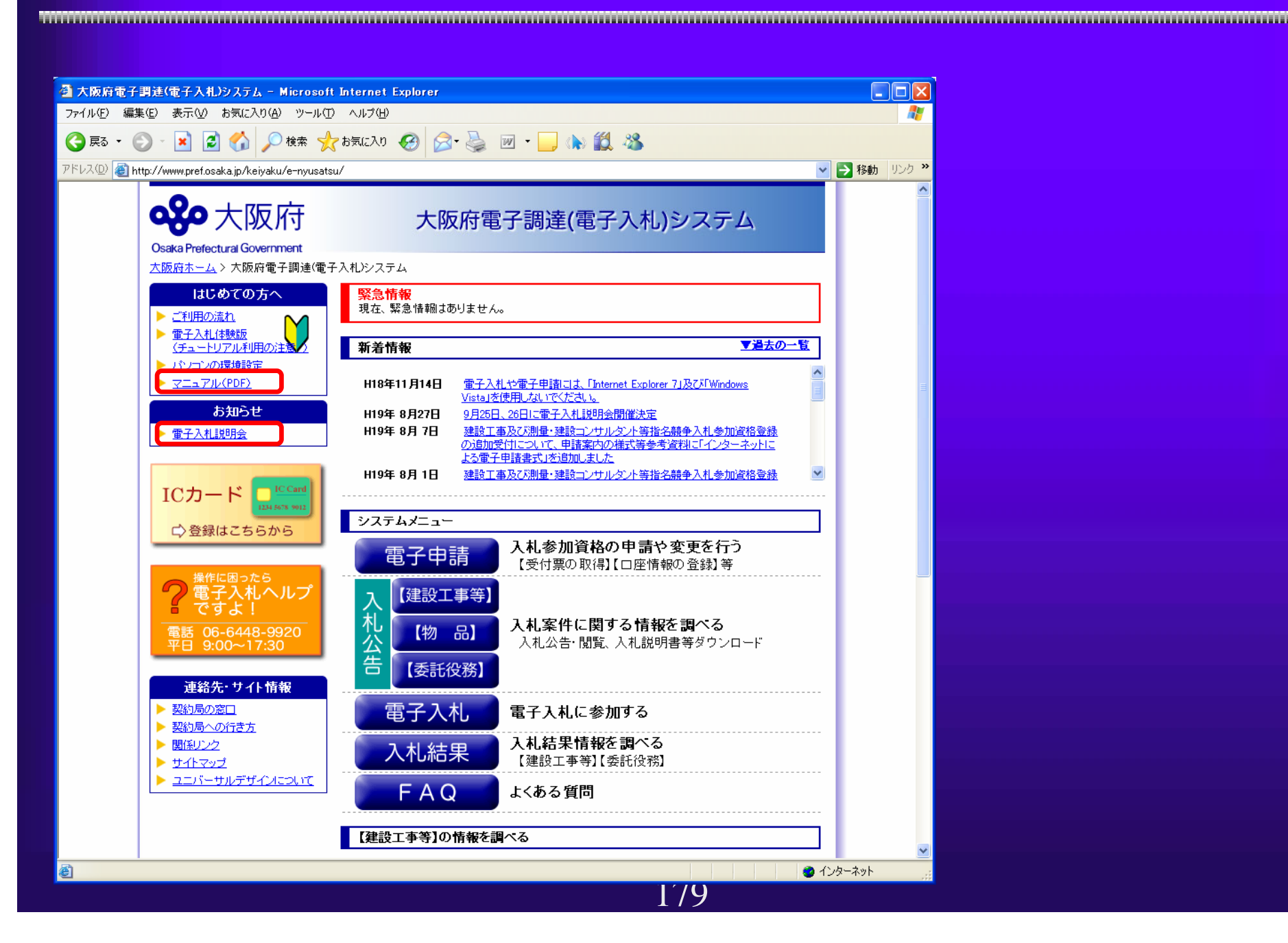

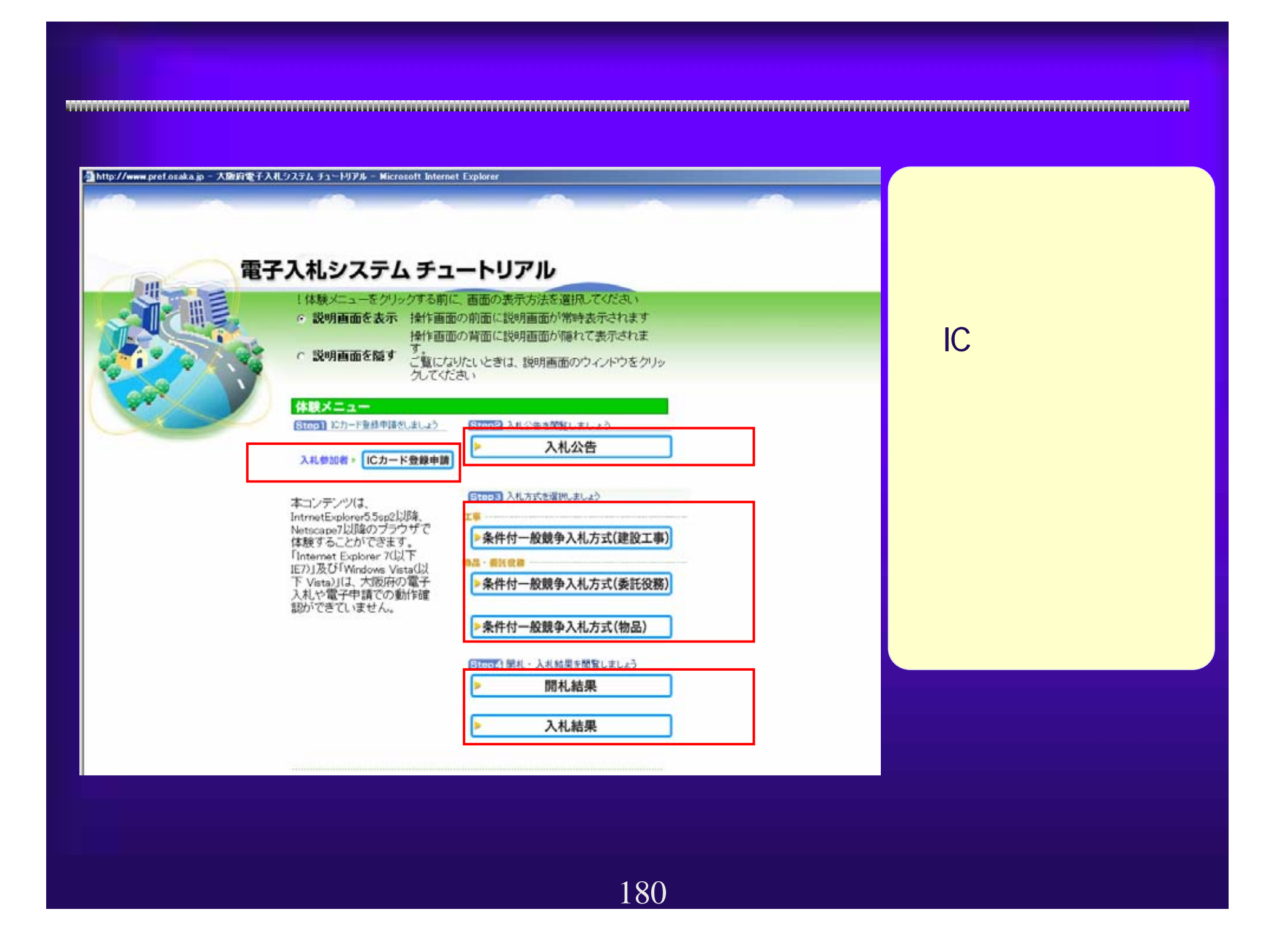
181

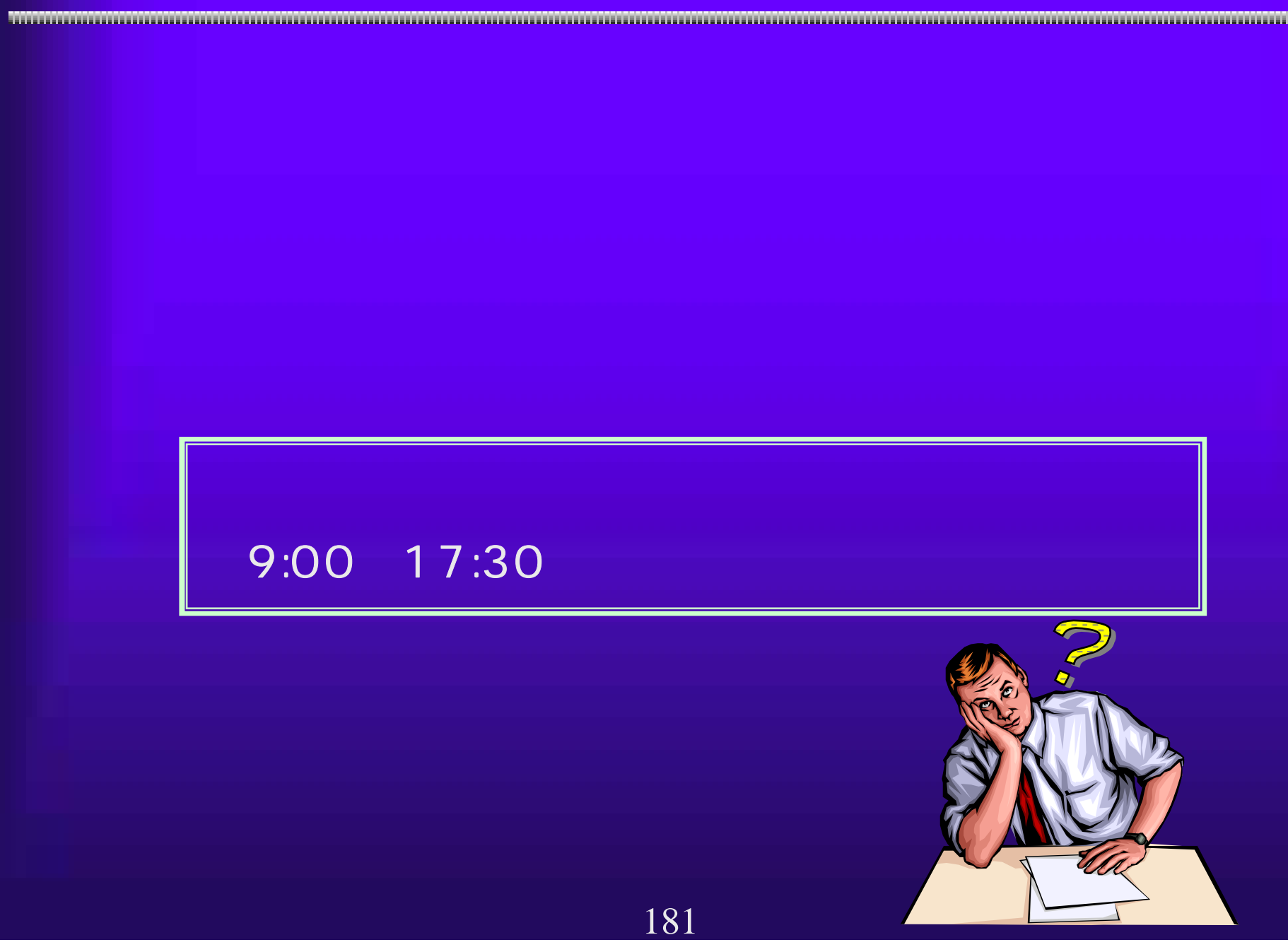